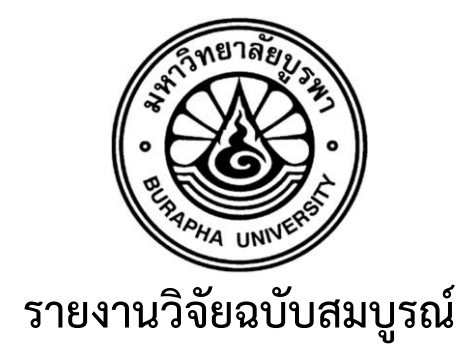

**โครงการ ประมวลสัญญาณภาพดิจิตอล 3 มิติแบบเสมือนจริงเพื่อการพิสูจน์ เอกลักษณ์ของยารูปแบบเม็ดยาต้นแบบที่ได้จากห้องปฏิบัติการผลิตยา Digital image processing virtual image 3 dimension for model drug laboratory identification**

> **อ.ภักดีสุขพรสวรรค์ รศ.ดร. สมชาติโชคชัยธรรม ภก.ดร. วัชรพงษ์ แจ่มสว่าง ผศ.ดร.อุรีรัฐ สุขสวัสดิ์ชน**

**โครงการวิจัยประเภทงบประมาณเงินรายได้ จากเงินอุดหนุนรัฐบาล (งบประมาณแผ่นดิน) ประจ าปีงบประมาณ พ.ศ. 2560 มหาวิทยาลัยบูรพา** 

สัญญาเลขที่ 60/2560

# **รายงานวิจัยฉบับสมบูรณ์**

**โครงการ ประมวลสัญญาณภาพดิจิตอล 3 มิติแบบเสมือนจริงเพื่อการพิสูจน์ เอกลักษณ์ของยารูปแบบเม็ดยาต้นแบบที่ได้จากห้องปฏิบัติการผลิตยา Digital image processing virtual image 3 dimension for model drug laboratory identification**

> **อ.ภักดี สุขพรสวรรค์ รศ.ดร. สมชาติโชคชัยธรรม ภก.ดร. วัชรพงษ์ แจ่มสว่าง ผศ.ดร.อุรีรัฐ สุขสวัสดิ์ชน**

II

### **กิตติกรรมประกาศ**

<span id="page-2-0"></span>งานวิจัยนี้ได้รับทุนสนับสนุนการวิจัยจากงบประมาณเงินรายได้ จากเงินอุดหนุนรัฐบาล (งบประมาณ แผ่นดิน) ประจำปีงบประมาณ พ.ศ. 2560 มหาวิทยาลัยบูรพา ผ่านสำนักงานคณะกรรมการการวิจัยแห่งชาติ เลขที่สัญญา xx/2560

คณะผู้วิจัยขอขอบคุณมหาวิทยาลัยบูรพา ที่ให้การสนับสนุนการทำโครงการวิจัยนี้ให้สำเร็จลุล่วงไป ้ด้วยดี เจ้าหน้าที่ฝ่ายวิจัยคณะเภสัชศาสตร์ ที่ได้อำนวยความสะดวกให้กับคณะผู้วิจัย ตลอดจนผู้ทรงคุณวุฒิ ทุกทานที่กรุณาตรวจสอบคุณภาพเครื่องมือที่ใช้ในการวิจัย และให้คำแนะนำที่เป็นประโยชน์ต่อการวิจัย

> อ.ภักดี สุขพรสวรรค์ รศ.ดร. สมชาติโชคชัยธรรม ภก.ดร. วัชรพงษ์ แจ่มสว่าง ผศ.ดร.อุรีรัฐ สุขสวัสดิ์ชน คณะผู้วิจัย

### **บทสรุปส าหรับผู้บริหาร (Executive Summary)**

<span id="page-3-0"></span>ข้าพเจ้า อ.ภักดี สุขพรสวรรค์ ได้รับทุนสนับสนุนโครงการวิจัยจากมหาวิทยาลัยบูรพา ประเภท งบประมาณรายได้ จากกองทุนวิจัยและพัฒนา มหาวิทยาลัยบูรพา

โครงการวิจัยเรื่อง (ภาษาไทย) ประมวลสัญญาณภาพดิจิตอล 3 มิติแบบเสมือนจริงเพื่อการพิสูจน์เอกลักษณ์ ของยารูปแบบเม็ดยาต้นแบบที่ได้จากห้องปฏิบัติการผลิตยา

(ภาษาอังกฤษ) Digital image processing virtual image 3 dimension for model drug laboratory identification

สัญญาเลขที่ 60/2560 ได้รับงบประมาณรวมทั้งสิ้น 595,300 บาท (ห้าแสนเก้าหมื่นห้าพันสามร้อยบาทถ้วน) ระยะเวลาดำเนินการ 1 ปี (ระหว่างเดือน ตุลาคม พ.ศ. 2560 ถึงเดือน กันยายน พ.ศ. 2561)

- บทคัดย่อ
- Output/ Outcome
- ข้อเสนอแนะ

## **ประมวลสัญญาณภาพดิจิตอล 3 มิติแบบเสมือนจริงเพื่อการพิสูจน์เอกลักษณ์ของยารูปแบบ เม็ดยาต้นแบบที่ได้จากห้องปฏิบัติการผลิตยา**

**Digital image processing virtual image 3 dimension for model drug laboratory identification**

ภักดีสุขพรสวรรค์, วัชรพงษ์ แจ่มสว่าง, อุรีรัฐ สุขสวัสดิ์ชน, สมชาติโชคชัยธรรม

### **บทคัดย่อ**

<span id="page-4-0"></span>การจ าลองภาพยาสามมิติในปัจจุบันได้มีการพัฒนาวิธีการ2มิติให้เป็นเทคโนโลยีภาพ 3 มิติ การนำเสนอข้อมูลยาออกมาเป็นกราฟิก 3 มิติ เห็นได้ว่าบทบาทของคอมพิวเตอร์กราฟิกในระบบสนับสนุนการ ตัดสินใจการใช้ยา ผลการศึกษารายละเอียดโครงสร้างทางกายภาพของยาที่ได้มีการเพิ่มความลึกในการ ้มองเห็น โดยใช้แนวคิดในการจำลองโครงสร้างโมเดลยา 3 มิติที่ได้จากข้อมูลภาพถ่าย 2 มิติหลายภาพประกอบ กัน อาศัยเทคนิค **Radon Transform** งานวิจัยนี้ได้น าเสนอขั้นตอนวิธีการสร้างโมเดลเม็ดยา 3 มิติจาก ิ ภาพถ่าย 2 มิติหลายถาพ จากการดำเนินการ 10 ขั้นตอน ได้แก่ 1) เตรียมอุปกรณ์สำหรับงานวิจัย 2) ถ่ายภาพ ้ยาทั้งหมดที่จะใช้ในการสร้างโมเดล 3) กระบวนการก่อนการประมวลผลภาพ 4) ทำการแปลงภาพเป็นภาพ ระดับเทา แปลงภาพระดับเทาเป็นภาพขาวดำ และทำการกรองสัญญาณรบกวนออกจากภาพ 5) นำภาพมา ี ทำการตัดพื้นหลังออกให้ได้มากที่สุด 6) สร้างภาพตัดขวางด้วย **Radon Transform** 7) นำภาพตัดขวางมา สร้างภาพแบบแบกโพรเจกชัน (**Backprojection)** 8) หาขอบของภาพ (**Edge Detection)** 9) น าขอบของ ภาพมาแสดงจุดเป็นโมเดล 3 มิติ และขั้นตอนสุดท้ายโดยการสร้างพื้นผิวให้กับโมเดลสร้างสร้างจำลองเม็ดยา 3 มิติน าใช้ประโยชน์ด้านเภสัชอุตสาหกรรมรมการผลิตยา การศึกษารูปร่าง ขนาดเม็ดยาเสมือนจริง ก็สามารถ จ าลองการผลิตและแสดงผลได้เสมือนจริง

**ค าส าคัญ:** การพิสูจน์เอกลักษณ์ของยากลุ่มแก้ปวด การประมวลภาพยา

### **Digital image processing virtual image 3 dimension for model drug laboratory identification**

Phakdee Sukpornsawan, Watcharaphong Chaemsawang, Ureerat Suksawatchon, Somchart Chokchaitam

Faculty of Pharmaceutical Sciences, Burapha University, Chonburi 20131 Faculty of Informatics, Burapha University, Chonburi 20131

Faculty of Engineering, Thammasat University, Pathumthani 12121

#### **Abstract**

<span id="page-5-0"></span>Now, 3D drug images simulation has developed in 2D to 3D technology. The presentation of drug information in 3D graphics shows the computer graphics in drug support systems. Detailed physical structure of drugs model have increased depth of vision by using conception design expertise in 3D drug structure modeling from 2D image data method. Illustration pattern was basing on radon transform technique. The research is presents the algorithm of 3D drug modeling from 2D images, there are 10 steps as follows 1) Prepare equipment for research. 2) Take all drug photograph that will be used to model. 3) Preprocessing process. 4) Converts to gray-scale, Converts gray-scale images to black and white and filter noise out of the picture. 5) Cut the background as much as possible. 6) Radon Transform. 7) Create a Backprojection image. 8) Edge Detection. 9) Bring the edge of the image to make a point plot as a 3D model. Final step by creating a surface for the model, creating a tablet 3D put to practical use as opposed to the pharmaceutical industry, pharmaceutical production Shape study Virtual drug size to simulate the production and display the virtual reality.

**Keyword:** drug image 3D, Drug Identification 3D

## สารบัญ

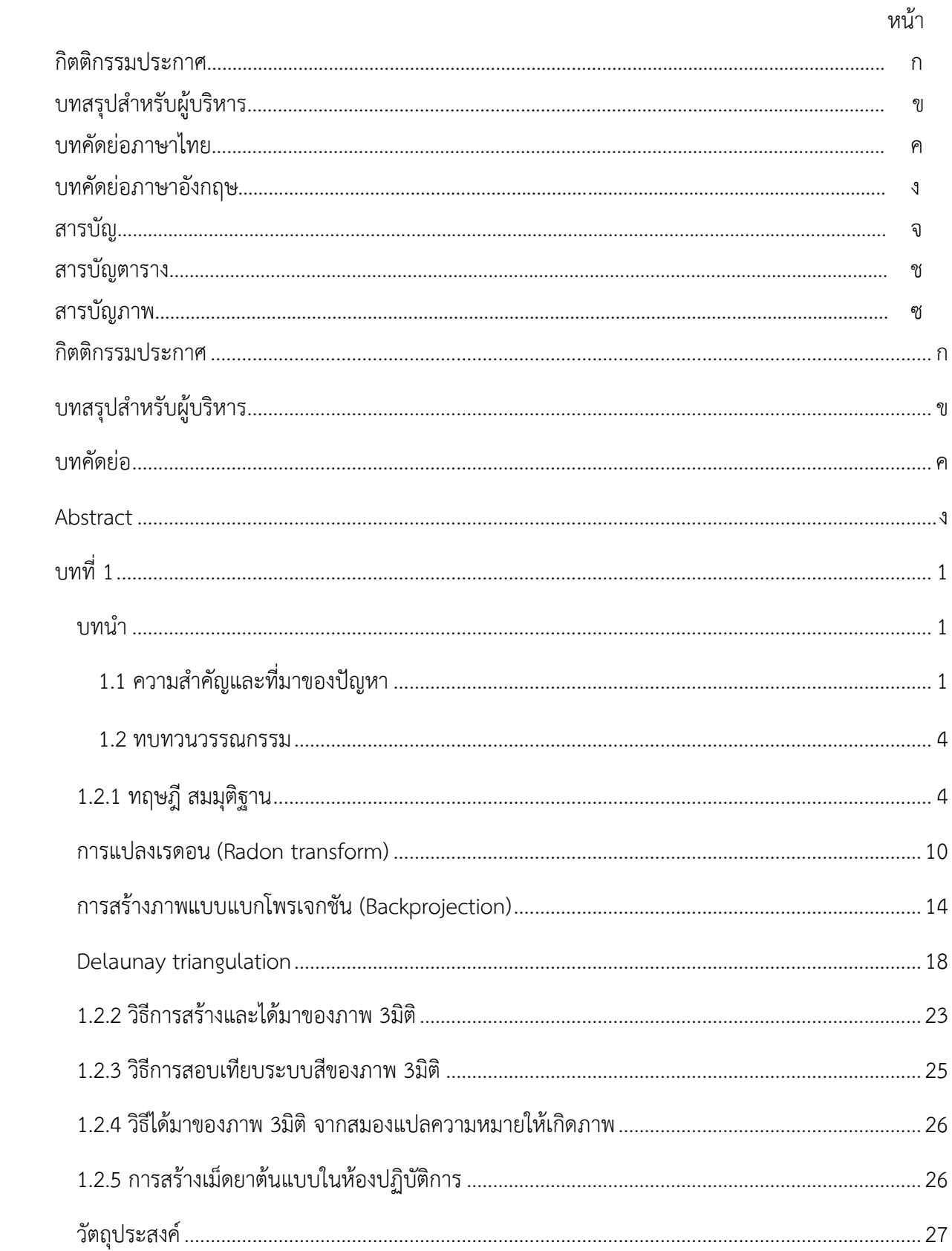

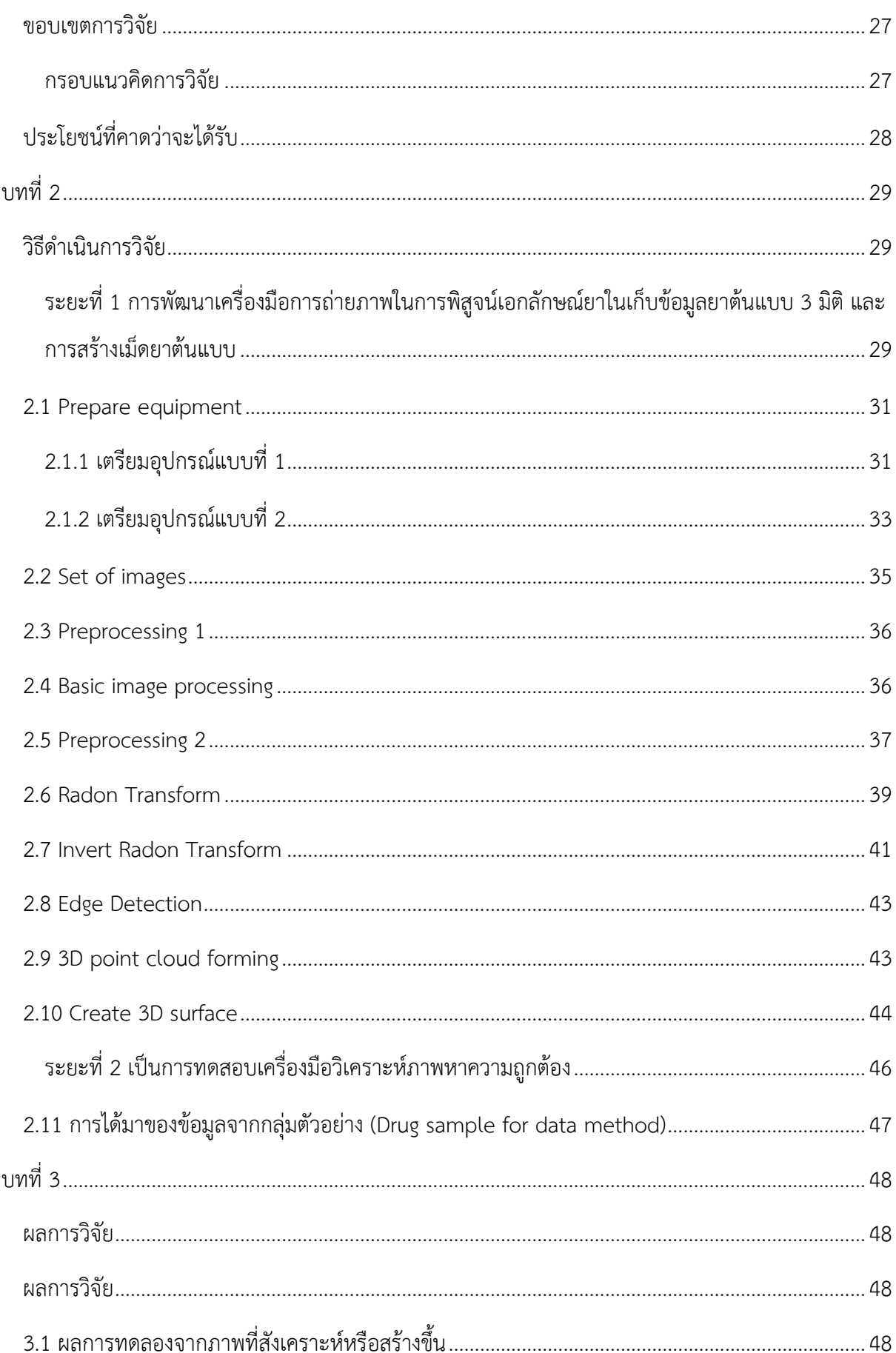

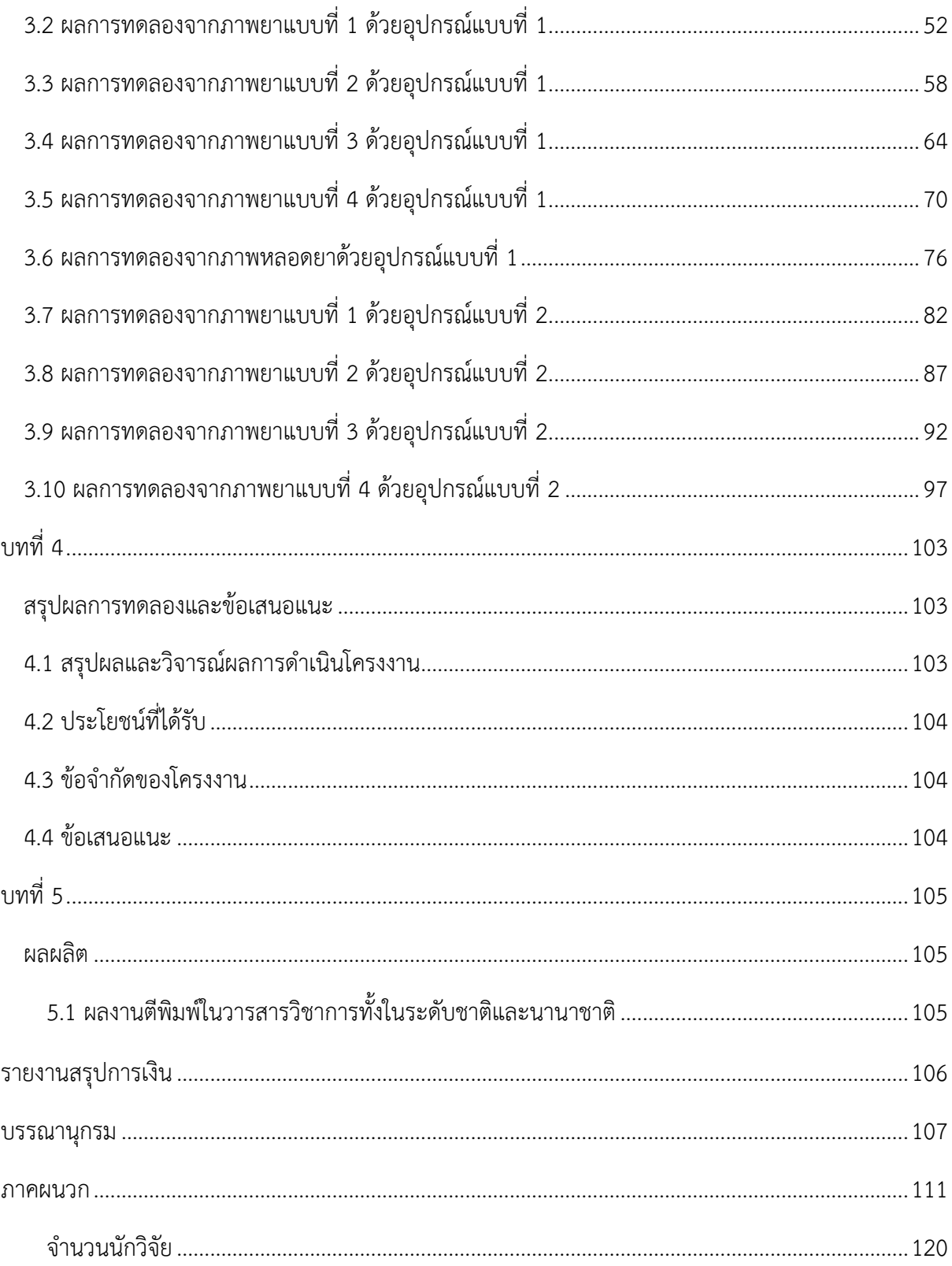

## สารบัญตาราง

### หน้า

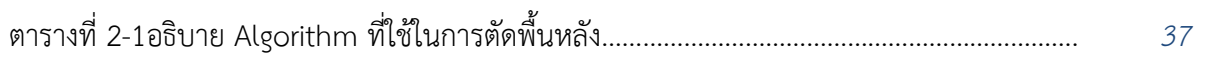

## **สารบัญภาพ**

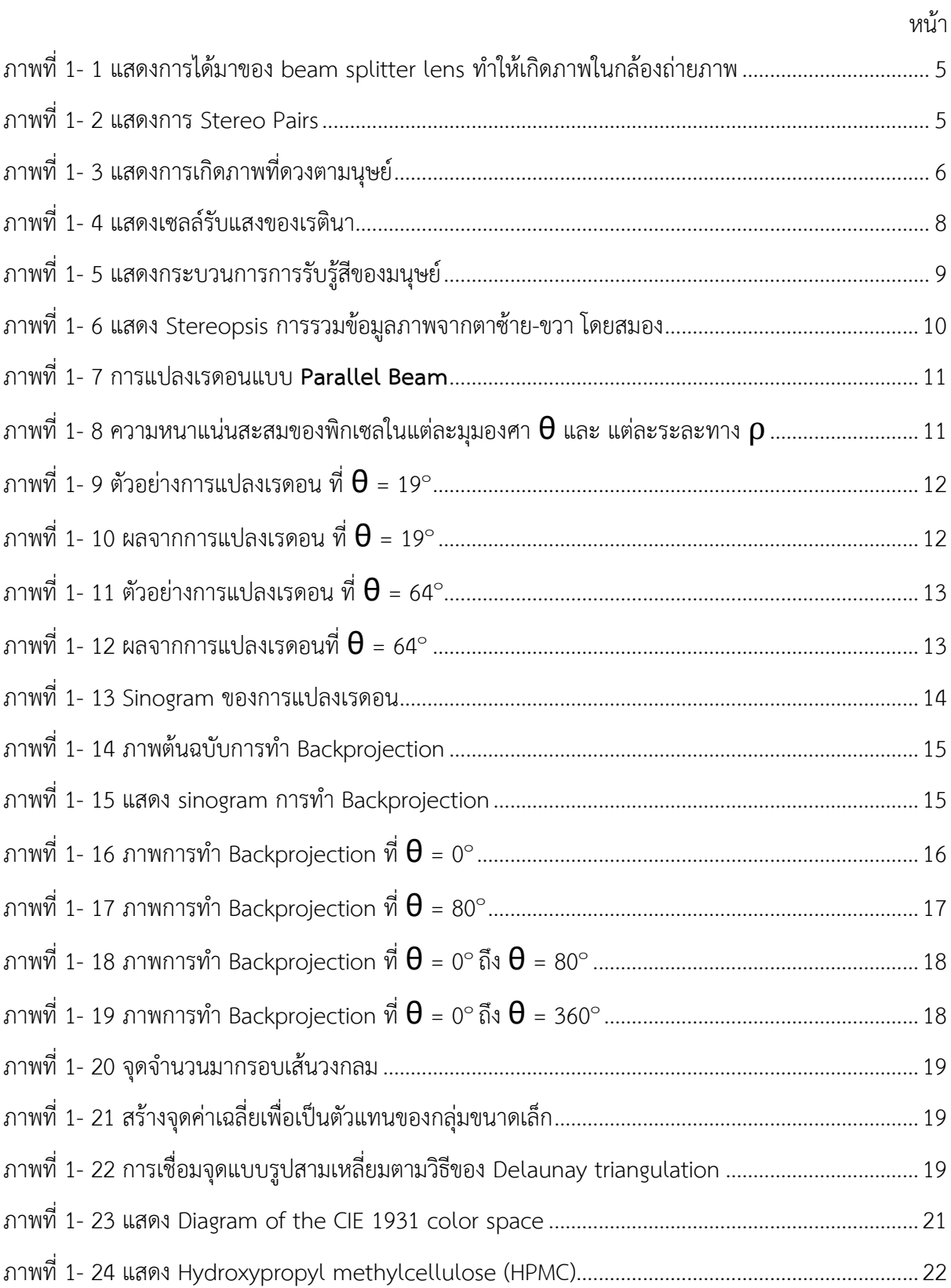

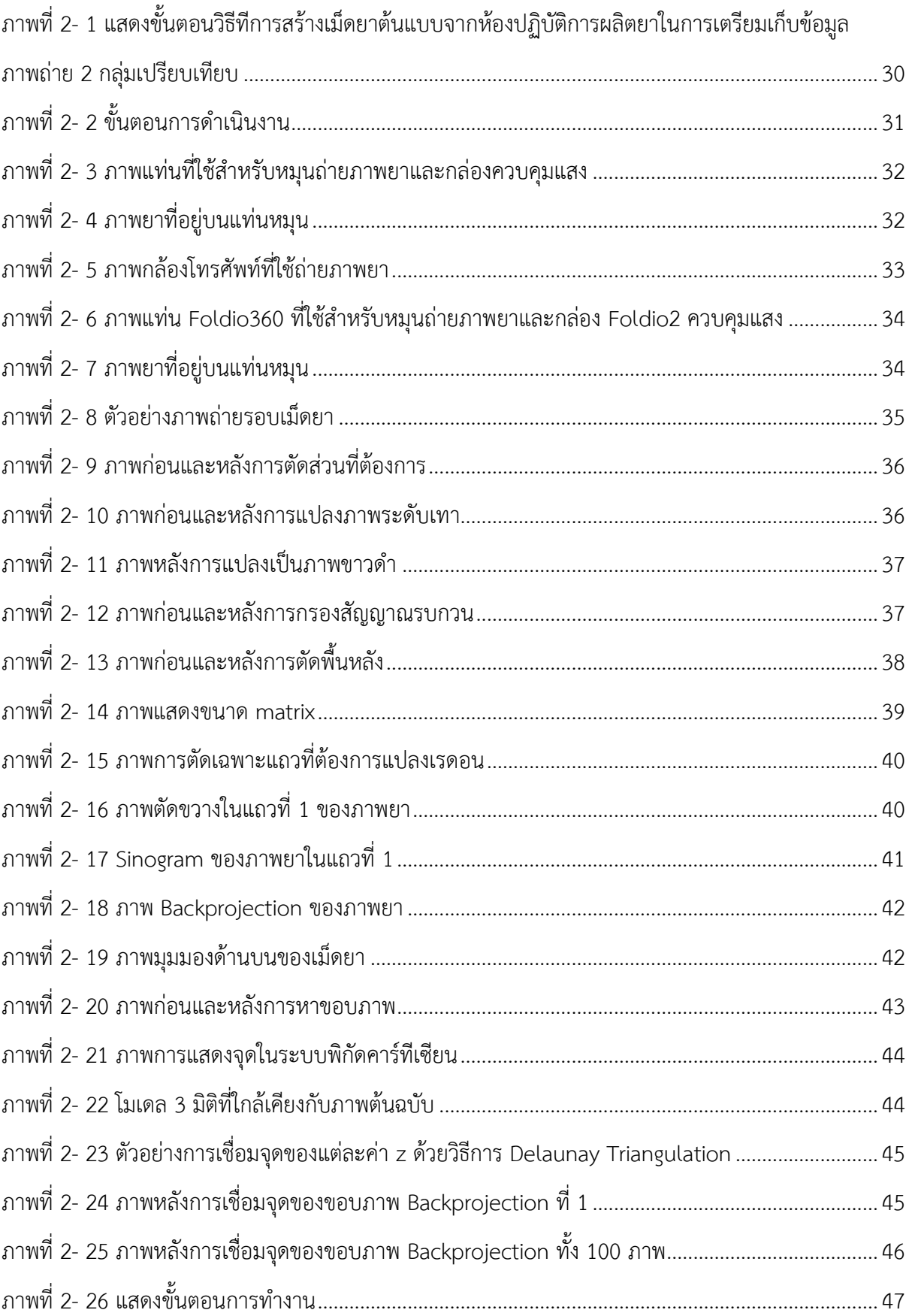

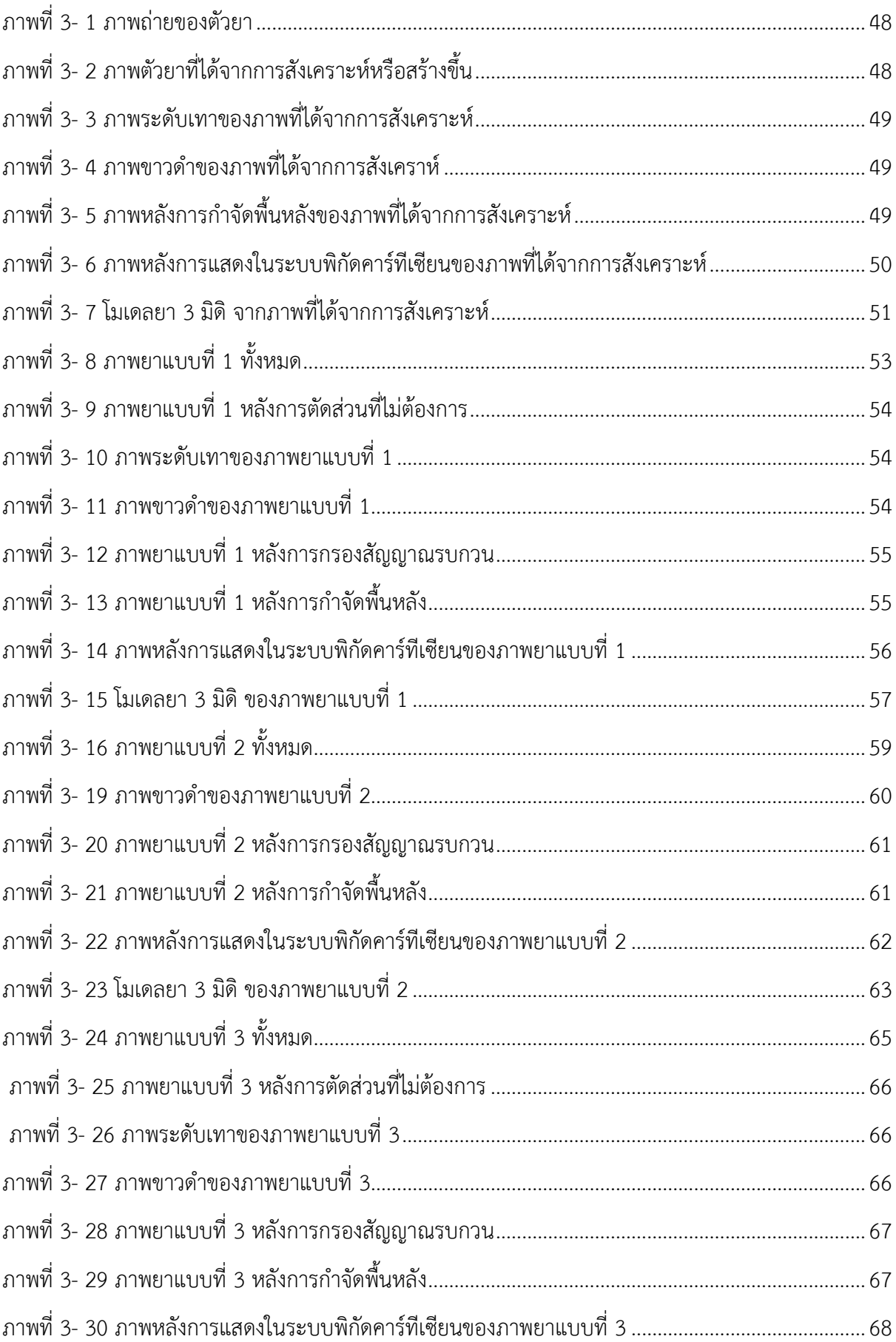

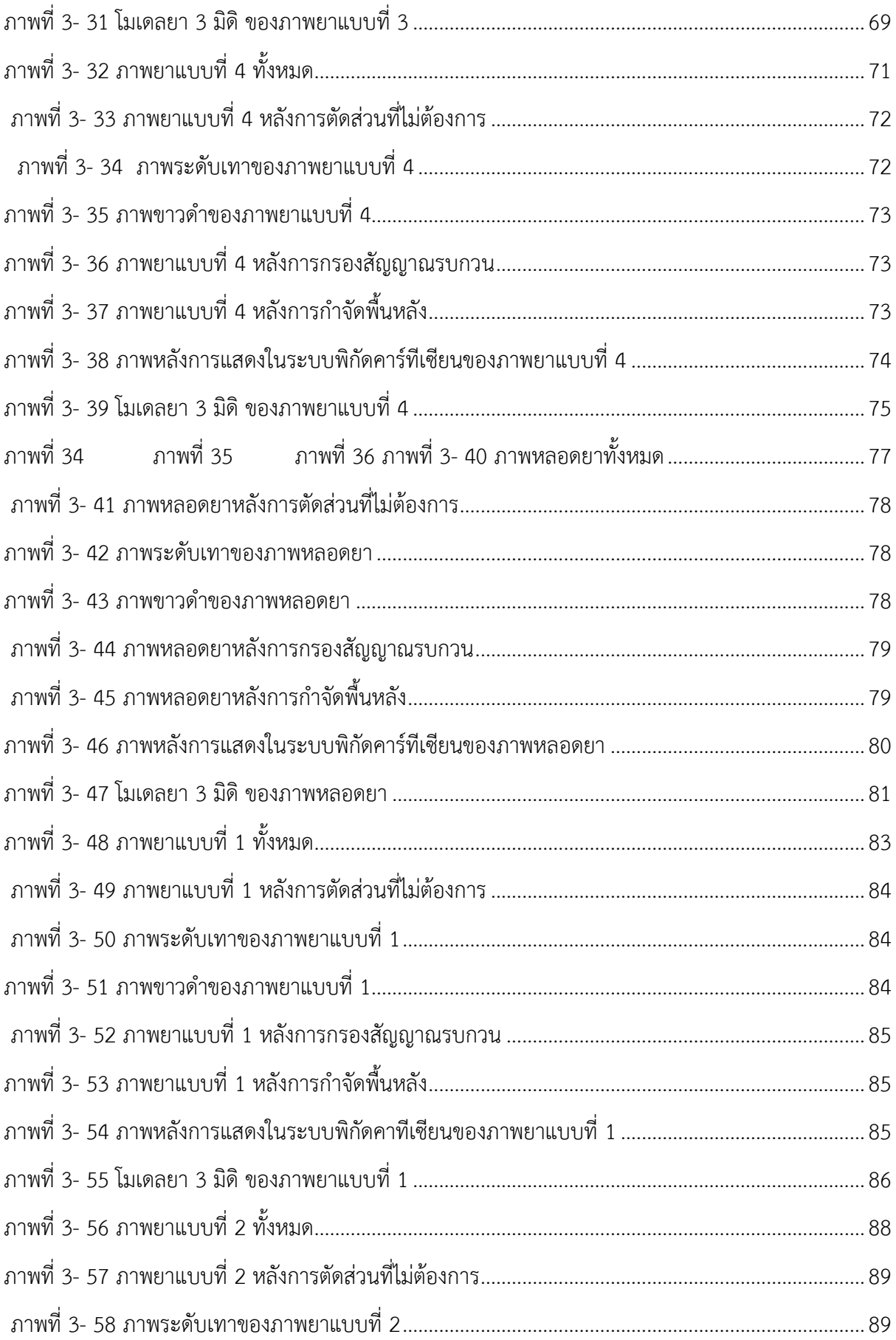

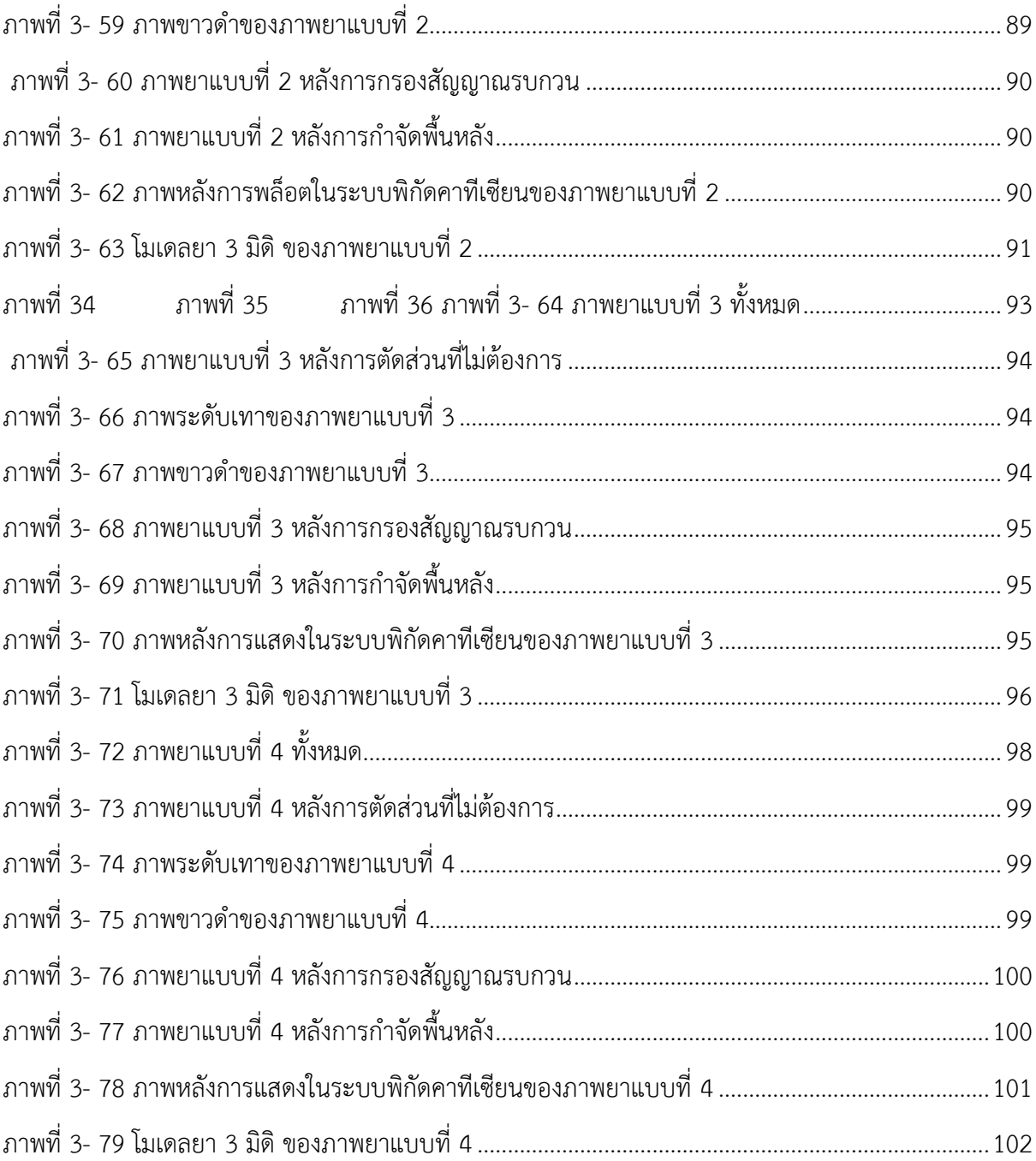

**ค าอธิบายสัญลักษณ์และค าย่อที่ใช้ในการวิจัย**

### **บทที่ 1 บทน า**

### <span id="page-16-2"></span><span id="page-16-1"></span><span id="page-16-0"></span>**1.1 ความส าคัญและที่มาของปัญหา**

การวิเคราะห์ภาพดิจิตอล (digital image processing) การเอาภาพมาประมวลผล ในเม็ดยาซึ่งมีการค านวณทางคณิตศาสตร์นั้นมีหลายวิธี ซึ่งแต่ละวิธีก็มีประโยชน์แตกต่างกันไป ไม่ว่าจะเป็น การนำเอาสีแต่ละจุด (Pixel) มาคิดหาสี (Color), การคิดคำนวณเป็นบริเวณหลายๆจุดรวมๆกัน (Area) เช่น การดูลวดลาย (Pattern, Texture), การวิเคราะห์หารูปร่าง (Shape) ของเม็ดยาเพราะวิธีการที่ใช้ ความสามารถของโปรแกรมคอมพิวเตอร์ในการประมวลผลเพื่อด าเนินการวิเคราะห์ข้อมูลภาพจากการ ี ประมวลผลสัญญาณใน 1 มิติ จะค่อนข้างซับซ้อนเมื่อนำมาใช้กับ 2 มิติ จนกระทั้งมีความซับซ้อนมากขึ้นใน ภาพ 3 มิติ การใช้เทคนิคและการออกแบบอัลกอริทึมที่ใช้การประมวลผลภาพที่อยู่ในรูปแบบภาพดิจิตอล เนื่องจากอุปกรณ์คอมพิวเตอร์ในปัจจุบัน ราคาถูกลง และเร็วขึ้นมาก การประมวลผลภาพดิจิตอลจึงได้รับ ความนิยมมากกว่าทั้งมีความสามารถในการวิเคราะห์ได้ต่อเนื่องใช้ต้นทุนต่ ากว่าใช้มนุษย์เป็นผู้วิเคราะห์ลด ปัญหา human error ทั้งนี้ผู้วิเคราะห์ภาพเองอาจเกิดอาการล้าส่งผลให้เกิดความผิดพลาดขึ้นได้ ดังนั้น คอมพิวเตอร์จึงมีบทบาทสำคัญในการทำหน้าที่เหล่านี้แทนมนุษย์ และแสดงผลด้วยการใช้คอมพิวเตอร์เพื่อ ึการวิเคราะห์และคำนวณได้อย่างรวดเร็ว เพราะการประมวลผลที่ทำได้ซับซ้อนขึ้น แม่นยำ และง่ายในการลง ้มือปฏิบัติในการประมวลผลภาพมาประยุกต์ใช้งานโดยการวิเคราะห์นั้นก็ไม่มีการทำลายเวชผลิตภัณฑ์ยาทาง ึกายภาพ ซึ่งมีความสำคัญในด้านการกระบวนการปรับปรุงให้ภาพมีความคมชัดมากขึ้น การกำจัดสัญญาณ รบกวนออกจากภาพ การแบ่งส่วนของเม็ดยาที่ให้ความสนใจออกมาจากภาพ การแบ่งส่วนภาพ (Image Segmentation) การใช้เทคนิควิธีการแบ่งส่วนภาพที่กำลังได้รับความนิยมในงานที่เกี่ยวกับภาพเม็ดยาโดยทำ แอ็กทิฟคอนทัวร์ (Active Contour) หรือ Snakes หาเส้นโค้งขอบภาพ และ แอ็กทิฟเซอร์เฟส (Active Surface) การหาพื้นผิวเม็ดยา เพื่อนำภาพเม็ดยาที่ได้ไปวิเคราะห์หาข้อมูลเชิงปริมาณตัวเลข ค่าทางสถิติ เช่น ขนาด รูปร่าง การสร้างภาพโดยการซ้อนทับภาพ (Image Registration) ในการวิเคราะห์ภาพเริ่มมีบทบาท มากขึ้นในปัจจุบันสามารถที่ใช้งานอย่างกว้างขวาง การถ่ายภาพสามมิติ(Stereoscopy หรือ stereoscopic imaging หรือ 3-D imaging) เทคนิคที่สามารถเก็บข้อมูลภาพเป็นสามมิติหรือที่สามารถสร้างภาวะลวงตาให้ เห็นความลึกของภาพนั้นได้ ภาวะความลึกลวงตา (illusion of depth) ซึ่งเป็นการเพิ่มประสิทธิภาพในพิสูจน์ เอกลักษณ์ทางยา (Drug identification) ได้ดีขึ้น ข้อดีของการสร้างภาพเม็ดยาเป็นภาพ 3 มิติ นั้นเพื่อให้เพิ่ม ความสามารถในเรื่องของการพิจารณาถึงลักษณะของเม็ดยาในเชิงของข้อมูลปริมาตร (scalar) หรือข้อมูล ขนาด (vector) ได้ ท าให้สามารถตรวจหาความผิดปกติของเม็ดยา โดยดูจากขนาดที่เห็น หรือดูจากค่าที่

ค านวณออกมาเป็นตัวเลข เช่น ปริมาตร หรือค่าความบ่งชี้ต่าง ๆซึ่งเป็นคุณสมบัติเฉพาะของตัวยานั้นๆ เพื่อ เป็นตัวช่วยในการตัดสินใจว่าเป็นเม็ดยาชนิดใด ผสมผสานศาสตร์แบบบูรณาการทั้งสองนั้นด้านความรู้ทาง ิ เภสัชกรรมและวิศวกรรมเข้าด้วยกัน เพื่อนำไปสู่การพัฒนาศักยภาพในการประมวลผลภาพเม็ดยาได้สูงขึ้น

การจ าลองภาพสามมิตินั้น ปัจจุบันได้มีการพัฒนากล้องต่อยอดมาเป็นเทคโนโลยี ภาพ 3 มิติ ซึ่งการทำงานคล้ายดวงตาของมนุษย์โดยภาพที่ได้มีการเพิ่มความลึกในการมองเห็น นอกเหนือจาก ก าลังขยายของเลนส์กล้องสามารถการเก็บบันทึกภาพได้หลากหลายความสว่าง หลากหลายชนิดของแสง สะท้อน และจากหลากหลากมุมมอง(1) ในความสามารถคอมพิวเตอร์ทำการประมวลวิเคราะห์ภาพโดยนำ ข้อมูลทั้งหมดจากรูปภาพมาประมวลผล digital image processing โดยใช้หลักการของ Stereoscopic vision ซึ่งเป็นหลักการเดียวกับการทำงานของสมองมนุษย์ในการประมาณการพื้นผิว 3 มิติจากตาเปล่า โดย การนำรูปภาพจากตาซ้ายและตาขวามาประกอบกัน ภาพที่มีมุมต่างกันเล็กน้อยแต่ก็เพียงพอสำหรับทำภาพ ี สามมิติ เพื่อโยงความสัมพันธ์ของตำแหน่ง 3 มิติของแต่ละรูปภาพ และเนื่องจากรูปภาพที่ได้มาจากเทคโนโลยี ้นี้มาจากกล้องหลากหลายมุมมองและ หลากหลายความสว่างและชนิดของแสงสะท้อน ที่มีจำนวนมากมาย ซึ่ง ้ก็จะเพิ่มความแม่นยำให้กับการคำนวณพื้นผิว 3 มิติ(2, 3) ทั้งทางการแพทย์ในการใช้เทคโนโลยีเป็นแบบ 3 มิติ ที่สามารถมองเห็นมุมมองภาพ ทั้งความกว้าง ยาว และลึกขณะที่ทำผ่าตัดได้ จึงช่วยเพิ่มความแม่นยำและ ้ ปลอดภัยในการผ่าตัดการ งานเภสัชสารสนเทศด้านการใช้ยาที่ซ้ำซ้อน แพทย์ เภสัชกร พยาบาล หรือกระทั่ง ้บุคลากรทางการแพทย์ที่ทำการศึกษาการใช้ยาสามารถเห็นรูปร่าง ขนาดเม็ดยาได้เสมือนจริง ด้านเภสัช ้อุตสาหกรรมรมการผลิตยาก็สามารถจำลองการผลิตและแสดงผลได้เสมือนจริง ในการศึกษาภาพแบบ classical studies ในการศึกษาภาพระดับสีเทาหรือภาพสี RGB ในนำมาเพื่อการวิเคราะห์ของภาพที่เก็บ ้รวบรวมโดยใช้ช่องทางสเปกตรัม(4) ล่าสุดเทคโนโลยีที่ใช้ในกระบวนการจำลองภาพถ่ายให้ได้ภาพเสมือนจริง ้มากขึ้น งานวิจัยนำมาประยุกต์การใช้งานด้านเวชภัณฑ์ยา ในรูปแบบภาพถ่าย 3 มิติ นำใช้ประโยชน์จากการ แสดงผลด้วยภาพเม็ดยาที่สร้างเป็นภาพ 3 มิติที่สามารถมองเห็นเหมือนจริง (Virtual reality image) ภาพที่ เป็น 3 มิติที่มีการเก็บไว้ในลักษณะของคลังข้อมูลและฐานข้อมูลยานั้นภาพที่เราสามารถเห็นมิติของภาพ ตื้น ้ลึก หนา บาง จะนำไปเก็บไว้ในรูปแบบฐานข้อมูลที่สามารถอธิบายให้ประชาชนและหน่วยงาน สามารถเข้าใจ ่ ข้อมูลยาเชิงทางกายภาพของยาได้ชัดเจนยิ่งขึ้น การจำลองภาพเสมือนจริงของยาเพื่อนำเสนอรูปทรง สี ขนาด ีของเม็ดยามีการวางจำหน่ายในท้องตลาด ร้านขายยา ห้างสรรพสินค้า โดยฐานข้อมูลยาจำลองแบบ 3 มิตินี้ ความสามารถที่น าภาพ 3 มิติ ไปประยุกต์ใช้กับงานที่ต้องแสดงผลในลักษณะกราฟิก (Graphics) เป็นปัจจัย ส าคัญที่สุด ซึ่งมีผลต่อความสามารถในการตัดสินใจของผู้บริโภค เข้าใจง่ายขึ้นเป็นอย่างมากจะช่วยให้การการ ตัดสินใจใช้ยาได้มีความถูกต้องขึ้น ซึ่งวิธีการในการนำเสนอข้อมูลยาออกมาเป็นกราฟิก 3 มิติ เห็นได้ว่าบทบาท ของคอมพิวเตอร์กราฟิกในระบบสนับสนุนการตัดสินใจการใช้ยาให้เป็นไปตามวัตถุประสงค์ของโครงการวิจัย

โดยน าโปรแกรมเชิงคณิตศาสตร์เป็นชื่อของชุดเครื่องมือที่ออกแบบมาเพื่อช่วยในการแก้ปัญหาการวิเคราะห์ รูปร่างเม็ดยา สี ขนาดของเม็ดยา(5) ความสามารถของโปรแกรมคอมพิวเตอร์ ในความสามารถด้านการ วิเคราะห์พื้นผิวสัมผัสของเม็ดยา(6)ซึ่งโดยความสามารถเห็นภาพยาแล้วแปลงเป็นข้อมูลดิจิตอล, ความสัมพันธ์ ของข้อมูลและสรุปข้อมูลได้ชัดเจนขึ้นโดยการบันทึกข้อมูล 3 มิติ ในด้านการศึกษาข้อมูลความลึกในการสร้าง สร้างจากภาพ 2 ภาพ (เสมือนภาพที่เกิดจากตาด้าน ซ้าย-ขวา) (7)โดยใช้คอมพิวเตอร์ช่วยด้วยการใส่จุดภาพ สมนัย(8)ตามที่ได้ลงบนภาพซ้ายและภาพขวา การแก้ปัญหาความสมนัย (Correspondence problem)

ปัจจุบันเทคโนโลยีการทำแบบจำลอง 3 มิติด้วยซอฟแวร์หรือโปรแกรมในการสร้างภาพ 3 มิติ ที่ได้ภาพ จากการใช้กล้องถ่ายรูปจากหลายมุมมอง (Stereoscopic Scanner) การใช้กล้องถ่ายรูปจากหลายมุมมอง ควบคู่กับการใช้แสงที่เป็นรูปแบบ ด้วยการควบคุมสภาวะแสงรอบวัตถุแบบทรงกลม (Spherical Illumination) ทางการแพทย์เป็นภาพถ่ายทางรังสี บทบาทที่สำคัญเป็นอย่างมากทุกอุตสาหกรรม ไม่ว่าจะเป็น อุตสาหกรรมการผลิตยา หรือจะเป็นอุตสาหกรรมภาพยนตร์ที่มีหนังที่เป็น 3 มิติมากขึ้น และเทคโนโลยีจอ แสดงภาพและกล้องบันทึกภาพ(9) ไม่ว่าจะเป็นจอแสดงผลโทรทัศน์ที่ใช้ตามบ้านรองรับแสดงผลแบบ 3 มิติ (10) กลไกการค้าของตลาดเสรีมีการแข่งขันราคาถูกลงประชาชนสามารถเข้าถึงได้มากขึ้น เมื่อการพัฒนาการ เทคโนโลยีเปลี่ยนไปอย่างรวดเร็วท าให้ 3D เริ่มเข้ามาแทนที่ 2D มากขึ้น เพื่อตอบสนองความต้องการของโลก ยุคใหม่ การเก็บข้อมูลยาในลักษณะ 3 มิติ เพื่อใช้งานของอุตสาหกรรมรมการผลิตยา ตลอดไปถึงผู้บริโภคยาก็ เช่นกันการแสดงผลของเม็ดยา 3 มิติย่อมช่วยการในการพิสูจน์ระบุลักษณะทางกายภาพของยาได้ชัดเจนว่า ภาพ 2 มิติ ซึ่งเทคโนโลยีภาพ 3 มิติ มีความกระจ่างของภาพและเห็นภาพมากยิ่งขึ้น สามารถพิจารณาให้เห็น มิติความกว้าง ความตื้นลึกของเม็ดยา สามารถนำไปใช้งานให้กับผู้บริโภค ผู้ป่วยในการรับประทานยาให้เห็น ความแตกต่างในกรณีแพทย์ส่งเปลี่ยนยา เปลี่ยนบริษัทยา ลดการใช้ยาที่ซ้ าซ้อนมักเกิดจากการที่ผู้ป่วยผู้สูงอายุ เป็นอีกปัญหาหนึ่งที่พบได้บ่อยในการที่ผู้ป่วยไปรักษาพยาบาลหลายที่ ผู้ป่วยกลับมาก็รับประทานยาที่ทั้ง 2 แห่งให้มาร่วมกัน ซึ่งบางครั้งอาจเป็นยาตัวเดียวกันก็ได้ ทำให้ได้รับยาที่เกินความจำเป็น หรือบางรายพบว่า ผู้ป่วยอาจไปรักษาที่สถานพยาบาลเดิม แต่ติดต่อกันหลายครั้ง แพทย์อาจให้ยาที่แรงขึ้นเรื่อย ๆ เมื่อเห็นว่ายา เดิมที่ทานอยู่ไม่สามารถช่วยให้หายจากอาการป่วยได้ โดยแพทย์อาจจ่ายยาใหม่ที่รูปลักษณ์หรือบรรจุภัณฑ์ เปลี่ยนไป (เปลี่ยนยา เปลี่ยนบริษัทยา) ระบุเวลาทานยาคนละช่วงเวลา ท าให้ผู้ป่วยคิดว่าเป็นยาคนละชนิด ก็ น ามารับประทานร่วมกัน ทั้งที่จริงเป็นชนิดเดียวกัน การพัฒนาเทคโนโลยีการระบุเอกลักษณ์ทางยาในรูปแบบ 3 มิติ ขึ้นเพื่อให้รองรับการดูแลผู้ป่วยในกลุ่มผู้สูงอายุในการเพิ่มคุณภาพชีวิตในอนาคต

#### <span id="page-19-0"></span>**1.2 ทบทวนวรรณกรรม**

#### <span id="page-19-1"></span>**1.2.1 ทฤษฎี สมมุติฐาน**

*Drug 3 dimension* ภาพเม็ดยาให้เกิดเป็นภาพดิจิตอล 3 มิติ เกิดจากกระบวนการ ถ่ายภาพแบบ parallax photograph เหมือนภาพที่เกิดจากตาด้านซ้ายและขวา สมองรับรู้ภาพโดยการนำ ภาพมาประมวลเข้าด้วยกัน ในงานวิจัยนี้ใช้วิธีถ่ายแบบ กล้อง 1 ตัว ถ่ายภาพ 1 ภาพ ผ่านเลนส์ 1 ตัว ในเวลา เดียวกัน โดยอาศัย beam splitter lens แสดงในรูป 8.1.1(ก) เป็นวิธีการที่ใช้กระจกสะท้อนภาพ ไปกระทบ บนซิปแสดงผลภาพของกล้องถ่ายภาพ Stereoscopic Photography ภาพที่แสดงความลึกจากสองมุมมองที่ ี แตกต่างกันในฉากเดียวกัน (7) ลักษณะทางเรขาคณิตของ Binocular stereo จะเห็นได้ว่าแบบจำลองพื้นฐาน ของกล้อง ทั้งสองจะแยกกันเพียงทิศทางแกน x เท่านั้นโดยมีระยะห่างเท่ากับระยะ Base line และระนาบของ ิ ภาพ (Image plane) ของกล้องจะมีตัวเลนส์ตัวสองตัวอยู่ในระนาบเดียวกัน ดังนั้น ทำให้จุดที่เราสนใจของภาพ ิ จากภายนอกปรากฏลงบนระนาบของกล้องที่ตำแหน่งต่างกันบน CMOS ซึ่งเป็นเซนเซอร์รับภาพ (Image sensor) ซึ่งระยะห่างของวัตถุระหว่างตำแหน่งภาพบนระนาบนั้นเรียกว่า Disparity และระนาบที่ผ่านจุด ศูนย์กลางของเลนส์กล้องทั้งสองและจุดที่เราสนใจนั้นเรียกว่า Epipolar plane เส้นที่เกิดขึ้นจากการตัดกันของ เส้นระนาบของภาพกับ Epipolar plane นั้นถูกกำหนดให้เป็น Epipolar line ซึ่งจากแบบจำลองของรูปที่ 8.1.1 (ก)

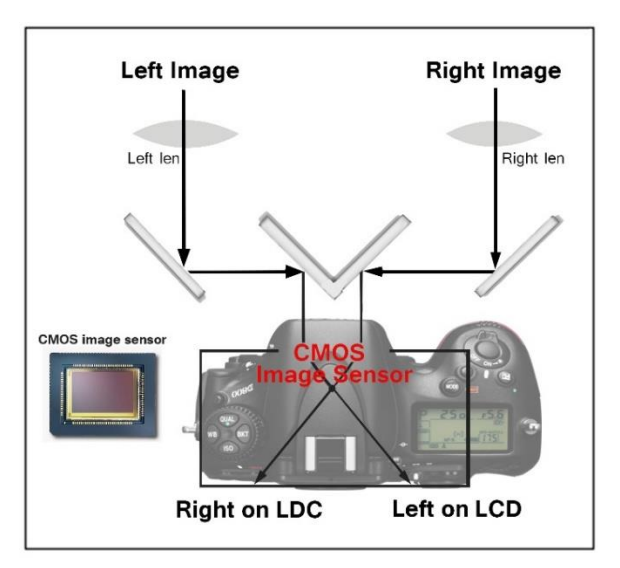

(ก) ภาพที่ได้ทำงานของ beam splitter lens

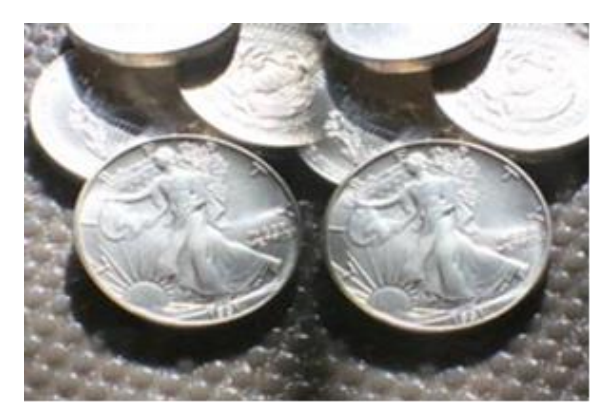

(ข) ภาพจาก beam splitter lens ปรากฏภาพใน Image Sensor *ภาพที่ 1- 1 แสดงการได้มาของ beam splitter lens ท าให้เกิดภาพในกล้องถ่ายภาพ*

<span id="page-20-0"></span>ภาพ 3 มิติ มีการสร้างภาพคู่ (Stereo Pairs) เป็นการสอบเทียบ calibration ภาพเลือกจุดที่มีความสัมพันธ์ใน ต าแหน่งภาพจากภาพในเลนส์ซ้ายและขวาแสดงในรูป 8.1.1(ข) ในขั้นตอนการวิเคราะห์หา reprojection errors เป็นการวัดระยะระหว่าง pixel เพื่อตรวจจับและหาจุด reprojected เปรียบเทียบ จุดหนึ่งไปยังจุด หนึ่งตรวจหาตำแหน่งที่สอดคล้องกันเส้นโครงอีกครั้งข้อผิดพลาดน้อยกว่าหรือหาโอกาสที่จะผิดพลาดน้อยที่สุด ที่เป็นไปได้(11) นำมาสร้างภาพแบบ stereo matching method การประมวลผลภาพ แบบสเตอริโอเป็นการ ี ประมวลโดยการนำภาพ 2 ภาพที่มีทิศทางการถ่ายภาพขนานกันมาหาความสัมพันธ์ระหว่างจุดภาพ ซึ่งผลที่ได้ คือค่าความลึกที่สัมพันธ์กับระยะจริงใน 3 มิติ(12)

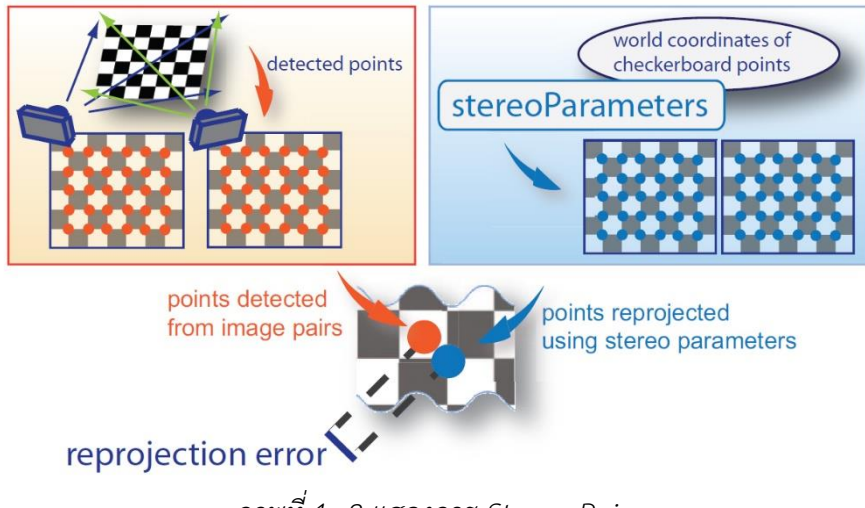

*ภาพที่ 1- 2 แสดงการ Stereo Pairs*

<span id="page-20-1"></span>หลักการสร้างภาพแบบวิธีการสเตอริโอวิชัน (stereo matching method) การประมวลภาพนำภาพ 2 ภาพ มาประมวลผล ผลจากกระบวนการดังกล่าวนอกจากระยะห่างระหว่างกล้องถ่ายภาพกับวัตถุ โดยสามารถแบ่ง ภาพออกเป็นส่วนๆ (Segmentation) หาความเหมือนกันของภาพ สองภาพ รูป 8.1.2 โดยทำการหาแต่ละจุด ่ ที่อยู่ที่ภาพซ้าย ที่เหมือนกับจุดที่อยู่บนภาพด้านขวาเพื่อที่จะนำข้อมูลมาหาค่า Disparity ต่อไป ในการทำ Stereo matching ทำการ Filtering ภาพทั้งสองภาพเพื่อกำจัด noise กำหนด Threshold และหาขอบด้วย กระบวนการ Edge detection หาความเหมือนของภาพ

*สรีรวิทยาของดวงตา (Physiology of eyes)* ในด้านการมองเห็นจะประกอบด้วย องค์ประกอบของตา สามารถแบ่งออกได้เป็นหลายๆส่วนด้วยกัน กระจกตา (Cornea), ม่านตา (Iris), เลนส์ ี แก้วตา (Lens), รูม่านตา (Pupil), น้ำวุ้นตา (Vitreous), นัยน์ตาขาว(Sclera), เส้นประสาท (Optic Nerve), จอ ประสาทตา (Retina) ในกระบวนการมองเห็นวัตถุ เกิดจากการที่แสงตกกระทบสิ่งต่างๆ แล้วเกิดการสะท้อน เข้าสู่ตาผ่านทางเลนส์ตา(Lens) แล้วก็ผ่านเข้ามาในลูกตา ท าให้เกิดภาพบนเรตินา (Retina) ที่อยู่ด้านหลังของ ิลูกตา แล้วส่งข้อมูลของวัตถุที่มองเห็นผ่านเส้นประสาท (Optic nerve) ไปสู่สมอง ดังรูปที่ 8.1.3 สมองจะทำ การแปลข้อมูลเป็นภาพของวัตถุนั้นๆ (13)

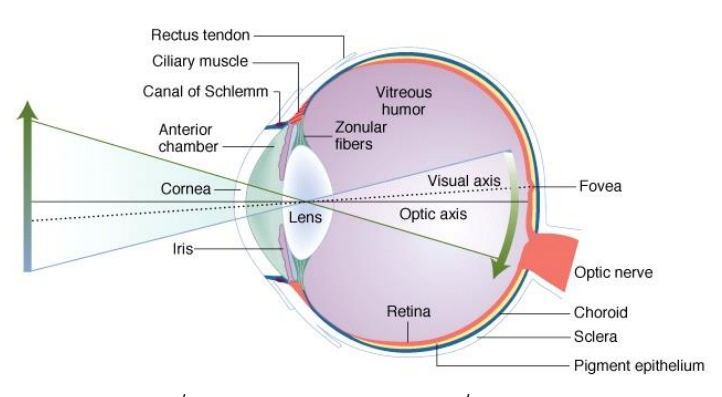

*ภาพที่ 1- 3 แสดงการเกิดภาพที่ดวงตามนุษย์*

เรตินาท าหน้าที่เป็นจอรับภาพเนื่องจากมีเซลล์รับแสง 2 ชนิดคือ เซลล์รูปแท่ง (rod cell) ซึ่ง ไวต่อการรับแสงสว่าง แต่ไม่สามารถแยกความแตกต่างของสีได้ ส่วนเซลล์์อีกประเภทหนึ่งเป็นเซลล์รูปกรวย (cone cell) ซึ่งเป็นเซลล์ที่แยกความแตกต่างของสีได้แต่ต้องการแสงสว่างมากจึงบอกสีของวัตถุได้ถูกต้อง จอ ตาหรือเรตินาข้างหนึ่งจะมีเซลล์รูปแท่งประมาณ 125 ล้านเซลล์และเซลล์รูปกรวยประมาณ 7 ล้านเซลล์ นอกจากชั้นเรตินาจะมีเซลล์ที่ไวต่อแสงดังกล่าวแล้ว ยังมีเซลล์ประสาทอื่นที่รับกระแสประสาทที่รวมกันเป็นมัด เพื่อส่งไปยังเส้นประสาทสมองคู่ที่ 2 การเกิดภาพที่เรตินาจะมีเซลล์รับแสง 2 ชนิด คือ(13, 14)

1. เซลล์รูปแท่ง(Rod Cell) ทำหน้าที่รับแสงสว่าง (สลัว) ที่ไวมาก สามารถมองเห็นภาพขาวดำ เซลล์ รูป แท่งจะไวเฉพาะต่อแสงที่มีความเข้มน้อย โดยจะไม่สามารถจำแนกสีของแสงนั้นได้

<span id="page-21-0"></span>ที่มา: http://www.bio.miami.edu/tom/courses/bil265/bil265goods/11\_vision.html

2. เซลล์รูปกรวย(Cone Cell) จะไวเฉพาะต่อแสงที่มีความเข้มสูงถัดจากความไวของเซลล์รูปแท่ง และ สามารถจำแนกแสงแต่ละสีได้ด้วย เซลล์รูปกรวยมี 3 ชนิด แต่ละชนิดจะมีความไวต่อแสงสีปฐมภูมิ ต่างกัน ชนิดที่หนึ่งมีความไวสูงสุดต่อแสงสีน้ำเงิน ชนิดที่สองมีความไวสูงสุดต่อแสงสีเขียว และชนิดที่ สามมีความไวสูงสุดต่อแสงสีแดง เมื่อมีแสงสีต่างๆ ผ่านเข้าตามากระทบเรตินา เซลล์รับแสงรูปกรวย จะถูกกระตุ้น และสัญญาณกระตุ้นนี้จะถูกส่งผ่านประสาทตาไปยังสมอง เพื่อแปรความหมายออกมา เป็นความรู้สึกเห็นเป็นสีของแสงนั้น ๆ

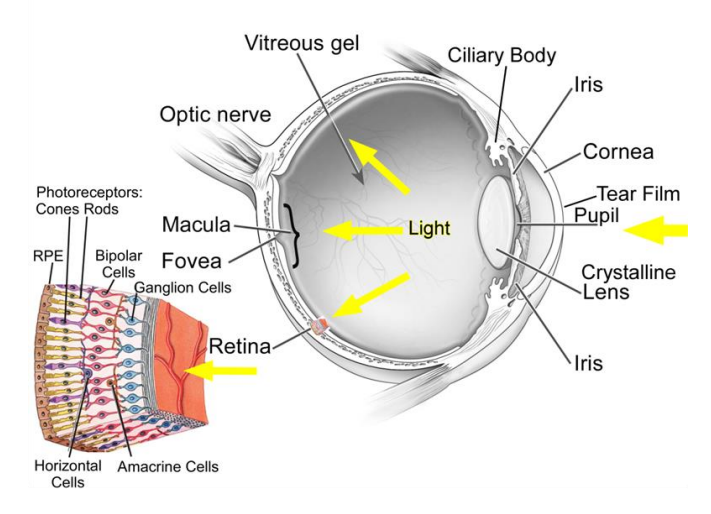

(ที่มา: http://www.intechopen.com/source/html/26714/media/image1.png)

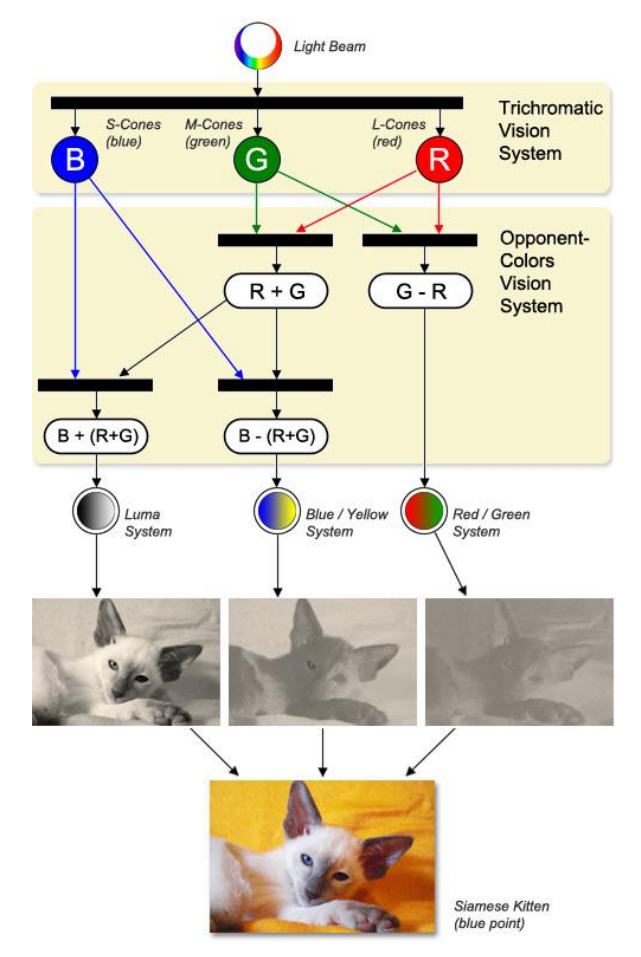

(ที่มา: http://www.workwithcolor.com/color-vision-1089.htm) *ภาพที่ 1- 4 แสดงเซลล์รับแสงของเรตินา*

<span id="page-23-0"></span>มนุษย์สามารถตอบสนองการมองเห็นคลื่นแม่เหล็กไฟฟ้าได้ที่ความยาวคลื่น 380-720 นาโนเมตร(14) ซึ่งก็ คือ แสงขาวนั้นเอง ประกอบด้วยแสงสีต่างๆ 7 สี คือ ม่วง คราม น้ำเงิน เขียว เหลือง แสด และ แดง รวมกัน เรียกว่า สเปคตรัมของแสง (Visible Light Spectrum) ดังรูป 8.1.5 (ก) เพื่อให้ง่ายในการจำแนกแสงสี เราจึง ใช้ SPD (Spectral Power Distribution) ซึ่งเป็นกราฟพลังงานของแหล่งกำเนิดแสงในแต่ละความยาวคลื่นที่ ตอบสนองกับเซลล์รับแสงของเรตินา ดังรูป 1-5 (ข)

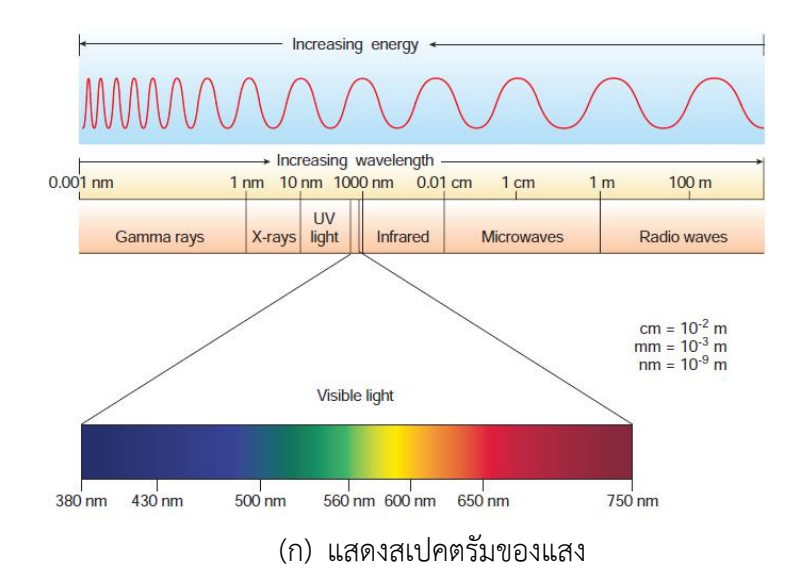

(ทีมา: Rod R. Seeley et al. Anatomy & physiology, McGraw-Hill, p 529)

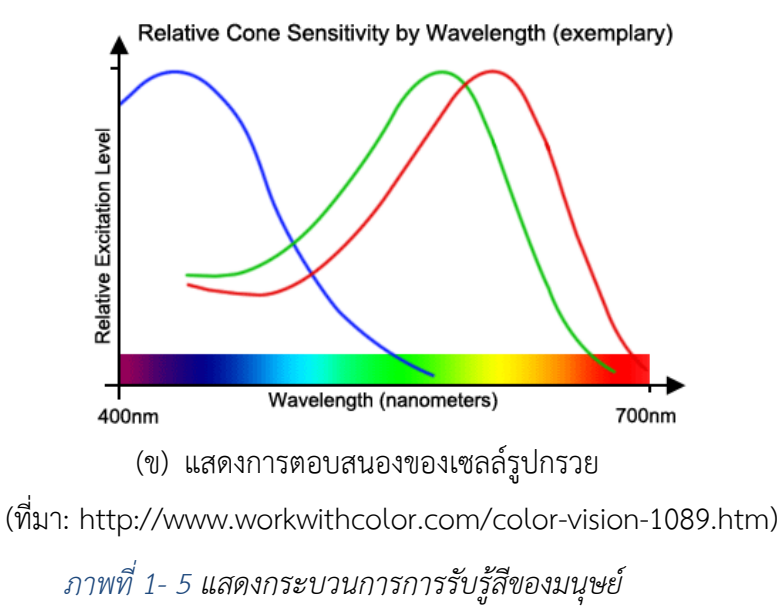

<span id="page-24-0"></span>*Stereopsis เป็นการมองเห็นภาพ 3 มิติ*คือ เห็นความกว้าง ความยาว และความลึกของวัตถุ ได้ ซึ่งจะเกิดขึ้นได้จะต้องมีการพัฒนา 2 ระดับแรกที่ดีเสียก่อนถือเป็นคุณภาพสูงสุดของการใช้ตา 2 ข้างร่วมกัน ิ ภาพที่ได้จากตาขวาและซ้ายทั้ง 2 ภาพที่ได้รับจากตาแล้วนำเข้าสู่สมองซึ่งภาพแสดงเป็นมิติที่ได้เกิดจากการ ประมวลและแปลผลจากสมอง จากรูป 8.1.6 ให้สีแดงแทนวัตถุจริงด้านซ้ายโดยภาพจะส่งไปประมวลผลที่ สมองขวา และสีฟ้าแทนวัตถุจริงด้านขวาโดยภาพจะส่งไปประมวลผลที่สมองซ้าย โดยที่มุมมองของตาแต่ละ ข้างจะต่างกันเล็กน้อย ท าให้รู้สึกถึงความเป็นสามมิติหรือความลึก(15) ในระยะใกล้ มุมมองของตาทั้งสองจะ ต่างกันเป็นอย่างมาก

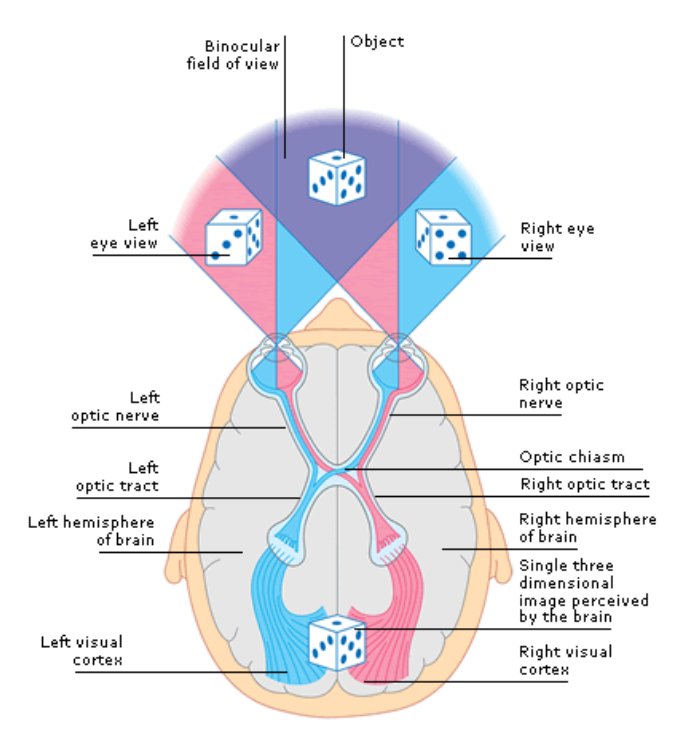

*ภาพที่ 1- 6 แสดง Stereopsis การรวมข้อมูลภาพจากตาซ้าย-ขวา โดยสมอง*

#### <span id="page-25-1"></span><span id="page-25-0"></span>**การแปลงเรดอน (Radon transform)**

การประยุคใช้ Radon transform บนรูปภาพ  $f(x, y)$  สำหรับมุมที่กำหนด สามารถคิดได้ ้ว่าเป็นการคำนวณการสร้างภาพตัดขวางตามมุมที่กำหนด ผลที่ได้คือผลรวมค่าความหนาแน่นสะสมของพิกเซล ในแต่ละทิศทาง นั้นหมายถึงเส้นตรงที่ลากตัดผ่านรูปภาพ (ดังแสดงในภาพที่ 2-20) ผลลัพธ์ที่ได้จากการแปลง เรดอนคือภาพใหม่ R(ρ, θ) สามารถกำหนดเป็นสมการคณิตศาสตร์ได้ว่า

$$
\rho = x \cos \theta + y \sin \theta \tag{2.7}
$$

Radon transform สามารถกำหนดเป็นสมการคณิตศาสตร์ได้ว่า

$$
R(\rho,\theta) = \int_{-\infty}^{\infty} \int_{-\infty}^{\infty} f(x,y) \delta(\rho - x \cos\theta - y \sin\theta) dx dy
$$
 (2.8)

#### Type equation here.

การแปลงเรดอน คือการแปลงจากพิกัดคาร์ทีเซียน (x, y) เป็น ระยะทาง (distance) และมุมองศา (angle) (, ) มีด้วยกันสองแบบ แบบที่หนึ่งคือ มีจุดก าเนิดหลายจุดเรียกว่า **Parallel Beam (ดังแสดงใน ภาพที่ 2-20 )** แบบที่สองคือมีจุดก าเนิดจุดเดียวเรียกว่า Fan Beam **งานวิจัยนี้ใช้ฟังก์ชัน radon ของ MATLAB ซึ่งฟังก์ชั่นนี้ใช้** Parallel Beam

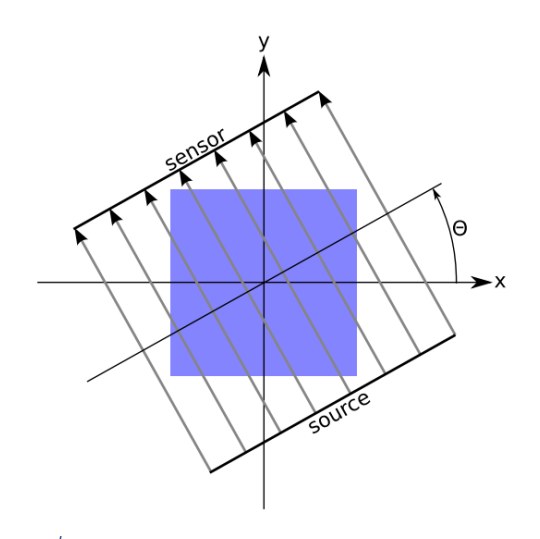

*ภาพที่ 1- 7 การแปลงเรดอนแบบ Parallel Beam*

<span id="page-26-0"></span>จากภาพที่ 2-20 แหล่งกำเนิด (source) และ เซนเซอร์ (sensor) จะหมุนไปรอบๆ จุดศูนย์กลาง ของวัตถุ เพื่อให้แต่ละมุมองศา θ เกิดการสะสมความหนาแน่นของพิกเซลจากแหล่งกำเนิด ไปยังเซนเซอร์ โดยก าหนดให้หมุนรอบจุดศูนย์กลางของวัตถุ 180 องศา ตั่งแต่ θ เท่ากับ 0 ถึง 179 องศา ไม่รวม 180 องศา เนื่องจาก 180 องศา ให้ผลลัพธ์เท่ากับ 0 องศา

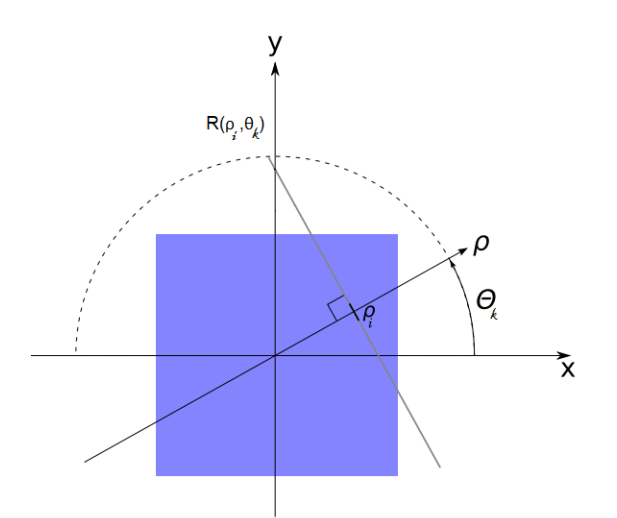

<span id="page-26-1"></span>*ภาพที่ 1- 8 ความหนาแน่นสะสมของพิกเซลในแต่ละมุมองศา θ และ แต่ละระละทาง* ρ

จากภาพที่ 1-9 สำหรับแต่ละมุม  $\boldsymbol{\theta}_{\text{\tiny k}}$ และแต่ละระยะทาง  $\boldsymbol{\rho}_{\text{\tiny i}}$  ความหนาแน่นสะสมของพิกเซล ของ ทิศทางที่ตั้งฉากกับแกน  $\bm{\rho}$  จะถูกรวมที่ R( $\bm{\rho}_\shortparallel$ ,  $\bm{\theta}_k$ ) และเมื่อรวมทุก R( $\bm{\rho}_\shortparallel$ ,  $\bm{\theta}_k$ ) จะได้เท่ากับ R( $\bm{\rho}, \bm{\theta}_k$ ) นั้นคือ projection ที่สมบูรณ์สำหรับแต่ละ  $\bm{\theta}_{\text{\tiny k}}$ 

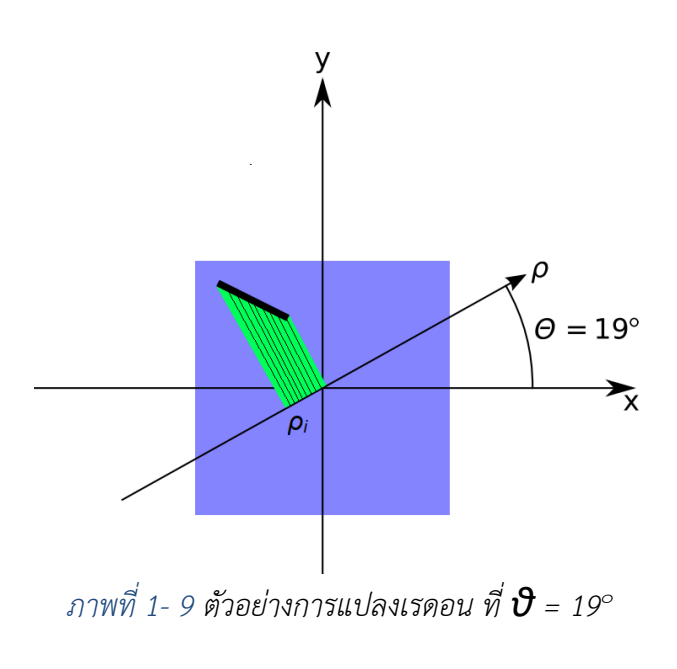

<span id="page-27-0"></span>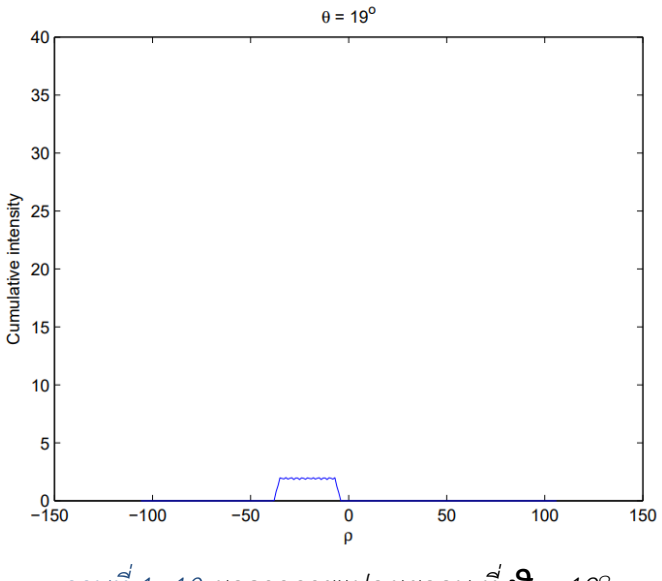

*ภาพที่ 1- 10 ผลจากการแปลงเรดอน ที่ θ = 19<sup>๐</sup>*

<span id="page-27-1"></span>จากภาพที่ 1-10 ผลจากการแปลงเรดอนที่  $\boldsymbol{\theta}$  = 19 $^{\circ}$ แกนแนวตั้งคือ ค่าความหนาแน่นสะสม ของพิกเซล แกนแนวนอนคือ p (ระยะหางจากจุดศูนย์กลาง) จากภาพที่ 2-22 เส้น p ไม่ตั้งฉากกับรูปภาพ (สี่เหลี่ยมสีดำ) จึงทำให้ไม่สามารถระบุค่าความหนาแน่นสะสมของพิกเซลที่สูงสุดได้

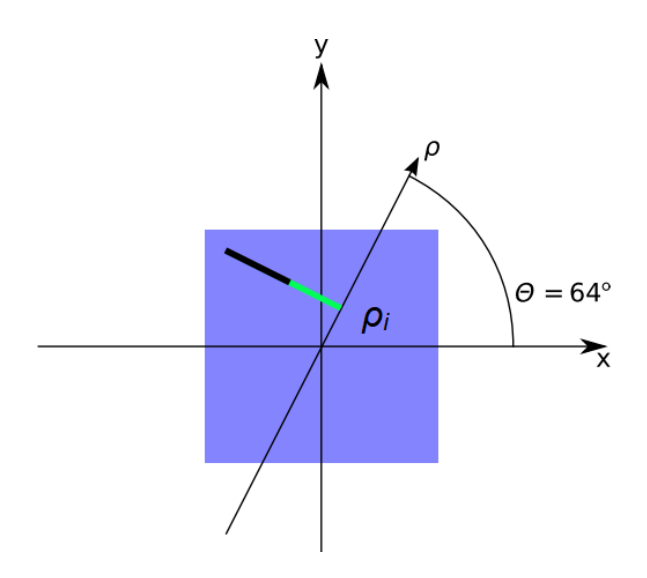

*ภาพที่ 1- 11 ตัวอย่างการแปลงเรดอน ที่ θ = 64<sup>๐</sup>*

<span id="page-28-0"></span>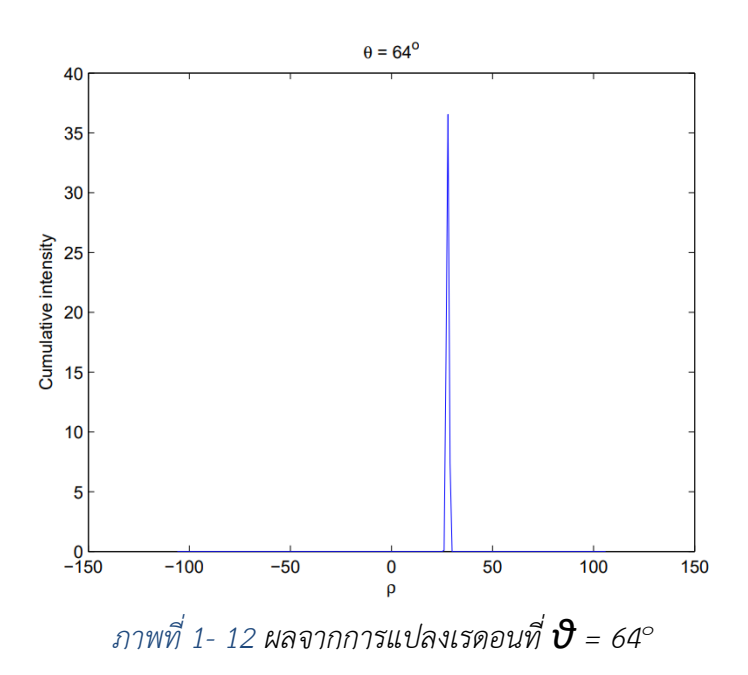

<span id="page-28-1"></span>จากภาพที่ 1-13 ผลจากการแปลงเรดอนที่  $\boldsymbol{\theta}$  = 64°  $-$  แกนแนวตั้งคือ ค่าความหนาแน่นสะสม ของรังสี แกนแนวนอนคือ p (ระยะหางจากจุดศูนย์กลาง) จากภาพที่ 2-24 เส้น p ตั้งฉากกับรูปภาพ (สี่เหลี่ยม สีดำ) จึงทำให้สามารถระบุค่าความหนาแน่นสะสมของรังสีที่สูงสุดได้

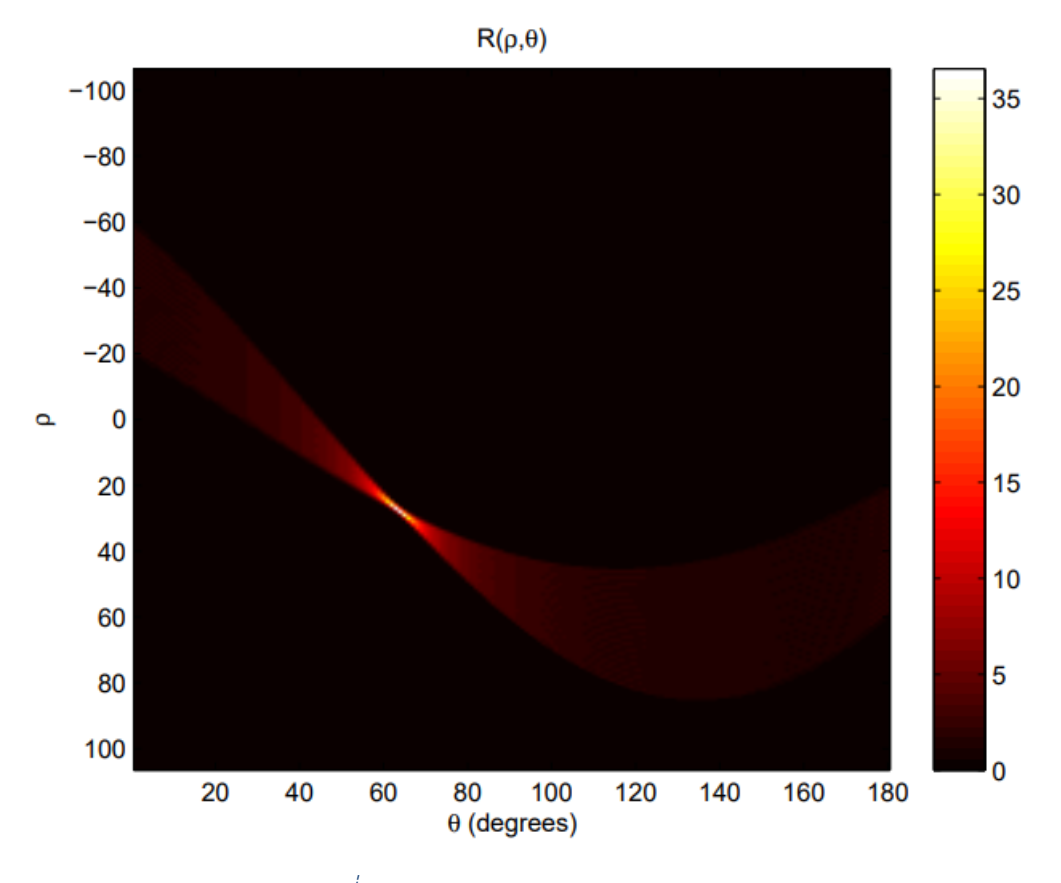

*ภาพที่ 1- 13 Sinogram ของการแปลงเรดอน*

<span id="page-29-1"></span>จากภาพที่ 1-13 คือภาพที่ได้จากการแปลงเรดอนที่สมบูรณ์ κρ, θ) เรียกว่า sinogram จุดที่เป็นสี ขาวคือ ระยะห่างจากจุดศูนย์กลาง  $\bm{\mathsf{\rho}}_{\text{\tiny i}}$  และ องศา  $\bm{\mathsf{\theta}}_{\text{\tiny k}}$  คือตำแหน่งที่รวมความหนาแน่นที่สูงสุดของรูปภาพ

### <span id="page-29-0"></span>**การสร้างภาพแบบแบกโพรเจกชัน (Backprojection)**

การสร้างภาพแบบแบกโพรเจกชัน คือการนำ sinogram ในแต่ละ  $\theta$  กลับเข้ามาในภาพตามเส้นทาง การฉายภาพ (projection) ตามมุมที่กำหนด โดย Backprojection สามารถกำหนดเป็นสมการคณิตศาสตร์ได้ ว่า

$$
f_{BP}(x, y) = \int_0^{\pi} R(x \cos \theta + y \sin \theta, \theta) d\theta \qquad (2.9)
$$

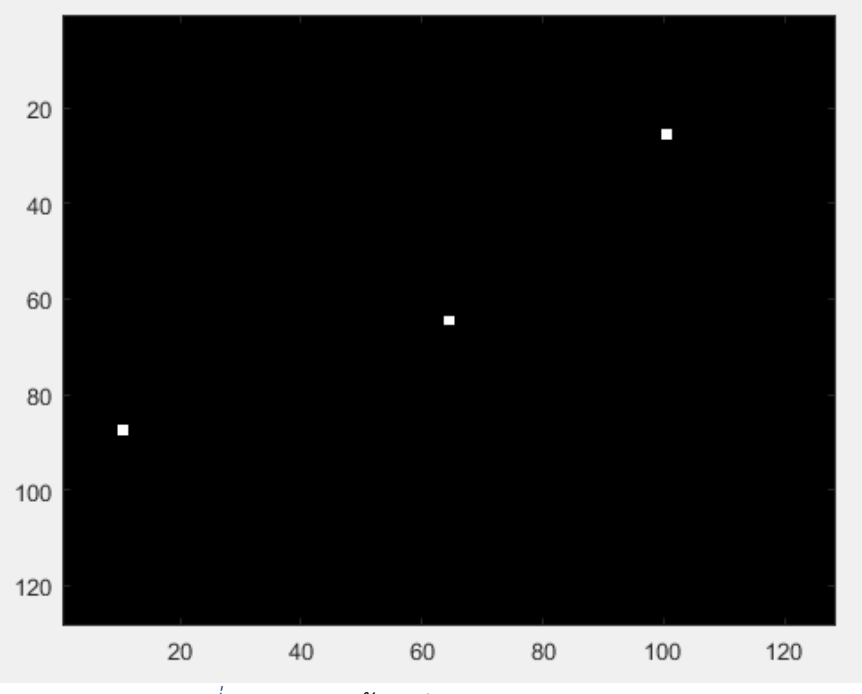

*ภาพที่ 1- 14 ภาพต้นฉบับการท า Backprojection*

<span id="page-30-0"></span>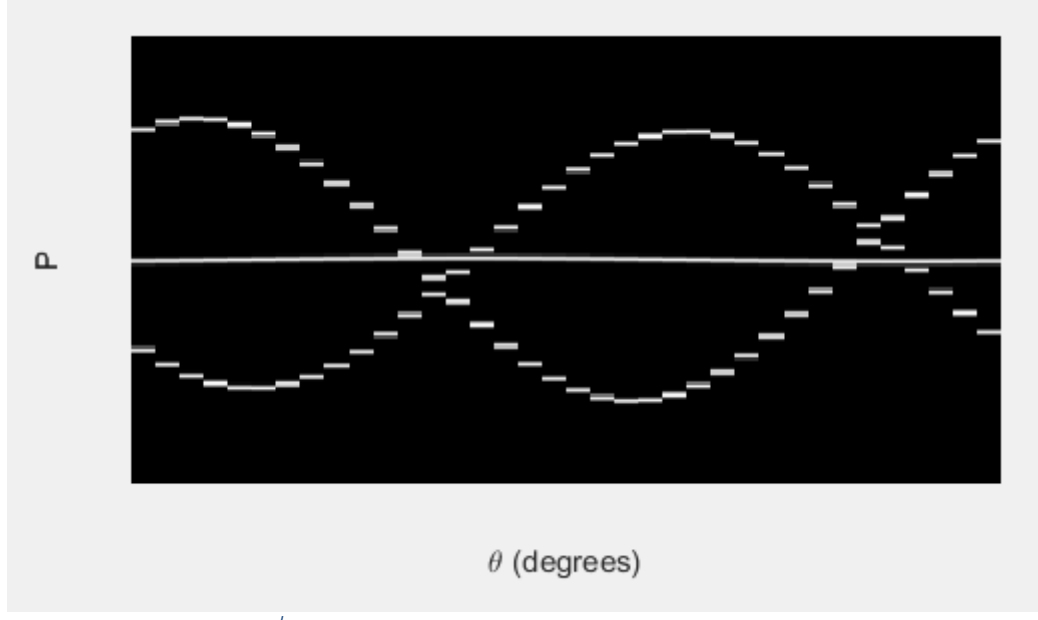

*ภาพที่ 1- 15 แสดง sinogram การท า Backprojection*

<span id="page-30-1"></span>ิจากภาพที่ 1-16 คือภาพต้นฉบับที่จะทำการแปลงเรดอนทุก 10 องศา จนครบ 360 องศา จำนวน 36 projection จากนั้นจะได้ sinogram ดังภาพที่ 2-27 แกนแนวตั้งคือ ระยะห่างจากจุดศูนย์กลาง  $\bm{\rho}_\text{\tiny i}$  แกน แนวนอนคือ องศา  $\theta_k$ 

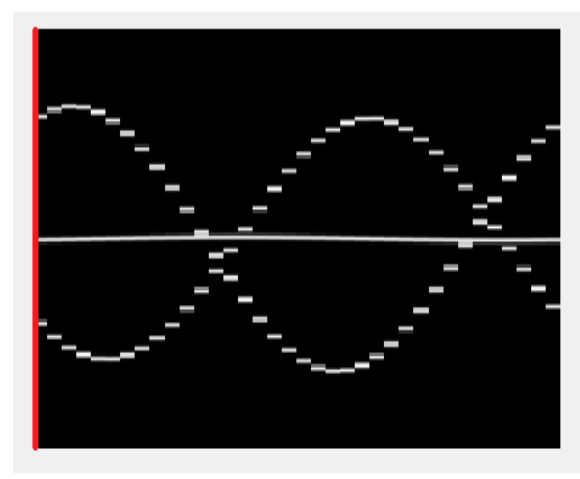

(ก) ตำแหน่งของ sinogram (ข) projection ที่  $\theta_k$  เมื่อ k = 1

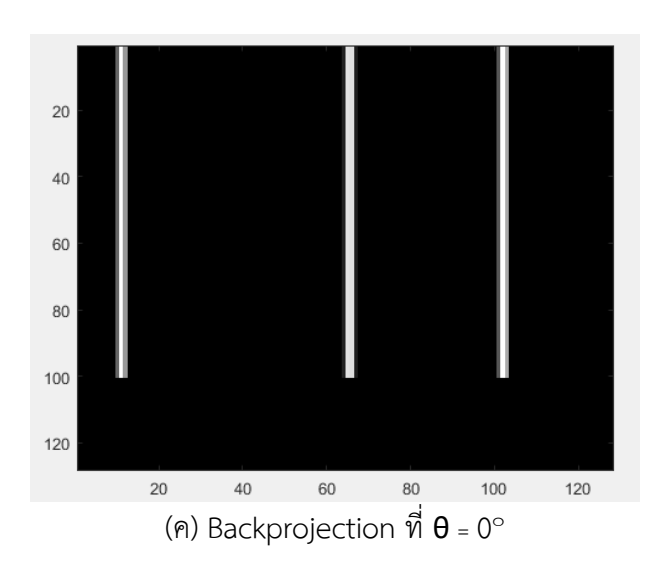

*ภาพที่ 1- 16 ภาพการท า Backprojection ที่ θ = 0<sup>๐</sup>*

<span id="page-31-0"></span>จากภาพที่ 1-16 (ก) คือตำแหน่งของ projection ที่ 1 ที่  $\theta$  = 0° บนภาพ sinogram เมื่อนำ projection ที่ 1 ดังภาพ (ข) มาทำการ Backprojection จะได้ผลละพย์ดังภาพ (ค)

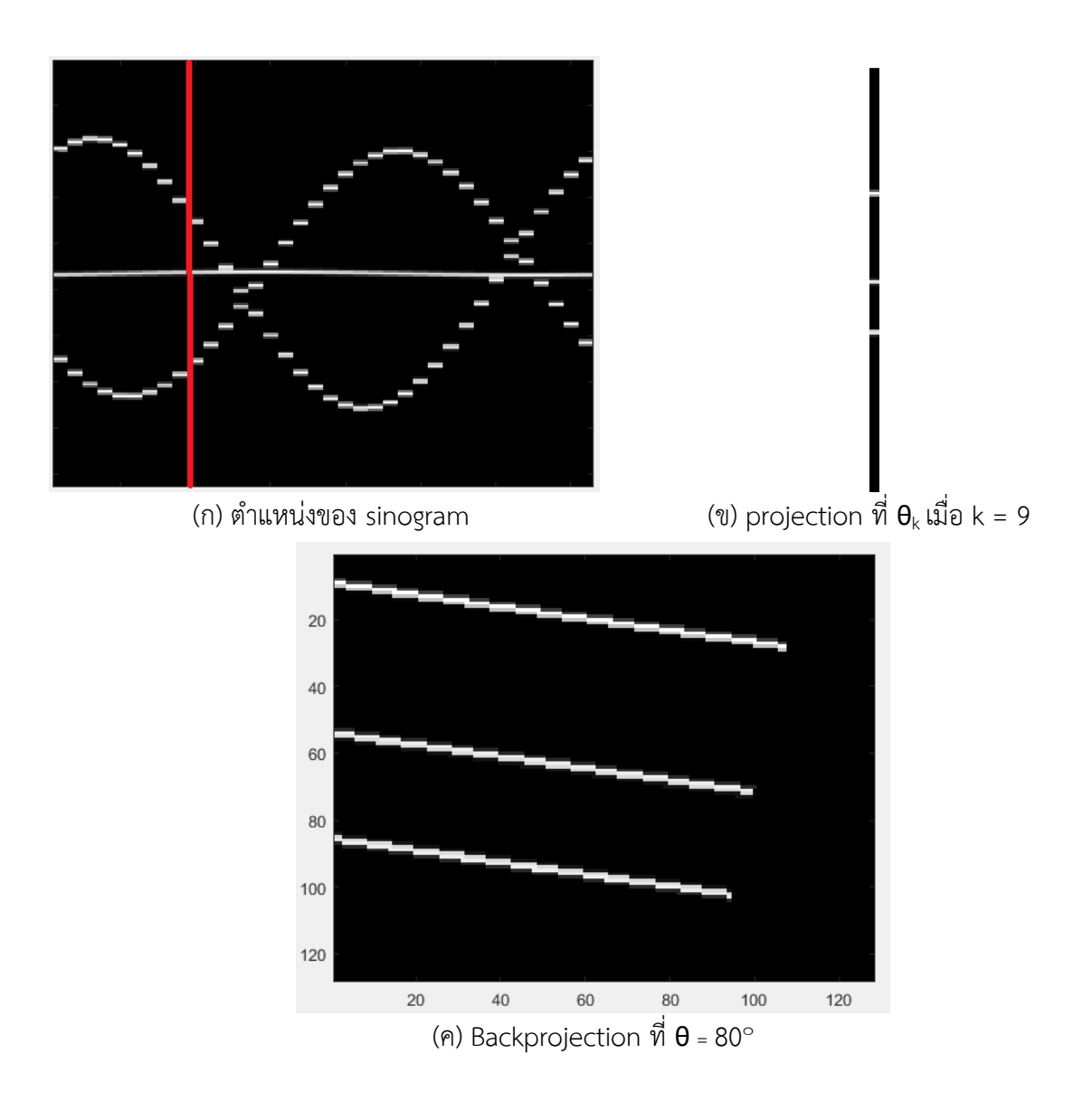

 $\pi$ *ภาพที่ 1- 17 ภาพการทำ Backprojection ที่*  $\vartheta$  *= 80* $^{\circ}$ 

<span id="page-32-0"></span>จากภาพที่ 1-17 (ก) คือตำแหน่งของ projection ที่ 9 ที่  $\boldsymbol{\theta}$  = 80° บนภาพ sinogram เมื่อนำ projection ที่ 9 ดังภาพ (ข) มาทำการ Backprojection จะได้ผลละพย์ดังภาพ (ค)

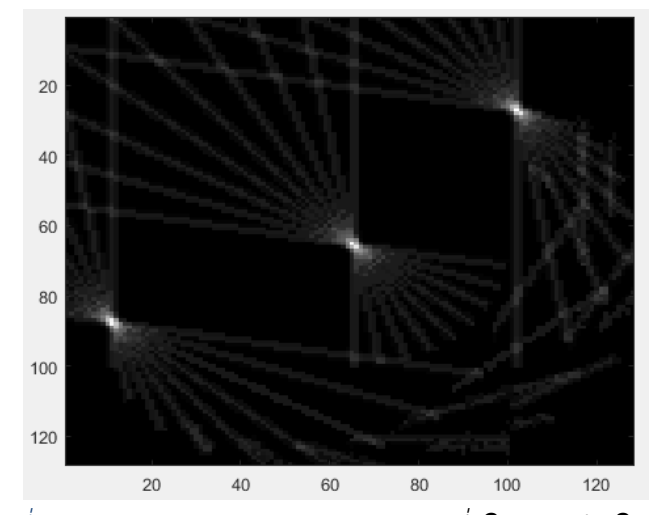

<span id="page-33-1"></span> $\pi$ ภาพที่ 1- 18 ภาพการทำ Backprojection ที่  $\vartheta$  = 0° ถึง  $\vartheta$  = 80°

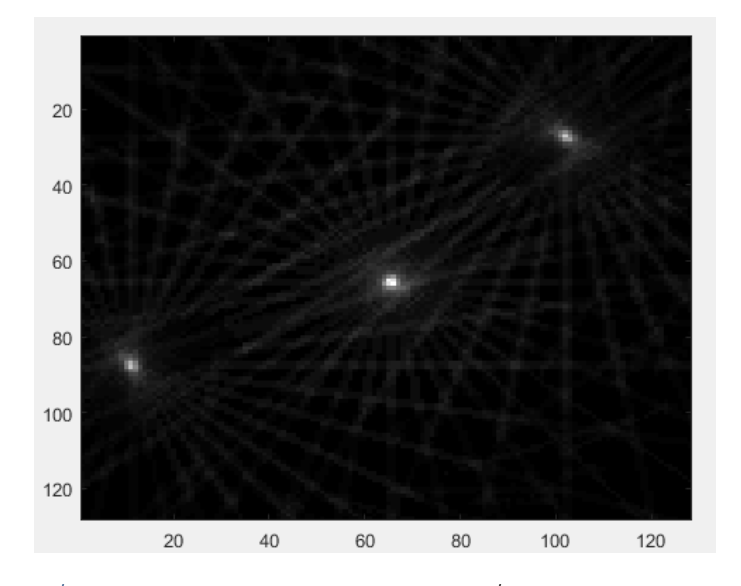

 $\pi$ ภาพที่ 1- 19 ภาพการทำ Backprojection ที่  $\vartheta$  = 0° ถึง  $\vartheta$  = 360°

<span id="page-33-2"></span>จากภาพที่ 1-18 และ จากภาพที่ 1-19 จะสังเกตได้ว่า เมื่อทำการ Backprojection แล้ว ตำแหน่ง ที่เป็นส่วนของวัตถุ คือจุดสีขาวจากภาพต้นฉบับจะเกิดการรวมแสงท าให้มีภาพใกล้เคียงกับภาพต้นฉบับ

#### <span id="page-33-0"></span>**Delaunay triangulation**

คือวิธีการเชื่อมจุดเป็นรูปสามเหลี่ยมซึ่งคิดขึ้นโดย Boris Delaunay ในปี 1937 ตามนิยามของ Delaunay triangulation คือ สร้างวงกลมอย่างไรก็ได้ ให้เส้นรอบวงกลมผ่านจุดสามจุด โดยภายในวงกลมไม่ มีจุดใดๆ อยู่ในวงกลม หากจะมีจุดอื่นอยู่ได้เฉพาะแต่ในเส้นรอบวงเท่านั้น หากมีจุดจำนวนมาก ดังภาพที่ 232 อาจหาค่าเฉลี่ยเพื่อเป็นตัวแทนของกลุ่มขนาดเล็ก เชื่อมสามเหลี่ยมที่ตำแหน่งจุดตัวแทน ดังภาพที่ 2-33 ภาพตัวอย่างของการเชื่อมสามเหลี่ยมด้วยวิธีการของ Delaunay triangulation ดังรูปที่ 1-20

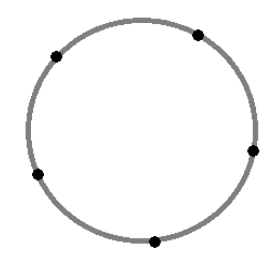

*ภาพที่ 1- 20 จุดจ านวนมากรอบเส้นวงกลม*

<span id="page-34-0"></span>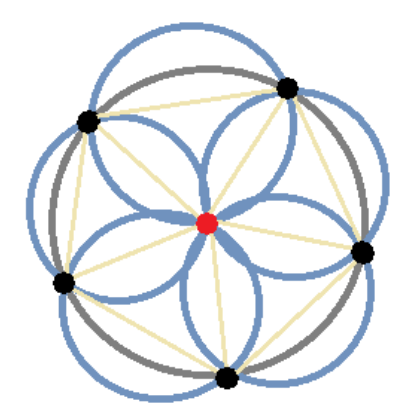

<span id="page-34-1"></span>*ภาพที่ 1- 21 สร้างจุดค่าเฉลี่ยเพื่อเป็นตัวแทนของกลุ่มขนาดเล็ก*

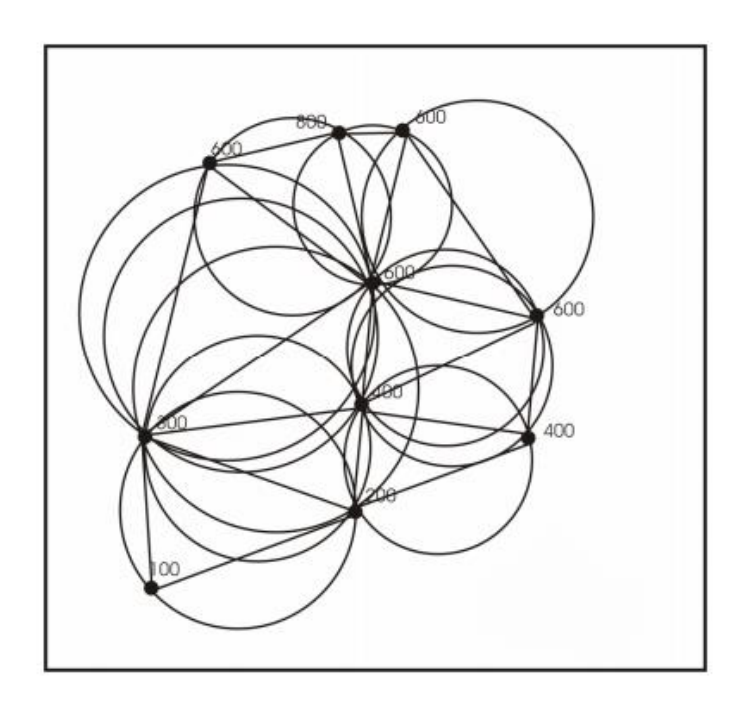

<span id="page-34-2"></span>*ภาพที่ 1- 22 การเชื่อมจุดแบบรูปสามเหลี่ยมตามวิธีของ Delaunay triangulation*

*การวัด color stabilization* ด้วนอุปกรณ์ standard color chart ในการสอบ เทียมระบบสี(16) CIE chromaticity diagram ได้ถูกพัฒน าขึ้นในปี ค.ศ.1931 เมื่อ Commission Internationale de I'Echairage (CIE) or International Commission on Illumination(17) ได้เห็นความ จ าเป็นที่จะต้องมีระบบสีในรูปของ Objective ที่ไม่ต้องอาศัยประสบการณ์หรือความคิดของมนุษย์ (human vision) ในการวัดสีโดยจะวัดสีออกมาเป็นตัวเลข ซึ่งเป็นระบบทีไม่ขึ้นกับการมองเห็นของแต่ละบุคคลทำให้ลด ปัญหาขัดแย้งลงได้ที่มาโต้แย้งกัน ระบบ CIE ยังเป็นระบบสีที่บอกค่าของสีออกมาเป็นค่าตัวเลข ดังนั้นถึงแม้ตัว เม็ดยาจะซีดลง แต่ตัวเลขที่มีอยู่ก็ยังทราบได้ว่าสีเดิมก่อนเปลี่ยนไป ในการวัดสีของวัตถุจากเครื่องวัดสีต้อง อาศัยแหล่งกำเนิดแสงประดิษฐ์(17) การเปรียบเทียบสี Calibration method ของอุณหภูมิสี(18) White Point: D65 (~6504 Kelvin) ดังรูปที่ 8.1.7 ที่เมื่อให้แสงออกมาแล้วสามารถที่จะวัดการกระจายพลังงานที่แต่ ิละความยาวคลื่นได้ด้วยเครื่อง Spectroradiometer และด้วยผลของแหล่งกำเนิดแสงที่ต่างกันจะมีผลให้การ ้ มองเห็นสีที่ต่างกัน ดังนั้นระบบ CIE(16) จึงได้มีการกำหนดมาตรฐานของแหล่งกำเนิดแสงขึ้นซึงคุณภาพของ การส่องสว่าง (Qualities of illumination) Illuminance: 70-120 cd/m2 เป็นตัว กำหนดรูปแบบของระบบ สีtemperatures indicated(19) เป็นอุณหภูมิสีเป็นองศา Kelvin (Color Temperature) ได้ดังนี้ คือ(20- 22)

- 1) Illuminant A มีการกระจายพลังงานแต่ละความยาวคลื่น (SPD) ใกล้เคียงกับหลอดไฟ ทังสเตนหรือ แหล่งกำเนิดแสง Incandescence อื่นๆ ที่มีอุณหภูมิสีประมาณ 2848K
- 2) Illuminant B เป็นแหล่งกำเนิดแสงที่ได้จากการนำ Illuminant A มาผ่านแผ่นกรองแสงมีอุณหภูมิสี ประมาณ 4900K โดย Illuminant B จะใช้แทน แสงแดดตอนเที่ยง แต่ปัจจุบันมักไม่เป็นที่นิยมใช้แล้ว
- 3) Illuminant C เป็นแหล่งกำเนิดแสงที่ได้จากการนำ Illuminant A มาผ่านแผ่นกรองแสง มีอุณหภูมิสี ประมาณ 6700K โดย Illuminant C จะใช้แทน แสงแดดตอนกลางวัน
- 4) Illuminant D เป็นแหล่งกำเนิดแสงที่มีการกระจายพลังงานแต่ละความยาวคลื่น (SPD) ใกล้เคียงกับ แสงแดดตอนกลางวันเช่นกัน แต่จะแบ่งละเอียดตามอุณหภูมิสีจากสีเหลืองจนถึงสีน้ำเงินโดย
	- a. D65: D = Daylight, 65 = อุณหภูมิสีของแสงแดดตอนกลางวัน 6500K
	- b. D75: D = Daylight, 75 = อุณหภูมิสีของแสงแดดตอนกลางวัน 7500K
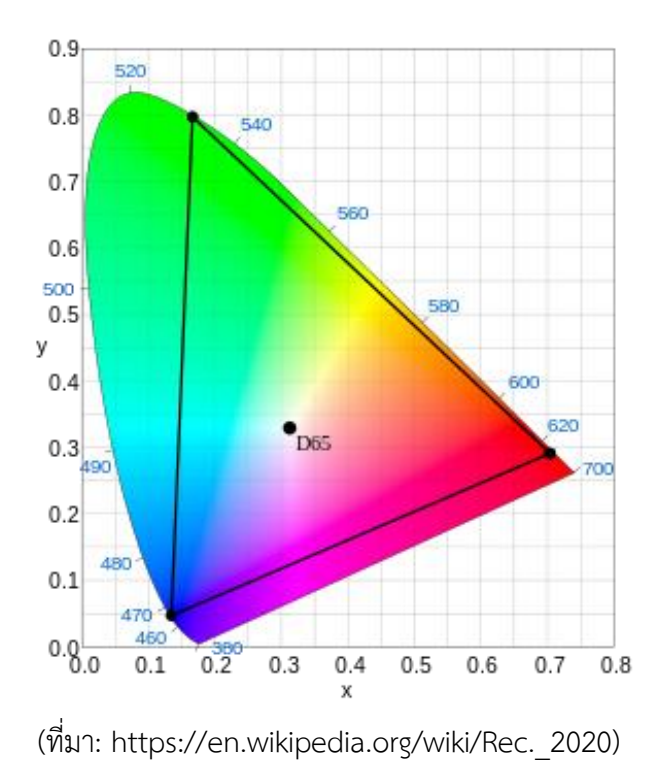

*ภาพที่ 1- 23 แสดง Diagram of the CIE 1931 color space*

CIE Tristimulus Values จากการที่สามารถหาปริมาณการกระจายพลังงานของแหล่งกำเนิดแสงการสะท้อน แสงของวัตถุ และการตอบสนองของตามนุษย์ที่ไวต่อแสงสีแดง เขียว และน้ำเงิน เป็นตัวเลขได้ดังกล่าวข้างต้น จึงทำให้สามารถคำนวณสีหรือระบุสีของวัตถุได้ออกมาเป็นตัวเลขโดยนำค่าทั้งสามที่แต่ละความยาวคลื่น เดียวกันคูณกัน จากนั้นนำรวมกันตลอดความยาวคลื่น 400-700 นาโนเมตร ได้เป็นตัวเลข 3 ค่า X, Y และ Z ดังสมการ(23)

$$
X = k \sum_{\lambda} \Phi(\lambda) \cdot \overline{x}(\lambda) \cdot \Delta\lambda
$$
 (8.1.1)  

$$
Y = k \sum_{\lambda} \Phi(\lambda) \cdot \overline{y}(\lambda) \cdot \Delta\lambda
$$
 (8.1.2)  

$$
Z = k \sum_{\lambda} \Phi(\lambda) \cdot \overline{z}(\lambda) \cdot \Delta\lambda
$$
 (8.1.3)

ค่า X ,Y และ Z ที่ได้เรียกว่า CIE Tristimulus Values โดย X จะบอกความเป็นสีแดงของวัตถุ Y จะบอกความ เป็นสีเขียวของวัตถุ และ Z จะบอกความเป็นสีน้ำเงินของวัตถุ เมื่อ k เป็นค่าคงที่ทำให้ปกติ,  $\lambda$  คือ ความยาว คลื่นของแสงสีเดียวเทียบเท่า,  $\Phi$ (λ) เป็นฟังก์ชั่นกระตุ้นสีของแสงมองเห็นได้โดยผู้สังเกตการณ์ ,  $\overline{\Box}(\Box), \overline{y}(\lambda)$ ,  $\overline{z}(\lambda)$  ฟังก์ชั่นที่ตรงกับสีของ CIE 1931 สังเกตการณ์สีมาตรฐาน และ ∆ $\Box$  ช่วงเวลาการสุ่มตัวอย่างความยาว คลื่น

*Hydroxypropyl methylcellulose* (HPMC) สามารถเรียกชื่อสั้นๆว่า Hypromellose เป็นสาร HPMC จัดเป็นประเภทโพลีเมอร์กึ่งสังเคราะห์ (Semisynthetic polymer) สารที่มี ้ คุณสมบัติหลากหลายทั้งทางเคมี ฟิสิกส์ และชีววิทยา ถูกนำมาผสมในเภสัชผลิตภัณฑ์เพื่อเพิ่มประสิทธิผลใน การรักษาแต่โดยมากไม่ได้ใช้เป็นสาระส าคัญ หรือสารออกฤทธิ์ต่อร่างกายที่มีกลไกซับซ้อนมากนัก ลักษณะ ทั่วไปของสารHPMC(24) สถานะเป็นผงที่มีสีออกขาวหรืออาจจะเรียกว่าเป็นผงแกรนูล (Granule) ก็ได้ เมื่อ น าไปกระจายตัวในน้ าHPMCจะลอยและแขวนตะกอนหรือที่เราเรียกว่าเป็นสารคอลลอยด์ (Colloids) HPMC ไม่ใช่สารที่มีพิษ แต่สามารถติดไฟได้ ใช้กับอุตสาหกรรมอาหาร เครื่องสำอาง น้ำยา/ผลิตภัณฑ์ซักล้างทำความ สะอาด และใช้เป็นส่วนประกอบหลักของเภสัชผลิตภัณฑ์ประเภทยาหยอดตาที่เพิ่มความหล่อลื่นให้กับตา รวมถึงเป็นสารช่วยในสูตรตำรับของยาชนิดอื่นๆเช่น ใช้ในการออกแบบ Hydrophilic matrix tablets จะอยู่ ในรูปของ gel layer รูปที่ 8.1.8 ใช้เป็นฟิล์มหน้าผิวของเม็ดยาชนิดรับประทานโดยทำตัวเหมือนกาวที่ยึดเกาะ ผงยาเป็นผลให้การตอกอัดเม็ดทำได้ง่ายขึ้น หรือทำให้การปลดปล่อยของตัวยาในระบบทางเดินอาหาร (During ี eastrointestinal transit) เป็นไปอย่างช้าๆหรือที่เราเรียกสูตรตำรับว่า ยาออกฤทธิ์เนิ่น/ยาออกฤทธิ์ได้นาน (Sustained release)โดยยาจะค่อยๆดูดซึมน้ำที่ดื่มพร้อมกับการรับประทานยา และเกิดการฟอร์มตัวของสาร HPMC (25) จนมีลักษณะหนืดข้นอย่างพอเหมาะ พร้อมกับยึดเกาะตัวยาที่อยู่ในระบบทางเดินอาหาร จากนั้น จะค่อยๆ ปลดปล่อยตัวยาทีละน้อยจึงท าให้การออกฤทธิ์ของยานานขึ้น(26)

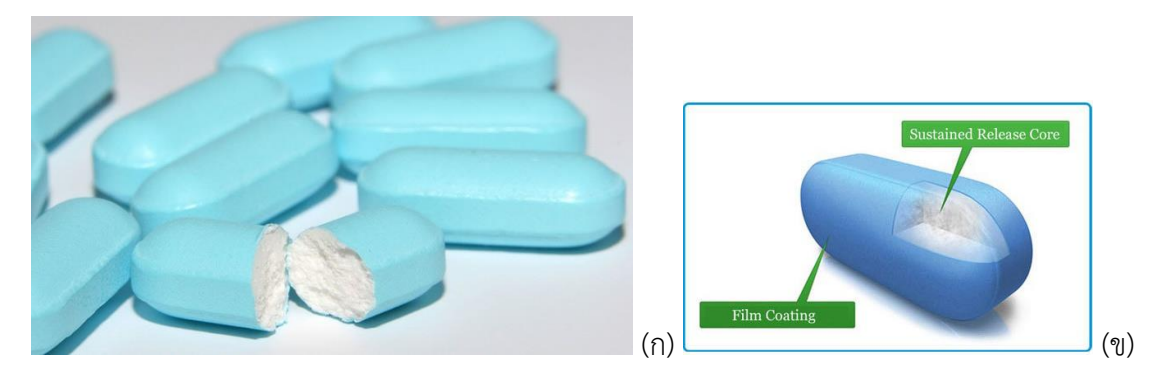

ที่มา: (ก. http://i.ytimg.com/vi/pkqfNVLQsMk/maxresdefault.jpg) (ข, http://3.imimg.com/data3/QY/JW/MY-4594640/easycoat-sr-er-cr-mr-dr-sustainedrelease-500x500.jpg)

*ภาพที่ 1- 24 แสดง Hydroxypropyl methylcellulose (HPMC)*

การสร้างภาพ 3 มิติประดิษฐ์ขึ้นเป็นครั้งแรกโดย Sir Charles Wheatstone เมื่อ พ.ศ. 2381 การถ่ายภาพ 3 มิติ Stereoscope ถูกนำมาใช้ในการทำแผนที่จากภาพถ่ายทางอากาศ (photogrammetry) รวมทั้งในด้านการบันเทิงโดยทำเป็นคู่ภาพทรวดทรง (stereograms) ซึ่งเป็นกล้องสอง ตาที่เป็นที่นิยมดูภาพสวยงามในสมัยก่อน การถ่ายภาพสามมิติมีประโยชน์ในการดูภาพเอนกมิติที่สร้างจากการ รวมชุดข้อมูลขนาดใหญ่ที่ใช้ในการทดลองต่างๆ ภาพถ่ายสามมิติในการอุตสาหกรรมสมัยใหม่อาจใช้เครื่อง ึกราดภาพ 3 มิติ (3D scanners) สำหรับตรวจจับและบันทึกข้อมูล 3 มิติ ข้อมูลความลึกสร้างจากภาพ 2 ภาพ โดยใช้คอมพิวเตอร์ช่วยด้วยการใส่จุดภาพสมนัยตามที่ได้ลงบนภาพซ้ายและภาพขวา การแก้ปัญหาควา มสม นัย (Correspondence problem) ในสนามภาพของคอมพิวเตอร์วิทัศน์ (Computer Vision) มุ่งไปที่การ สร้างข้อมูลความลึกที่มีความหมายจาก 2 ภาพ การถ่ายภาพสามมิติทั่วๆ ไปประกอบด้วยการสร้างภาพลวง 3 มิติโดยเริ่มจากภาพ 2 มิติคู่ วิธีที่ง่ายที่สุดในการสร้างการรับรู้ทางลึกในสมอง คือการให้ตาของผู้มอง 2 ภาพที่ ต่างกัน ให้เห็นทัศนมิติในวัตถุเดียวกัน ด้วยการเหลื่อมเพียงเล็กน้อยดังที่ตาเราแต่ละข้างมองเห็นเป็นภาพเดียว ด้วยสองตาตามธรรมชาติ เพื่อหลีกเลี่ยงการล้าตาหรือการบิดเลื่อนจากการมอง ภาพ 2 มิติทั้งสองภาพควรอยู่ ในระยะชิดกันในระยะที่พอเหมาะ คุณลักษณะของภาพในศึกษาในการวิเคราะห์การฟิล์มเคลือบเม็ดยาด้วย การดูการปลดปล่อยของยา โดยนักวิจัย Louise Ho และคณะ ในปี 2009 ใช้ภาพ terahertz pulsed imaging (TPI) เพื่อทำการวิเคราะห์ติดตามการเคลือบฟิล์มศึกษาเคลือบฟิล์มความหนาของชั้นและรูปแบบ ความหนาแน่นของสารเคลือบผิว แล้วจ าลองออกภาพ 2มิติและ 3มิติ (27) การศึกษาการเคลือบเม็ดยาความ หนาและความสม่ำเสมอของชั้นฟิล์ม Miriam Haaser และคณะ ปี 2013 โดยใช้ TPI เช่นกันเพื่อใช้ในการ อธิบายลักษณะการเคลือบของชั้นฟิล์มบนเม็ดยาได้รับการตรวจสอบในเชิงลึกในการประเมิน coating thickness, uniformity, surface morphology, density (28) การดูรูปแบบยาเม็ดชนิดการตอกเป็นเม็ดยา J. Axel Zeitler และ Lynn F. Gladden ปี 2008 ติดตามในการควบคุมคุณภาพและปล่อยกลไกของรูปแบบ ยาด้วยเทคโนโลยีภาพ Tomographic imaging เพื่อดูความหนาของชั้นฟิล์มนำข้อมูลที่ได้มาสร้างแบบจำลอง 3มิติ(5) ได้ผลสอดคล้องกับ Louise Ho และคณะวิจัย ปี 2008 ที่นำ terahertz pulsed imaging มา ้ประยุกต์ใช้งานที่ศึกษาปล่อยกลไกของรูปแบบยาที่ดูคุณภาพการเคลือบของฟิล์ม เพื่อทำการประเมินการ ้ประเมินคุณภาพและประสิทธิภาพการสลายตัวของยา โดยการอาศัยภาพภายใต้การถ่ายภาพแบบไม่ทำลาย เม็ดยาสร้างรูปแบบการสลายตัวยาเฉลี่ยในช่วงเวลาสร้างเป็นภาพยา 3 มิติ(29) มีผู้เสนอแนวคิดในการ ถ่ายภาพดิจิตอลคณะผู้วิจัย H. Yanagi และ H. Chikatsu ในปี 2010 พิจารณาการใช้เลนส์มาโครที่จะ ี ดำเนินการในระยะใกล้ดิจิตอลมากสำหรับถ่ายภาพวัตถุขนาดเล็กเพื่อประเมินการสร้างแบบจำลอง 3 มิติในใน

ระยะใกล้(30) ได้ปรับปรุงและพัฒนาแนวคิดโดยนักวิจัย Gianluca Percoco และคณะ นำแนวคิดมา ท าก า รศึกษ าเบื้องต้นเกี่ยวกับก า รแปลงภ าพ 3 มิติของผลิตภัณฑ์ขน าดมิลลิเมต รโดยวิธีการ Photogrammetry เช่นกัน ในปี 2015 โดยใช้การถ่ายภาพเป็นเทคนิคการแปลง 3D การถ่ายในเขตพื้นที่ของ ข้อมูลที่มีขนาดเล็ก ในมุมมองที่มีด้านของความลึกของวัตถุภายใต้เงื่อนไขในการโฟกัสเป็นสิ่งที่สำคัญอย่างมาก ้ และมีผลต่อความเป็นไปได้ของการปรับกล้องได้อย่างถูกต้องของลวดลายทั้งในแง่ของรูปทรงและตำแหน่ง 3 ้มิติของวัตถุ(31) เกิดแนวคิด Alvaro Goyanes และคณะวิจัย ปี 2015 จะนำเครื่องพิมพ์ 3มิติ มาสร้างรูปทรง เรขาคณิตในปลดปล่อยตัวยาออกมา พวกเขาศึกษารูปร่างเม็ดยาพิจารรณาหาความแตกต่างสร้างพิกัดอ้างอิง ในยา paracetamol dosage forms ชนิดเม็ดโดยดูรูปทรงต่างๆ pyramid torus cube sphere cylinder เมื่อ drug released กับเวลาที่เปลี่ยนไปผลหน้าผิวสัมผัส(32) งานวิจัยที่ศึกษาผิวหน้าสัมผัส 3 มิติของ Joonghyun Ji. และ Kwang-Hee Ko ปี 2015 อาศัยเทคนิคการบิดเบี้ยวของวัตถุโดยการอาศัยสภาพแสงมา ช่วยในการวิเคราะห์ในเชิงตัวเลขและการรับรู้ถูกประเมินวิธีการความถูกต้องเป็นวิธีการที่มีประสิทธิภาพมิติ เสนอให้ใกล้เคียงกับไฮไลท์ตามกายภาพของภาพเพียงภาพเดียวซึ่งความหลากหลายของรูปแบบไฮไลท์บนวัตถุ ทรงกลม มีการวิเคราะห์ในการสร้างรูปแบบการประมาณค่าเริ่มต้นขึ้นอยู่กับรูปทรงเรขาคณิตทรงกลมคู่ด้วย ้วิธีการวิธีการได้โดยอัตโนมัติซ้ำการหมุนที่เหมาะสมและตำแหน่งที่มี ไฮไลท์จากผลการโค้งงอไปตามการตั้งค่า ึกล้องโดยใช้วงกลมเสนอโครงการติดตามเสมือนจริง(6) ในขั้นตอนของการวัดสามมิติสำหรับวัตถุสีพื้นผิววัตถุสี มีอิทธิพลอย่างมาก ในส่วนสีของแสงที่มีโครงสร้างที่นำไปสู่การเปลี่ยนสีของแสงที่มีโครงสร้างนี้จะทำให้เกิด ข้อผิดพลาดมากที่สุดในกระบวนการถอดรหัส Fan Jianying และคณะ ปี 2013 เพื่อแก้ปัญหานี้รวมกับการ ิตรวจวัดที่เกิดขึ้นจริงสำหรับวัตถุสี กระดาษสีเทาที่ยอมรับสำหรับในการเข้ารหัสและถอดรหัสแสงที่มีโครงสร้าง โดยการนำเสนอเทคนิคสำหรับส่วนประกอบของสีของแสงโครงสร้างการวิเคราะห์การถดถอยสร้างแบบจำลอง ทางคณิตศาสตร์(33) วิธีการเปลี่ยนภาพสีเป็น histogram 3 มิติJan Morovic และ Pei-Li Sun ปี 2003 หา ้วิธีการที่จะทำถูกต้องตรงตามที่กำหนดเป็นวิธีการที่เกี่ยวข้อง colour quantisation การจัดกลุ่มอาศัยความ แตกต่างของ EMD histogram หลังจากดำเนินการจับคู่ 3 มิติกราฟ high spatial frequencies ในการวิเค ระห์ power spectrum การพิจาณา EMD algorithm เป็นที่บงชี้ colour distances ลดขั้นตอนซ้ำไปมาใน ์ขึ้นตอนกระบวนการและจำนวนสูงสุดของการแสดง จึงมีบทบาทสำคัญในการเพิ่มประสิทธิภาพนี้ ภาพที่ ี สามารถจะลดลงโดยการเพิ่มสูงสุดจำนวนทำซ้ำ(34) การประยุกต์ใช้งาน ภาพ 3 มิติการวิเคราะห์และการ ตรวจสอบ multifractal รูขุมขนบนแฟ้มวัด stereometric ของเคลือบเซรามิก เสนอโดย Sebastian Stach, Aleksander Lam˙za และ Zygmunt Wróbel ปี 2014 ทำงานจะดำเนินการทั้งในการปรับปรุงอุปกรณ์ ิทดสอบที่มีอยู่เช่นเดียวกับการพัฒนาวิธีการใหม่ของการสร้างแบบจำลองและการวิเคราะห์พื้นผิววิธีการใหม่ ของพื้นผิวเพื่อให้ได้คุณภาพสูงภาพสามมิติของพื้นผิว(35)

#### **1.2.3 วิธีการสอบเทียบระบบสีของภาพ 3มิติ**

ปัญหาเรื่องถ่ายรูปด้วยกล้องดิจิตอล แล้วสีออกมาไม่เที่ยงตรงในการพัฒนามาเป็น ระบบจัดการสี(Color Management System: CMS) ทั้งเรื่องของจอภาพ โปรแกรม และกล้องถ่ายภาพ Time-of-flight cameras (TOF) กล้องที่ประดิษฐ์ขึ้นเพื่อจับภาพความลึกของข้อมูล โดย Miles Hansard และคณะ หาวิธีการสอบเทียบกล้องแบบ Cross-calibration ในปี 2015 ลักษณะวัดความเข้มแสงของภาพ ordinary images เป็นที่ต้อจะรวมความลึกและข้อมูลสีเป็นตัวแทนในข้อมูลนั้น แต่กล้องแต่ละคนจะมีมุมมอง ที่แตกต่างกัน, ความละเอียดและเขตข้อมูลในมุมมองซึ่งหมายถึงจะต้องสอบเทียบร่วมกัน โดยนำเสนอกรอบ การทำงานสำหรับรูปทรงเรขาคณิตที่เกิดขึ้น multi-view และปัญหาการสอบเทียบ multi-modal แสดงให้ เห็นว่าสามมิติ projective transformations สามารถนำมาใช้ในการจัดความลึก และการแสดง Parallax ที่ ใช้ในข้อมูลที่มีหรือไม่มีแทนที่ด้วย Euclidean ขั้นตอนการประเมินผลใหม่ ได้รับการพัฒนายังคงเป็นการช่วย หาข้อผิดพลาดของเส้นโครงอีกครั้งที่จะแตกประเด็นออกเป็นชิ้นส่วนของสอบเทียบและเซ็นเซอร์วิธีการที่ สมบูรณ์จะแสดงให้เห็นอยู่บนเครือข่าย three time-of flight and six colour cameras เป็นออกแบบระบบ ให้ automatic scene-interpretation(36) การสอบเทียบเครื่องมือด้านการแพทย์มีความสำคัญด้วยเช่นกัน ซึ่งเครื่องมือช่วยในการผ่าตัด Autostereoscopic 3D ภาพซ้อนทับแบบ augmented reality (AR) มีระบบ ระบบนำทางผ่าตัดภาพ 3 มิติคาดว่าจะมีรูปร่างเป็นอวัยวะ geometric ต้นฉบับสามารถเปลี่ยนยังตำแหน่งที่ ระบุไว้สำหรับภาพซ้อนทับความแม่นยำและการประเมินผลเชิงปริมาณของความถูกต้องทางเรขาคณิตของ 3D image นำเสนอหน่วยประมวลผลกราฟิก (GPU) จากการถ่ายภาพที่คอมพิวเตอร์สร้างภาพในเวลาจริง การ แสดงผล 3D autostereoscopic แบบอัตโนมัติด้วยการแสดงภาพจากการสอบเทียบภาพ 3 มิติสำหรับการ ี แสดงภาพ 3 มิติบิดเบือน การที่นำเสนออุปกรณ์ AR ใหม่สำหรับภาพ 3 มิติ กล้องถ่ายภาพแบบสเตอริโอ 3 ้มิติ สำหรับการตรวจวัดสำหรับการประมวลผลข้อมูล การประเมินผลการปฏิบัติงานในการแสดงผลภาพ 3 มิติ กับ 2560 × 1600 ความละเอียดของภาพที่แสดงให้เห็นธาตุความเร็วในการแสดงผล 50-60 เฟรมต่อวินาที (fps) สำหรับรุ่นที่แสดงพื้นผิว 5-8 เฟรมต่อวินาที สำหรับปริมาณทางการแพทย์ขนาดใหญ่ การประเมินผล ของภาพ 3 มิติบิดเบือนหลังจากที่ถัวเฉลี่ยการสอบเทียบความถูกต้องทาง sub-millimeter geometric ผล การทดลองแสดงให้เห็นภาพการลงทะเบียนที่น่าพอใจและความถูกต้องภาพซ้อนทับและยืนยันการใช้งาน ระบบ(37)

#### **1.2.4 วิธีได้มาของภาพ 3มิติ จากสมองแปลความหมายให้เกิดภาพ**

ภาพจากลูกตาทั้งสองจะส่งไปรวมกันในสมองเพื่อให้สมองประมวลออกมาเป็นภาพสาม มิติ การที่มนุษย์เห็นภาพสามมิตินั้นการรับรู้ภาพสามมิติ (3D) โดยโครงสร้างของตาของเรารู้สึกเพียงประมาณ ึการ 2D บนหน้าจอประสาทตาโดยที่ภาพ 3 มิติของสภาพแวดล้อมของสมอง Parietal Cortex ทำการแปลผล ของภาพด้วยการจับคู่ของภาพ 2D เกี่ยวข้องกับการไม่เชิงเส้นเป็นอย่างมากด้วยการกำหนดหลายมุมมองทาง เรขาคณิต (multi-view geometry) ระบบการมองเห็นความสามารถในการสร้างภาพ 3 มิติจะขึ้นอยู่กับ ปฏิสัมพันธ์สภาพแวดล้อมบริเวณนั้น สำคัญของการวิจัยในห้องปฏิบัติการ นักวิจัย Ari Rosenberg ละคณะ ้ทำการศึกษาในปี 2013พวกงาทุ่มเทให้กับการทำความเข้าใจว่าสมองแสดงภาพ 3 มิติ ที่มีถูกต้องและเชื่อถือได้ ตามลักษณะส าคัญของการมองเห็น 3 มิติในการเข้ารหัสของการปรับวัตถุ 3 มิติของสมองในการแสดงเอียง เอียงของพื้นผิวระนาบของวัตถุ โดยใช้เครื่องมือทางคณิตศาสตร์ที่ใช้ในการวิเคราะห์ข้อมูล geomagnetic (ฟังก์ชั่นบิงแฮม) การพัฒนาวิธีการเชิงปริมาณครั้งแรกสำหรับการการเลือกของเซลล์ประสาทการมองเห็น ้ สำหรับการวางแนววัตถุ 3 มิติ เป็นวิธีการที่หลากหลาย รวมไปถึงการสร้างแบบจำลองเพื่อใช้ในการคำนวณ การศึกษา neurophysiological และทดลองจิตวิทยาของมนุษย์(38) ในการศึกษาแบบจำลองประสาท เข้ารหัสเพื่อคาดการณ์ในระบบในด้านการคำนวณที่จะใช้ประโยชน์จากแบบแผนในสภาพแวดล้อมเพื่อการ ตัดสินใจการรับรู้ของความลึกในภาพสะท้อนให้เห็นถึงธรรมชาติของการเข้ารหัสระดับต่ำของความสว่างด้าน สถิติมีนักวิจัย Emily A. Cooper และ Anthony M. Norcia เป็นนักประสาทวิทยาศึกษา ปี 2014 ด้าน ธรรมชาติการมองเห็นด้านการวิเคราะห์ทางสถิติ reanalysis ของ single-unit dataการแจ้งเตือนจาก พฤติกรรมลิงและพฤติกรรมในมนุษย์ในระบบการมองเห็น การวิเคราะห์สถิติธรรมชาติการมองแสดงให้เห็นว่า การแจกแจงความน่าจะเป็นส าหรับการเพิ่มขึ้นของแสงและการลดลงจะล าเอียงไปในทางที่สามารถใช้ ประโยชน์จากระบบการมองเห็นในการประมาณความลึกจากความสว่าง reanalysis ของข้อมูลสรีรวิทยาจาก Samonds et al แสดงให้เห็นว่าการปรับแต่งของ V1cells ส าหรับความสว่างและความแตกต่างกันสองตาจะ ถูกจับคู่กันที่จะคาดการณ์การกระจายตัวของความแตกต่างสองตา Percept ของความลึกที่เพิ่มขึ้นสามารถนำ ออกมาในภาพโดยเกินความจริงความสัมพันธ์ระหว่างความสว่างและความลึก(39)

### **1.2.5 การสร้างเม็ดยาต้นแบบในห้องปฏิบัติการ**

การเคลือบเม็ดยาในห้องปฏิบัติการโดยใช้ spray gun สิ่งที่สนใจในศึกษาการตรวจสอบซึ่งมันเป็นระบบแบบ scale-up study พร้อมกับฝาครอบ antibearding การศึกษาของ Ronny Mueller และ Peter Kleinebudde ทำการศึกษาในปี 2007 ในการ optimization กระบวนการเคลือบเม็ดยา เพื่อทำการ scale up กระบวนการเคลือบระดับห้องปฏิบัติการ ไปสู่ระดับอุตสาหกรรม โดยใช้ spray gun เป็นหัวพ่นน้ำยาเคลือบ โดย ทีมผู้วิจัย ได้ทำการติดตามปัจจัยที่จะส่งผลต่อกระบวนการเคลือบ เช่น ขนาดหัวของเครื่อง spray gun ระยะห่างของหัวสเปรย์กับเม็ดยาในหม้อเคลือบรวมถึงแรงอัดอากาศที่ใช้อัดน้ำยาเคลือบผ่านหัวspray gun ใน ส่วนของน้ำยาเคลือบมีการศึกษาเปรียบความแตกต่างของน้ำยาเคลือบ HPMC ที่ความเข้มข้นต่างๆกัน และ ้ ปริมาณอัตราการพ่นของน้ำยาเคลือบ โดยในการศึกษาทั้งหมดมีการติดตามค่าparameter ที่สำคัญ คือ ขนาด ละอองของน้ ายาเคลือบที่ถูกพ่นออกมา เพื่อเปรียบเทียบว่าระหว่างกระบวนการเคลือบในระดับห้องปฏิบัติการ และรับอุตสาหกรรม วิธีการเคลือบสัดส่วนไหนมีเหมาะสมและมีความแตกต่างกันน้อย โดยใช้ค่าทางสถิติเป็น ตัวประเมิน ค่าที่ดีที่สุดที่ได้จากการ optimization จะทำให้สามารถ scale up ในระดับอุตสาหกรรมได้ง่ายไม่ ์ต้องมีกระบวนการ validateกระบวนการเคลือบ ซึ่งใช้เวลาที่นานและสิ้นเปลือง(40)

### **วัตถุประสงค์**

- 1. การศึกษาลักษณะทางกายภาพของยาเม็ดในมิติความตื้นลึกวิธีการสร้างโมเดล 3 มิติของเม็ดยา ด้วยวิธีการ Radon Transform เพื่อการพิสูจน์เอกลักษณะยาด้วยการประมวลผลทางภาพถ่าย ดิจิตอล 3 มิติ
- 2. การศึกษาลักษณะทางกายภาพของยาเม็ดในมิติด้านลักษณะของหน้าผิวสัมผัสตามคุณสมบัติของ วัตถุการเคลือบผิวชนิดฟิล์มพอลิเมอร์ด้วยเทคนิคการวิเคราะห์ด้วยภาพ
- 3. การการศึกษาการออกแบบโปรแกรมคอมพิวเตอร์ทำการวิเคราะห์ข้อมูลเม็ดยาที่เก็บรวบรวมไว้ เป็นภาพเม็ดยาที่แสดงภาพเป็น 3 มิติา

### **ขอบเขตการวิจัย**

1. การถ่ายภาพดิจิตอลด้วยการใช้เลนส์แบบ beam splitter lens

2. เม็ดยาต้นแบบเพื่อนำมาเก็บข้อมูลได้จากห้องปฏิบัติการผลิตยา คณะเภสัชศาสตร์ มหาวิทยาลัย บูรพา ภายใต้การควบคุมวัตถุดิบ (raw materials) เพื่อการผลิตโดยคณะวิจัย **กรอบแนวคิดการวิจัย**

8.2.1 กรอบแนวคิดของสร้างภาพยา 3 มิติ ในปีที่ 1

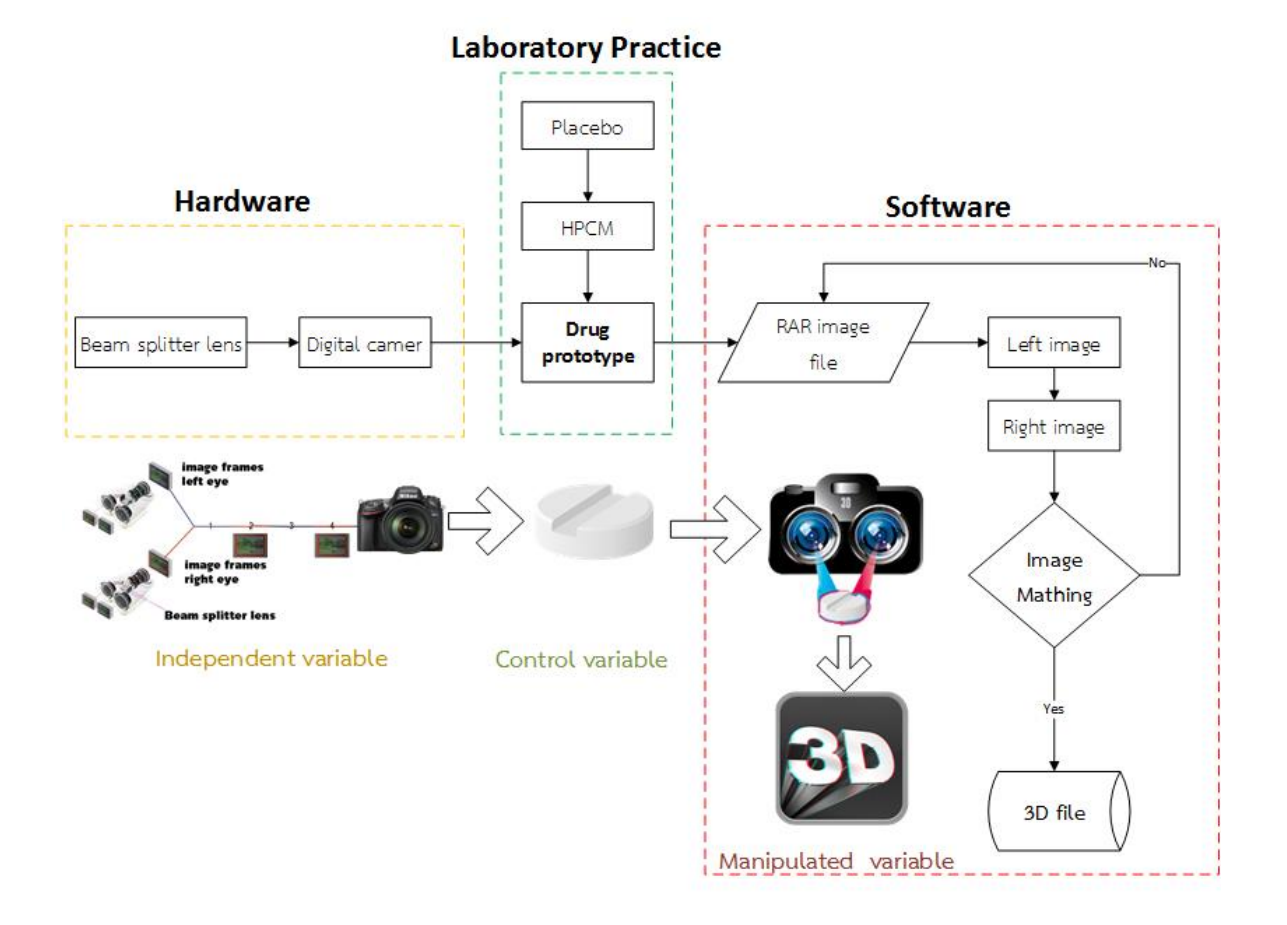

## **ประโยชน์ที่คาดว่าจะได้รับ**

- 11.1 ด้านวิชาการ การวิเคราะห์ด้านการพิสูจน์เอกลักษณ์ยาเม็ด 3 มิติ โดยสามารถระบุชั้น ผิวในการเคลือบเม็ดยา ภายใต้ยาที่ผลิตในห้องปฏิบัติการผลิตยา
- 11.2 ด้านนโยบายเกิดกระบวนการพัฒนางานวิจัย พร้อมกับการประดิษฐ์นวัตกรรมเพื่อ น าเสนอเทคโนโลยีทางเภสัชสนเทศของการผลิตยา
- 11.3 ด้านเศรษฐกิจ / พาณิชย์ ลดการพึ่งพาเทคโนโลยีต่างประเทศ พัฒนาชุดอุปกรณ์เภสัช สนเทศที่สามารถเข้าถึงระดับ โรงพยาบาล เภสัชกรรมชุมชน (ร้านขายยา) และ โรงงานผลิตยา
- 11.4 ด้านสังคม / ชุมชน การประเมินความเสียงการวัสดุการเคลือบผิวยา แสดงพื้นที่มีความ เสียงเพื่อเร่งไปให้ความรู้การใช้ยาที่มีคุณภาพ

# **วิธีด าเนินการวิจัย**

การวิจัยครั้งนี้เป็นการวิจัยพัฒนาทดลอง ใช้ระยะเวลาในการดำเนินการวิจัย 12 เดือนแบ่งเป็น 2 ระยะ ดังนี้

**ระยะที่ 1 การพัฒนาเครื่องมือการถ่ายภาพในการพิสูจน์เอกลักษณ์ยาในเก็บข้อมูลยาต้นแบบ 3 มิติและการสร้างเม็ดยาต้นแบบ**

*ระยะที่ 1.1* การสร้างเม็ดยาต้นแบบจากห้องปฏิบัติการผลิตยา

การผลิตยาเม็ดต้นแบบ สำหรับนำไปเคลือบฟิล์ม โดยใช้กระบวนการตอกยาเม็ดด้วยวิธี Direct compression เม็ดยาที่ได้จะอยู่ในรูปแบบเม็ดยาเปล่า (Placebo: กลุ่มภาพต้นแบบ n1, เติมสีลงไปใน Placebo nc1) น าเม็ดยาที่ตอกขึ้นมาไปผ่านกระบวนการเคลือบเม็ดยา โดยเลือกใช้สารก่อฟิล์มต้นแบบ คือ พอลิเมอร์ชนิด Hydroxypropylmethyl cellulose (HPMC: กลุ่มภาพต้นแบบ n2, nc2) เนื่องจากเป็นฟิล์ม ที่นิยมใช้ในทางอุตสาหกรรมการเคลือบเม็ดยาชนิดหนึ่ง เม็ดยาที่ตอกได้จะถูกเคลือบด้วยสารละลายพอลิเมอร์ ด้วยหัวสเปรย์การฉีดพ่นละอองจากหัวฉีด (air spray gun) ซึ่งใช้ในการฉีดพ่นสารเคลือบให้เป็นละอองฝอยลง บนเภสัชภัณฑ์เม็ดยาและหยดขนาดเล็กให้แตกกระจายเป็นหยดขนาดเล็กที่มีขนาดอนุภาค 20 - 200 µm ออกจากหัวพ่นสารเคลือบนี้สามารถเกาะติดอยู่บนผิวเภสัชภัณฑ์แล้วแห้งตัวลงได้อย่างรวดเร็ว(กลุ่มภาพ ี ต้นแบบ n3, nc3) โดยยาเม็ดต้นแบบที่ตอกได้ทั้ง 2 กลุ่ม จะถูกแบ่งออกมาอกลุ่มละครึ่ง เพื่อนำมาเคลือบกับ ี น้ำยาเคลือบ จำนวน 2 ชนิด คือ 1. ชนิด น้ำยาเคลือบ HPMC ที่ไม่มีการเติมสีหรือสารทึบแสง และ 2.น้ำยา เคลือบ HPMC ที่มีการผสมสีและสารทึบแสงลงไป เพื่อนำไปศึกษาในขั้นตอนต่อไปโดยทำการเปรียบเทียบทั้ง ึ การเคลือบฟิล์มเปล่าและฟิล์มที่มีการผสมสีลงไป (เป็นกลุ่มภาพต้นแบบ N ทั้งหมด)นำไปสู่การสร้าง แบบจำลองทางคณิตศาสตร์การเคลือบฟิล์มลงบนเม็ดยา โดยกระบวนการเคลือบจะมีการควบคุมอัตราการพ่น ้น้ำยาเคลือบอัตราคงที่ และความดันลม ในทุกตัวแปรของชนิดน้ำยาเคลือบ

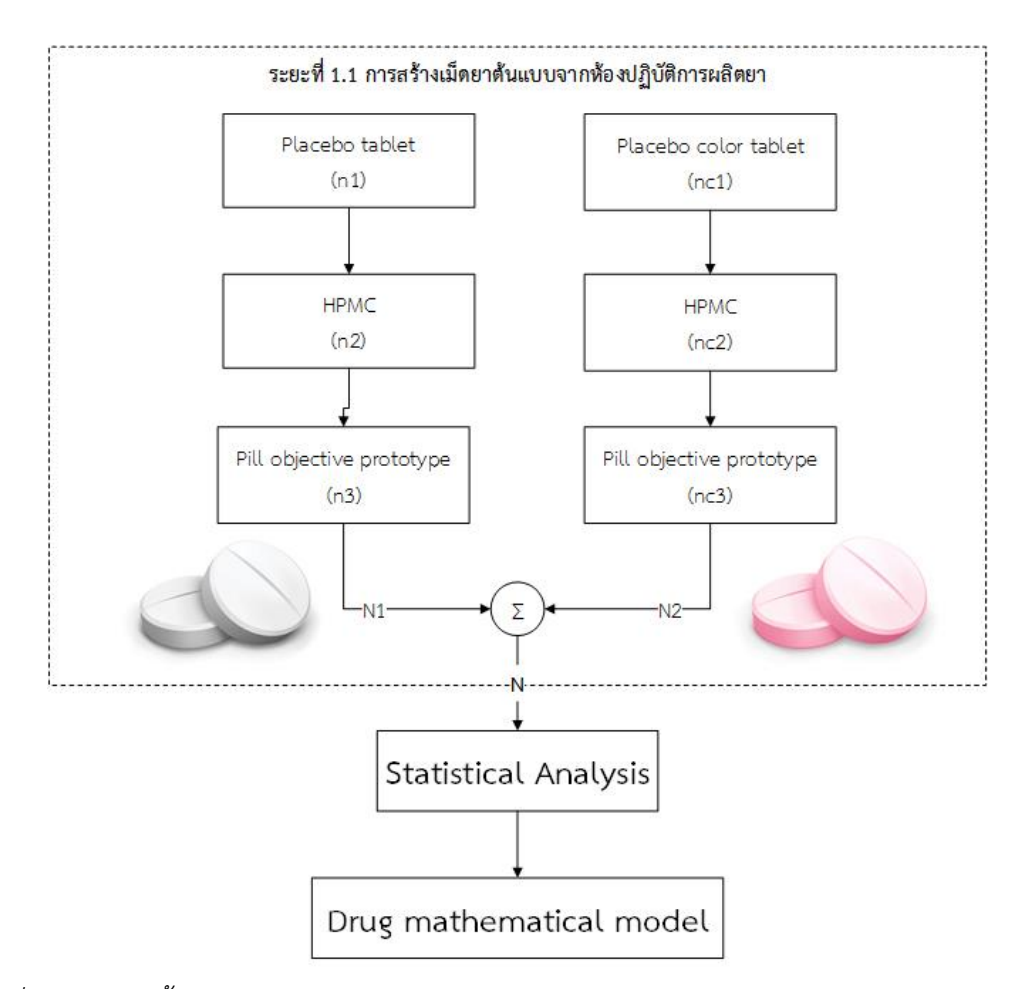

*ภาพที่ 2- 1 แสดงขั้นตอนวิธีทีการสร้างเม็ดยาต้นแบบจากห้องปฏิบัติการผลิตยาในการเตรียมเก็บข้อมูล ภาพถ่าย 2 กลุ่มเปรียบเทียบ*

ี เมื่อภาพกลุ่มภาพต้นแบบจำนวน N ทั้งหมดได้ทำการศึกษาการประมวลภาพในเชิงตัวเลขทั้งชนิดเม็ดยา ้ เคลือบและไม่เคลือบ เพื่อหาความสัมพันธ์ในเชิงสถิตินำไปสู่การจำลองภาพเม็ดยาทางคณิตศาสตร์

*ระยะที่ 1.2* การนำเทคนิการสร้างภาพตัดขวางด้วย Radon Transform เพื่อสร้างโมเดล 3 มิติ งานวิจัยถูกแบ่งขั้นตอนการทำงานออกเป็น 10 ขั้นตอน ได้แก่ 1) เตรียมอุปกรณ์สำหรับงานวิจัย 2) ถ่ายภาพ ียาทั้งหมดที่จะใช้ในการสร้างโมเดล 3) กระบวนการก่อนการประมวลผลภาพ 4) ทำการแปลงภาพเป็นภาพ ระดับเทา แปลงภาพระดับเทาเป็นภาพขาวดำเพื่อแยกระหว่างเม็ดยากับพื้นหลังด้วยเทคนิคการทำขีดแบ่ง (Thresholding Techniques) และทำการกรองสัญญาณรบกวน (Noise) ออกจากภาพ 5) นำภาพมาทำการ ี ตัดพื้นหลังออกให้ได้มากที่สุด 6) สร้างภาพตัดขวางด้วย Radon Transform 7) นำภาพตัดขวางมาสร้างภาพ แบบแบกโพรเจกชัน (Backprojection) 8) หาขอบของภาพ (Edge Detection) 9) นำขอบของภาพมาแสดง จุดเป็นโมเดล 3 มิติ 10) ขั้นตอนสุดท้ายคือการสร้างพื้นผิวให้กับโมเดล โดยมีขั้นตอน ดังภาพที่ 3-1

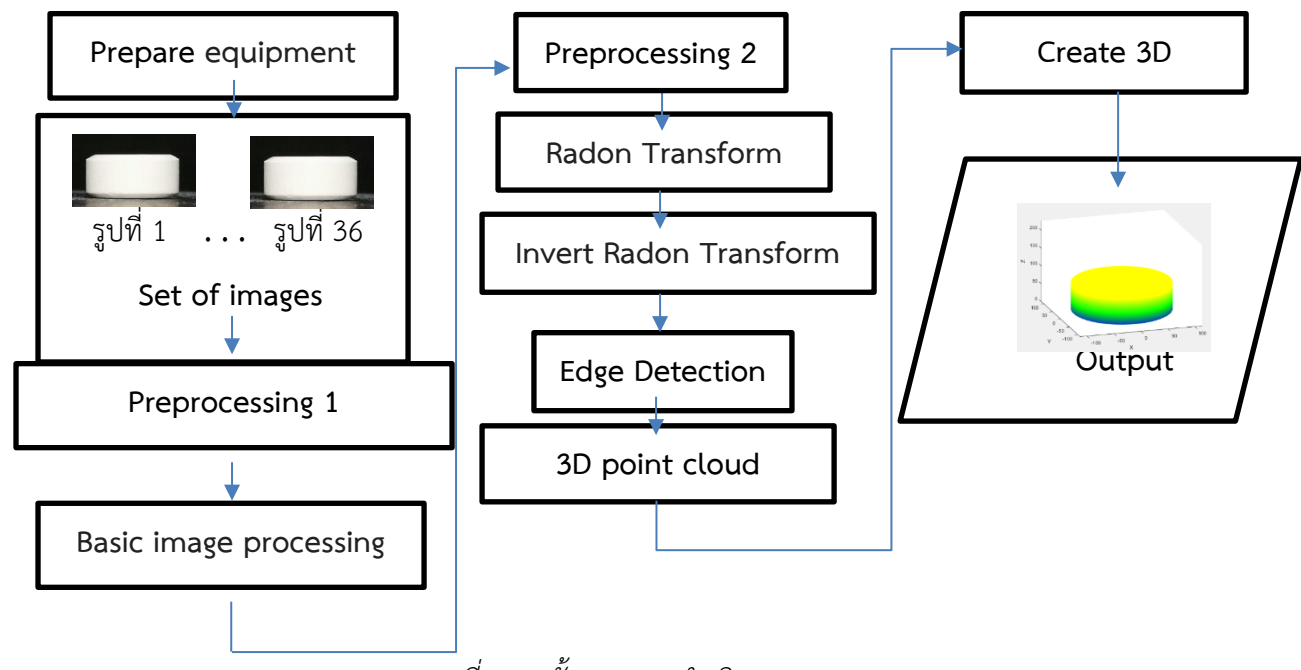

 $\overline{\phantom{a}$ ภาพที่ 2- 2 ขั้นตอนการดำเนินงาน

### **2.1 Prepare equipment**

**2.1.1 เตรียมอุปกรณ์แบบที่1**

การเตรียมอุปกรณ์ต่างๆที่ใช้ในการวิจัย ซึ่งมีอุปกรณ์ที่ใช้ 6 ชิ้น ได้แก่ เม็ดยาที่ต้องการสร้างโมเดล 3 มิติ, กล้องโทรศัพท์สำหรับถ่ายภาพ, ขาตั้งกล้อง, แท่นหมุนสำหรับวางเม็ดยาเพื่อถ่ายภาพ, หลอดไฟ LED ี เพิ่มความสว่าง, กล่องสำหรับควบคุมแสงสว่างในการถ่ายภาพ โดยนำหลอดไฟ LED ติดไปยังด้านบนของกล่อง ควบคุมแสงสว่างในการถ่ายภาพ หลังจากติดหลอกไฟ LED สำเร็จแล้ว นำแท่นหมุนวางไว้ภายในกล่องควบคุม แสง (ดังภาพที่ 3-2) ซึ่งแท่นหมุนนี้สามารถหมุนได้ 360 องศา

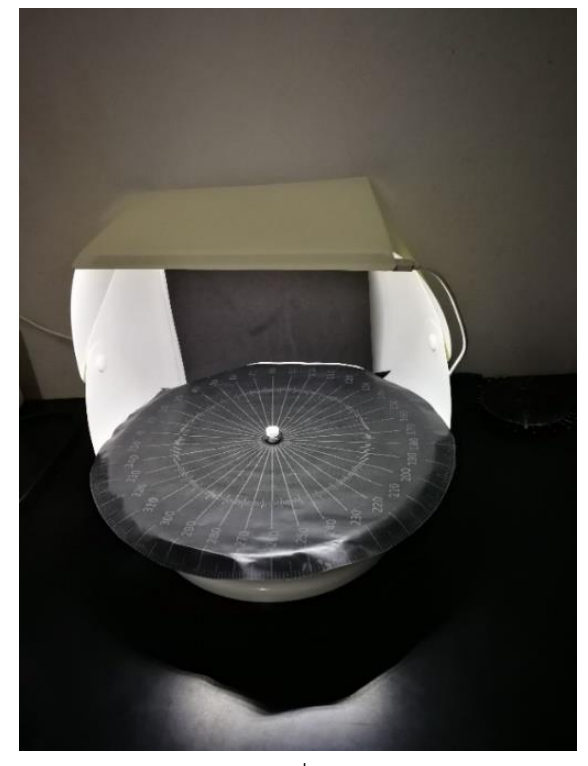

ภาพที่ 2-2 *ภาพที่ 2- 3 ภาพแท่นที่ใช้ส าหรับหมุนถ่ายภาพยาและกล่องควบคุมแสง*

ิจากนั้นนำเม็ดยาที่ต้องการถ่ายภาพวางในที่จุดกึ่งกลางของแท่นหมุน เมื่อทำการหมุนแท่นหมุน เม็ด ยาจะที่อยู่ตรงจุดกึ่งกลางของแท่นหมุนจะหมุนตามและสามารถถ่ายภาพรอบตัวยาได้ ดังภาพที่ 3-3

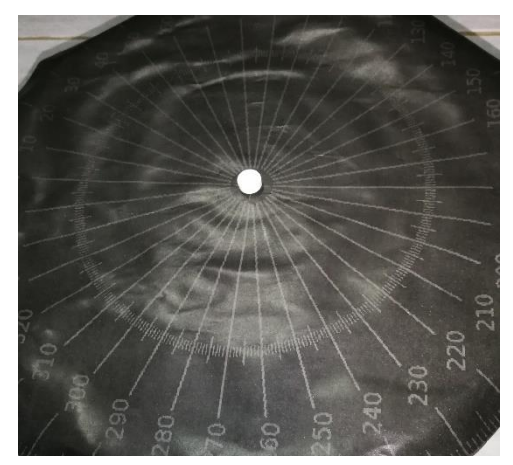

*ภาพที่ 2- 4 ภาพยาที่อยู่บนแท่นหมุน*

หลังจากที่จัดวางเม็ดยาไว้ที่ตำแหน่งกึ่งกลางของแท่นหมุนแล้วจึงทำการติดตั้งกล้องโทรศัพท์เข้ากับขา ์ตั้งกล้องเพื่อเตรียมสำหรับการถ่ายภาพ โดยโทรศัพท์ที่ใช้ยี่ห้อ Huawei รุ่น p10 กำหนดให้จุดโฟกัสคือเม็ดยา ที่อยู่ด้านหน้า และซูมใกล้ขนาด 10 เท่า ดังภาพที่ 3-4

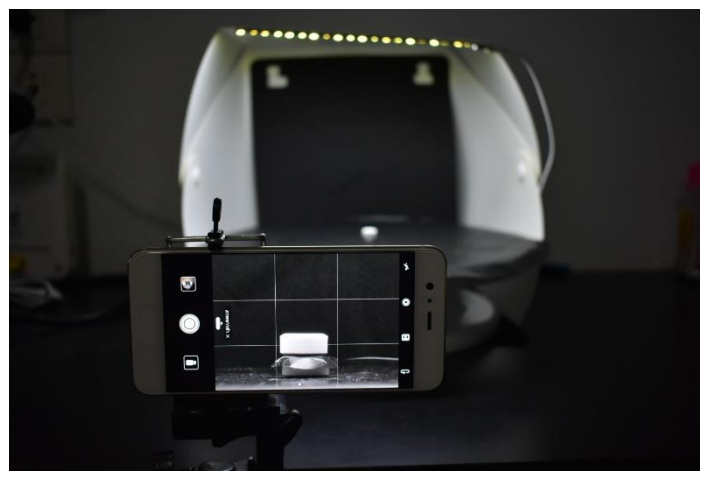

*ภาพที่ 2- 5 ภาพกล้องโทรศัพท์ที่ใช้ถ่ายภาพยา*

### **2.1.2 เตรียมอุปกรณ์แบบที่2**

การเตรียมอุปกรณ์ต่างๆที่ใช้ในการวิจัย ซึ่งมีอุปกรณ์ที่ใช้ 6 ชิ้น ได้แก่ เม็ดยาที่ต้องการสร้างโมเดล 3 มิติ, กล้องโทรศัพท์สำหรับถ่ายภาพ, ขาตั้งกล้อง, Foldio360 แท่นหมุน 360 องศา สำหรับวางเม็ดยาเพื่อ ี ถ่ายภาพ, หลอดไฟ LED เพิ่มความสว่าง, Foldio2 กล่องสตูดิโอสำหรับควบคุมแสงสว่างในการถ่ายภาพ โดย นำหลอดไฟ LED ติดไปยังด้านบนของกล่องควบคุมแสงสว่างในการถ่ายภาพ หลังจากติดหลอกไฟ LED สำเร็จ ี แล้ว นำแท่นหมุน Foldio360 วางไว้ภายในกล่อง Foldio2 ควบคุมแสง (ดังภาพที่ 3-5) ซึ่งแท่นหมุนนี้สามารถ หมุนได้ 360 องศา

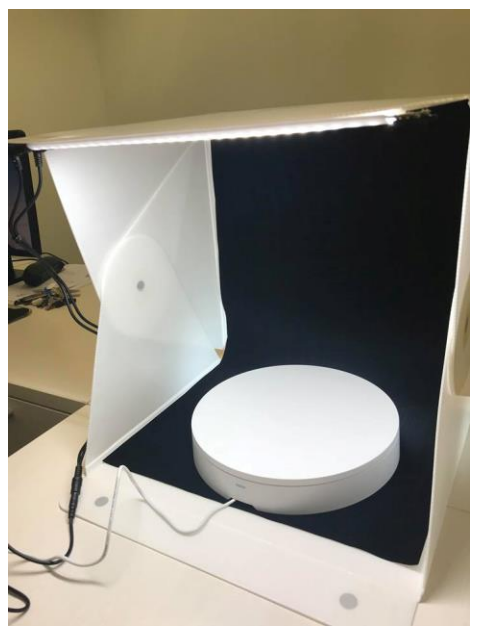

*ภาพที่ 2- 6 ภาพแท่น Foldio360 ที่ใช้ส าหรับหมุนถ่ายภาพยาและกล่อง Foldio2 ควบคุมแสง*

้จากนั้นนำเม็ดยาที่ต้องการถ่ายภาพวางในที่จุดกึ่งกลางของแท่นหมุน เมื่อทำการหมุนแท่นหมุน เม็ดยาจะที่อยู่ ตรงจุดกึ่งกลางของแท่นหมุนจะหมุนตามและสามารถถ่ายภาพรอบตัวยาได้ ดังภาพที่ 3-6

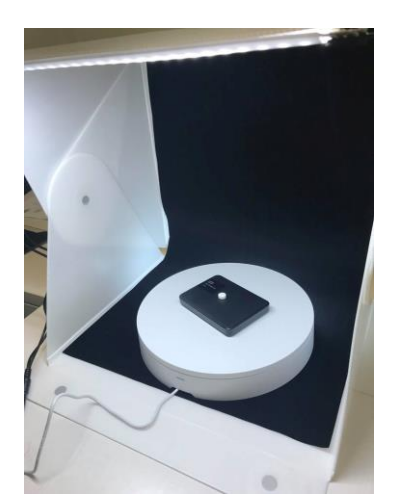

*ภาพที่ 2- 7 ภาพยาที่อยู่บนแท่นหมุน*

หลังจากที่จัดวางเม็ดยาไว้ที่ตำแหน่งกึ่งกลางของแท่นหมุนแล้วจึงทำการติดตั้งกล้องโทรศัพท์เข้ากับขา ์ตั้งกล้องเพื่อเตรียมสำหรับการถ่ายภาพ โดยโทรศัพท์ที่ใช้ยี่ห้อ Huawei รุ่น p10 กำหนดให้จุดโฟกัสคือเม็ดยา ที่อยู่ด้านหน้า โดยการถ่ายภาพจะใช้application ที่ชื่อว่า Foldio360 ในการเชื่อต่อระหว่างโทรศัพท์กับแท่น หมุนด้วยสัญญาณ Bluetooth จากนั้นตั้งค่าถ่ายภาพจำนวน 36 ภาพ อัตโนมัติ ภาพที่ได้ จะได้ภาพขนาด 1080x1080 พิกเซล แต่ application ไม่สามารถซูมใกล้ได้

### **2.2 Set of images**

้ขั้นตอนต่อมาคือการถ่ายภาพเม็ดยาที่จะใช้ในงานวิจัย ซึ่งต้องทำการถ่ายภาพทั้งหมด 36 ภาพ แต่ละ ภาพแทนมุมมองด้านข้างของเม็ดยาในแต่ละมุมองศา โดยวางเม็ดยาไว้บนแท่นหมุน จากนั้นทำการหมุนแท่น ่ ในแนวนอนครั้งละ 10 องศา และทำการถ่ายภาพทุกครั้งที่ทำการหมุนเพื่อให้ได้ภาพรอบเม็ดยาด้วยกล้อง โทรศัพท์ โดยกำหนดให้ถ่ายภาพตั้งแต่ 0 ถึง 350 องศา จะได้รูปภาพจำนวน 36 รูปภาพ แทนมุมมองที่ แตกต่างกันรอบเม็ดยา จากภาพที่ 3-7 ภาพเม็ดยาจะมีลักษณะเหมือนกันเนื่องจากเม็ดยามีรูปร่างทรงกระบอก

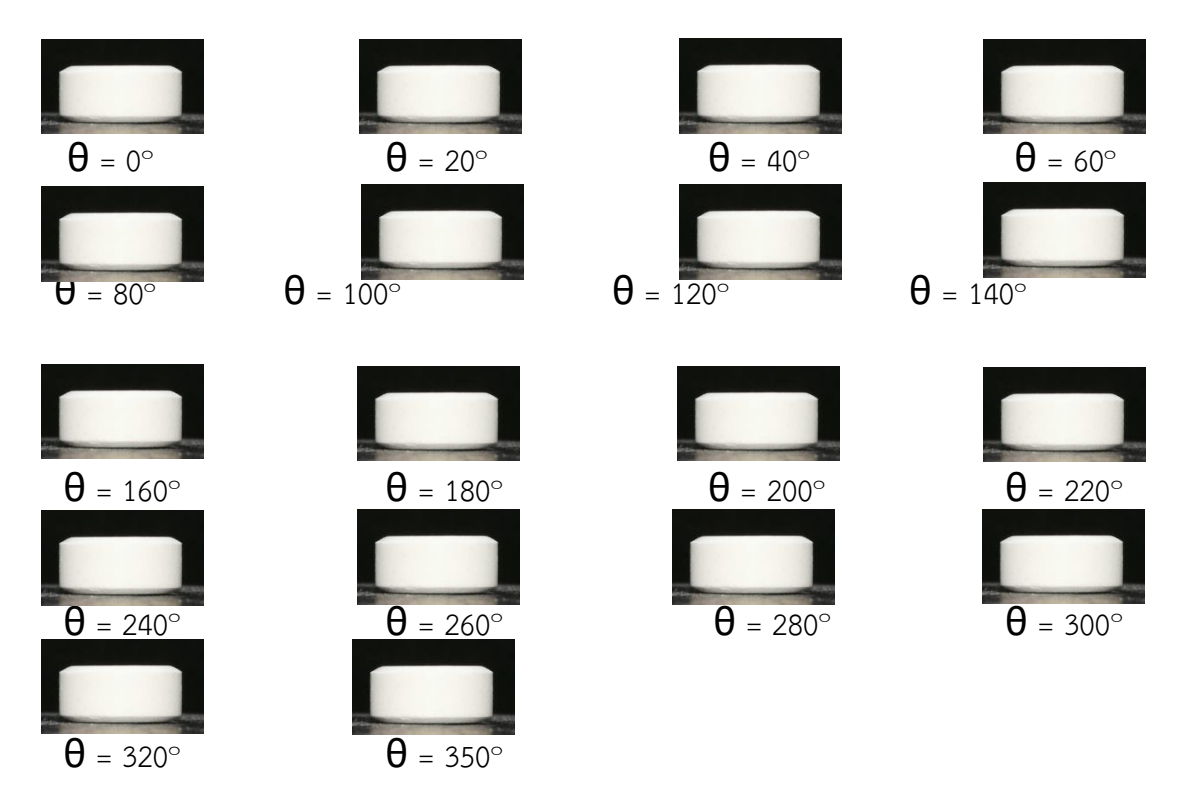

*ภาพที่ 2- 8 ตัวอย่างภาพถ่ายรอบเม็ดยา*

### **2.3 Preprocessing 1**

หลังจากนำเข้าข้อมูลภาพถ่ายยาดังภาพที่ 3-8 (ก) เนื่องจากรูปภาพมีส่วนที่ไม่จำเป็นมากเกินไป จึง ท าการตัดเฉพาะส่วนที่เป็นเม็ดยาที่ต้องการด้วยโปรแกรม Photoshop โดยการตัดส่วนที่เป็นเม็ดยานั้นจะ พยายามตัดให้ได้เพียงส่วนที่เป็นเม็ดยาเท่านั้นเพื่อให้ง่ายต่อการประมวลผลขั้นตอนต่อไป ดังภาพที่ 3-8 (ข)

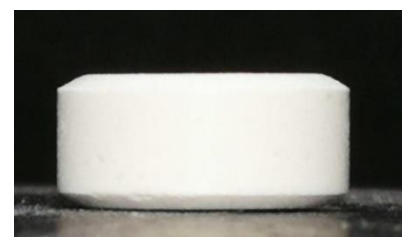

(ก) ภาพก่อนการตัดส่วนที่ต้องการ (ข) ภาพที่ผ่านการตัดส่วนที่ต้องการ

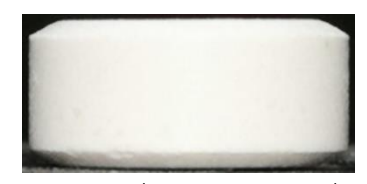

*ภาพที่ 2- 9 ภาพก่อนและหลังการตัดส่วนที่ต้องการ*

### **2.4 Basic image processing**

หลังจากทำการตัดเฉพาะส่วนที่เป็นเม็ดยาที่ต้องการแล้วขั้นตอนต่อมาคือการดำเนินการพื้นฐานกับ รูปภาพซึ่งมีด้วยกัน 3 ขั้นตอน ได้แก่ แปลงภาพสี RGB เป็นภาพระดับเทา แปลงภาพระดับเทาเป็นภาพขาวดำ และทำการกรองสัญญาณรบกวน (Noise) ออกจากภาพ ซึ่งรายละเอียดจะอธิบายต่อไป

2.4.1 Convert from RGB color to grayscale ภาพต้นฉบับที่เป็นภาพถ่ายจากกล้องโทรศัพท์ถูก เก็บด้วยระบบสีแบบ RGB ดังภาพที่ 3-9 (ก) ทำการแปลงภาพจากระบบสี RGB เป็นภาพระดับเทาเพื่อใช้ใน การประมวลผลต่อไป ดังภาพที่ 2-9 (ข)

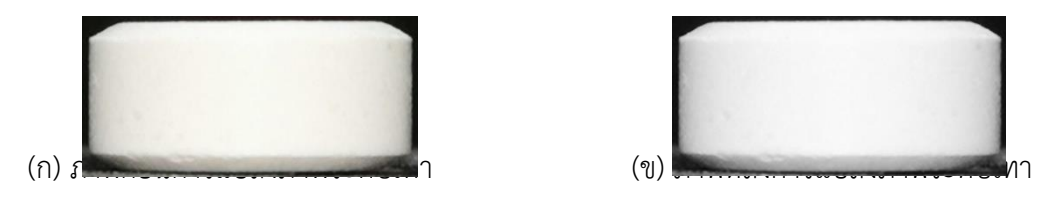

*ภาพที่ 2- 10 ภาพก่อนและหลังการแปลงภาพระดับเทา*

2.4.2 Convert from grayscale to binary การดึงภาพวัตถุที่เราสนใจออกจากพื้นหลังด้วยเทคนิค การทำขีดแบ่ง (Thresholding Techniques) เพื่อดึงส่วนที่เป็นเม็ดยาให้ชัดขึ้น ซึ่งผลที่ได้คือภาพขาวดำที่เม็ด ยาเป็นสีขาวและพื้นหลังเป็นสีดำ (ดังภาพที่ 2-10) โดยจุดสีขาวมีค่าเท่ากับ 1 และจุดสีดำมีค่าเท่ากับ 0

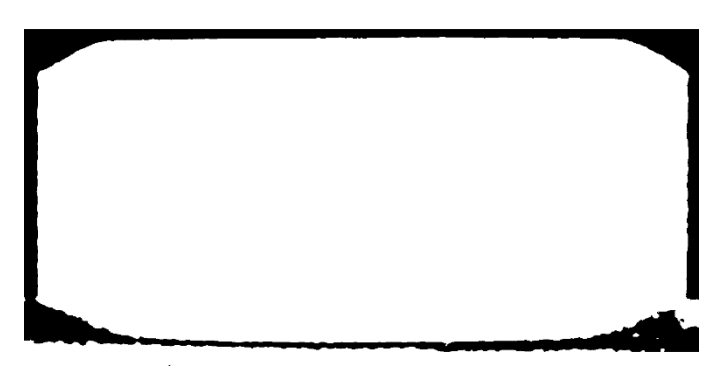

*ภาพที่ 2- 11 ภาพหลังการแปลงเป็นภาพขาวด า*

2.4.3 Image filter ทำการกรองสัญญาณรบกวน (Noise) จากภาพที่ 2-11 (ก) จะสังเกตเห็นว่ามีจุด สีขาวที่ไม่ใช้เม็ดยาอยู่บนภาพ จึงต้องทำการกำจัดจุดสีขาวออกจากภาพ ดังภาพที่ 2-11 (ข) ด้วยวิธีการ Opening algorithm

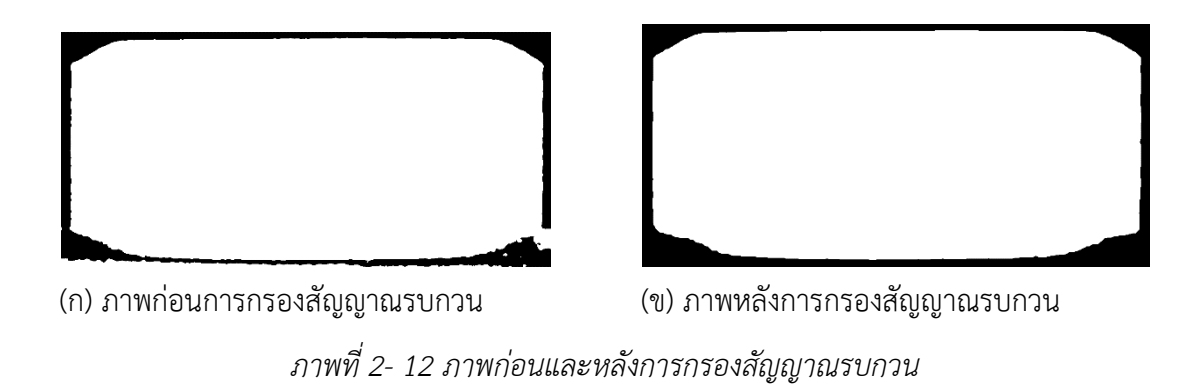

### **2.5 Preprocessing 2**

หลังจากดำเนินการพื้นฐานกับภาพสำเร็จแล้ว จากนั้นทำการตัดส่วนที่เป็นพื้นหลังของรูปภาพให้มี ึ ขนาดเท่ากับวัตถุหรือเม็ดยา จากภาพที่ 2-12 (ก) จะสังเกตเห็นว่ามีส่วนที่เป็นพื้นหลังสีดำซึ่งเป็นส่วนที่ไม่ ต้องการ จึงทำการกำจัดส่วนที่เป็นสีดำคือพื้นหลังให้ชิดกับขอบของตัววัตถุให้ได้มากที่สุด ดังภาพที่ 2-12 (ข)

# Code ที่ใช้ในการตัดพื้นหลัง

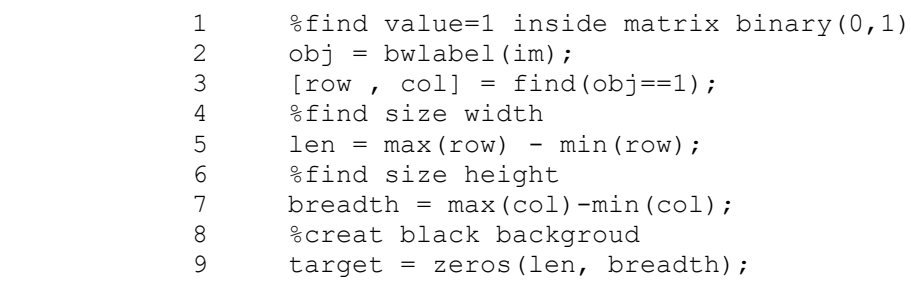

```
 10
 11 sx=min(row)-1;
12 sy=\min(col)-1; 13 %put value=1 of object on index of black backgroud 
 14 for i=1: size(row,1)
15 x = row(i, 1) - sx;16 y = col(i, 1) - sy;17 t\text{arget}(x, y) = \text{im}(row(i, 1), col(i, 1)); 18 end
```
ตารางที่ 2-2อธิบาย Algorithm ที่ใช้ในการตัดพื้นหลัง

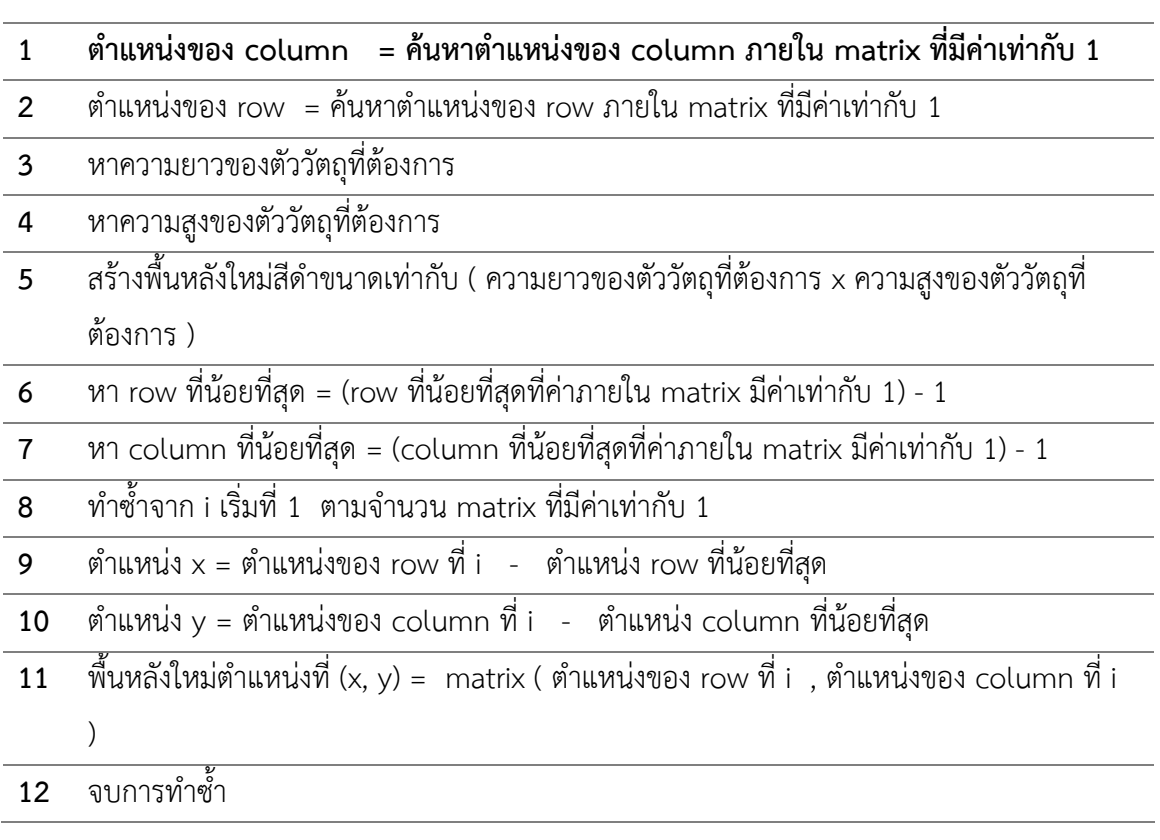

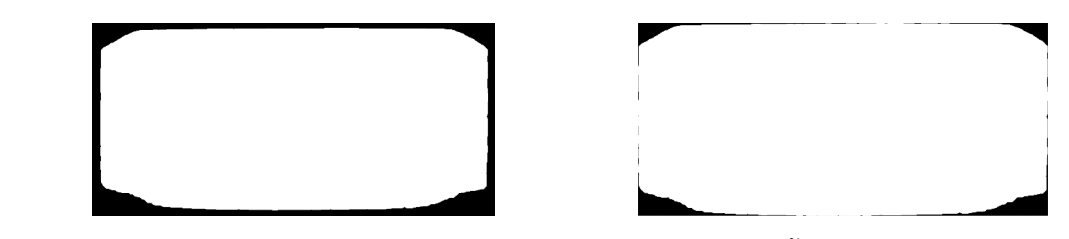

*ภาพที่ 2- 13 ภาพก่อนและหลังการตัดพื้นหลัง*

เมื่อได้ภาพที่ตัดพื้นหลังแล้วทำการกำหนดขนาดให้ภาพทั้งหมดใหม่ เนื่องจากหลังจากการตัดพื้นหลัง ้อาจมีบางภาพที่ขนาดความสูงและความกว้างของภาพไม่เท่ากัน จึงกำหนดค่าคงที่ค่าหนึ่งสำหรับแทนความสูง ของภาพทั้ง 36 ภาพ โดยให้มีขนาดความสูงเท่ากับ 100 และความกว้างเท่ากับ N เพื่อให้ภาพทั้ง 360 ภาพนั้น มีความสูงของภาพเท่ากันคือ 100 x N เมื่อทำการเปลี่ยนขนาดภาพให้มีความสูงเท่ากับ 100 ทุกภาพแล้ว ้จากนั้นค้นหาว่าภาพใดที่มีขนาดความกว้างมากที่สุด เมื่อได้ความกว้างมาแล้ว เช่น 177 นำมากำหนดขนาด ความกว้างให้กับทุกภาพใหม่ เท่ากับ 100 x 177 pixel

### **2.6 Radon Transform**

หลังจากตัดพื้นหลังสำเร็จแล้วจึงนำภาพทั้ง 36 ภาพ มาทำการแปลงเรดอน โดยข้อมูลภาพที่ใช้จะถูก เก็บเป็น matrix ขนาด M x N (สูง x กว้าง) จากภาพที่ 3-13 ภาพมีขนาดความกว้าง 177 pixel สูง 100 pixel

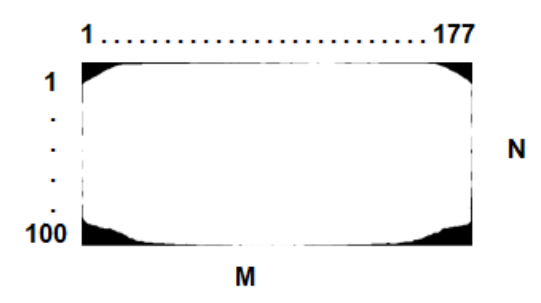

*ภาพที่ 2- 14 ภาพแสดงขนาด matrix*

โดยทำการแปลงเรดอนครั้งละ 1 แถว (แนวตั้ง) จากแถวที่ 1 ถึงแถวที่ 100 เริ่มต้นทำการดึงค่า ทั้งหมดภายในแถวที่ 1 ของภาพ ทั้ง 36 ภาพ จะได้ภาพที่มีขนาดเท่ากับ 1 x 177 จำนวน 36 รูป ดังภาพที่ 3-14

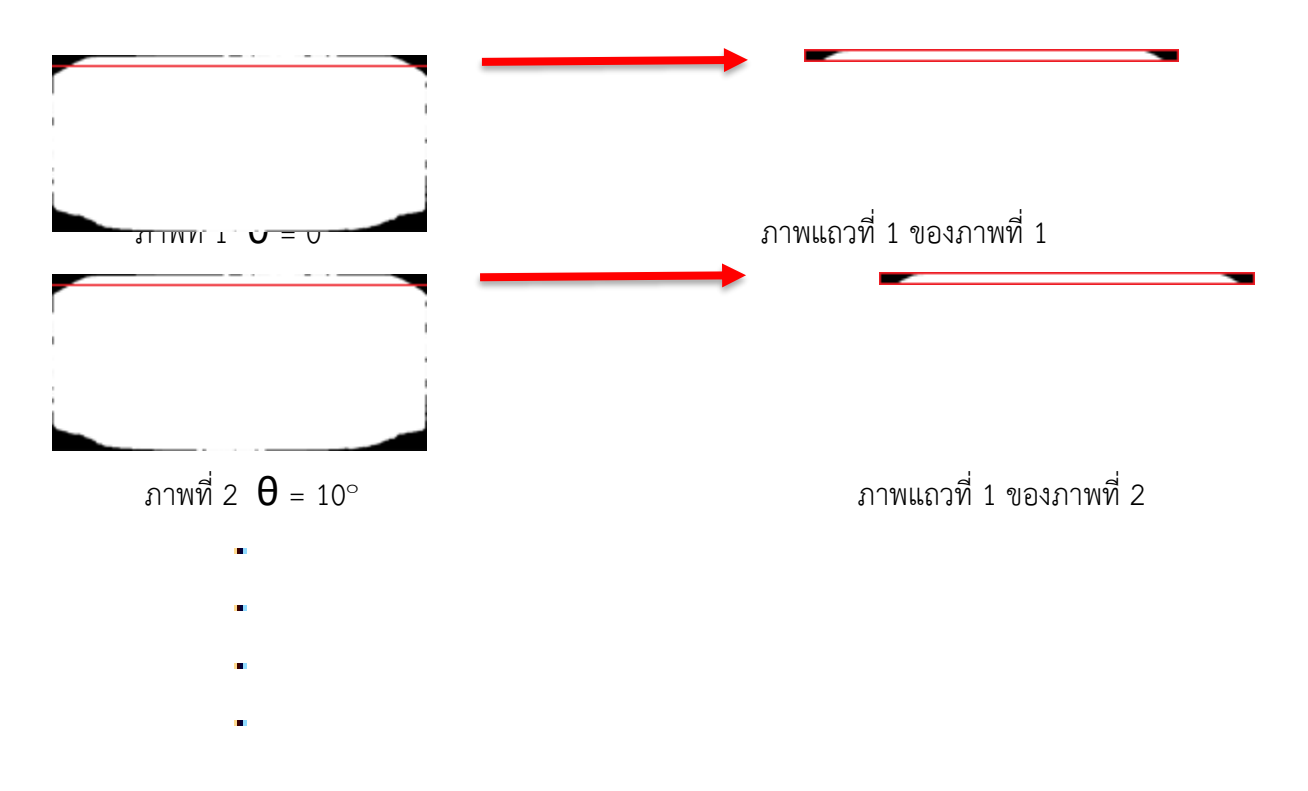

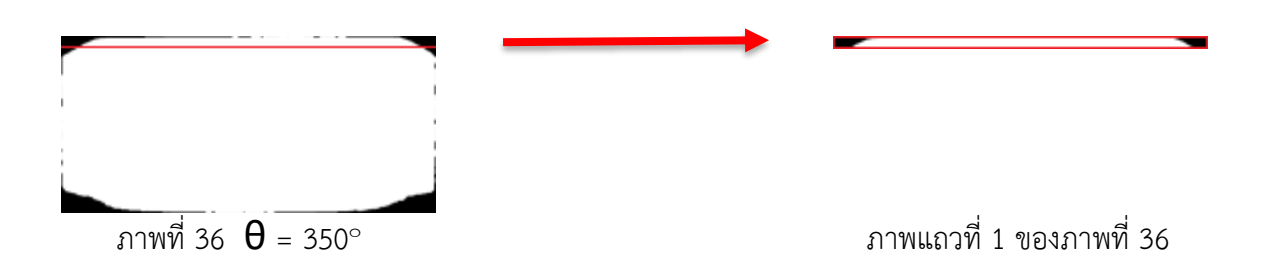

*ภาพที่ 2- 15 ภาพการตัดเฉพาะแถวที่ต้องการแปลงเรดอน*

นำภาพในแถวที่ 1 ของภาพทั้ง 36 ภาพมาทำการแปลงเรดอนที่  $\boldsymbol{\theta}$  = 0° ทุกภาพ จะได้ภาพตัดขวาง 36 ภาพ ดังภาพที่ 3-15 ภาพทั้งหมดคือภาพตัดขวางของภาพยาแต่เป็นเพียงเฉพาะในแถวที่ 1 ที่หมุนไป 350 องศา โดยภาพแต่ละภาพแทนภาพตัดขวางในแต่ละช่วง 10 องศา คือภาพที่ 1 ที่  $\boldsymbol{\theta}$  = 0° แทน  $\boldsymbol{\theta}$  = 0° ถึง  $\theta$  = 9 $^{\circ}$  ภาพที่ 2 ที่  $\theta$  = 10 $^{\circ}$  แทน  $\theta$  = 10 $^{\circ}$  ถึง  $\theta$  = 19 $^{\circ}$  ภาพที่ 18 ที่  $\theta$  = 170 $^{\circ}$  แทน  $\theta$  = 170 $^{\circ}$  ถึง  $\bm{\theta}$  = 179° ภาพที่ 36 ที่  $\bm{\theta}$  = 350° แทน  $\bm{\theta}$  = 350° ถึง  $\bm{\theta}$  = 359° เป็นต้น จะได้ภาพตั้ดขวางทั้งหมด เท่ากับ 360 ภาพ จากนั้นนำภาพมาเรียงต่อกัน 360 ภาพ ทำให้ได้ภาพที่เรียกว่า Sinogram ดังภาพที่ 3-16

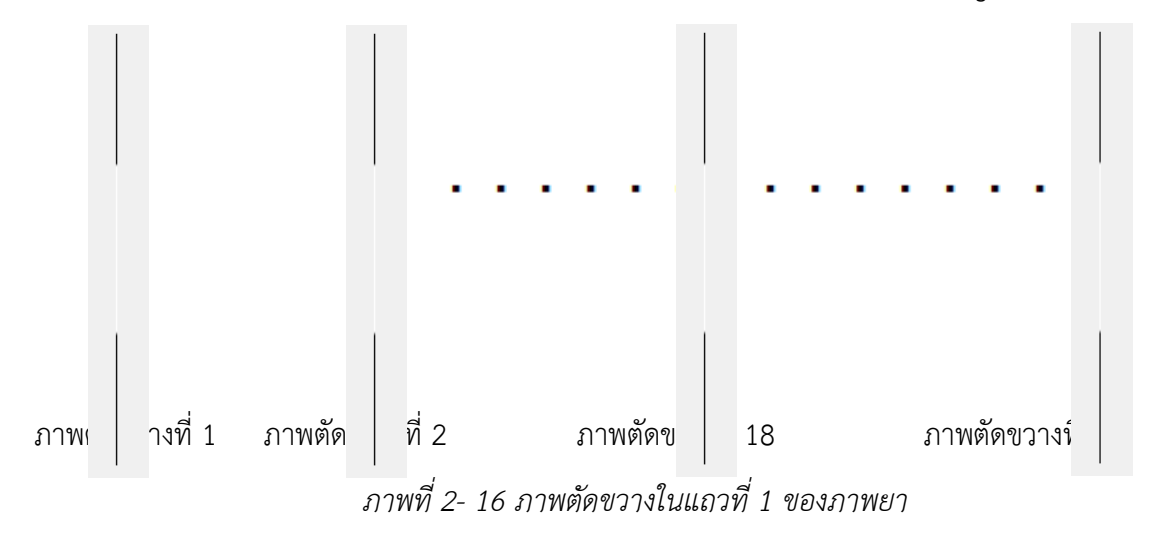

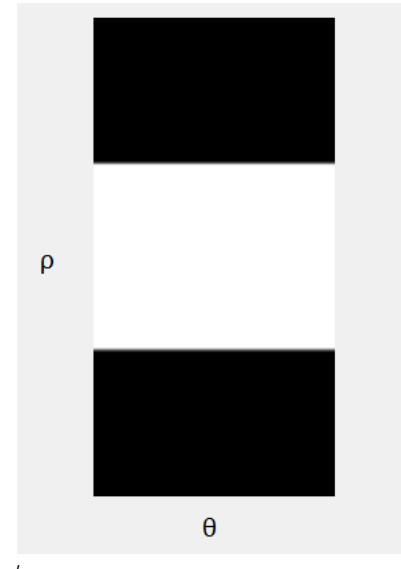

*ภาพที่ 2- 17 Sinogram ของภาพยาในแถวที่ 1*

ิจากภาพ 2-13 จะพบว่ามีจำนวนแถวของรูปภาพเท่ากับ 100 แถว ฉะนั้นจึงต้องทำการแปลงเรดอน ี ของแต่ละแถว 100 ครั้ง ทำให้ได้ภาพ Sinogram จำนวน 100 ภาพ

### **2.7 Invert Radon Transform**

คือการนำภาพตัดขวางมาสร้างภาพแบบแบกโพรเจกชัน (Backprojection) โดยที่ภาพตัดขวางของ แต่ละ  $\theta$  อยู่ในภาพที่เรียกว่า Sinogram จึงนำ Sinogram ในแต่ละ  $\theta$  มาทำการสร้าง Backprojection โดย ที่ Sinogram 1 ภาพ สามารถสร้าง Backprojection ได้ 1 ภาพ จะได้ภาพ Backprojection ทั้งหมด 100 ภาพ

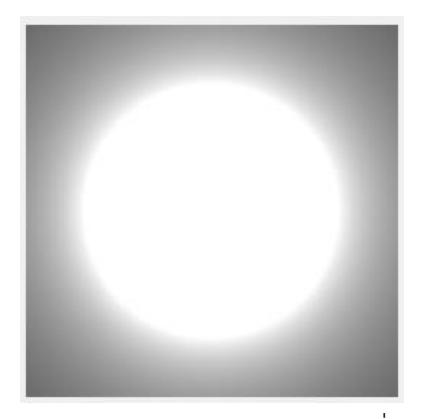

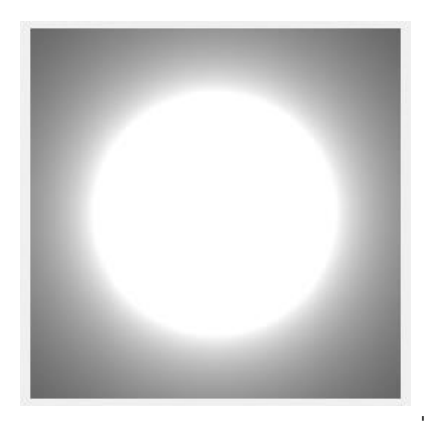

 $B$ ackprojection ของภาพยาในแถวที่ 1 Backprojection ของภาพยาในแถวที่ 2

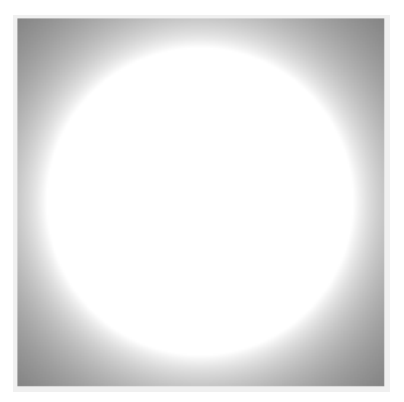

Backprojection ของภาพยาในแถวที่ 30 Backprojection ของภาพยาในแถวที่ 95

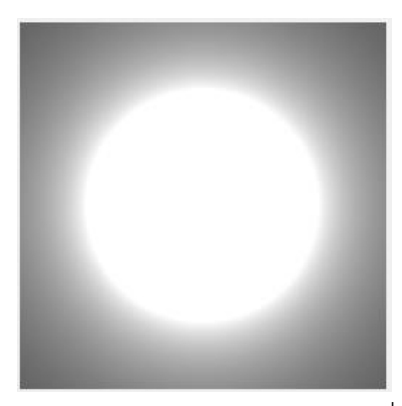

 Backprojection ของภาพยาในแถวที่ 99 Backprojection ของภาพยาในแถวที่ 100 *ภาพที่ 2- 18 ภาพ Backprojection ของภาพยา*

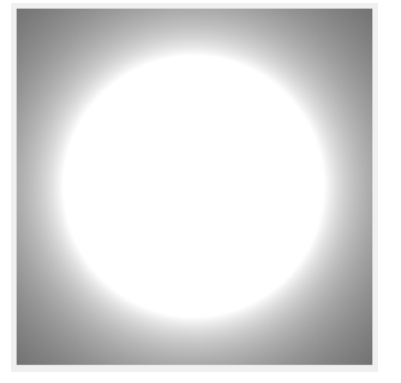

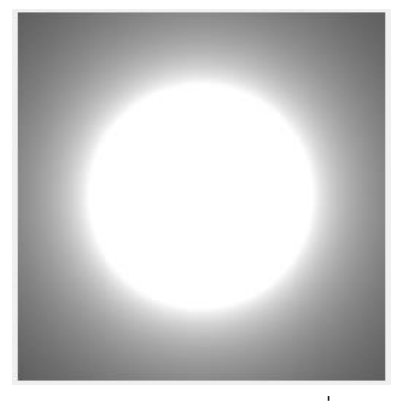

จากภาพที่ 2-17 จะสังเกตเห็นว่าภาพ Backprojection ที่สร้างขึ้นมานั้นมีรูปร่างคลายเม็ดยาใน มุมมองด้านบนของเม็ดยา ดังภาพที่ 2-18 โดยที่จุดสีขาวในภาพคือเม็ดยา

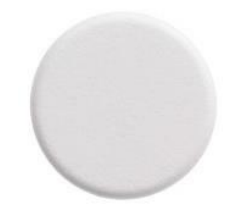

*ภาพที่ 2- 19 ภาพมุมมองด้านบนของเม็ดยา*

#### **2.8 Edge Detection**

หลังจากได้ภาพ Backprojection ทั้งหมด 100 ภาพ ขั้นตอนต่อมาคือการหาขอบของภาพ Backprojection ทั้งหมดด้วยวิธีการ Canny algorithm โดยใช้ค่า Threshold จากค่าระดับความเทาใดๆ ที่ มีจำนวนพิกเซลมากที่สุดอันดับที่ 3 ของแต่ละภาพที่จะนำมาทำการหาขอบ ดังภาพที่ 2-19

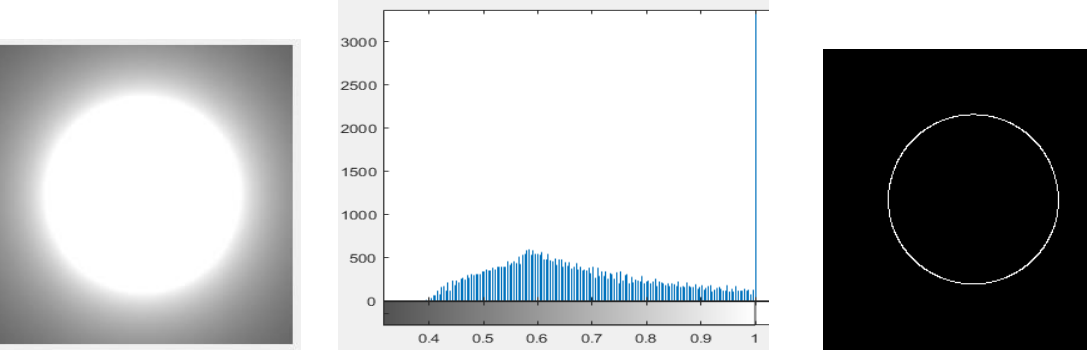

(ก) ก่อนการหาขอบภาพ (ข) histogram ของภาพ Backprojection (ข) หลังการหาขอบภาพ *ภาพที่ 2- 20 ภาพก่อนและหลังการหาขอบภาพ*

ี จากภาพที่ 2-20 (ก) นำมาแสดงเป็น histogram (ข) เพื่อดูว่าค่าระดับเทาใด ที่มีจำนวนพิกเซลที่มีค่า ระดับเทาเท่ากันมากที่สุดอันดับที่ 3 นำค่าระดับเทานั้นมาใช้เป็นค่า Threshold เพื่อหาของของภาพ (ค)

### **2.9 3D point cloud forming**

์ ขั้นตอนนี้คือการนำภาพหลังการหาขอบภาพทั้ง 100 ภาพ มาทำการแปลงจากตำแหน่งของ matrix ให้อยู่ในระบบพิกัดคาร์ทีเซียน (x, y) เนื่องจากข้อมูลภาพถูกเก็บเป็น matrix ขนาด M x N ซึ่งค่าภายในของ matrix ของภาพหลังการหาขอบภาพในแต่ละตำแหน่ง ( i คือตำแหน่งในแถวแนวนอน, j ตำแหน่งในแถว ี แนวตั้ง) โดยใช้ตำแหน่งในการอ้างอิงค่าภายใน matrix ซึ่งแต่ละตำแหน่งเก็บตัวเลข 0 หรือ 1 ที่ซึ่งเลข 1 หมายถึงขอบของภาพ จึงต้องทำการค้นหาตำแหน่งถายใน matrix ที่มีค่าภายในเท่ากับ 1 เพื่อที่ได้เฉพาะ ตำแหน่งที่เป็นขอบของภาพ จากนั้นจึงนำตำแหน่งที่ได้นั้นมาทำการแสดงจุดในระบบพิกัดคาร์ทีเซียน (x, y, z) ์ ซึ่ง ค่า z นั้นได้จากลำดับของการหาขอบของภาพ คือขอบของภาพ Backprojection ที่ 1 ได้จาก Sinogram ของภาพยาในแถวที่ 1 จะได้ค่า z เท่ากับ 100 ขอบของภาพ Backprojection ที่ 10 ได้จาก Sinogram ของ ภาพยาในแถวที่ 10 จะได้ค่า z เท่ากับ 90 ขอบของภาพ Backprojection ที่ 75 ได้จาก Sinogram ของภาพ

ยาในแถวที่ 75 จะได้ค่า z เท่ากับ 25 และ ขอบของภาพ Backprojection ที่ 100 ได้จาก Sinogram ของ ภาพยาในแถวที่ 100 จะได้ค่า z เท่ากับ 1 เป็นต้น ดังภาพที่ 2-20

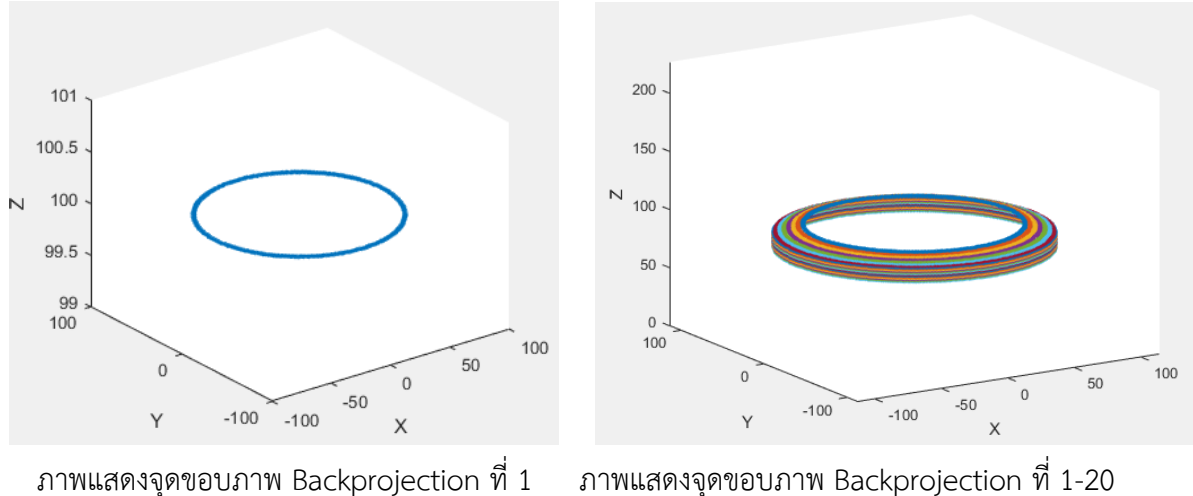

*ภาพที่ 2- 21 ภาพการแสดงจุดในระบบพิกัดคาร์ทีเซียน*

#### **2.10 Create 3D surface**

หลังจากทำการแสดงจุดของขอบภาพ Backprojection ที่ 1 ถึง 100 จนสำเร็จแล้วจะได้ผลลัพธ์เป็น โมเดล 3 มิติ ที่มีรูปร่างใกล้เคียงกับเม็ดยาที่นำมาถ่ายรูป ดังภาพที่ 2-21

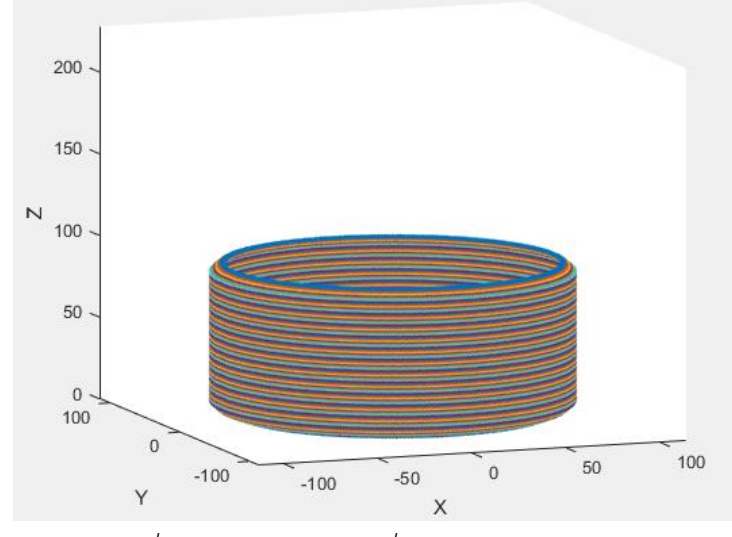

*ภาพที่ 2- 22 โมเดล 3 มิติที่ใกล้เคียงกับภาพต้นฉบับ*

้จากภาพที่ 2-21 จะพบว่าตัวโมเดล 3 มิติ นั้นไม่มีพื้นผิวของโมเดล จึงต้องทำการสร้างพื้นผิวของ รูปภาพด้วยวิธีการ Delaunay Triangulation เพื่อเชื่อจุดแต่ละจุดให้กลายเป็นพื้นผิวเดียวกัน โดยทำการเชื่อ จุดแต่ละจุดเฉพาะแต่ละ z เท่านั้น คือ เชื่อจุดใดๆ ที่มีค่า z เท่ากันหากค่า z ไม่เท่ากันจะไม่ทำการเชื่อจุดนั้นๆ เข้าด้วยกัน เช่น A(2, 1, 1), B(3, 2, 1), C(5, 8, 1 ), D(2, 1, 2), E(3, 2, 2), F(5, 8, 2) ดังภาพที่ 2-22

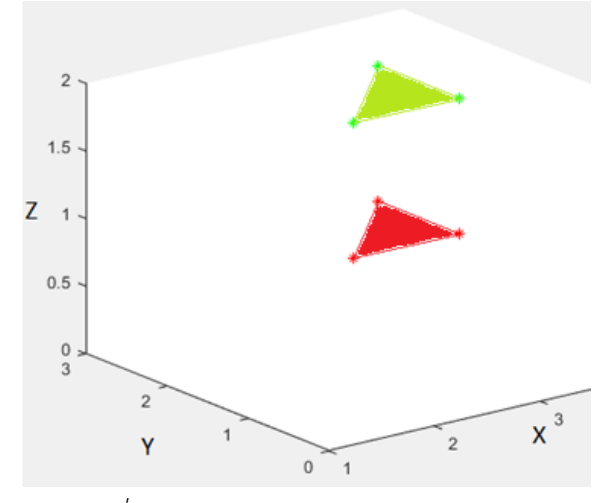

*ภาพที่ 2- 23 ตัวอย่างการเชื่อมจุดของแต่ละค่า z ด้วยวิธีการ Delaunay Triangulation*

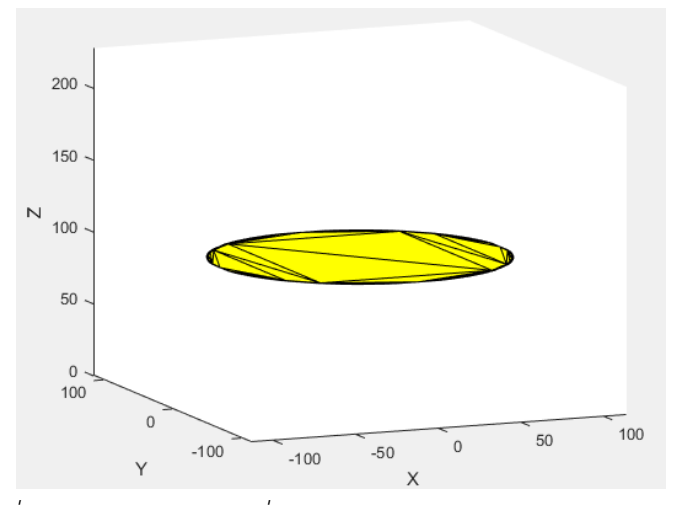

*ภาพที่ 2- 24 ภาพหลังการเชื่อมจุดของขอบภาพ Backprojection ที่ 1*

เนื่องจากมีการแสดงจุดของขอบภาพ Backprojection ที่ 1 ถึง 100 จำนวน 100 ภาพ ซึ่งมีค่า z ตั้งแต่ 1 ถึง 100 จึงทำการเชื่อมจุดของแต่ละค่า z ด้วยวิธีการ Delaunay Triangulation จำนวน 100 ครั้ง จะได้ผลลัพธ์ ดังภาพที่ 2-24

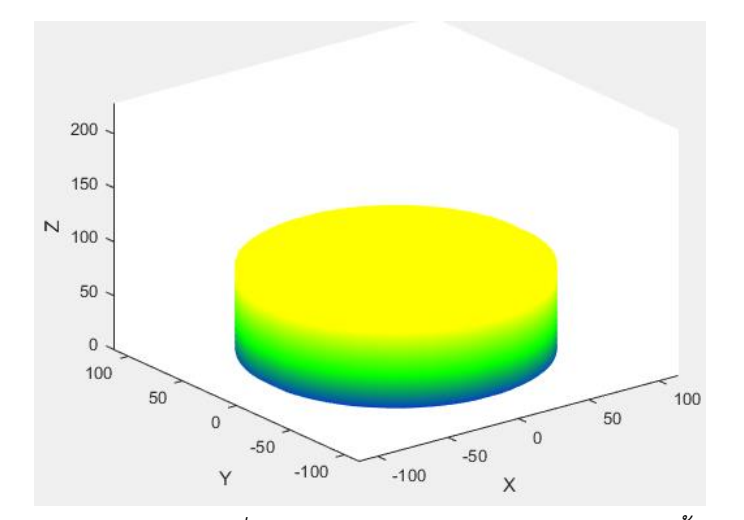

*ภาพที่ 2- 25 ภาพหลังการเชื่อมจุดของขอบภาพ Backprojection ทั้ง 100 ภาพ*

### **ระยะที่2 เป็นการทดสอบเครื่องมือวิเคราะห์ภาพหาความถูกต้อง**

การวิเคราะห์ตัวยาที่ต้องการหาเทียบกับตัวยาต้นแบบ ลักษณะการวิเคราะห์ภาพพื้นฐานกระทำ เช่นเดียวกับการดำเนินการในระยะที่ 1 ระยะนี้เน้นในการนำเทคนิการสร้างภาพตัดขวางด้วย Radon Transform เพื่อสร้างโมเดล 3 มิติ ในการนำข้อมูลในแฟ้มข้อมูลที่เก็บไว้ในคลังภาพ พัฒนาชุดคำสั่งที่หา โอกาสที่ดีที่สุด ภาพลักษณะคล้ายมากที่สุด เป็นไปได้มากที่สุด วิเคราะห์ทางสถิติใช้หาค่าความคลาดเคลื่อน

(1) การวิเคราะห์ภาพในระดับ surface analysis algorithm สร้างหน้าผิวสัมผัสของเม็ดยาเป็น ิ ภาพ 3 มิติ ใช้ Square mask เป็นวิธีการคาดประมาณจากการคำนวณเชิงเรขาคณิตเป็นองค์ประกอบพื้นฐาน ท าให้มีประสิทธิภาพและง่ายต่อการด าเนินทางด้านกราฟิกของเส้นโค้งและพื้นผิว

(2) การวิเคราะห์ภาพ 3 มิติModeling visualization algorithms พิจารณาหารูปร่างของเม็ด (pill shape) ขนาดยา ความกว้าง ความยาว เส้นผ่านศูนย์กลาง (pill size) ใช้หลักการ Spatial Analysis 3D ี่ ช่วยให้เชื่อถือทางสถิติและการมองเห็นของจริงและจำลองสามมิติรูปแบบจุดเชิงพื้นที่ของรูปร่าง ความ ิหนาแน่น ในหารสร้างทิศทางโดเมนเวกเตอร์พล็อตเชิงพื้นที่ของตำแหน่งของแต่ละจุดในเขตที่สัมพันธ์ทุกจุดที่ เป็นสหสัมพันธ์ (autocorrelation) นำมาสร้างเป็น various artifacts ในรูปแบบ Surface reconstruction ของ Contour extraction ของรูปร่างเม็ดยาสร้างพื้นผิวลงในวัตถุที่สร้าง Matlab Interface ขึ้นด้วยเทคนิค 3D image of a Roman mask ใช้ตัวกรองสัญญาณในปรับปรุงพื้นผิว เช่น Gaussian blur และ Median filter

(3) Graphics Model พิจารณาในการคัดแยก เฉดสี โทนสี ของเม็ดยาออกตามลักษณะของสียา ให้แสดงภาพจำลองพื้นผิวเม็ดยาเป็น color ratio

(4) การวิเคราะห์ภาพ 3 มิติ หาลักษณะอักษร สัญลักษณ์ต่างๆที่ปรากฏในเม็ดยา ทั้งการพิมพ์ลง บนเม็ดยา (Imprint) หรือเกิดจากการตอกลงในเม็ดยา

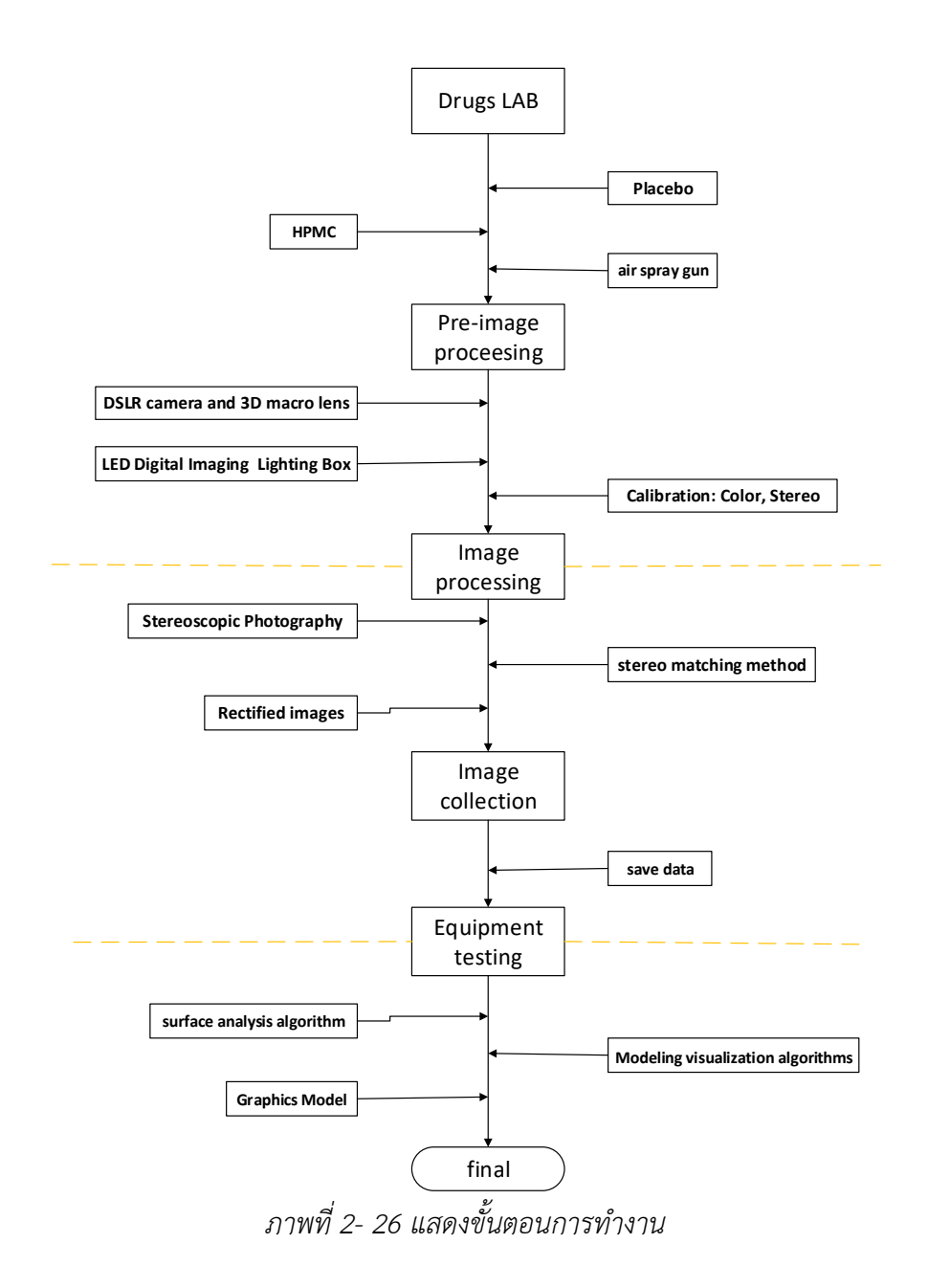

# **2.11 การได้มาของข้อมูลจากกลุ่มตัวอย่าง (Drug sample for data method)**

การออกแบบและสร้างเม็ดยาต้นแบบ diclofenac sodium ท าการออกแบบยาด้วย การศึกษาเปรียบเทียบความแตกต่างกัน 2 ลักษณะ คือ ชนิดที่ไม่เติมสีลงในเม็ดยา และเติมสีลงไป จำแนก รูปแบบย่อยออกไป 6 ลักษณะการเคลือบผิวยาให้เกิดความแตกต่างกันด้านความหนาของชั้นฟิล์ม ตั้งแต่ ไม่ เคลือบ จนทำการเคลือบ 60 นาที โดยเก็บตัวอย่างเม็ดยาทุกๆ 10 นาที

# **บทที่ 3 ผลการวิจัย**

## **ผลการวิจัย**

้ แสดงผลการทดลองที่ได้การออแบบเพื่อสร้างโมเดลยา 3 มิติ โดยได้ทำการทดลองสร้างโมเดล 3 มิติ จากภาพที่แตกต่างกัน 6 แบบ ได้แก่ภาพที่ได้จากการสังเคราะห์หรือสร้างขึ้น และจากภาพถ่ายของวัตถุซึ่งมี ด้วยกัน 5 แบบ ได้แก่เม็ดยา 4 แบบ รูปทรงแตกต่างกัน และ หลอดยาพลาสติก 1 หลอด

# **3.1 ผลการทดลองจากภาพที่สังเคราะห์หรือสร้างขึ้น**

้ ทำการรับภาพที่สร้างขึ้นมา โดยภาพที่สร้างนั้นจำลองมาจากภาพถ่ายของตัวยา ดังภาพที่ 4-1 ซึ่ง จำลองเฉาะด้านข้างของตัวยาจำนวน 36 ภาพ แทนการหมุนรอบตัวยา 360 องศา ดังภาพที่ 4-2

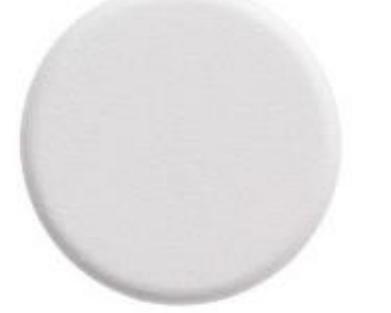

ภาพถ่ายยาด้านบน ภาพถ่ายยาด้านข้าง

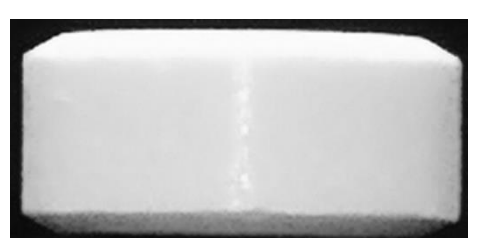

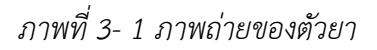

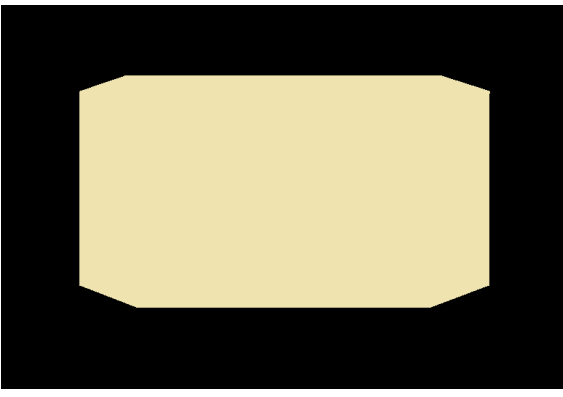

*ภาพที่ 3- 2 ภาพตัวยาที่ได้จากการสังเคราะห์หรือสร้างขึ้น*

หลังจากนั้นดำเนินการขั้นพื้นฐานกับรูปภาพโดยมีขั้นตอนคือ การแปลงภาพ RGB เป็นภาพระดับ เทา(ดังภาพที่ 4-3), แปลงภาพระดับเทาเป็นภาพขาวดำ (ดังภาพที่ 4-4) ตามลำดับ เนื่องจากภาพที่ใช้นั้นถูก ้ สร้างขึ้น จึงทำการกำหนดสีของตัวยา สีของพื้นหลัง และขนาดของพื้นหลังแล้ว จึงไม่ต้องทำขั้นตอนกำจัดส่วน ี่ที่ไม่ต้องการ (Preprocessing 1) และไม่ต้องทำการกรองสัญญารรบกวนเนื่องจากไม่มีสัญญารรบกวน

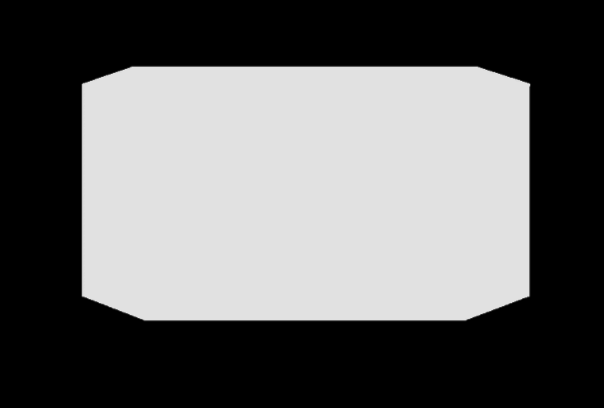

*ภาพที่ 3- 3 ภาพระดับเทาของภาพที่ได้จากการสังเคราะห์*

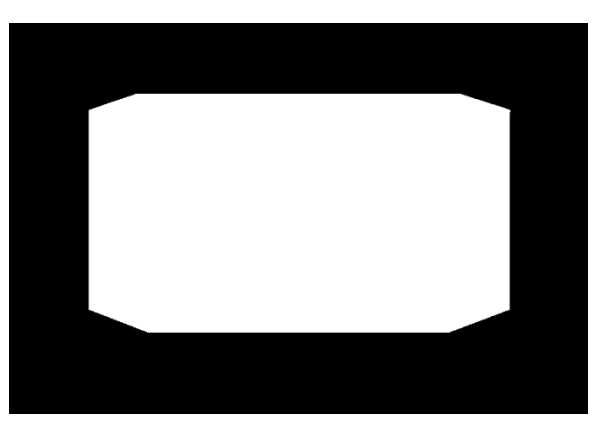

*ภาพที่ 3- 4 ภาพขาวด าของภาพที่ได้จากการสังเคราห์*

ขั้นตอนต่อมาคือการกำจัดพื้นหลังใช้ได้มากที่สุด (Preprocessing 2) คือพื้นหลังนั้นจะชิดกับขอบของ ตัวยาท าให้ได้ภาพที่เกือบจะไม่มีพื้นหลัง ดังภาพที่ 3-5

*ภาพที่ 3- 5 ภาพหลังการก าจัดพื้นหลังของภาพที่ได้จากการสังเคราะห์*

ิหลังจากได้ภาพที่กำจัดพื้นหลังแล้วจึงนำภาพทั้ง 36 ภาพมาทำการแปลงเรดอนครั้งละ 1 แถว ตาม จำนวนแถว จะได้ภาพ Sinogram เท่ากับจำนวนแถวของภาพ เมื่อได้ Sinogram ทั้งหมดแล้วนำแต่ละ Sinogram มาสร้างภาพ Backprojection จากนั้นน าภาพ Backprojection มาหาขอบของภาพด้วย Canny algorithm โดยใช้ค่า Threshold จากค่าระดับความเทาใดๆ ที่มีจำนวนพิกเซลมากที่สุดอันดับที่ 3 ของแต่ละ ภาพที่จะนำมาทำการหาขอบ เมื่อได้ขอบของภาพ จึงทำการหาจุดหรือตำแหน่งของขอบ แล้วนำตำแหน่งที่ เป็นขอบมาแสดงในระบบพิกัดคาร์ทีเซียน (x, y) จะได้ดังภาพที่ 4-6

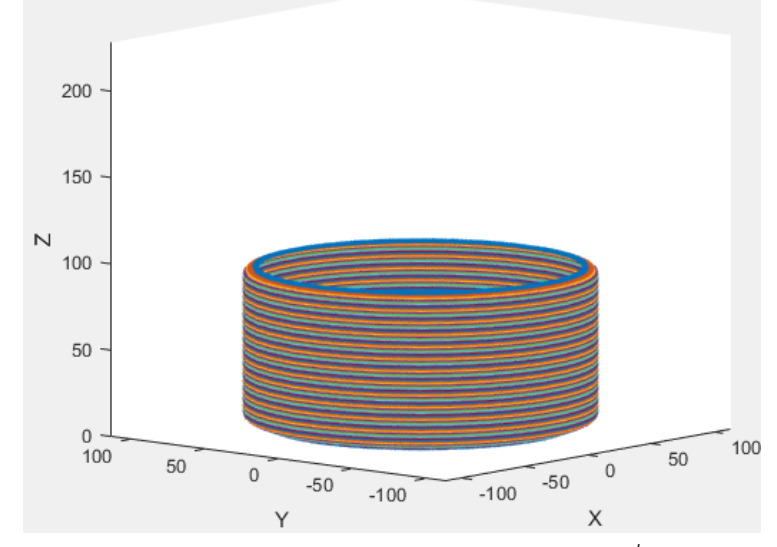

*ภาพที่ 3- 6 ภาพหลังการแสดงในระบบพิกัดคาร์ทีเซียนของภาพที่ได้จากการสังเคราะห์*

เมื่อสามาถแสดงเป็นเค้าโครงของตัวยาได้แล้วจึงทำการสร้างพื้นผิวให้โมเดล โดยเมื่อสร้างพื้นผิวสำเร็จ จะได้โมเดลที่มีรูปร่างคล้ายตัวยา ดังภาพที่ 4-7

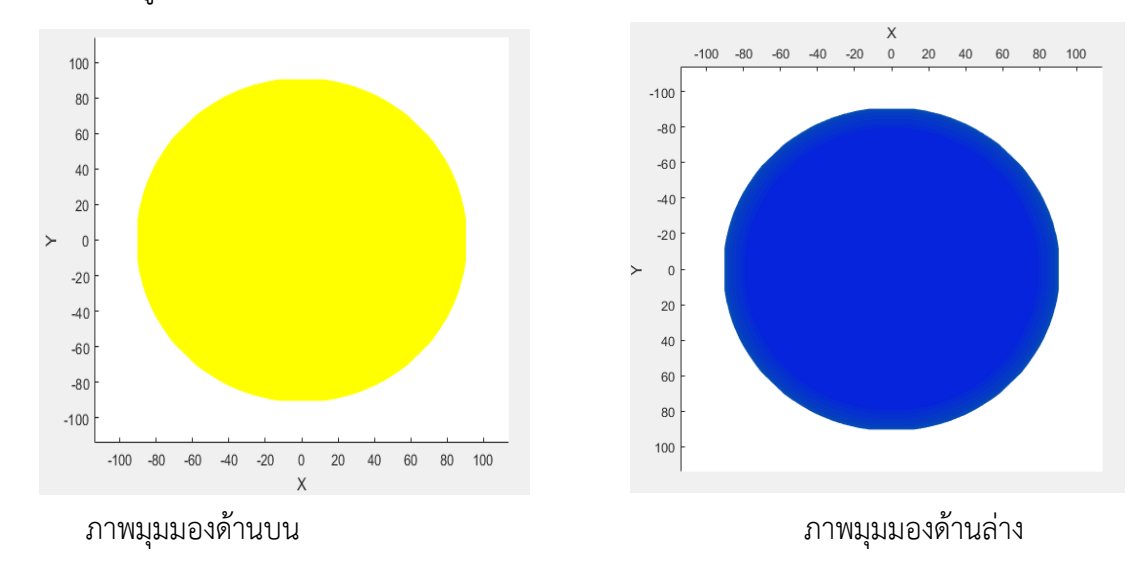

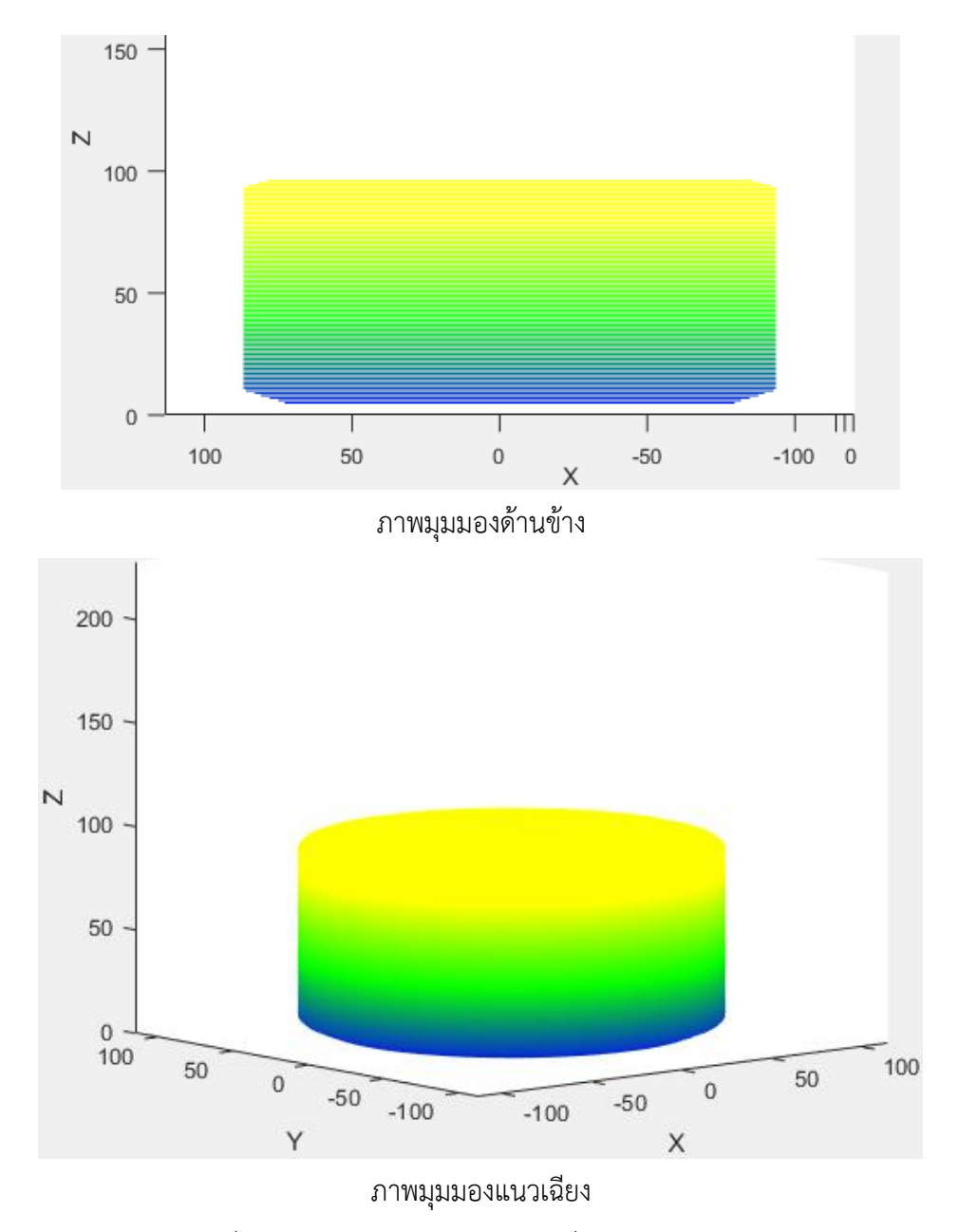

*ภาพที่ 3- 7 โมเดลยา 3 มิดิ จากภาพที่ได้จากการสังเคราะห์*

# **4.2 ผลการทดลองจากภาพยาแบบที่ 1 ด้วยอุปกรณ์แบบที่ 1**

ท าการรับภาพที่ได้จากการถ่ายรอบเม็ดยา 360 องศา ด้วยกล้องโทรศัพท์ขนาด 3968 x 2976 พิก เซล จำนวน 36 ภาพ แต่ละภาพแทนแต่ละ 10 องศาที่หมุนรอบเม็ดยา ดังภาพที่ 4-8

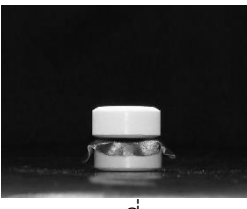

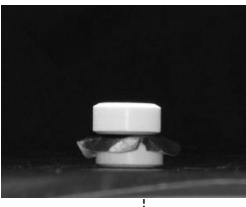

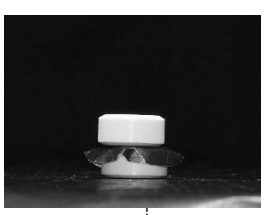

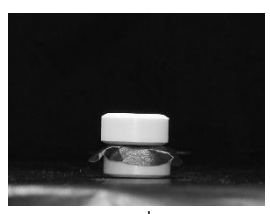

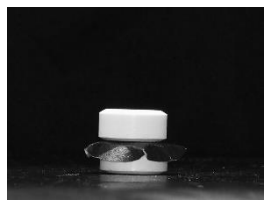

ภาพที่ 13 ภาพที่ 14 ภาพที่ 15

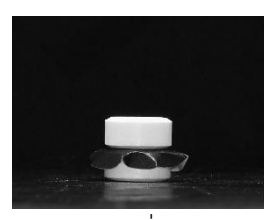

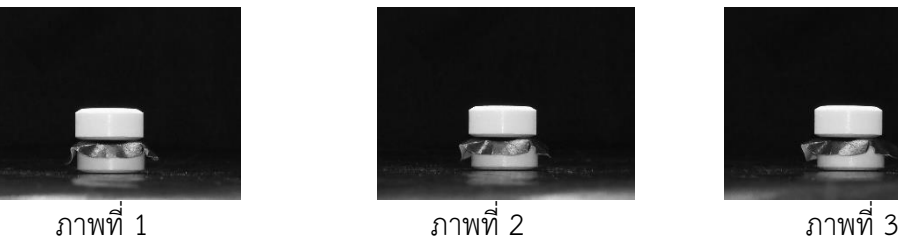

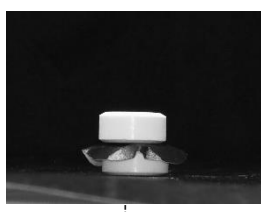

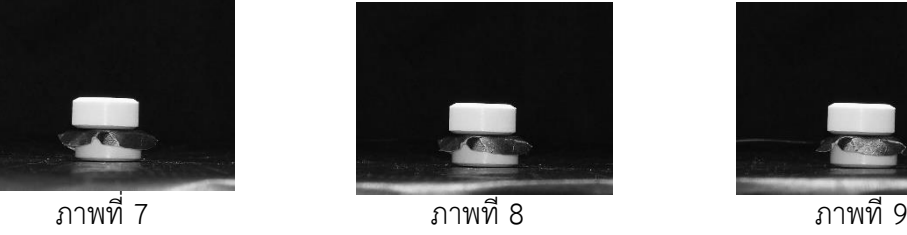

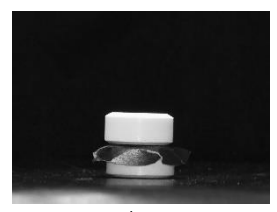

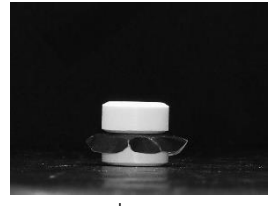

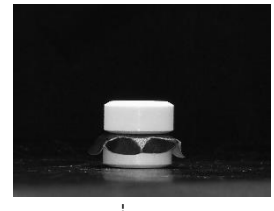

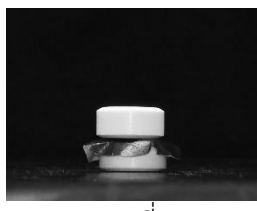

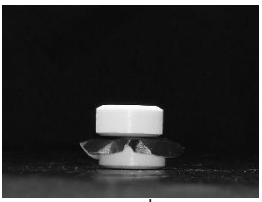

ภาพที่ 4 ภาพที่ 5 ภาพที่ 6

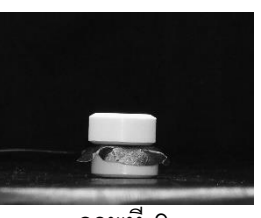

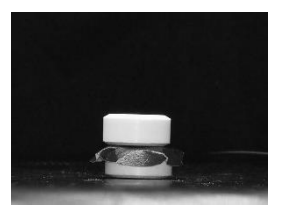

ภาพที่ 10 ภาพที่ 11 ภาพที่ 12

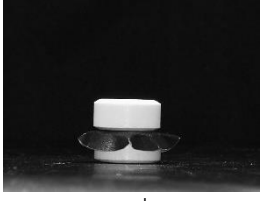

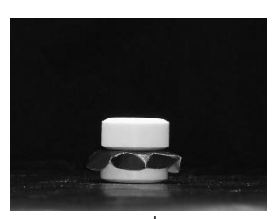

ภาพที่ 16 ภาพที่ 17 ภาพที่ 18

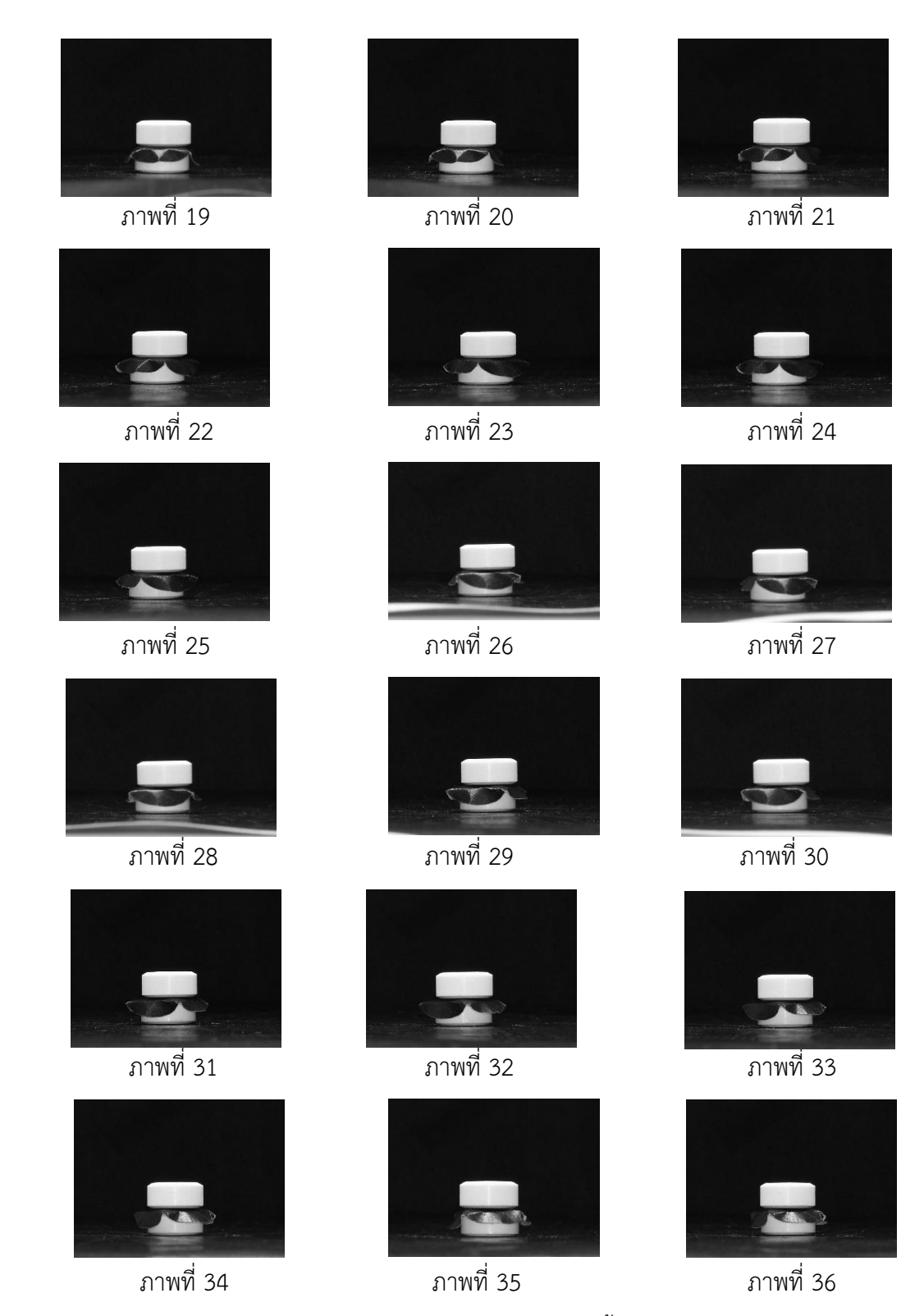

*ภาพที่ 3- 8 ภาพยาแบบที่ 1 ทั้งหมด*

ขั้นตอนต่อมาคือ กำจัดพื้นหลังหรือส่วนที่ไม่ต้องการออกจากภาพทั้ง 36 ภาพ(Preprocessing 1) เพื่อให้ง่ายต่อการประมวลผลขั้นต่อไป ดังภาพที่ 3-9

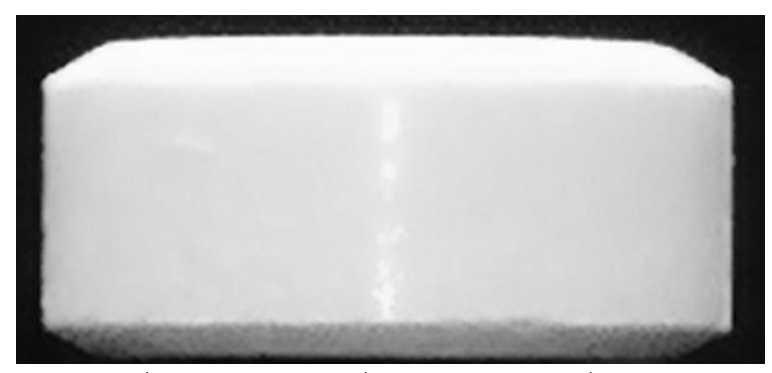

*ภาพที่ 3- 9 ภาพยาแบบที่ 1 หลังการตัดส่วนที่ไม่ต้องการ*

หลังจากนั้นดำเนินการขั้นพื้นฐานกับรูปภาพโดยมีขั้นตอนคือ การแปลงภาพ RGB เป็นภาพระดับ เทา (ดังภาพที่ 4-10), แปลงภาพระดับเทาเป็นภาพขาวดำด้วยค่า Threshold เท่ากับ 60 (ดังภาพที่ 4-11), กรองสัญญาณรบกวนด้วย opening algorithm โดยใช้ Structuring Element ขนาดเท่ากับ 20x20 (ดังภาพ  $\vec{\mathfrak{A}}$  4-12) ตามลำดับ

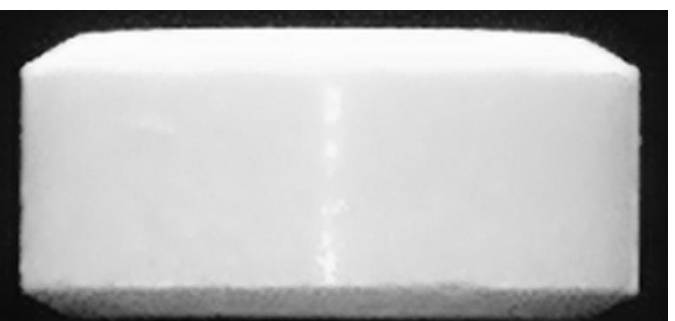

*ภาพที่ 3- 10 ภาพระดับเทาของภาพยาแบบที่ 1*

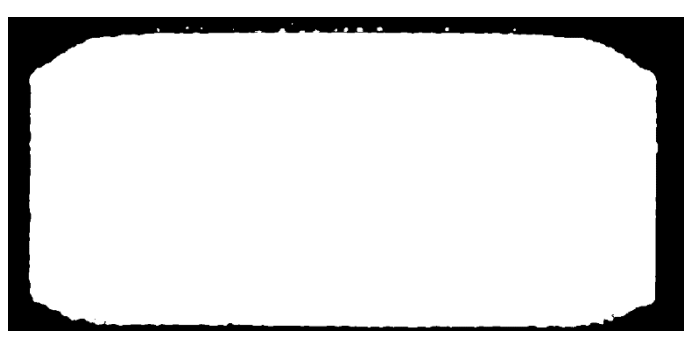

*ภาพที่ 3- 11 ภาพขาวด าของภาพยาแบบที่ 1*

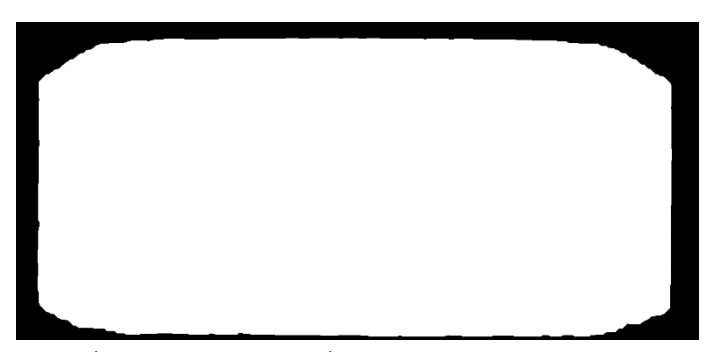

*ภาพที่ 3- 12 ภาพยาแบบที่ 1 หลังการกรองสัญญาณรบกวน*

ขั้นตอนต่อมาคือการกำจัดพื้นหลังใช้ได้มากที่สุด (Preprocessing 2) คือพื้นหลังนั้นจะชิดกับขอบของ ตัวยาท าให้ได้ภาพที่เกือบจะไม่มีพื้นหลัง ดังภาพที่ 4-13

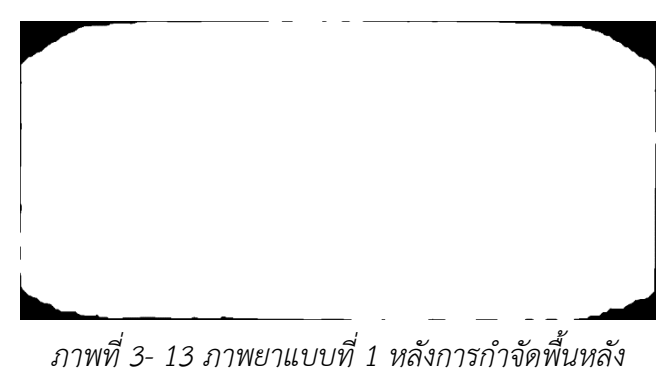

หลังจากได้ภาพที่กำจัดพื้นหลังแล้วจึงนำภาพทั้ง 36 ภาพมาทำการแปลงเรดอนครั้งละ 1 แถว ตาม จำนวนแถว จะได้ภาพ Sinogram เท่ากับจำนวนแถวของภาพ เมื่อได้ Sinogram ทั้งหมดแล้วนำแต่ละ Sinogram มาสร้างภาพ Backprojection จากนั้นน าภาพ Backprojection มาหาขอบของภพด้วย Canny algorithm โดยใช้ค่า Threshold จากค่าระดับความเทาใดๆ ที่มีจำนวนพิกเซลมากที่สุดอันดับที่ 3 ของแต่ละ ภาพที่จะนำมาทำการหาขอบเมื่อได้ขอบของภาพ จึงทำการหาจุดหรือตำแหน่งของขอบ แล้วนำตำแหน่งที่เป็น ขอบมาแสดงในระบบพิกัดคาร์ทีเซียน (x, y) ดังภาพที่ 3-14

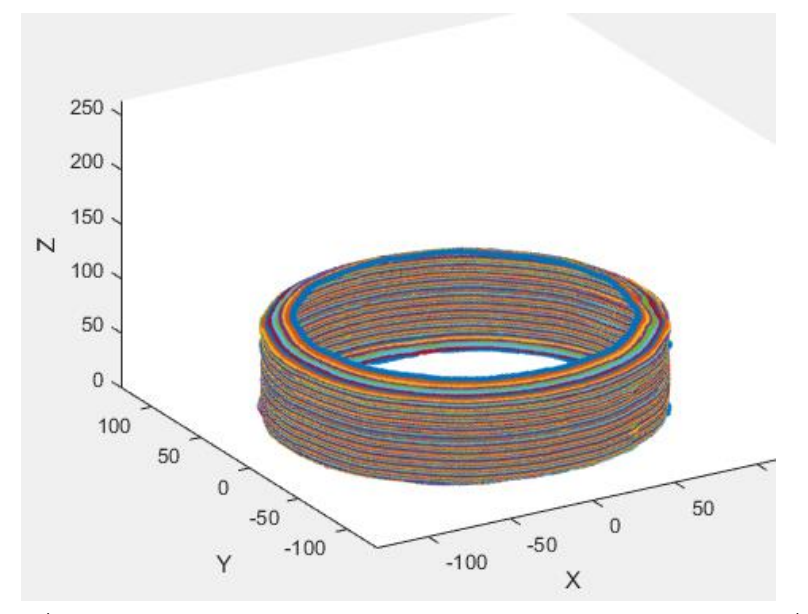

*ภาพที่ 3- 14 ภาพหลังการแสดงในระบบพิกัดคาร์ทีเซียนของภาพยาแบบที่ 1*

เมื่อสามาถแสดงเป็นเค้าโครงของตัวยาได้แล้วจึงทำการสร้างพื้นผิวให้โมเดล โดยเมื่อสร้างพื้นผิวสำเร็จ จะได้โมเดลที่มีรูปร่างคล้ายตัวยา ดังภาพที่ 4-15

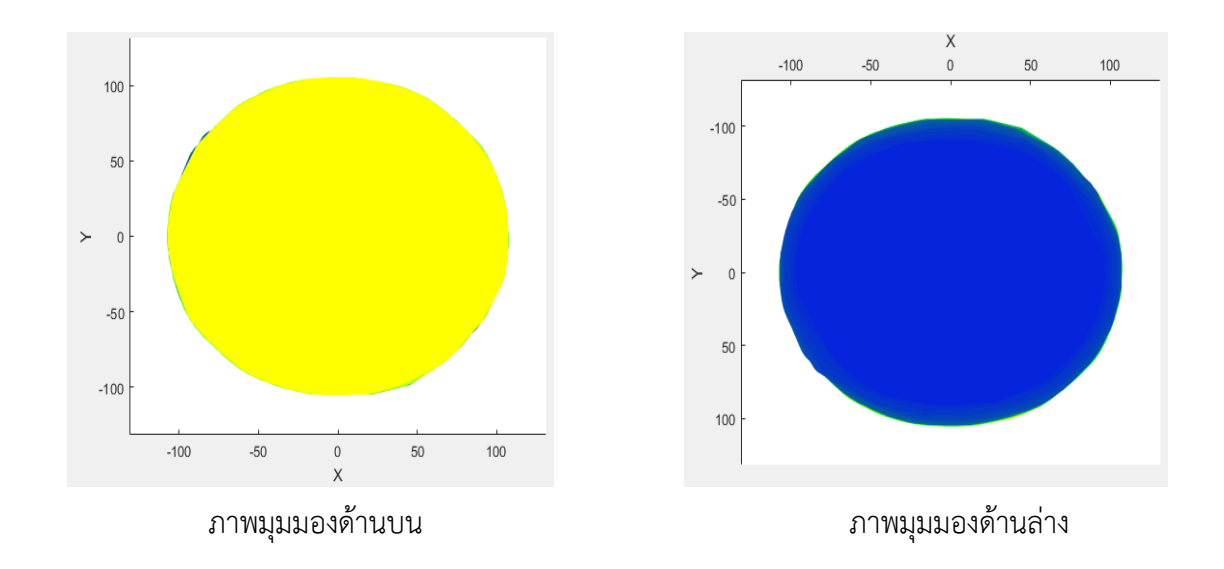
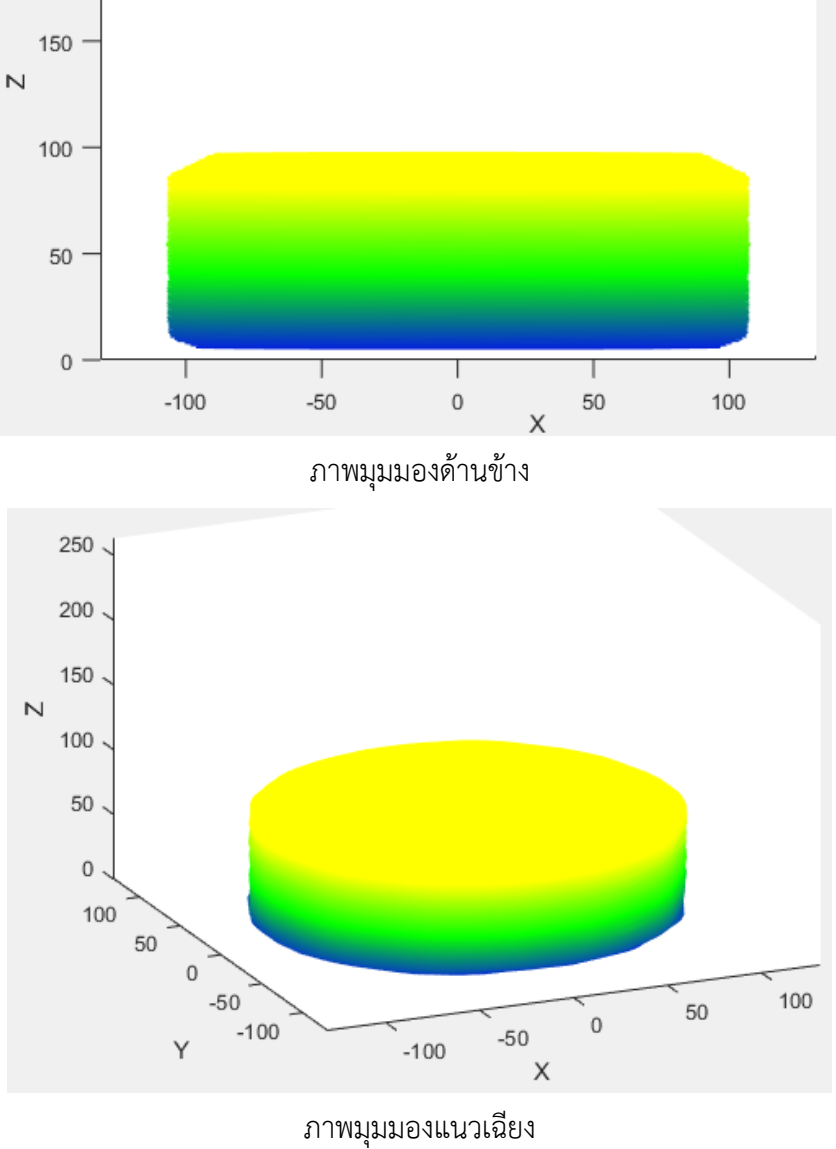

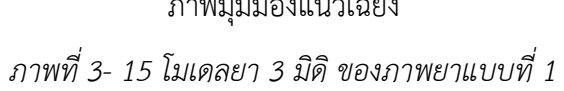

## **4.3 ผลการทดลองจากภาพยาแบบที่ 2 ด้วยอุปกรณ์แบบที่ 1**

ท าการรับภาพที่ได้จากการถ่ายรอบเม็ดยา 360 องศา ด้วยกล้องโทรศัพท์ขนาด 3968 x 2976 พิก เซล จำนวน 36 ภาพ แต่ละภาพแทนแต่ละ 10 องศาที่หมุนรอบเม็ดยา ดังภาพที่ 4-16

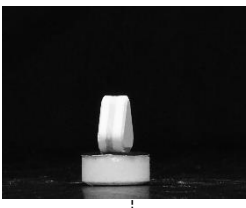

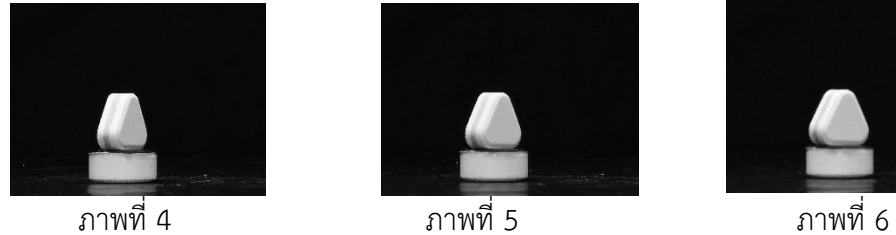

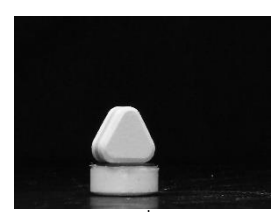

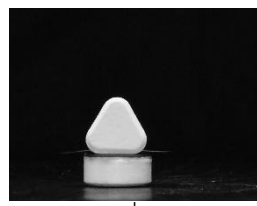

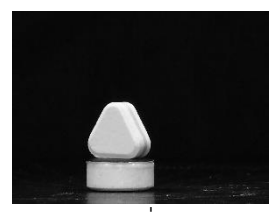

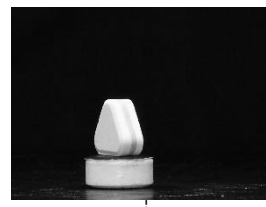

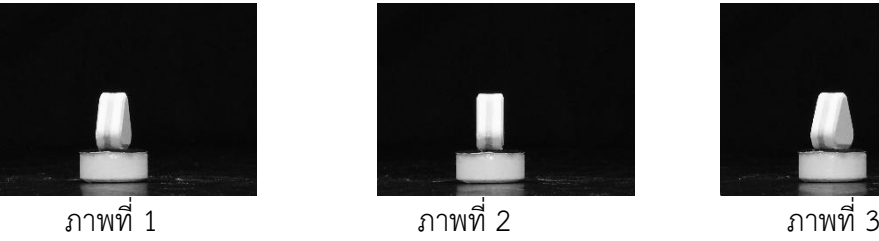

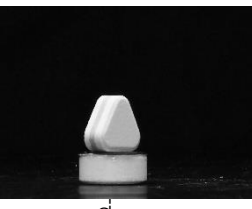

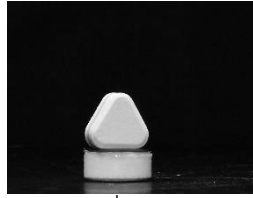

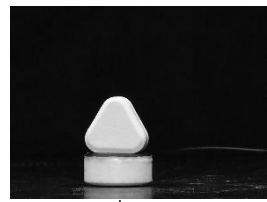

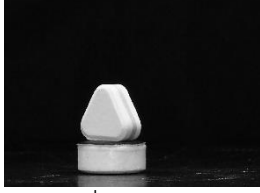

ภาพที่ 13 ภาพที่ 14 ภาพที่ 15

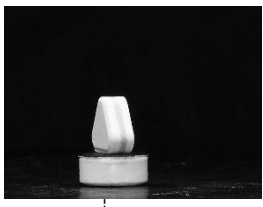

ภาพที่ 16 ภาพที่ 17 ภาพที่ 18

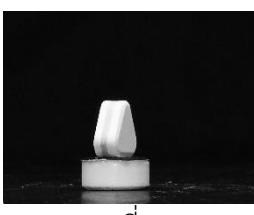

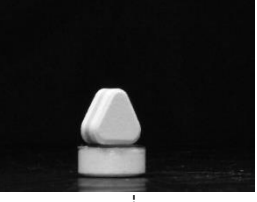

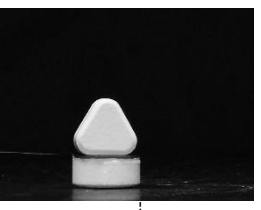

ภาพที่ 7 ภาพที่ 8 ภาพที่ 9

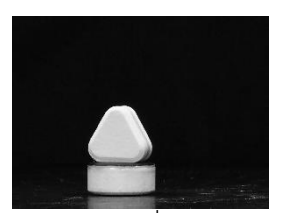

ภาพที่ 10 ภาพที่ 11 ภาพที่ 12

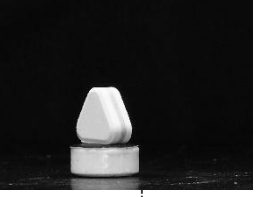

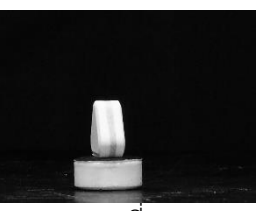

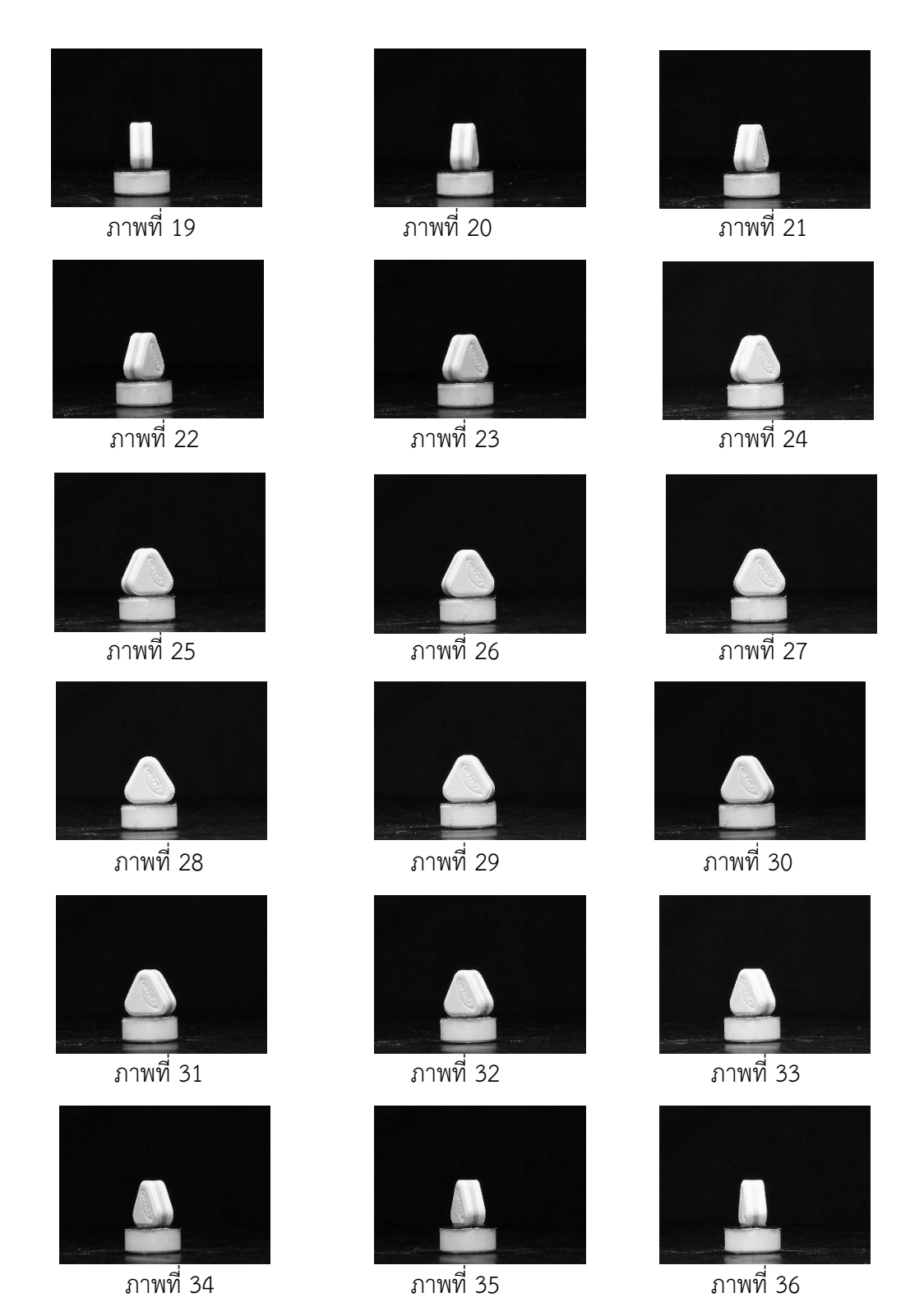

*ภาพที่ 3- 16 ภาพยาแบบที่ 2 ทั้งหมด*

ขั้นตอนต่อมาคือ กำจัดพื้นหลังหรือส่วนที่ไม่ต้องการออกจากภาพทั้ง 36 ภาพ (Preprocessing 1) เพื่อให้ง่ายต่อการประมวลผลขั้นต่อไป ดังภาพที่ 4-17

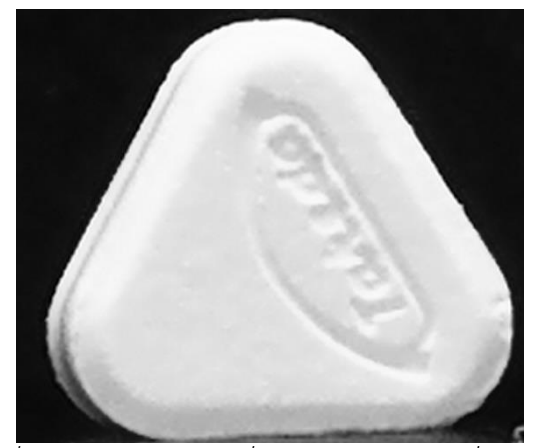

*ภาพที่ 3- 17 ภาพยาแบบที่ 2 หลังการตัดส่วนที่ไม่ต้องการ*

หลังจากนั้นดำเนินการขั้นพื้นฐานกับรูปภาพโดยมีขั้นตอนคือ การแปลงภาพ RGB เป็นภาพระดับเทา (ดังภาพที่ 4-18), แปลงภาพระดับเทาเป็นภาพขาวดำด้วยค่า Threshold เท่ากับ 60 (ดังภาพที่ 4-19), กรอง สัญญาณรบกวนด้วย opening algorithm โดยใช้ Structuring Element ขนาดเท่ากับ 30x30 (ดังภาพที่ 4- 20) ตามลำดับ

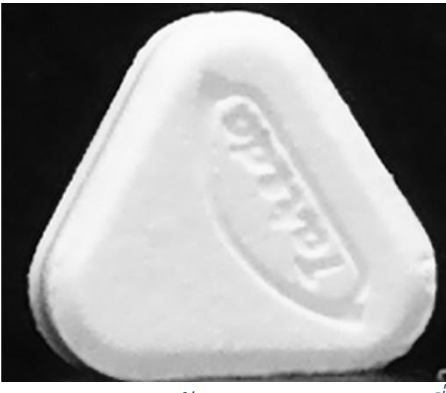

*ภาพที่3- <sup>18</sup> ภาพระดับเทาของภาพยาแบบที่ 2*

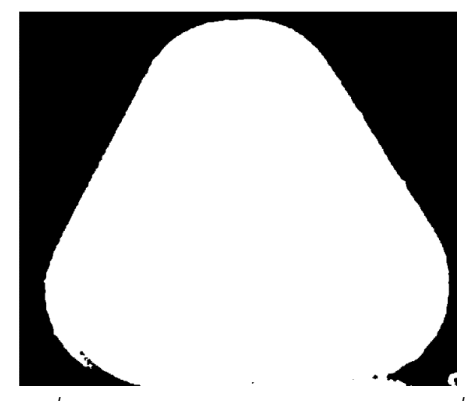

*ภาพที่ 3- 19 ภาพขาวด าของภาพยาแบบที่ 2*

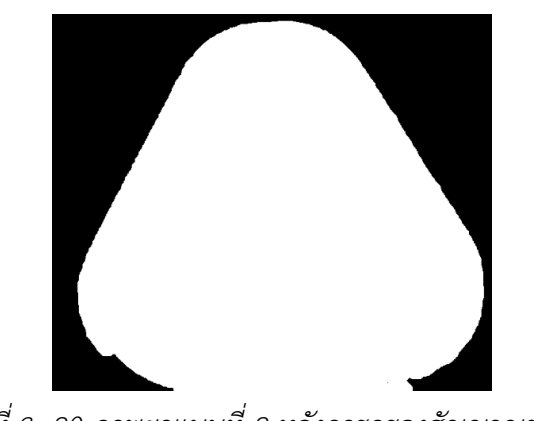

*ภาพที่ 3- 20 ภาพยาแบบที่ 2 หลังการกรองสัญญาณรบกวน*

์ ขั้นตอนต่อมาคือการกำจัดพื้นหลังใช้ได้มากที่สุด (Preprocessing 2) คือพื้นหลังนั้นจะชิดกับขอบของ ตัวยาท าให้ได้ภาพที่เกือบจะไม่มีพื้นหลัง ดังภาพที่ 4-21

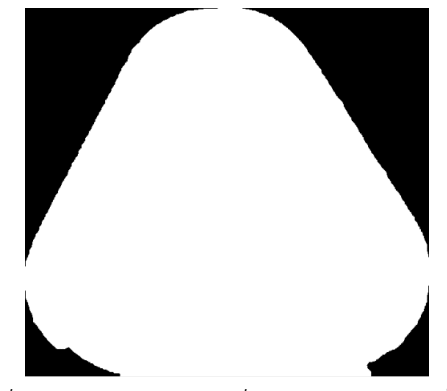

*ภาพที่ 3- 21 ภาพยาแบบที่ 2 หลังการก าจัดพื้นหลัง*

หลังจากได้ภาพที่กำจัดพื้นหลังแล้วจึงนำภาพทั้ง 36 ภาพมาทำการแปลงเรดอนครั้งละ 1 แถว ตาม จำนวนแถว จะได้ภาพ Sinogram เท่ากับจำนวนแถวของภาพ เมื่อได้ Sinogram ทั้งหมดแล้วนำแต่ละ Sinogram มาสร้างภาพ Backprojection จากนั้นน าภาพ Backprojection มาหาขอบของภาพด้วย Canny algorithm โดยใช้ค่า Threshold จากค่าระดับความเทาใดๆ ที่มีจำนวนพิกเซลมากที่สุดอันดับที่ 3 ของแต่ละ ภาพที่จะนำมาทำการหาขอบเมื่อได้ขอบของภาพ จึงทำการหาจุดหรือตำแหน่งของขอบ แล้วนำตำแหน่งที่เป็น ขอบมาแสดงในระบบพิกัดคาร์ทีเซียน (x, y) ดังภาพที่ 4-22

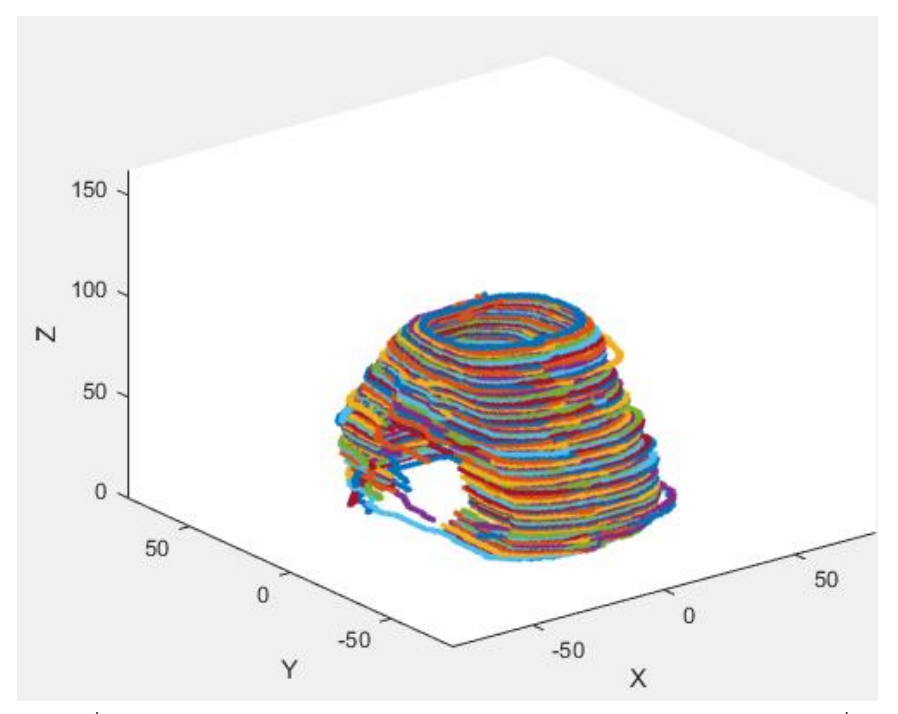

*ภาพที่ 3- 22 ภาพหลังการแสดงในระบบพิกัดคาร์ทีเซียนของภาพยาแบบที่ 2*

เมื่อสามาถแสดงเป็นเค้าโครงของตัวยาได้แล้วจึงทำการสร้างพื้นผิวให้โมเดล โดยเมื่อสร้างพื้นผิวสำเร็จ จะได้โมเดลที่มีรูปร่างคล้ายตัวยา ดังภาพที่ 4-23

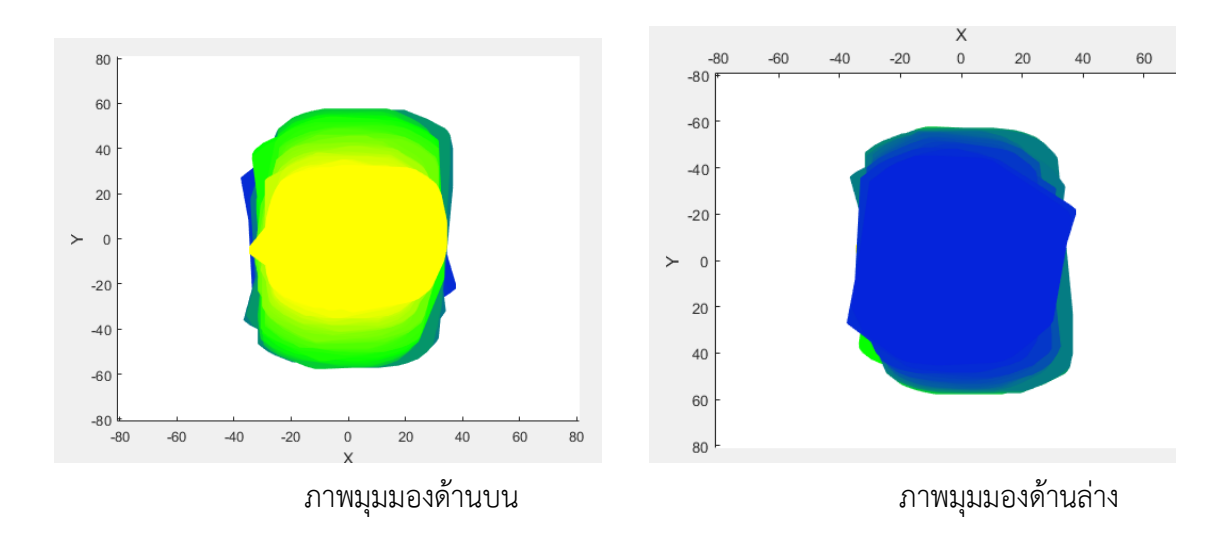

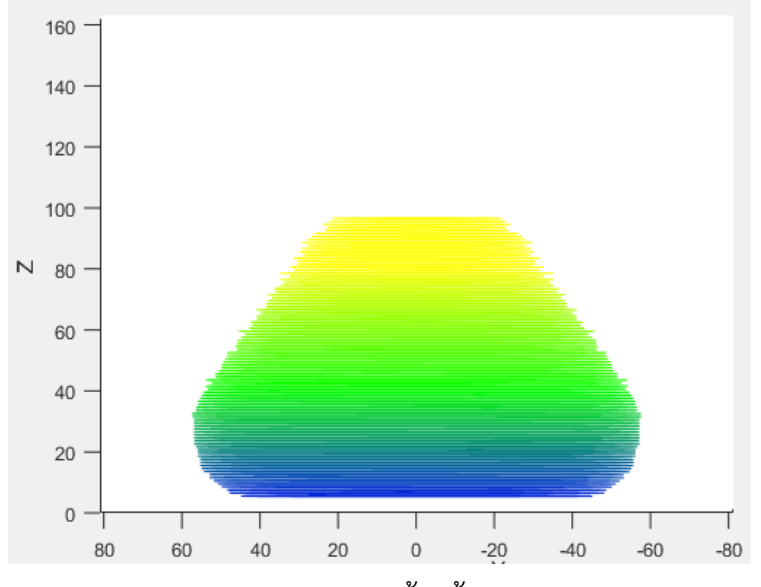

ภาพมุมมองด้านข้าง

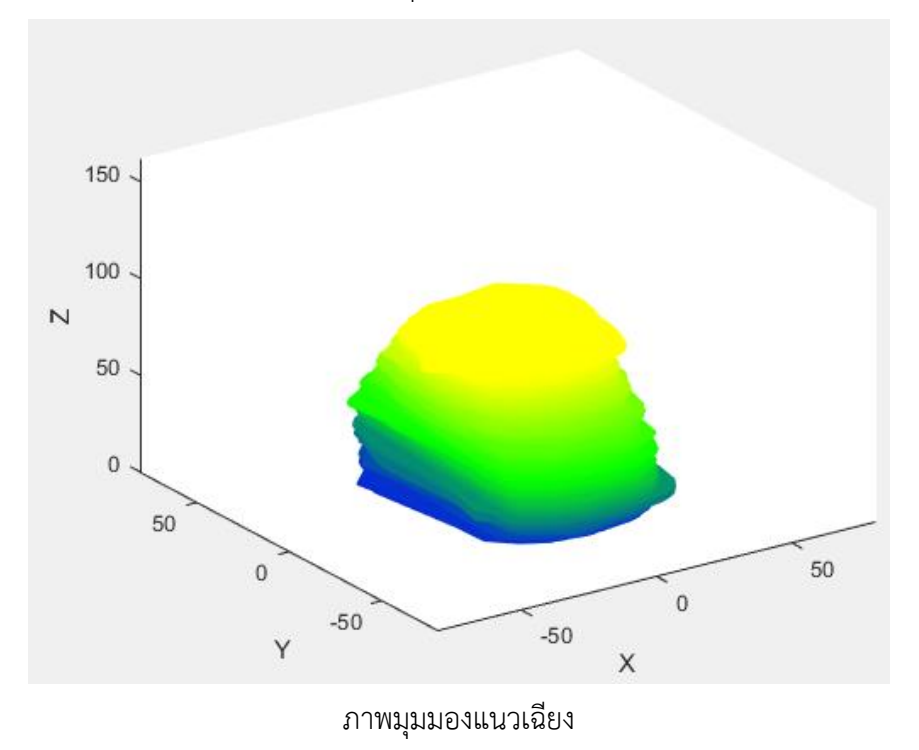

*ภาพที่ 3- 23 โมเดลยา 3 มิดิ ของภาพยาแบบที่ 2*

# **4.4 ผลการทดลองจากภาพยาแบบที่ 3 ด้วยอุปกรณ์แบบที่ 1**

ท าการรับภาพที่ได้จากการถ่ายรอบเม็ดยา 360 องศา ด้วยกล้องโทรศัพท์ขนาด 3968 x 2976 พิก เซล จำนวน 36 ภาพ แต่ละภาพแทนแต่ละ 10 องศาที่หมุนรอบเม็ดยา ดังภาพที่ 4-24

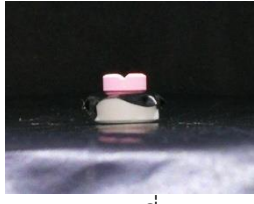

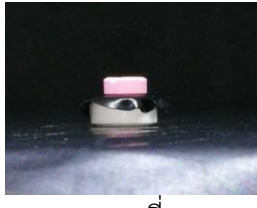

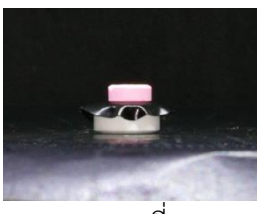

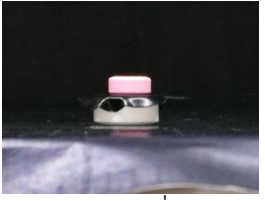

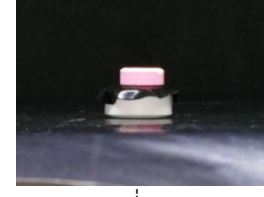

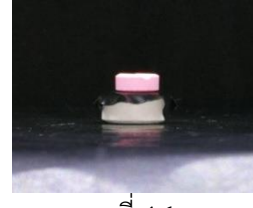

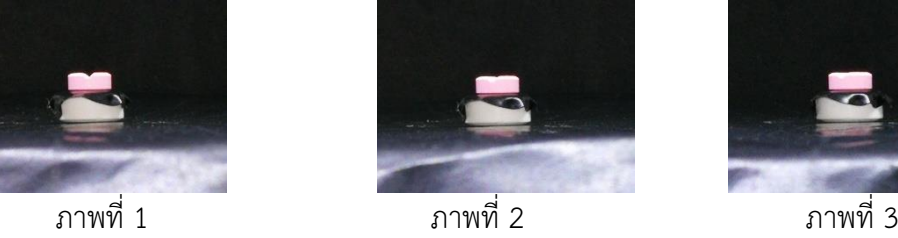

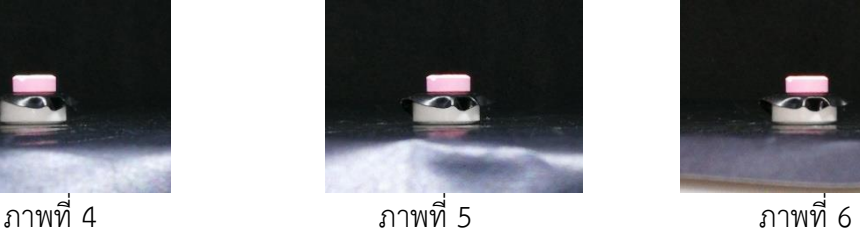

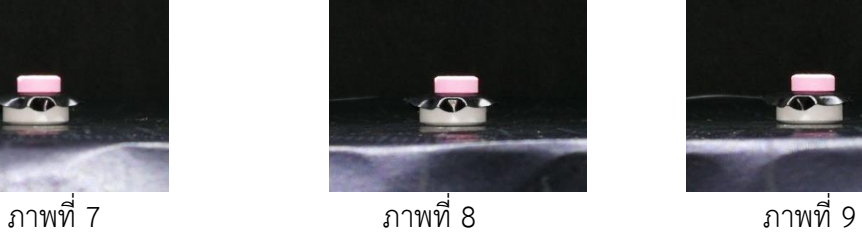

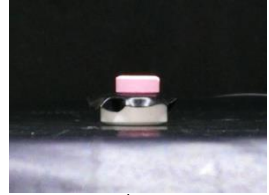

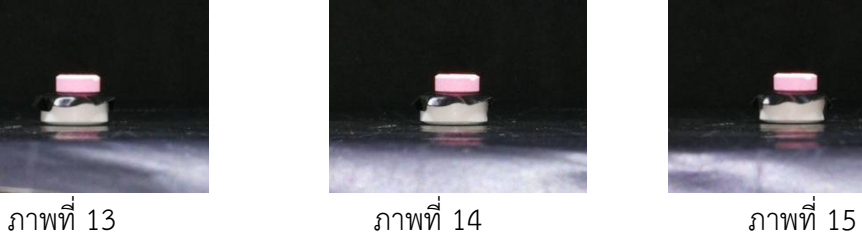

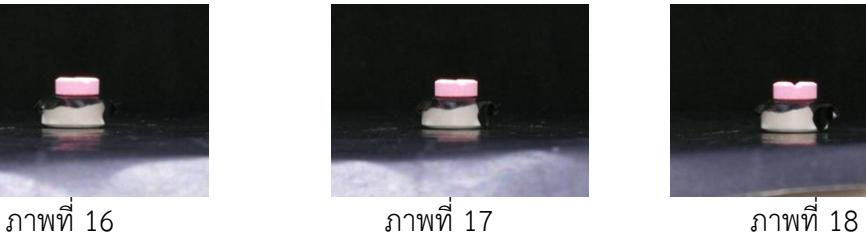

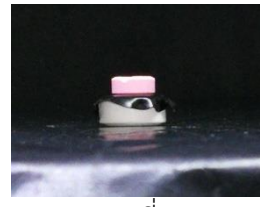

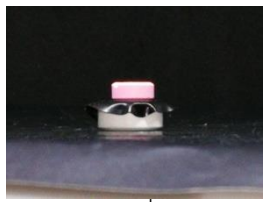

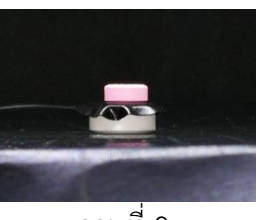

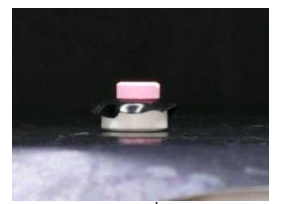

ภาพที่ 10 ภาพที่ 11 ภาพที่ 12

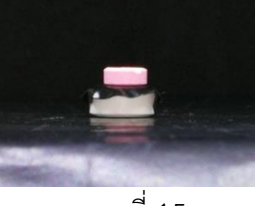

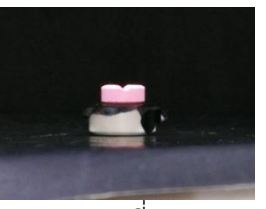

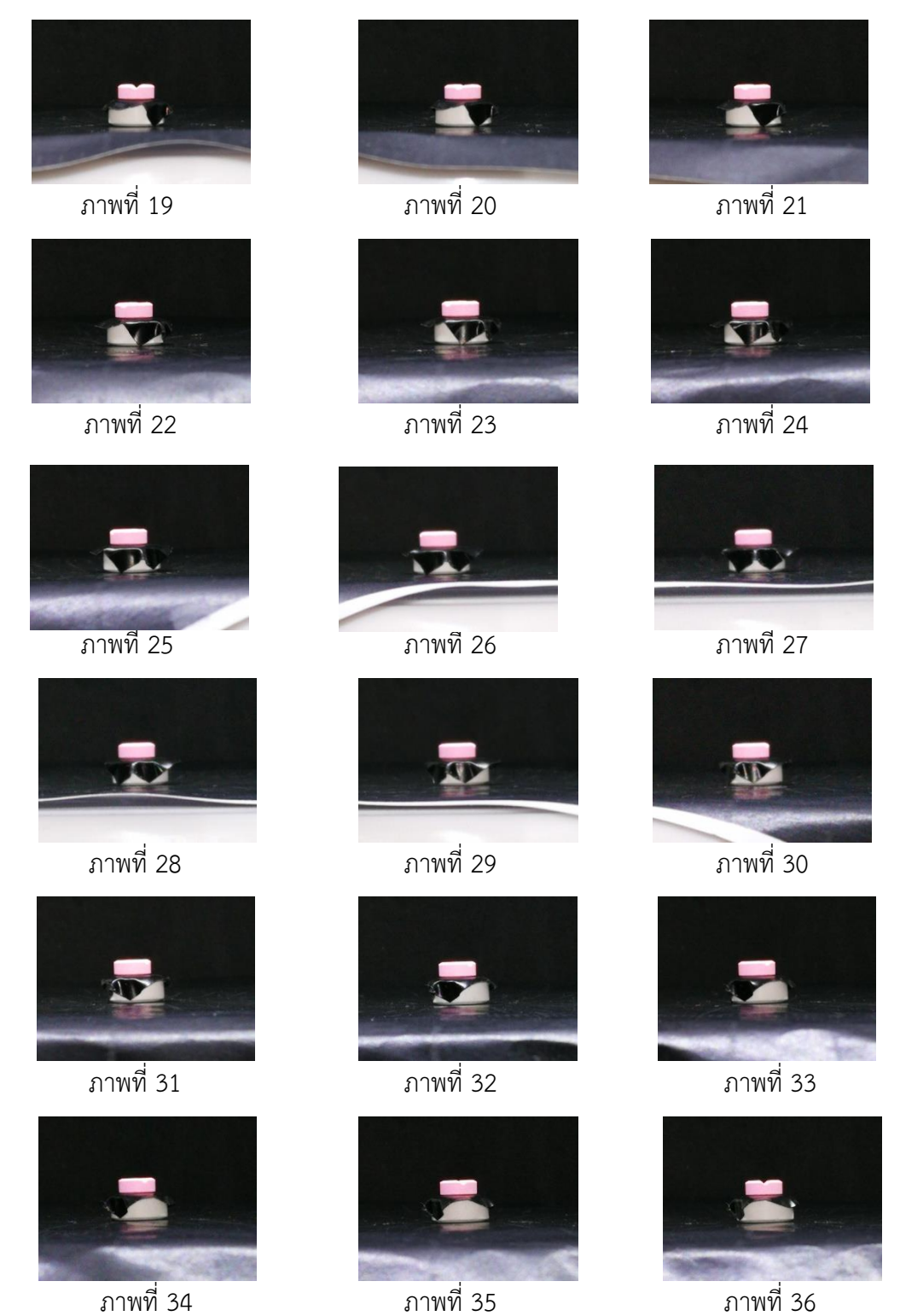

*ภาพที่ 3- 24 ภาพยาแบบที่ 3 ทั้งหมด*

ขั้นตอนต่อมาคือ กำจัดพื้นหลังหรือส่วนที่ไม่ต้องการออกจากภาพทั้ง 36 ภาพ (Preprocessing 1) เพื่อให้ง่ายต่อการประมวลผลขั้นต่อไป ดังภาพที่ 4-25

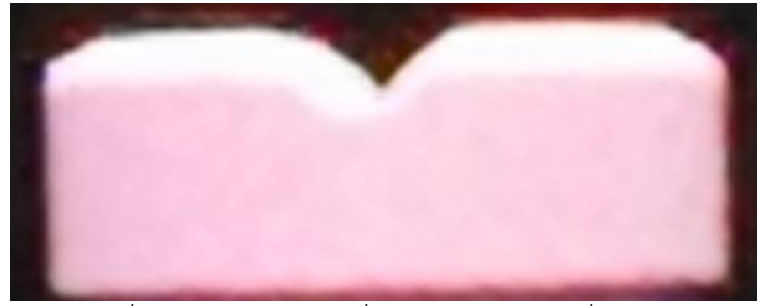

*ภาพที่ 3- 25 ภาพยาแบบที่ 3 หลังการตัดส่วนที่ไม่ต้องการ*

หลังจากนั้นดำเนินการขั้นพื้นฐานกับรูปภาพโดยมีขั้นตอนคือ การแปลงภาพ RGB เป็นภาพระดับเทา (ดังภาพที่ 4-26), แปลงภาพระดับเทาเป็นภาพขาวดำด้วยค่า Threshold เท่ากับ 30 (ดังภาพที่ 4-27), กรอง สัญญาณรบกวนด้วย opening algorithm โดยใช้ Structuring Element ขนาดเท่ากับ 10x10 (ดังภาพที่ 4- 28)ตามลำดับ

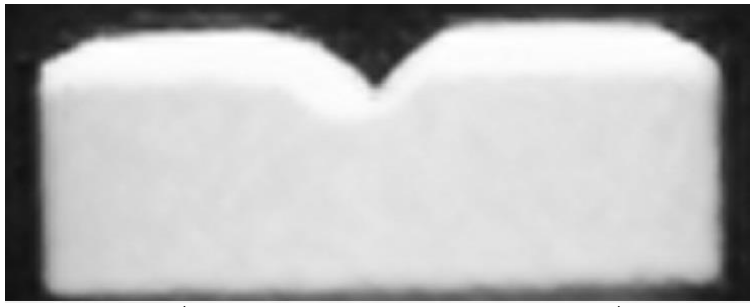

*ภาพที่ 3- 26 ภาพระดับเทาของภาพยาแบบที่ 3*

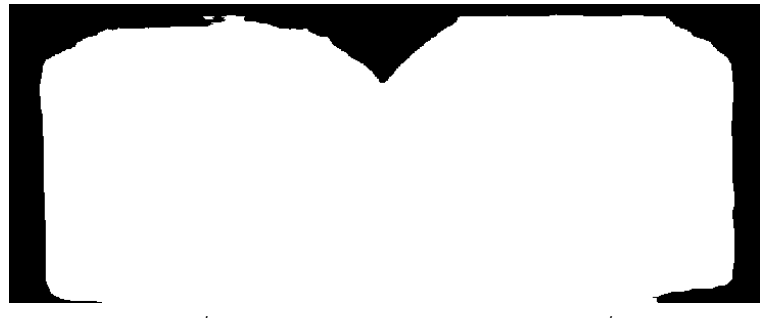

*ภาพที่ 3- 27 ภาพขาวด าของภาพยาแบบที่ 3*

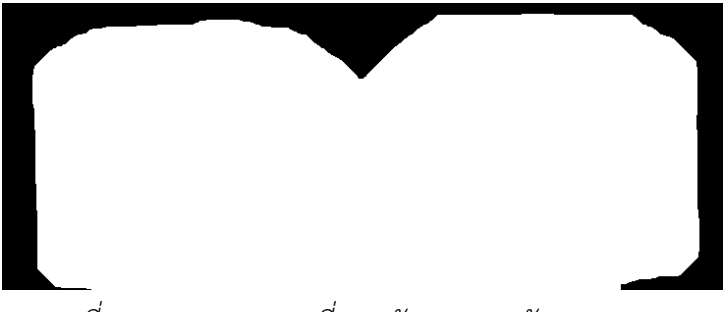

*ภาพที่ 3- 28 ภาพยาแบบที่ 3 หลังการกรองสัญญาณรบกวน*

ขั้นตอนต่อมาคือการกำจัดพื้นหลังใช้ได้มากที่สุด (Preprocessing 2) คือพื้นหลังนั้นจะชิดกับขอบของ ตัวยาท าให้ได้ภาพที่เกือบจะไม่มีพื้นหลัง ดังภาพที่ 4-29

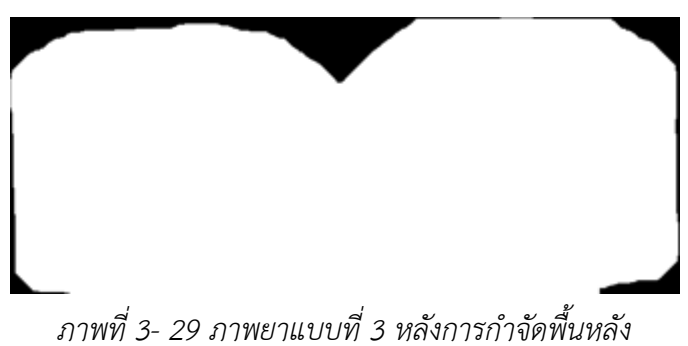

หลังจากได้ภาพที่กำจัดพื้นหลังแล้วจึงนำภาพทั้ง 36 ภาพมาทำการแปลงเรดอนครั้งละ 1 แถว ตาม จำนวนแถว จะได้ภาพ Sinogram เท่ากับจำนวนแถวของภาพ เมื่อได้ Sinogram ทั้งหมดแล้วนำแต่ละ Sinogram มาสร้างภาพ Backprojection จากนั้นน าภาพ Backprojection มาหาขอบของภาพด้วย Canny algorithm โดยใช้ค่า Threshold จากค่าระดับความเทาใดๆ ที่มีจำนวนพิกเซลมากที่สุดอันดับที่ 3 ของแต่ละ ภาพที่จะนำมาทำการหาขอบเมื่อได้ขอบของภาพ จึงทำการหาจุดหรือตำแหน่งของขอบ แล้วนำตำแหน่งที่เป็น ขอบมาแสดงในระบบพิกัดคาร์ทีเซียน (x, y) ดังภาพที่ 4-30

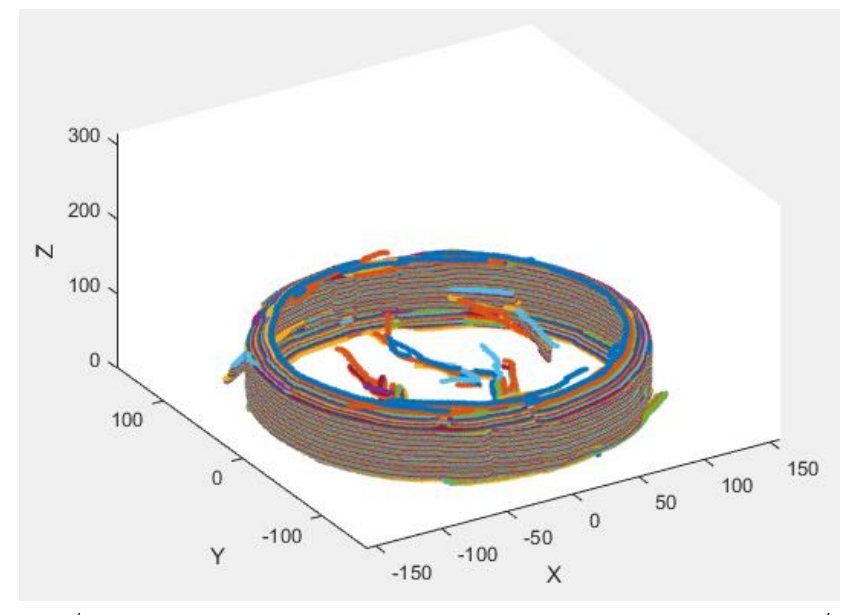

*ภาพที่ 3- 30 ภาพหลังการแสดงในระบบพิกัดคาร์ทีเซียนของภาพยาแบบที่ 3*

เมื่อสามารถแสดงเป็นเค้าโครงของตัวยาได้แล้วจึงท าการสร้างพื้นผิวให้โมเดล โดยเมื่อสร้างพื้นผิว ส าเร็จจะได้โมเดลที่มีรูปร่างคล้ายตัวยา ดังภาพที่ 4-31

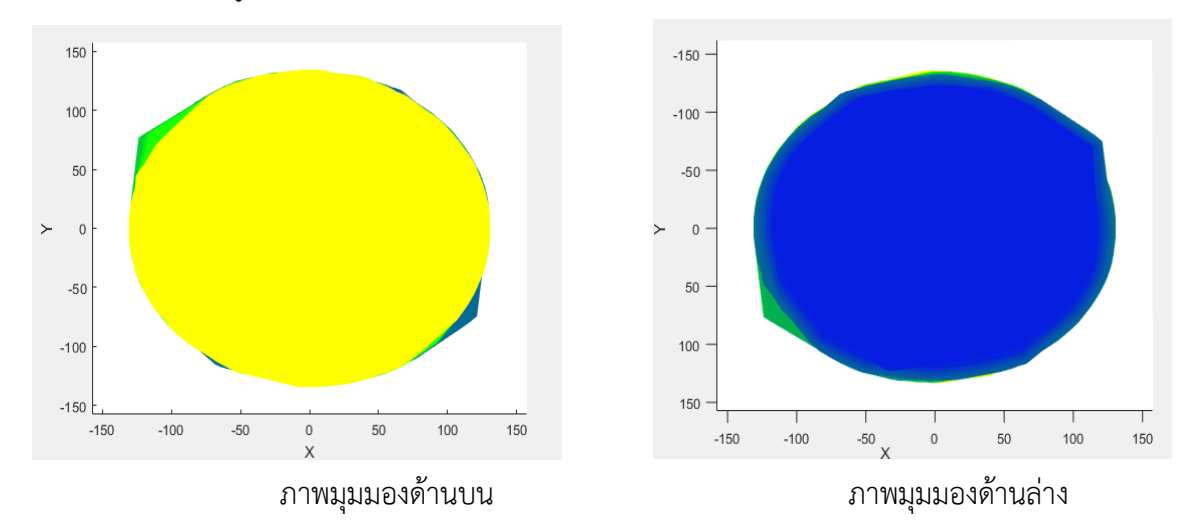

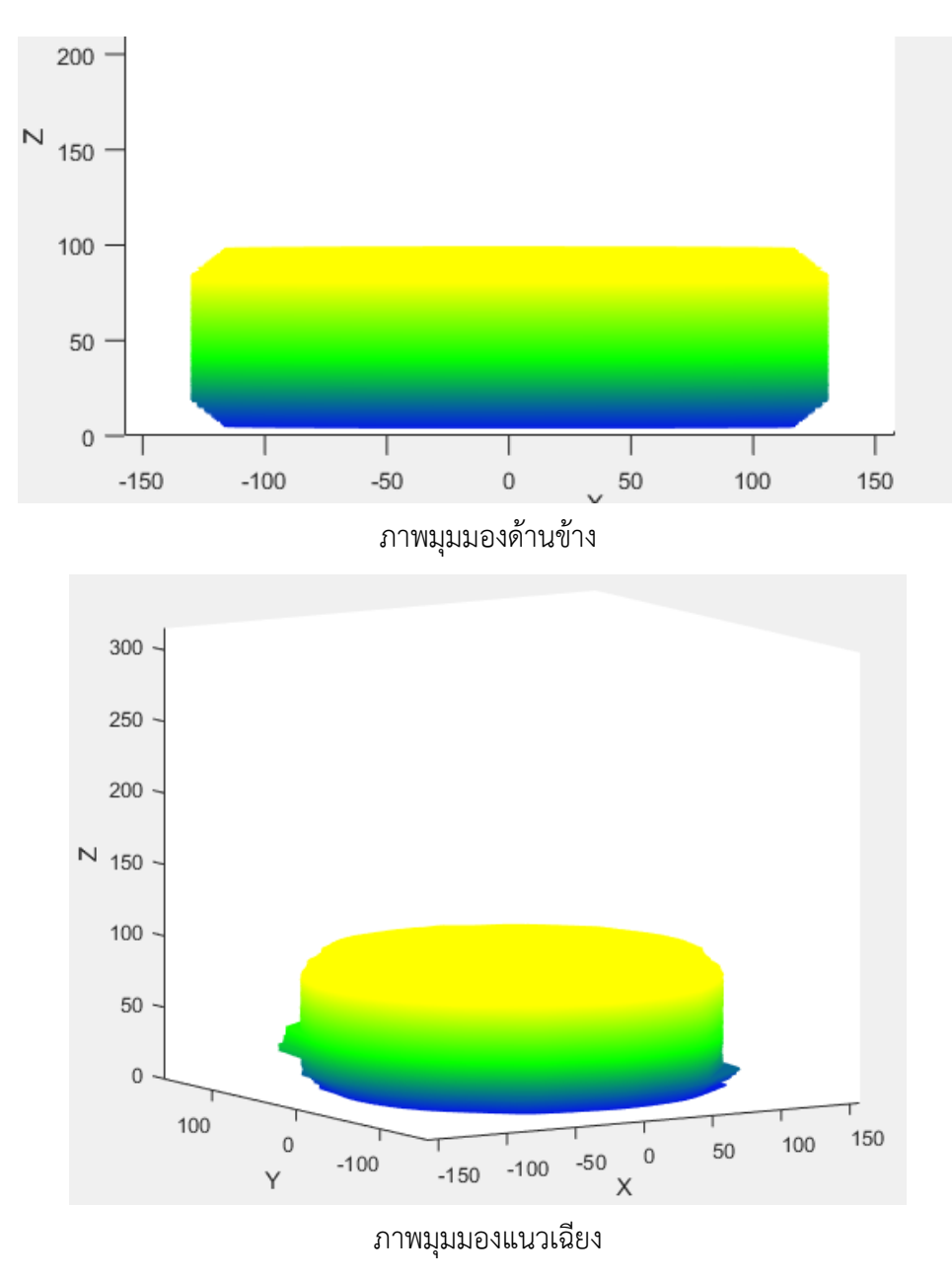

*ภาพที่ 3- 31 โมเดลยา 3 มิดิ ของภาพยาแบบที่ 3*

# **4.5 ผลการทดลองจากภาพยาแบบที่ 4 ด้วยอุปกรณ์แบบที่ 1**

ท าการรับภาพที่ได้จากการถ่ายรอบเม็ดยา 360 องศา ด้วยกล้องโทรศัพท์ขนาด 3968 x 2976 พิก เซล จำนวน 36 ภาพ แต่ละภาพแทนแต่ละ 10 องศาที่หมุนรอบเม็ดยา ดังภาพที่ 4-32

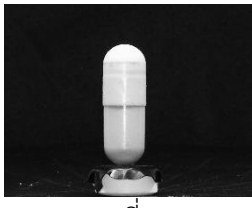

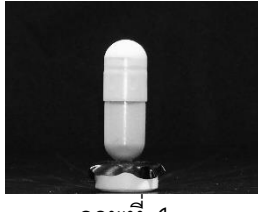

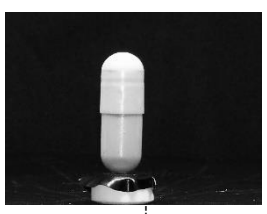

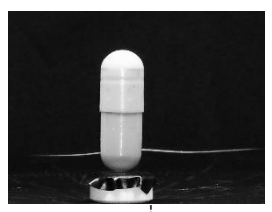

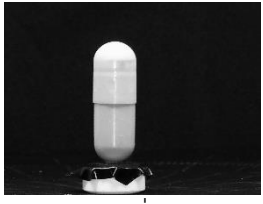

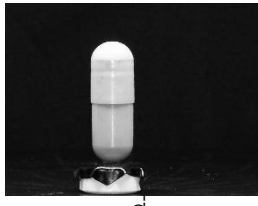

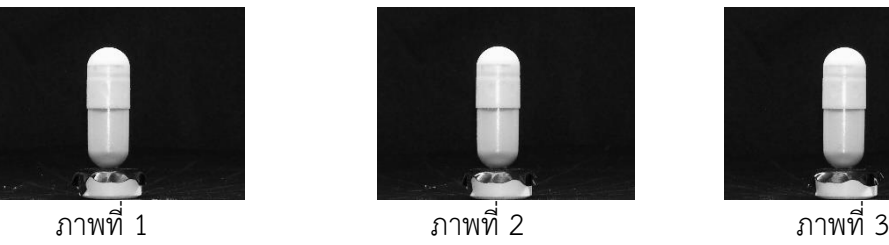

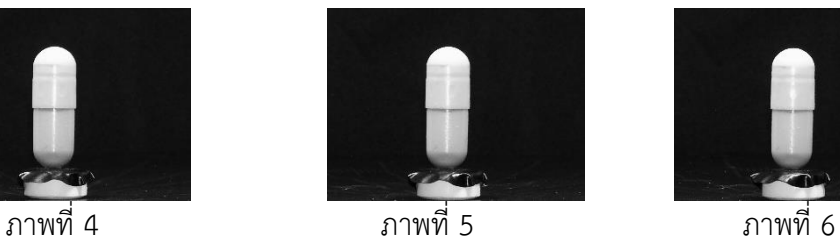

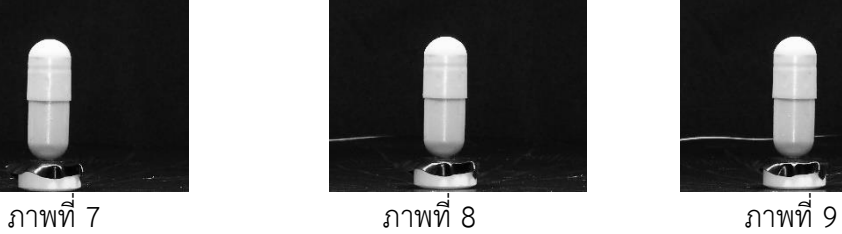

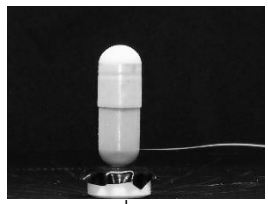

ภาพที่ 10 ภาพที่ 11 ภาพที่ 12

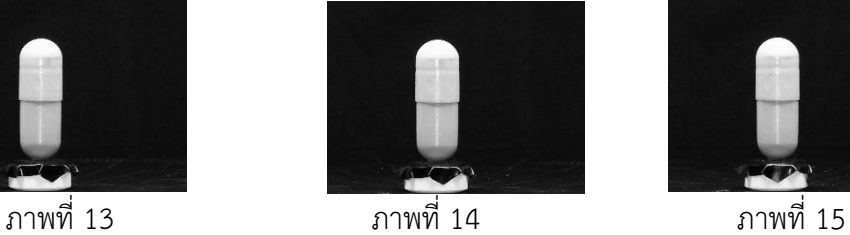

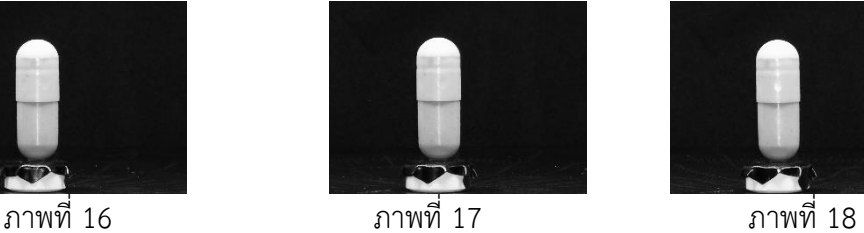

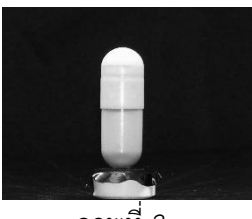

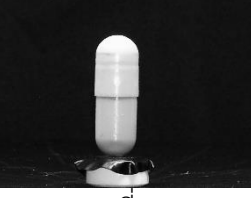

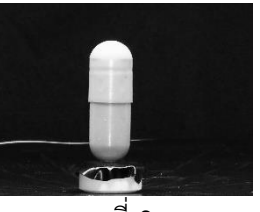

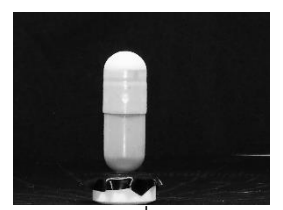

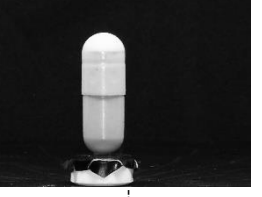

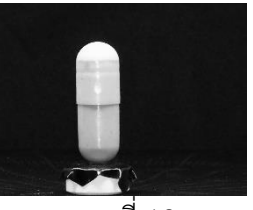

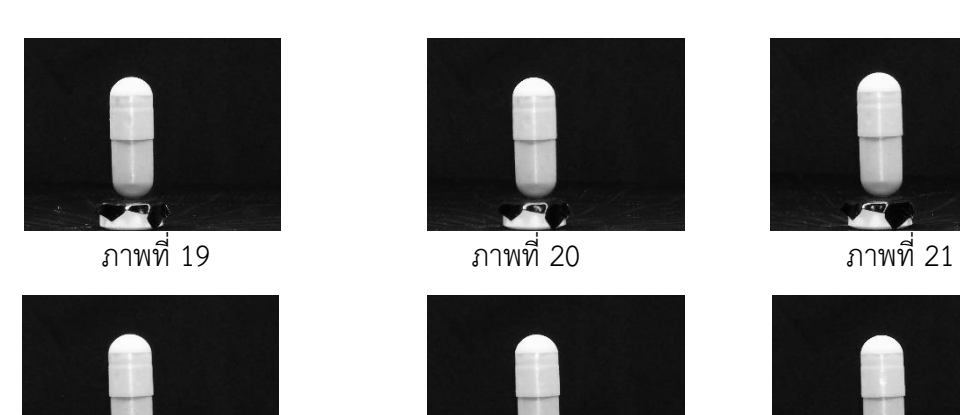

ภาพที่ 22 ภาพที่ 23 ภาพที่ 24

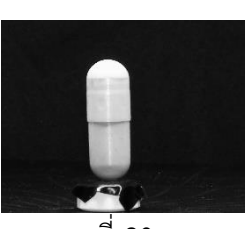

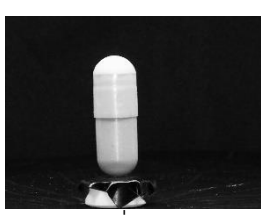

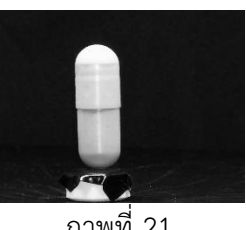

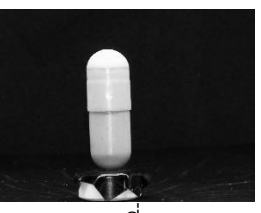

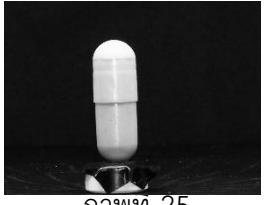

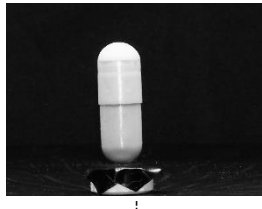

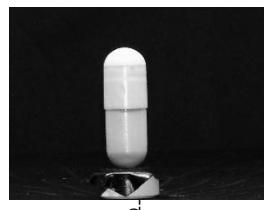

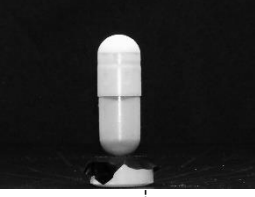

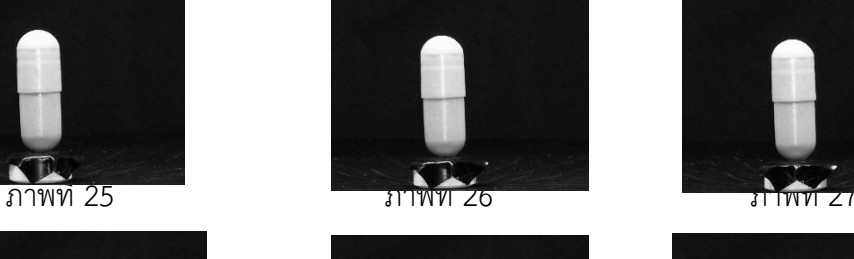

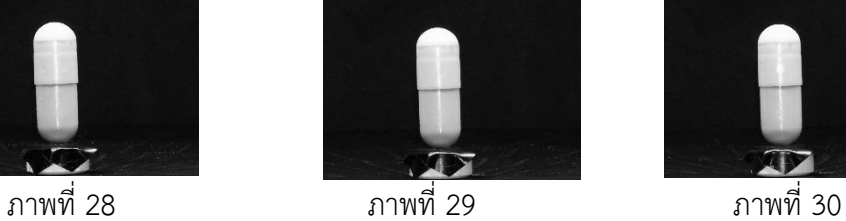

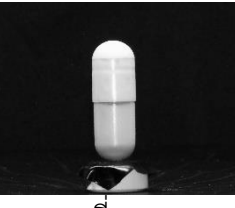

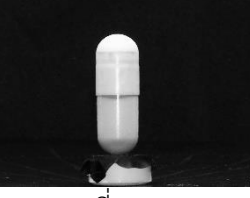

*ภาพที่ 3- 32 ภาพยาแบบที่ 4 ทั้งหมด*

ภาพที่ 34 ภาพที่ 35 ภาพที่ 36

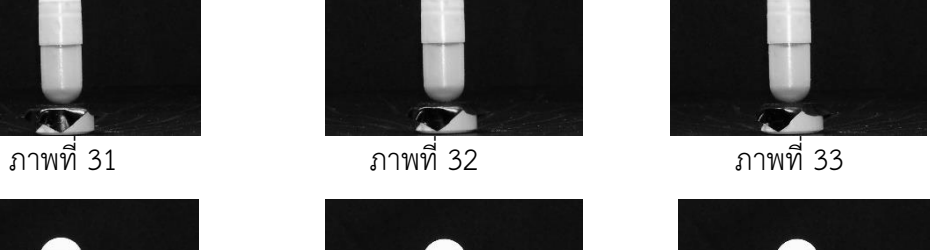

E

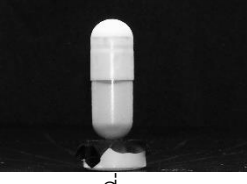

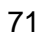

์ ขั้นตอนต่อมาคือ กำจัดพื้นหลังหรือส่วนที่ไม่ต้องการออกจากภาพทั้ง 36 ภาพ (Preprocessing 1) เพื่อให้ง่ายต่อการประมวลผลขั้นต่อไป ดังภาพที่ 4-33

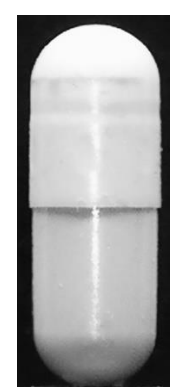

*ภาพที่ 3- 33 ภาพยาแบบที่ 4 หลังการตัดส่วนที่ไม่ต้องการ*

หลังจากนั้นดำเนินการขั้นพื้นฐานกับรูปภาพโดยมีขั้นตอนคือ การแปลงภาพ RGB เป็นภาพระดับเทา (ดังภาพที่ 4-34), แปลงภาพระดับเทาเป็นภาพขาวดำด้วยค่า Threshold เท่ากับ 60 (ดังภาพที่ 4-35), กรอง สัญญาณรบกวนด้วย opening algorithm โดยใช้ Structuring Element ขนาดเท่ากับ 20x20 (ดังภาพที่ 4- 36)ตามลำดับ

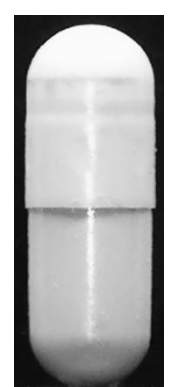

*ภาพที่ 3- 34 ภาพระดับเทาของภาพยาแบบที่ 4*

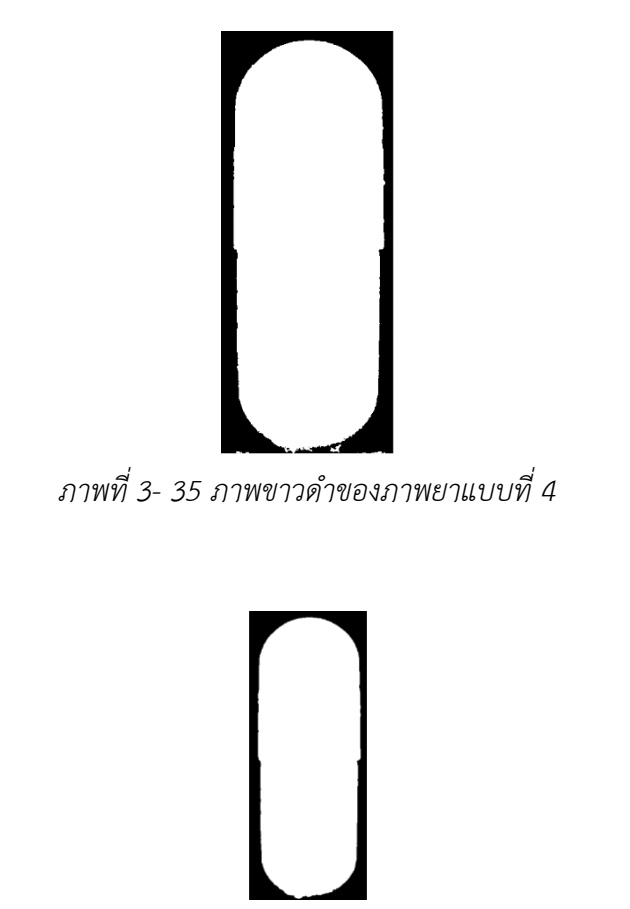

*ภาพที่ 3- 36 ภาพยาแบบที่ 4 หลังการกรองสัญญาณรบกวน*

ขั้นตอนต่อมาคือการกำจัดพื้นหลังใช้ได้มากที่สุด (Preprocessing 2) คือพื้นหลังนั้นจะชิดกับขอบของตัวยาทำ ให้ได้ภาพที่เกือบจะไม่มีพื้นหลัง ดังภาพที่ 4-37

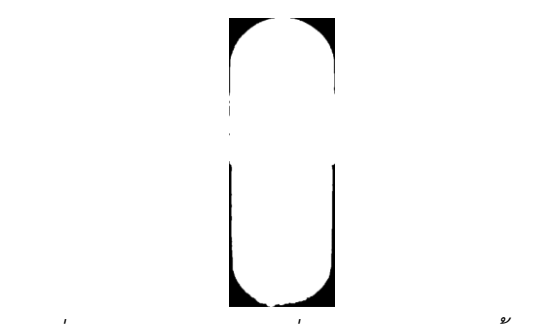

*ภาพที่ 3- 37 ภาพยาแบบที่ 4 หลังการก าจัดพื้นหลัง*

หลังจากได้ภาพที่กำจัดพื้นหลังแล้วจึงนำภาพทั้ง 36 ภาพมาทำการแปลงเรดอนครั้งละ 1 แถว ตาม ี จำนวนแถว จะได้ภาพ Sinogram เท่ากับจำนวนแถวของภาพ เมื่อได้ Sinogram ทั้งหมดแล้วนำแต่ละ Sinogram มาสร้างภาพ Backprojection จากนั้นน าภาพ Backprojection มาหาขอบของภาพด้วย Canny algorithm โดยใช้ค่า Threshold จากค่าระดับความเทาใดๆ ที่มีจำนวนพิกเซลมากที่สุดอันดับที่ 3 ของแต่ละ ภาพที่จะนำมาทำการหาขอบเมื่อได้ขอบของภาพ จึงทำการหาจุดหรือตำแหน่งของขอบ แล้วนำตำแหน่งที่เป็น ขอบมาแสดงในระบบพิกัดคาร์ทีเซียน (x, y) ดังภาพที่ 4-38

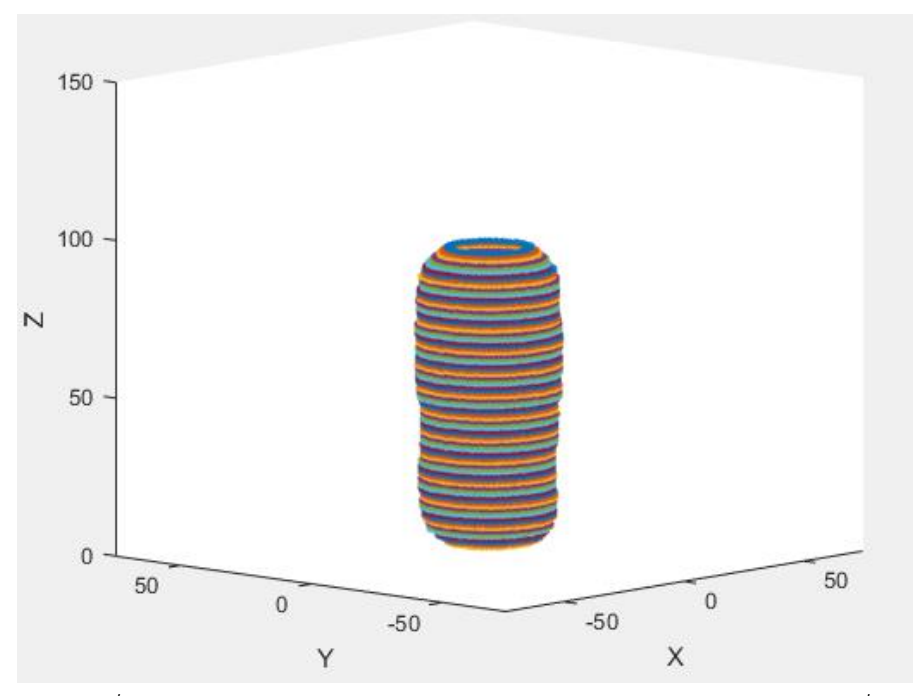

*ภาพที่ 3- 38 ภาพหลังการแสดงในระบบพิกัดคาร์ทีเซียนของภาพยาแบบที่ 4*

เมื่อสามาถแสดงเป็นเค้าโครงของตัวยาได้แล้วจึงทำการสร้างพื้นผิวให้โมเดล โดยเมื่อสร้างพื้นผิวสำเร็จ จะได้โมเดลที่มีรูปร่างคล้ายตัวยา ดังภาพที่ 4-39

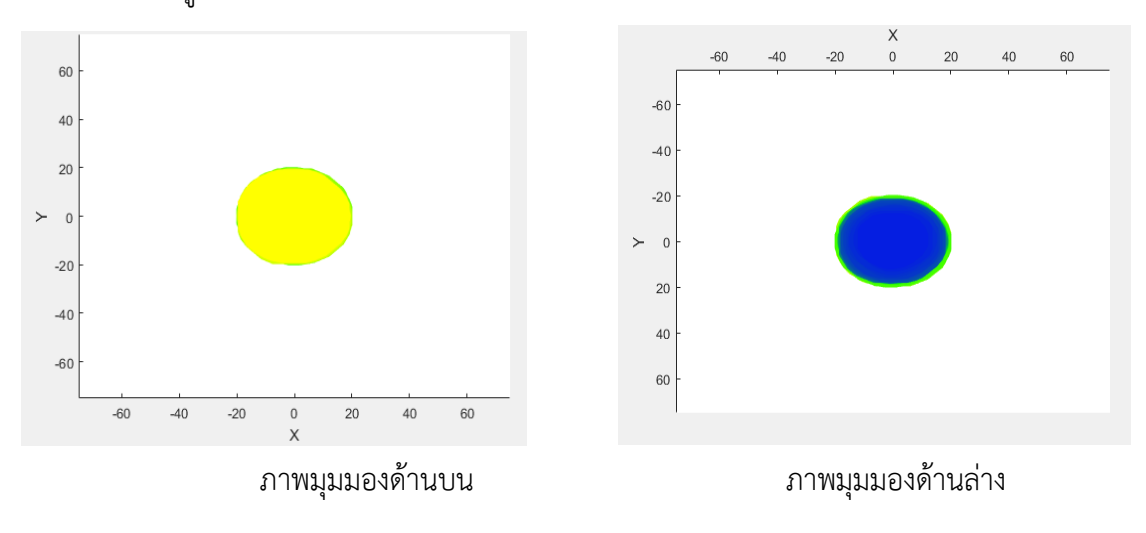

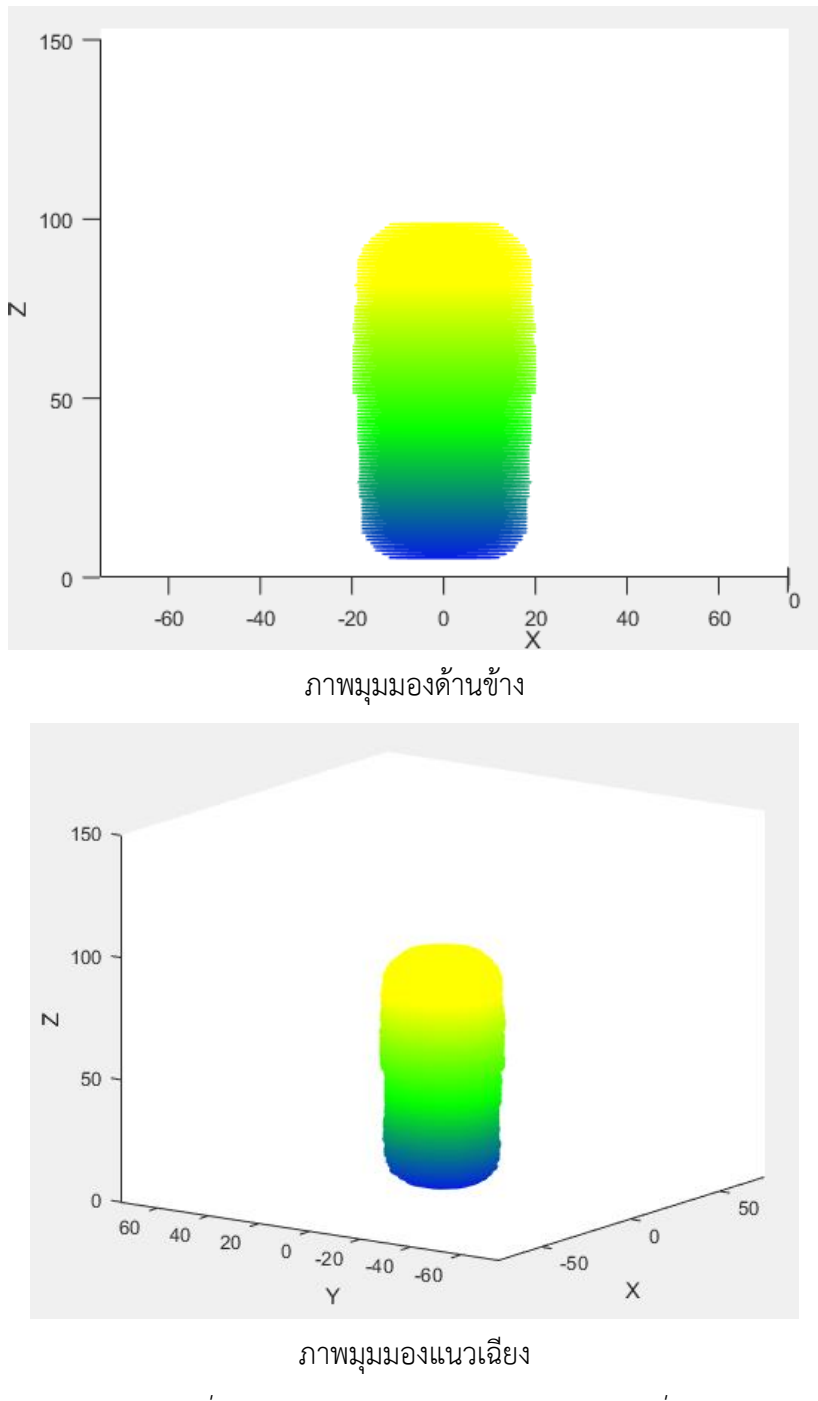

*ภาพที่ 3- 39 โมเดลยา 3 มิดิ ของภาพยาแบบที่ 4*

## **4.6 ผลการทดลองจากภาพหลอดยาด้วยอุปกรณ์แบบที่ 1**

ท าการรับภาพที่ได้จากการถ่ายรอบเม็ดยา 360 องศา ด้วยกล้องโทรศัพท์ขนาด 3968 x 2976 พิก ี เซล จำนวน 36 ภาพ แต่ละภาพแทนแต่ละ 10 องศาที่หมุนรอบหลอดยา ดังภาพที่ 4-40

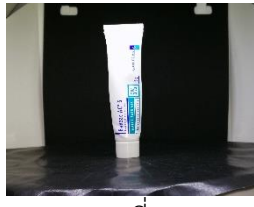

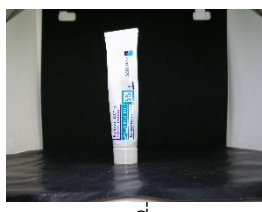

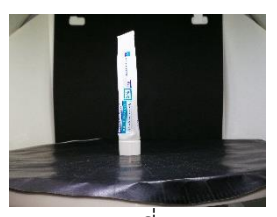

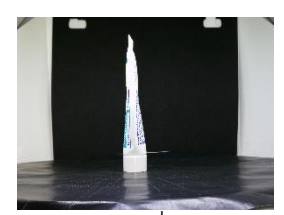

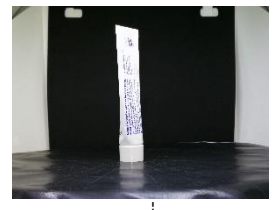

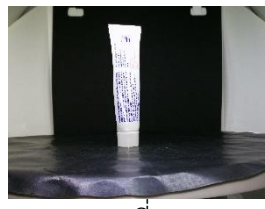

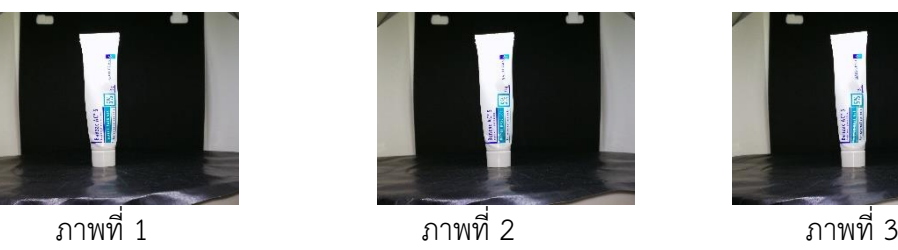

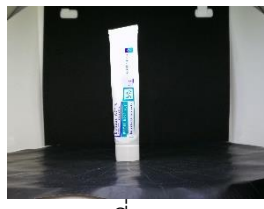

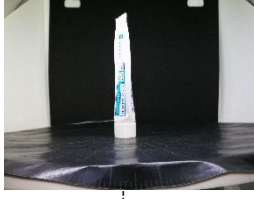

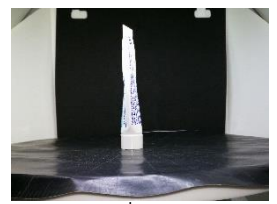

ภาพที่ 10 ภาพที่ 11 ภาพที่ 12

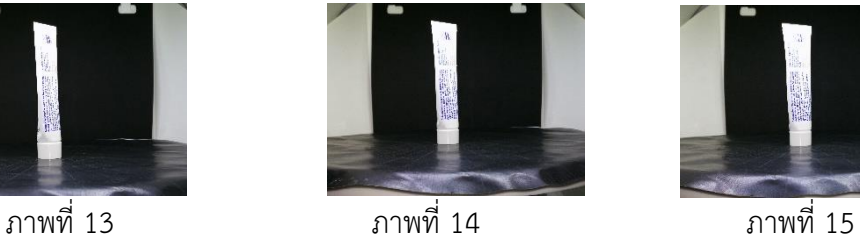

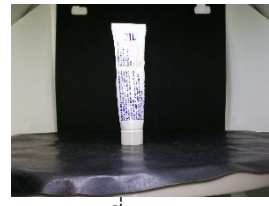

ภาพที่ 16 ภาพที่ 17 ภาพที่ 18

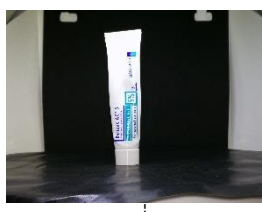

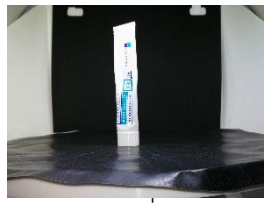

ภาพที่ 4 ภาพที่ 5 ภาพที่ 6

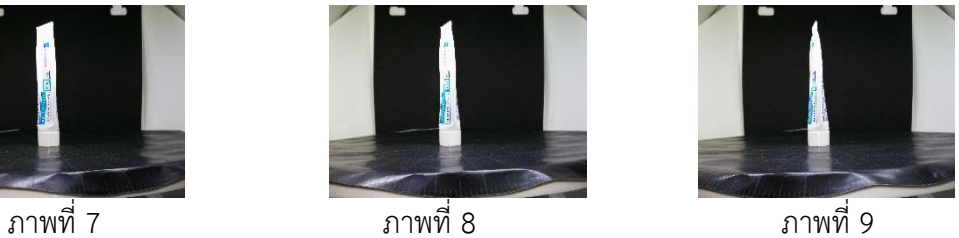

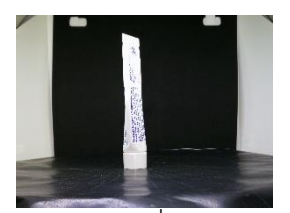

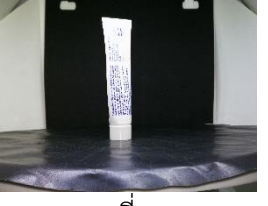

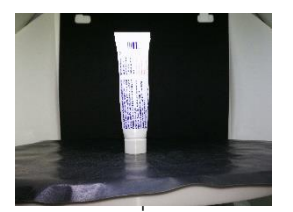

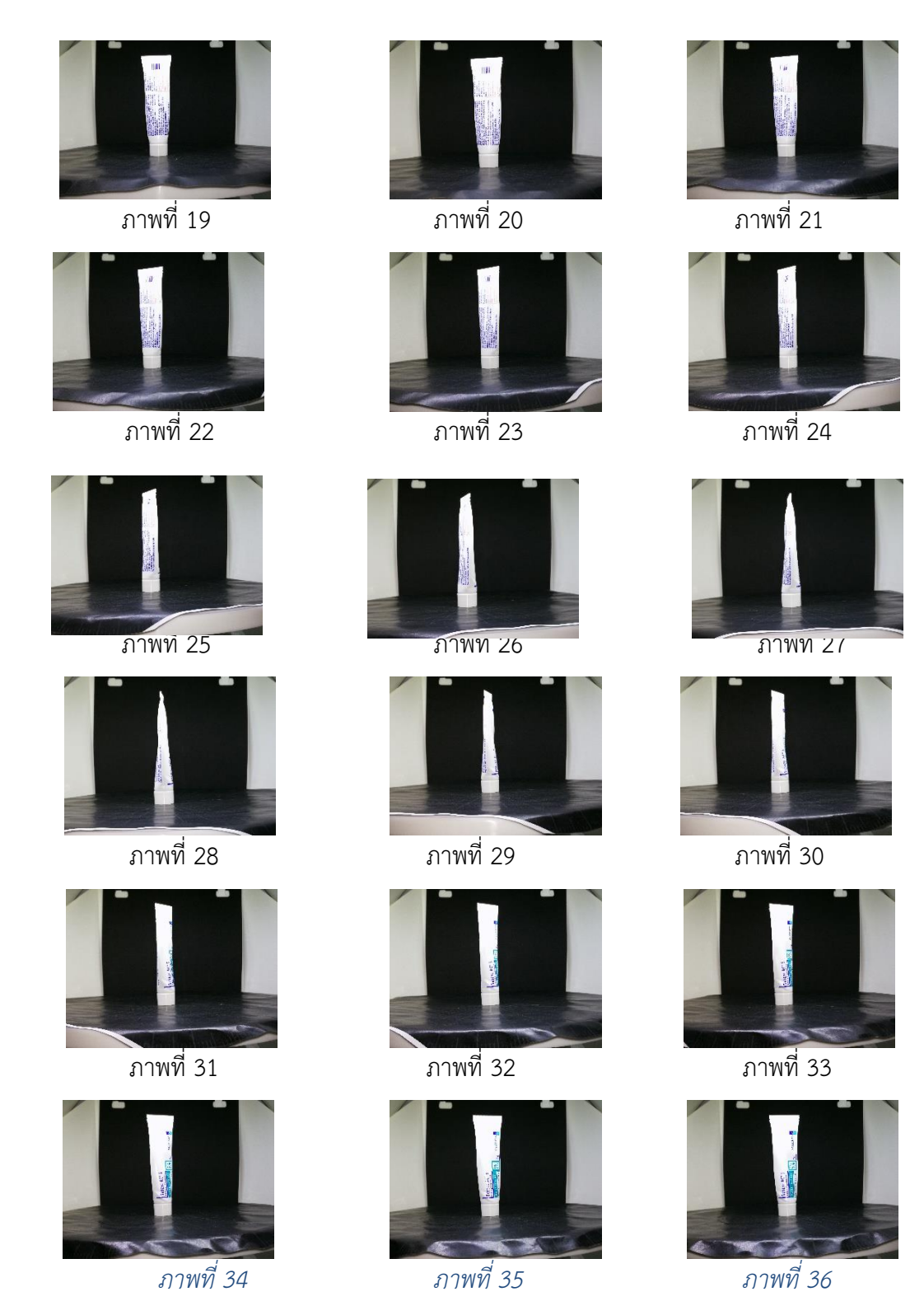

*ภาพที่ 3- 40 ภาพหลอดยาทั้งหมด*

ขั้นตอนต่อมาคือ กำจัดพื้นหลังหรือส่วนที่ไม่ต้องการออกจากภาพทั้ง 36 ภาพ (Preprocessing 1) เพื่อให้ง่ายต่อการประมวลผลขั้นต่อไป ดังภาพที่ 4-41

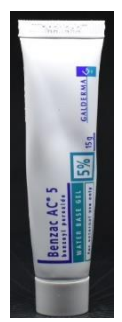

*ภาพที่ 3- 41 ภาพหลอดยาหลังการตัดส่วนที่ไม่ต้องการ*

หลังจากนั้นดำเนินการขั้นพื้นฐานกับรูปภาพโดยมีขั้นตอนคือ การแปลงภาพ RGB เป็นภาพระดับเทา (ดังภาพ ที่ 4-42), แปลงภาพระดับเทาเป็นภาพขาวดำด้วยค่า Threshold เท่ากับ 60 (ดังภาพที่ 4-43), กรองสัญญาณ รบกวนด้วย opening algorithm โดยใช้ Structuring Element ขนาดเท่ากับ 15x15 (ดังภาพที่ 4-44) ตามลำดับ

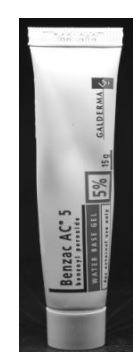

*ภาพที่ 3- 42 ภาพระดับเทาของภาพหลอดยา*

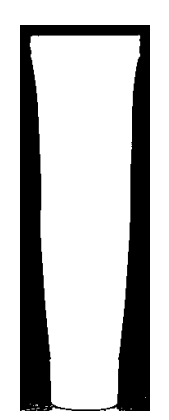

*ภาพที่ 3- 43 ภาพขาวด าของภาพหลอดยา*

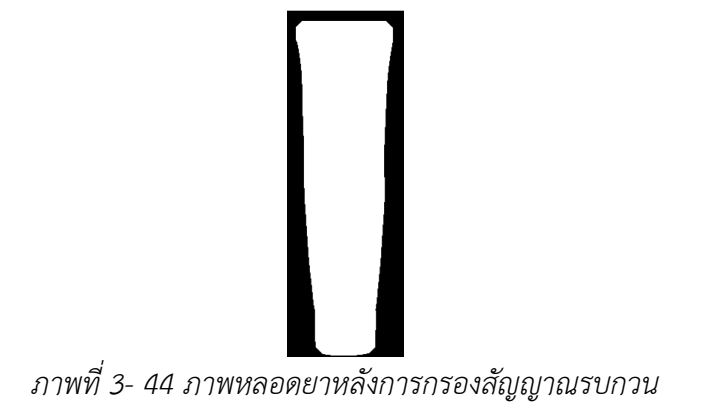

์ ขั้นตอนต่อมาคือการกำจัดพื้นหลังใช้ได้มากที่สุด (Preprocessing 2) คือพื้นหลังนั้นจะชิดกับขอบของตัวยาทำ ให้ได้ภาพที่เกือบจะไม่มีพื้นหลัง ดังภาพที่ 4-45

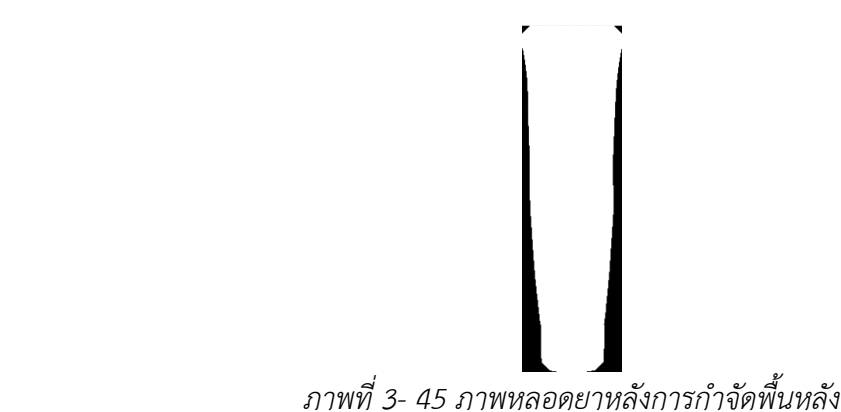

หลังจากได้ภาพที่กำจัดพื้นหลังแล้วจึงนำภาพทั้ง 36 ภาพมาทำการแปลงเรดอนครั้งละ 1 แถว ตาม จำนวนแถว จะได้ภาพ Sinogram เท่ากับจำนวนแถวของภาพ เมื่อได้ Sinogram ทั้งหมดแล้วนำแต่ละ Sinogram มาสร้างภาพ Backprojection จากนั้นน าภาพ Backprojection มาหาขอบของภาพด้วย Canny algorithm โดยใช้ค่า Threshold จากค่าระดับความเทาใดๆ ที่มีจำนวนพิกเซลมากที่สุดอันดับที่ 3 ของแต่ละ ภาพที่จะนำมาทำการหาขอบเมื่อได้ขอบของภาพ จึงทำการหาจุดหรือตำแหน่งของขอบ แล้วนำตำแหน่งที่เป็น ขอบมาแสดงในระบบพิกัดคาร์ทีเซียน (x, y) ดังภาพที่ 4-46

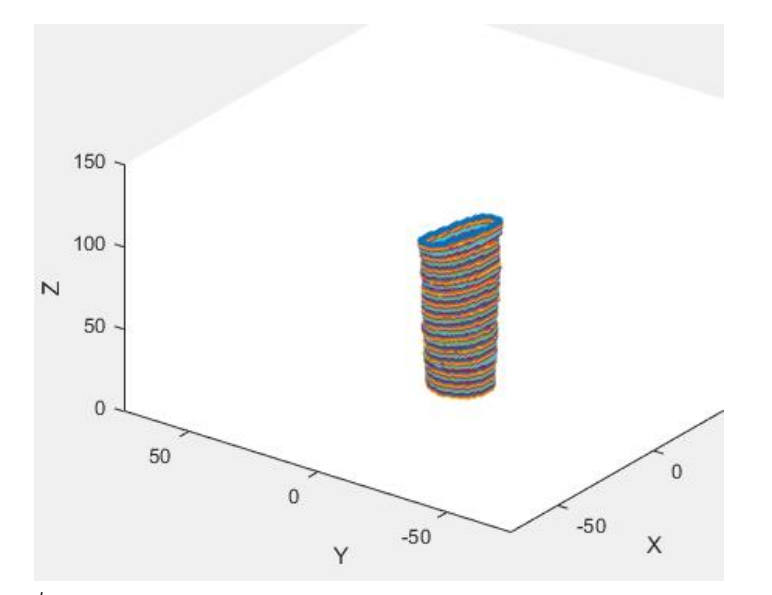

*ภาพที่ 3- 46 ภาพหลังการแสดงในระบบพิกัดคาร์ทีเซียนของภาพหลอดยา*

เมื่อสามาถแสดงเป็นเค้าโครงของตัวยาได้แล้วจึงทำการสร้างพื้นผิวให้โมเดล โดยเมื่อสร้างพื้นผิวสำเร็จ จะได้โมเดลที่มีรูปร่างคล้ายหลอดยา ดังภาพที่ 4-47

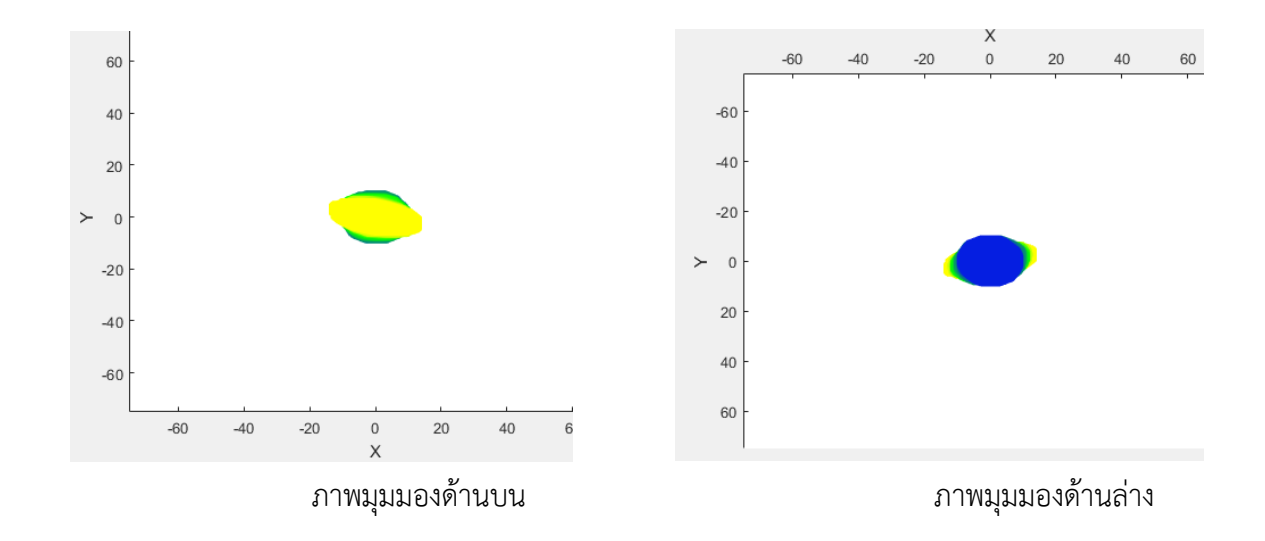

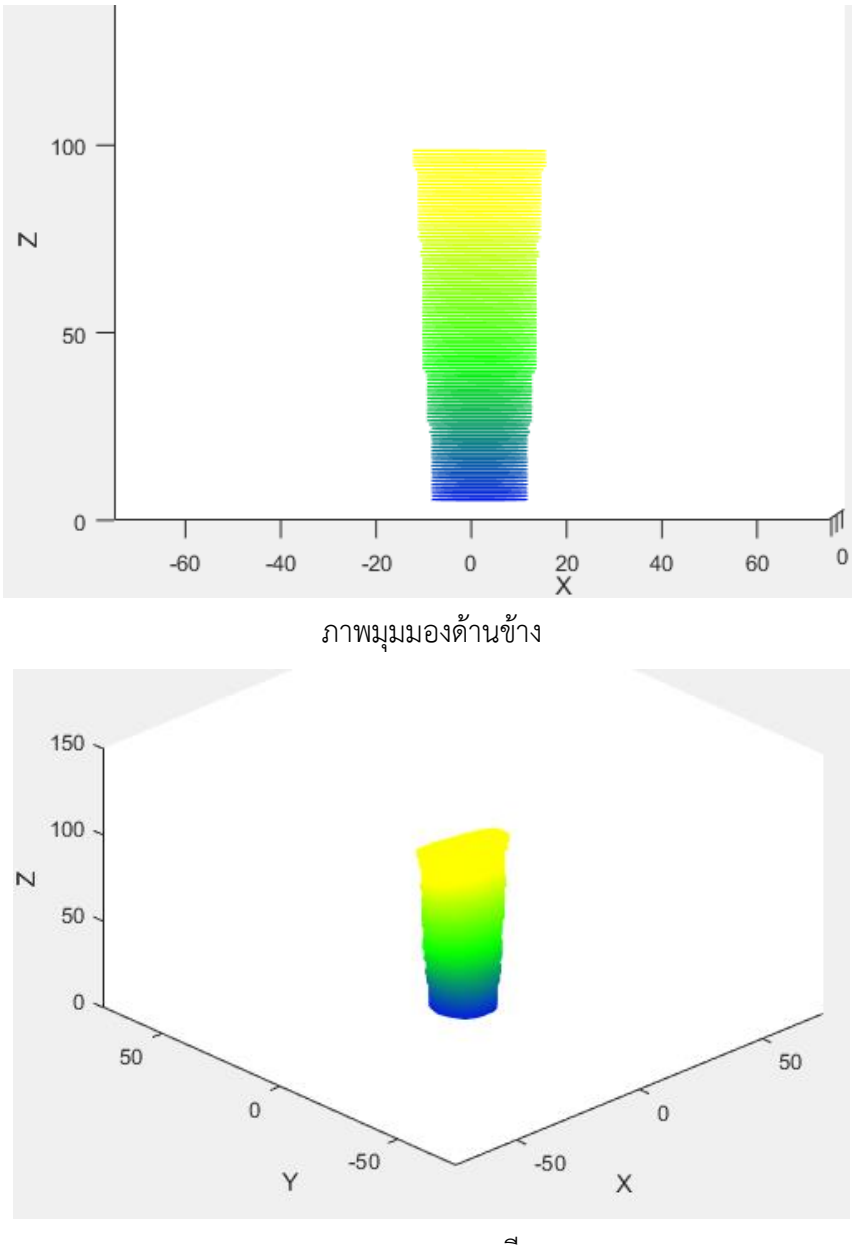

ภาพมุมมองแนวเฉียง *ภาพที่ 3- 47 โมเดลยา 3 มิดิ ของภาพหลอดยา*

# **4.7 ผลการทดลองจากภาพยาแบบที่ 1 ด้วยอุปกรณ์แบบที่ 2**

ท าการรับภาพที่ได้จากการถ่ายรอบเม็ดยา 360 องศา ด้วยกล้องโทรศัพท์ขนาด 1080 x 1080 พิก เซล จำนวน 36 ภาพ แต่ละภาพแทนแต่ละ 10 องศาที่หมุนรอบเม็ดยา ดังภาพที่ 4-48

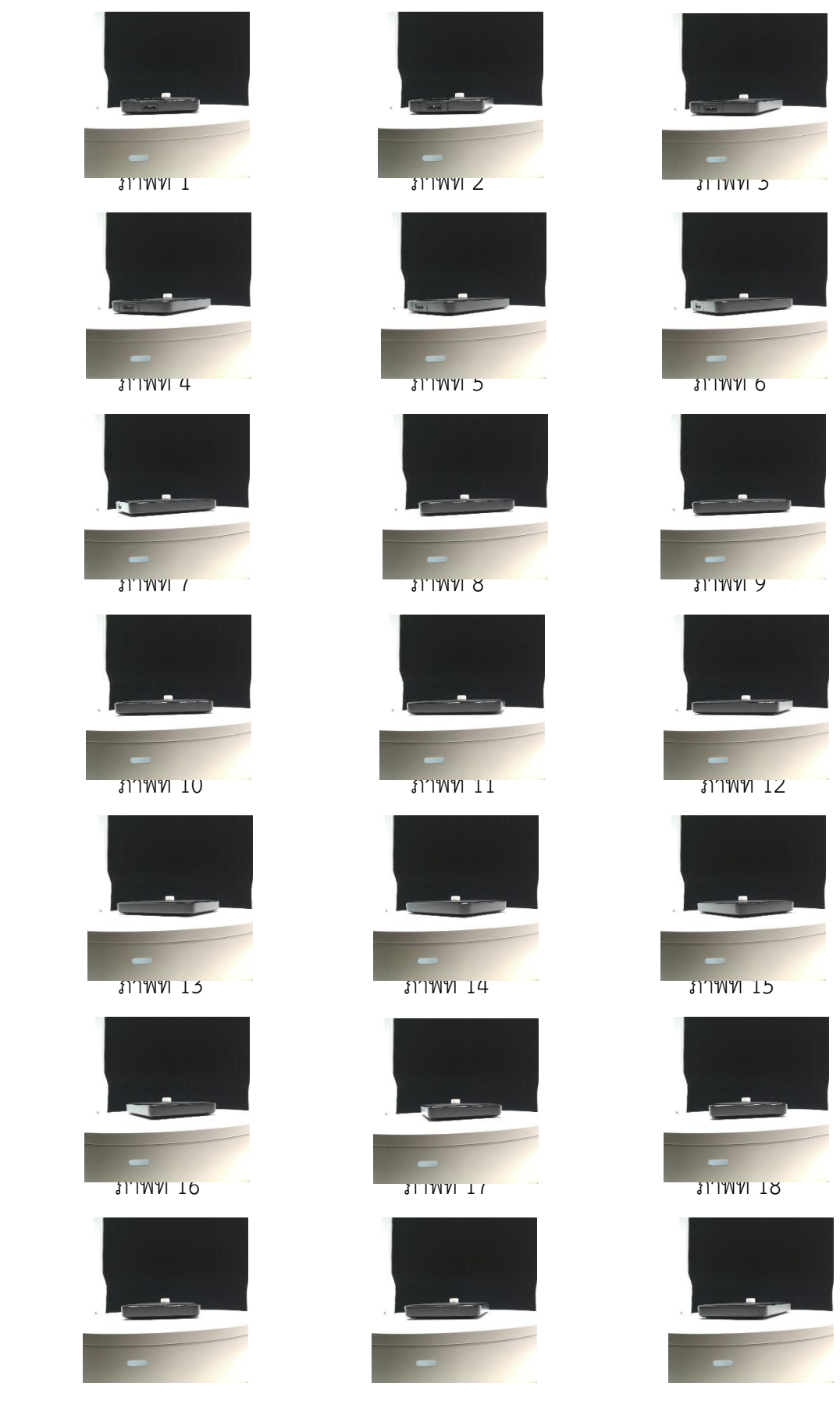

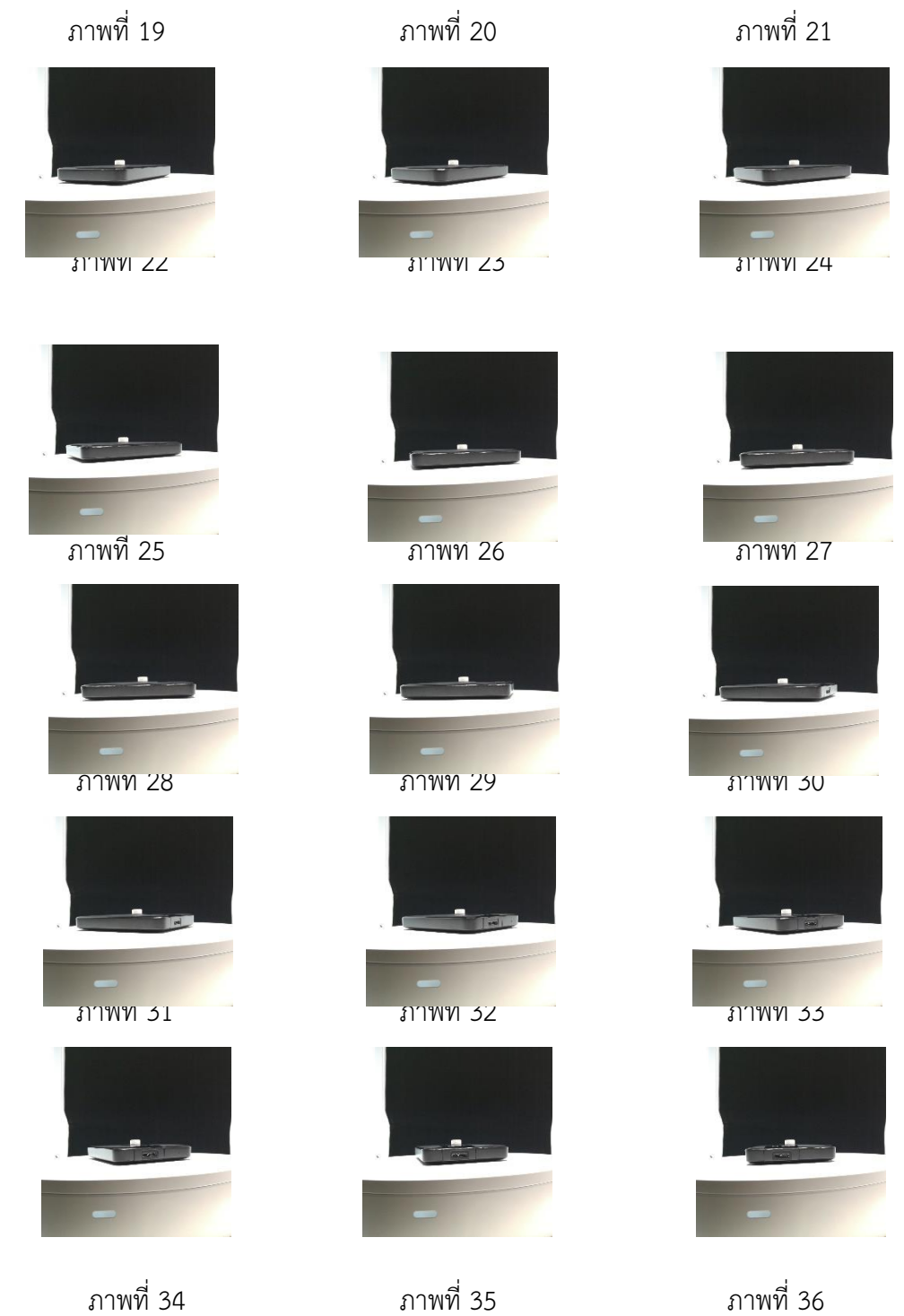

*ภาพที่ 3- 48 ภาพยาแบบที่ 1 ทั้งหมด*

์ ขั้นตอนต่อมาคือกำจัดพื้นหลังหรือส่วนที่ไม่ต้องการออกจากภาพทั้ง 36 ภาพ (Preprocessing 1) เพื่อให้ง่ายต่อการประมวลผลขั้นต่อไป ดังภาพที่ 4-49

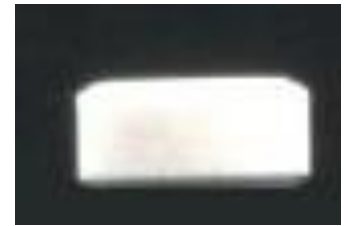

*ภาพที่ 3- 49 ภาพยาแบบที่ 1 หลังการตัดส่วนที่ไม่ต้องการ*

หลังจากนั้นดำเนินการขั้นพื้นฐานกับรูปภาพโดยมีขั้นตอนคือ การแปลงภาพ RGB เป็นภาพระดับเทา (ดังภาพที่ 4-50), แปลงภาพระดับเทาเป็นภาพขาวดำด้วยค่า Threshold เท่ากับ 60 (ดังภาพที่ 4-51), กรอง สัญญาณรบกวนด้วย opening algorithm โดยใช้ Structuring Element ขนาดเท่ากับ 5x5 (ดังภาพที่ 4-52)

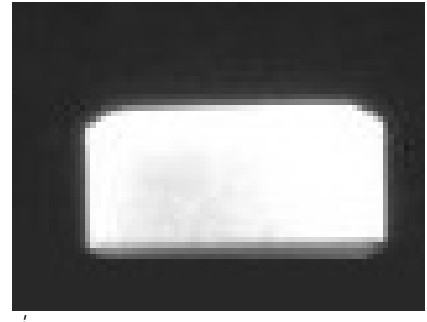

*ภาพที่ 3- 50 ภาพระดับเทาของภาพยาแบบที่ 1*

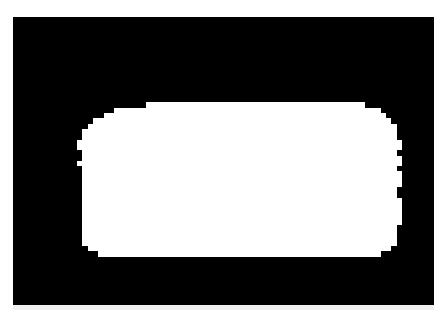

*ภาพที่ 3- 51 ภาพขาวด าของภาพยาแบบที่ 1*

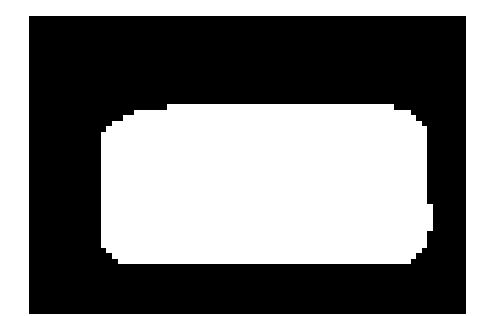

*ภาพที่ 3- 52 ภาพยาแบบที่ 1 หลังการกรองสัญญาณรบกวน*

์ ขั้นตอนต่อมาคือการกำจัดพื้นหลังใช้ได้มากที่สุด (Preprocessing 2) คือพื้นหลังนั้นจะชิดกับขอบของ ตัวยาท าให้ได้ภาพที่เกือบจะไม่มีพื้นหลัง ดังภาพที่ 4-53

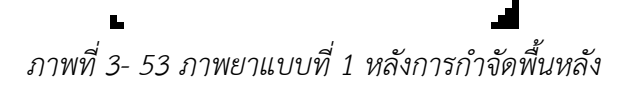

หลังจากได้ภาพที่กำจัดพื้นหลังแล้วจึงนำภาพทั้ง 36 ภาพมาทำการแปลงเรดอนครั้งละ 1 แถว ตาม จำนวนแถว จะได้ภาพ Sinogram เท่ากับจำนวนแถวของภาพ เมื่อได้ Sinogram ทั้งหมดแล้วนำแต่ละ Sinogram มาสร้างภาพ Backprojection จากนั้นน าภาพ Backprojection มาหาขอบของรูปด้วย Canny algorithm เมื่อได้ขอบของรูป จึงทำการหาจุดหรือตำแหน่งของขอบ แล้วนำตำแหน่งที่เป็นขอบมาแสดงใน ระบบพิกัดคาทีเซียน (x, y) ดังภาพที่ 4-54

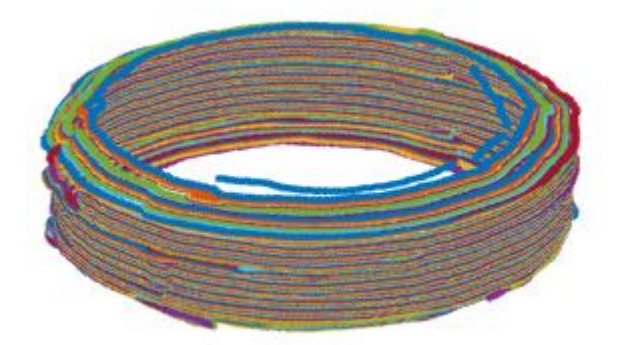

*ภาพที่ 3- 54 ภาพหลังการแสดงในระบบพิกัดคาทีเซียนของภาพยาแบบที่ 1*

เมื่อสามาถแสดงเป็นเค้าโครงของตัวยาได้แล้วจึงทำการสร้างพื้นผิวให้โมเดล โดยเมื่อสร้างพื้นผิวสำเร็จ จะได้โมเดลที่มีรูปร่างคล้ายตัวยา

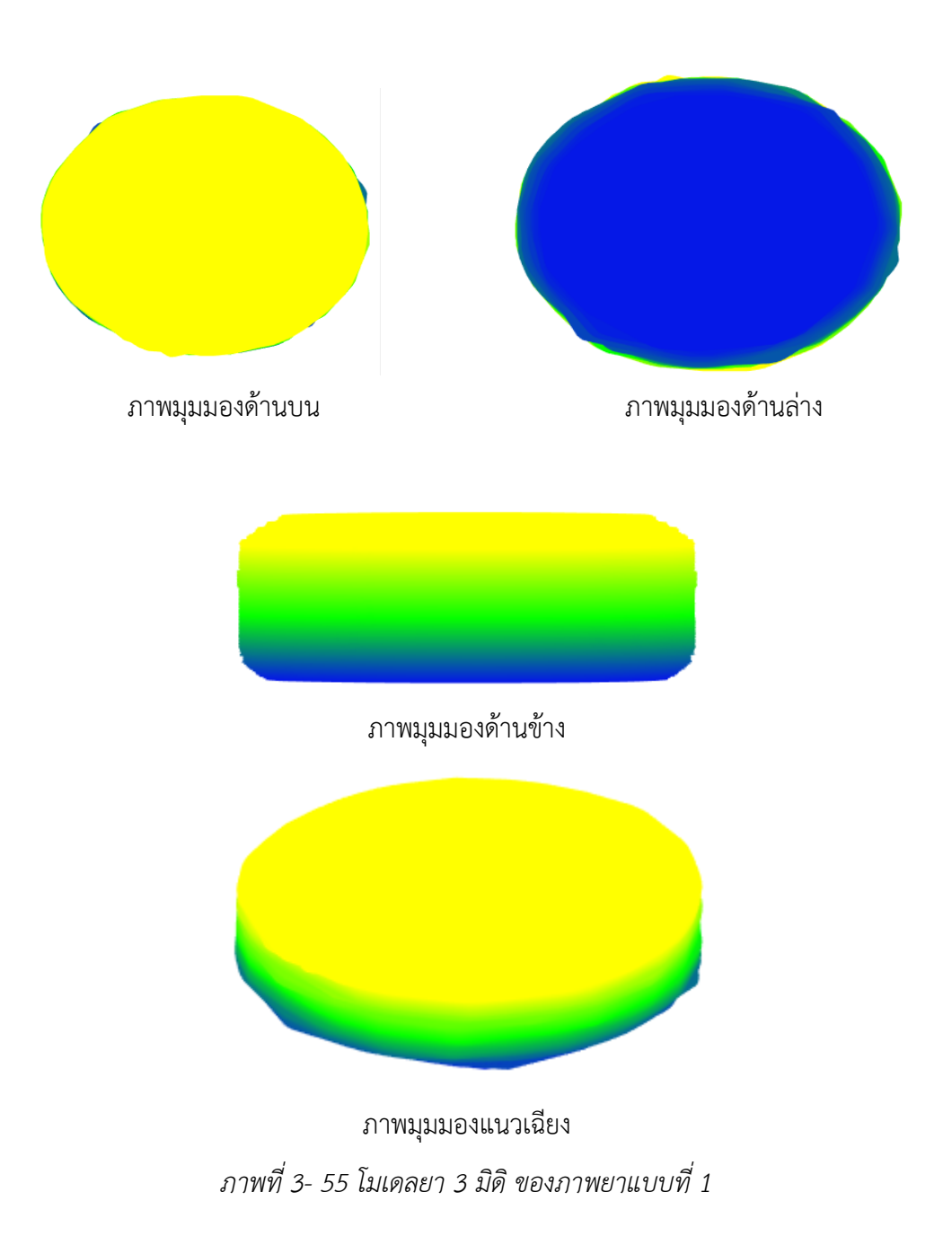

# **4.8 ผลการทดลองจากภาพยาแบบที่ 2 ด้วยอุปกรณ์แบบที่ 2**

ท าการรับภาพที่ได้จากการถ่ายรอบเม็ดยา 360 องศา ด้วยกล้องโทรศัพท์ขนาด 1080 x 1080 พิก เซล จำนวน 36 ภาพ แต่ละภาพแทนแต่ละ 10 องศาที่หมุนรอบเม็ดยา ดังภาพที่ 4-56

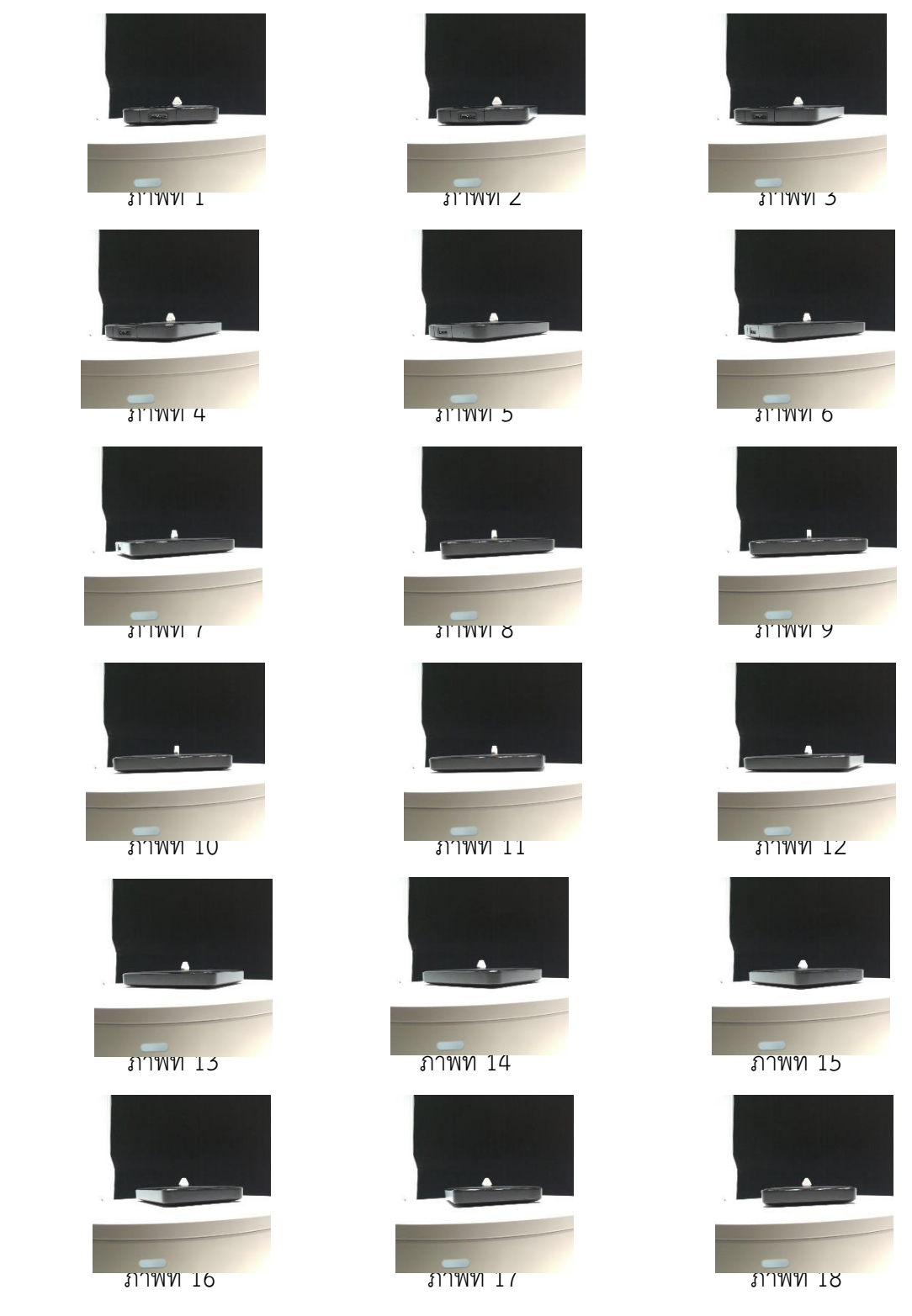

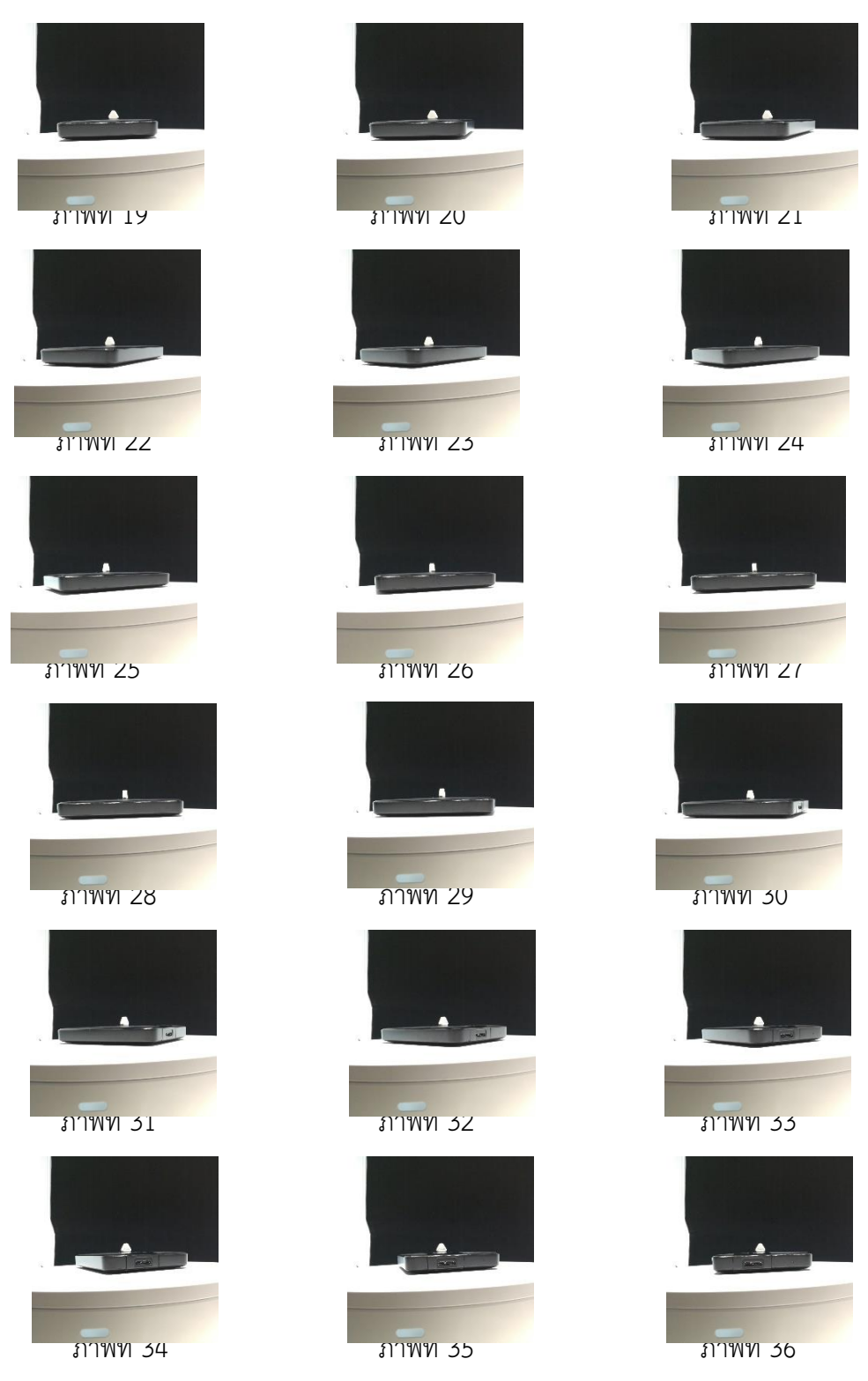

*ภาพที่ 3- 56 ภาพยาแบบที่ 2 ทั้งหมด*

์ ขั้นตอนต่อมาคือกำจัดพื้นหลังหรือส่วนที่ไม่ต้องการออกจากภาพทั้ง 36 ภาพ (Preprocessing 1) เพื่อให้ง่ายต่อการประมวลผลขั้นต่อไป ดังภาพที่ 4-57

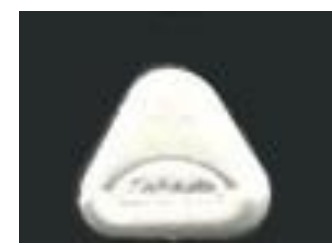

*ภาพที่ 3- 57 ภาพยาแบบที่ 2 หลังการตัดส่วนที่ไม่ต้องการ*

หลังจากนั้นดำเนินการขั้นพื้นฐานกับรูปภาพโดยมีขั้นตอนคือ การแปลงภาพ RGB เป็นภาพระดับเทา (ดังภาพที่ 4-58), แปลงภาพระดับเทาเป็นภาพขาวดำด้วยค่า Threshold เท่ากับ 55 (ดังภาพที่ 4-59), กรอง สัญญาณรบกวนด้วย opening algorithm โดยใช้ Structuring Element ขนาดเท่ากับ 10x10 (ดังภาพที่ 4- 60)

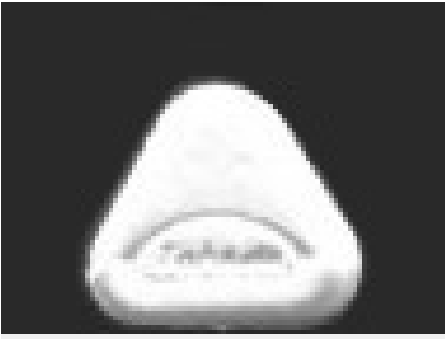

*ภาพที่ 3- 58 ภาพระดับเทาของภาพยาแบบที่ 2*

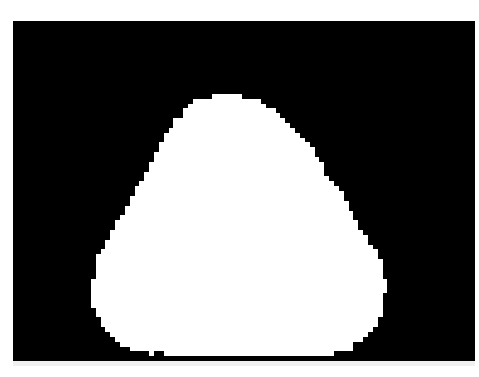

*ภาพที่ 3- 59 ภาพขาวด าของภาพยาแบบที่ 2*

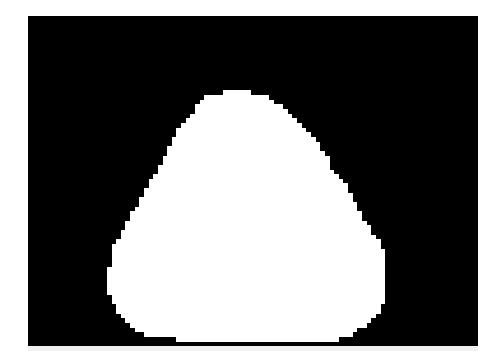

*ภาพที่ 3- 60 ภาพยาแบบที่ 2 หลังการกรองสัญญาณรบกวน*

ขั้นตอนต่อมาคือการกำจัดพื้นหลังใช้ได้มากที่สุด (Preprocessing 2) คือพื้นหลังนั้นจะชิดกับขอบของ ตัวยาท าให้ได้ภาพที่เกือบจะไม่มีพื้นหลัง ดังภาพที่ 4-61

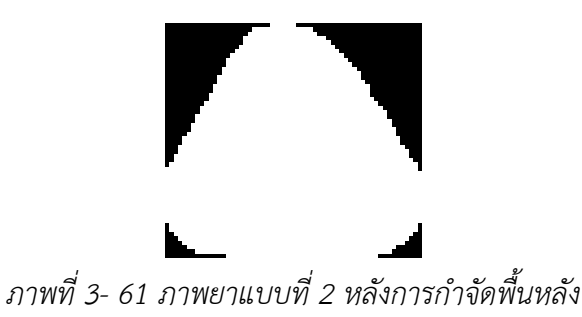

หลังจากได้ภาพที่กำจัดพื้นหลังแล้วจึงนำภาพทั้ง 36 ภาพมาทำการแปลงเรดอนครั้งละ 1 แถว ตาม จำนวนแถว จะได้ภาพ Sinogram เท่ากับจำนวนแถวของภาพ เมื่อได้ Sinogram ทั้งหมดแล้วนำแต่ละ Sinogram มาสร้างภาพ Backprojection จากนั้นน าภาพ Backprojection มาหาขอบของรูปด้วย Canny algorithm เมื่อได้ขอบของรูป จึงทำการหาจุดหรือตำแหน่งของขอบ แล้วนำตำแหน่งที่เป็นขอบมาแสดงใน ระบบพิกัดคาทีเซียน (x, y) ดังภาพที่ 4-62

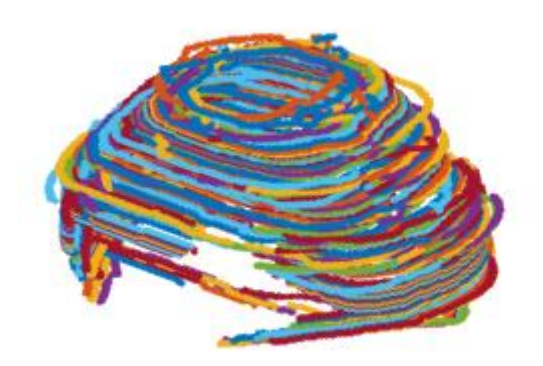

*ภาพที่ 3- 62 ภาพหลังการพล็อตในระบบพิกัดคาทีเซียนของภาพยาแบบที่ 2*

เมื่อสามาถแสดงเป็นเค้าโครงของตัวยาได้แล้วจึงทำการสร้างพื้นผิวให้โมเดล โดยเมื่อสร้างพื้นผิวสำเร็จ จะได้โมเดลที่มีรูปร่างคล้ายตัวยา ดังภาพที่ 4-63

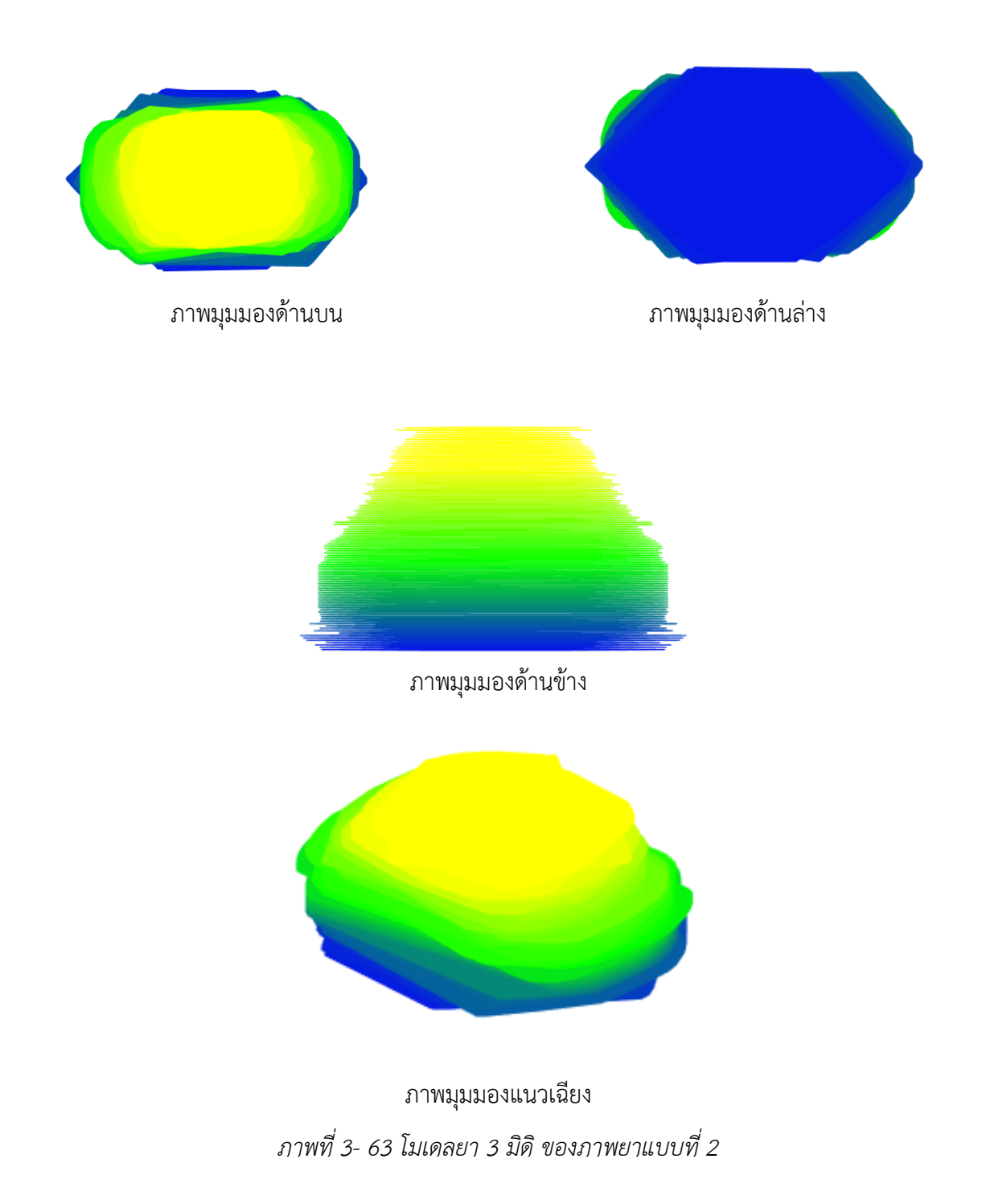

# **4.9 ผลการทดลองจากภาพยาแบบที่ 3 ด้วยอุปกรณ์แบบที่ 2**

ท าการรับภาพที่ได้จากการถ่ายรอบเม็ดยา 360 องศา ด้วยกล้องโทรศัพท์ขนาด 1080 x 1080 พิก เซล จำนวน 36 ภาพ แต่ละภาพแทนแต่ละ 10 องศาที่หมุนรอบเม็ดยา ดังภาพที่ 4-64

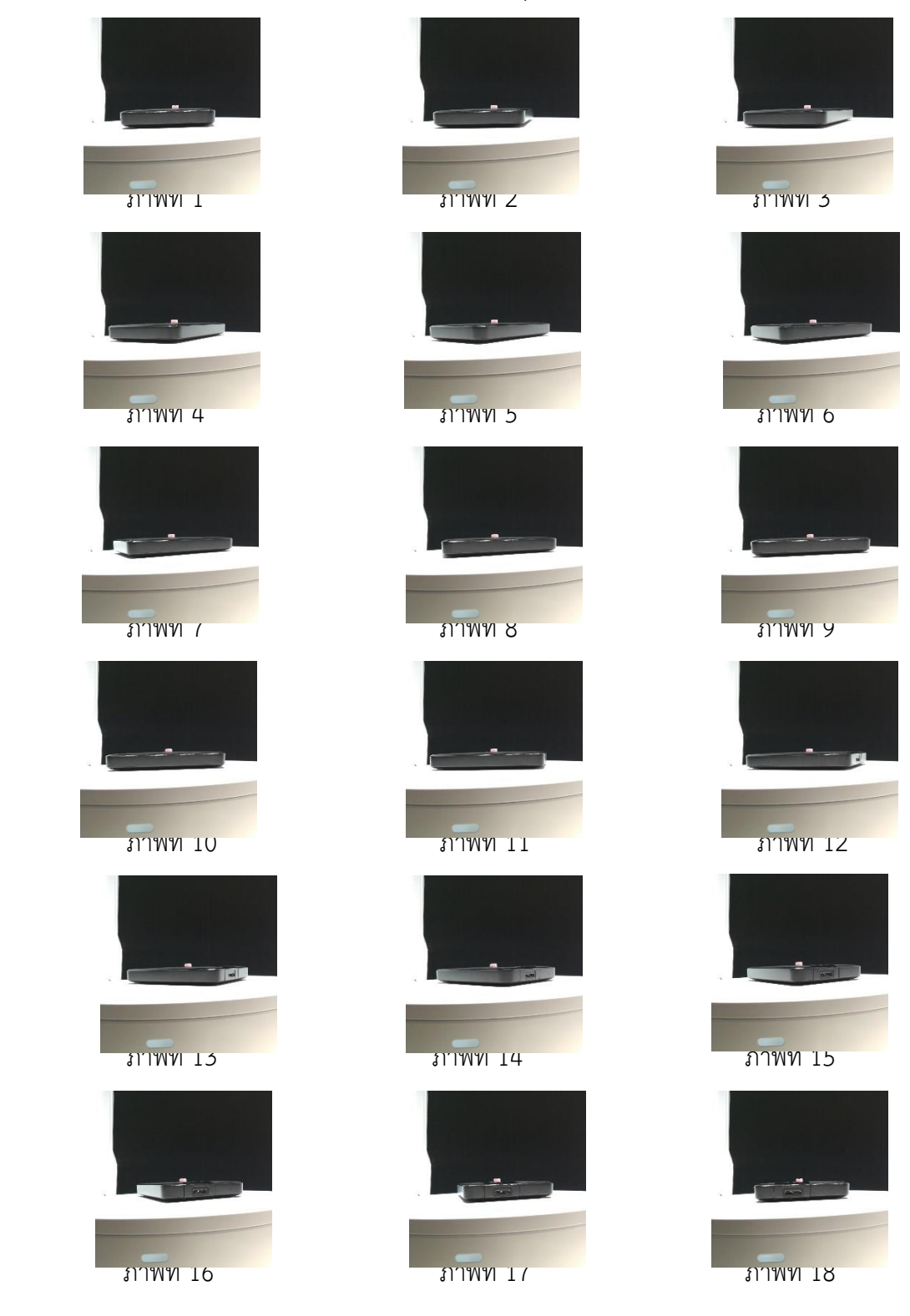
| ภาพที่ 19 | ภาพที่ 20        | ภาพที่ 21       |
|-----------|------------------|-----------------|
|           |                  |                 |
| ภาพพ zz   | <b>ภาพพ 25</b>   | ภาพพ z4         |
|           |                  |                 |
|           |                  |                 |
| ภาพที่ 25 | ภาพที่ 26        | ภาพที่ 27       |
|           |                  |                 |
| ภาพพ zo   | <u>ภาพท 29</u>   | ภาพพ 50         |
|           |                  |                 |
| 11100J1   | <u>ภาพพ 32</u>   | <b>SUMMA 33</b> |
|           |                  |                 |
| JITWVI 34 | <b>JITWVI 35</b> | JIWVI JO        |

*ภาพที่ 3- 64 ภาพยาแบบที่ 3 ทั้งหมด*

์ ขั้นตอนต่อมาคือกำจัดพื้นหลังหรือส่วนที่ไม่ต้องการออกจากภาพทั้ง 36 ภาพ (Preprocessing 1) เพื่อให้ง่ายต่อการประมวลผลขั้นต่อไป ดังภาพที่ 4-65

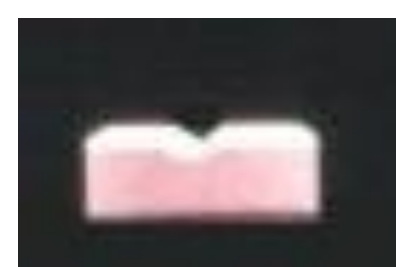

*ภาพที่ 3- 65 ภาพยาแบบที่ 3 หลังการตัดส่วนที่ไม่ต้องการ*

หลังจากนั้นดำเนินการขั้นพื้นฐานกับรูปภาพโดยมีขั้นตอนคือ การแปลงภาพ RGB เป็นภาพระดับเทา (ดังภาพที่ 4-66), แปลงภาพระดับเทาเป็นภาพขาวดำด้วยค่า Threshold เท่ากับ 54 (ดังภาพที่ 4-67), กรอง สัญญาณรบกวนด้วย opening algorithm โดยใช้ Structuring Element ขนาดเท่ากับ 5x5 (ดังภาพที่ 4-68)

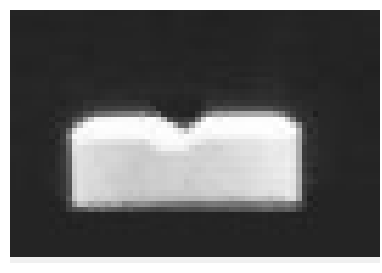

*ภาพที่ 3- 66 ภาพระดับเทาของภาพยาแบบที่ 3*

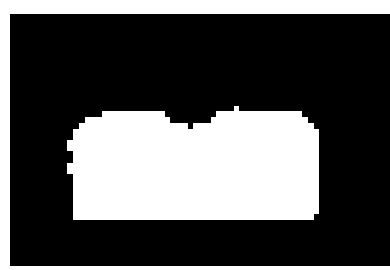

*ภาพที่ 3- 67 ภาพขาวด าของภาพยาแบบที่3*

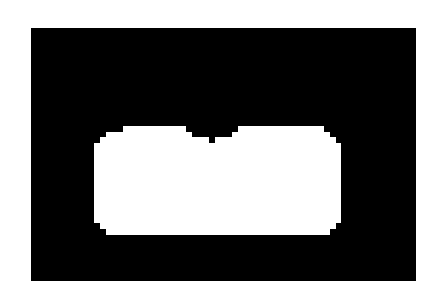

## *ภาพที่ 3- 68 ภาพยาแบบที่ 3 หลังการกรองสัญญาณรบกวน*

์ ขั้นตอนต่อมาคือการกำจัดพื้นหลังใช้ได้มากที่สุด (Preprocessing 2) คือพื้นหลังนั้นจะชิดกับขอบของ ตัวยาท าให้ได้ภาพที่เกือบจะไม่มีพื้นหลัง ดังภาพที่ 4-69

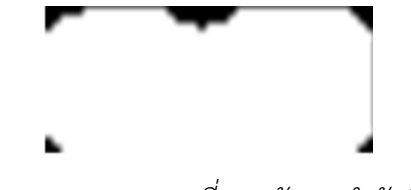

*ภาพที่ 3- 69 ภาพยาแบบที่ 3 หลังการก าจัดพื้นหลัง*

หลังจากได้ภาพที่กำจัดพื้นหลังแล้วจึงนำภาพทั้ง 36 ภาพมาทำการแปลงเรดอนครั้งละ 1 แถว ตาม จำนวนแถว จะได้ภาพ Sinogram เท่ากับจำนวนแถวของภาพ เมื่อได้ Sinogram ทั้งหมดแล้วนำแต่ละ Sinogram มาสร้างภาพ Backprojection จากนั้นน าภาพ Backprojection มาหาขอบของรูปด้วย Canny algorithm เมื่อได้ขอบของรูป จึงทำการหาจุดหรือตำแหน่งของขอบ แล้วนำตำแหน่งที่เป็นขอบมาแสดงใน ระบบพิกัดคาทีเซียน (x, y) ดังภาพที่ 4-70

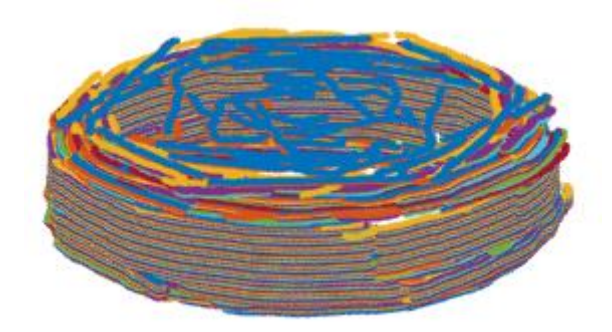

*ภาพที่ 3- 70 ภาพหลังการแสดงในระบบพิกัดคาทีเซียนของภาพยาแบบที่ 3*

เมื่อสามาถแสดงเป็นเค้าโครงของตัวยาได้แล้วจึงทำการสร้างพื้นผิวให้โมเดล โดยเมื่อสร้างพื้นผิวสำเร็จ จะได้โมเดลที่มีรูปร่างคล้ายตัวยา ดังภาพที่ 4-71

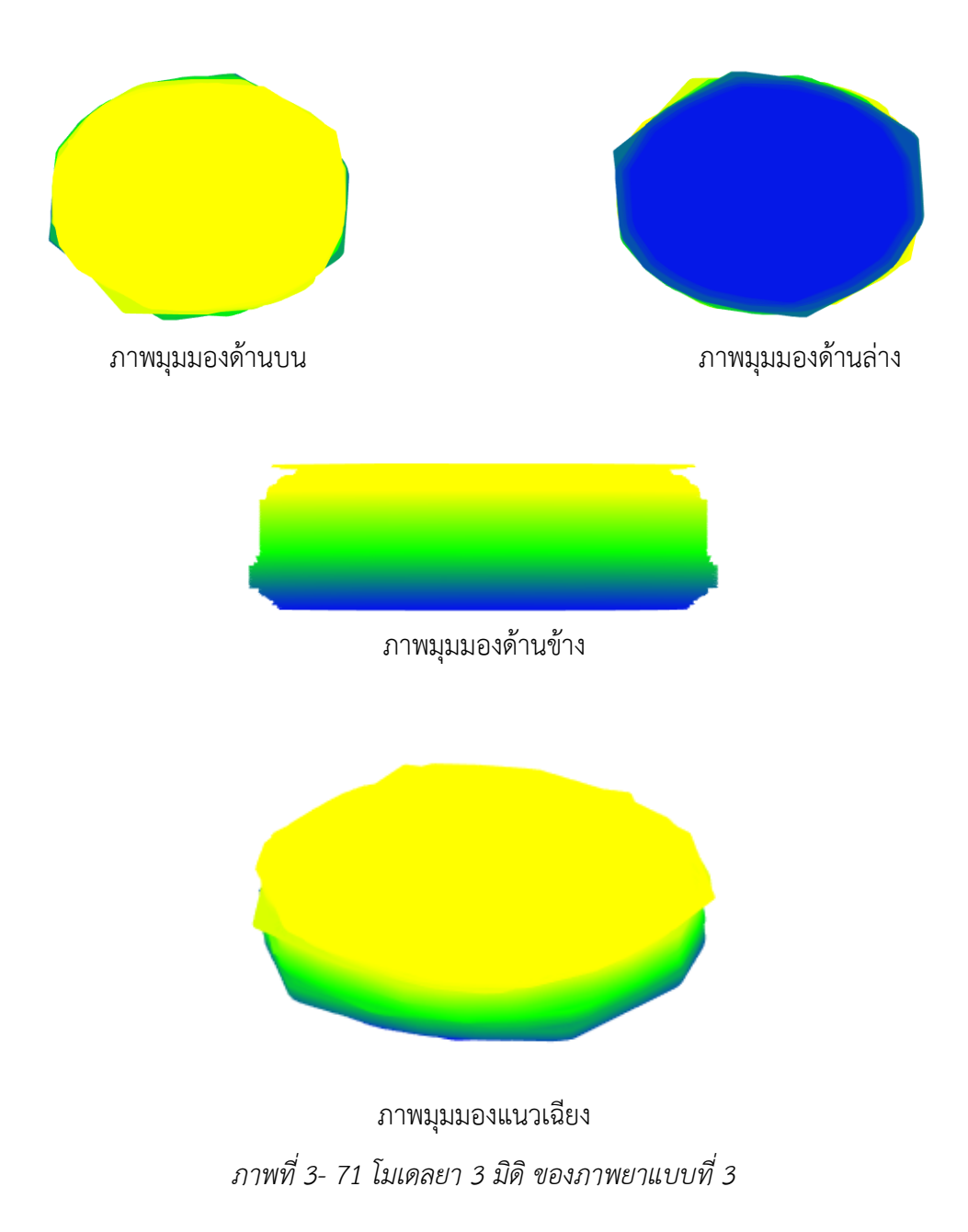

# **4.10 ผลการทดลองจากภาพยาแบบที่ 4 ด้วยอุปกรณ์แบบที่ 2**

ท าการรับภาพที่ได้จากการถ่ายรอบเม็ดยา 360 องศา ด้วยกล้องโทรศัพท์ขนาด 1080 x 1080 พิก เซล จำนวน 36 ภาพ แต่ละภาพแทนแต่ละ 10 องศาที่หมุนรอบเม็ดยา ดังภาพที่ 4-72

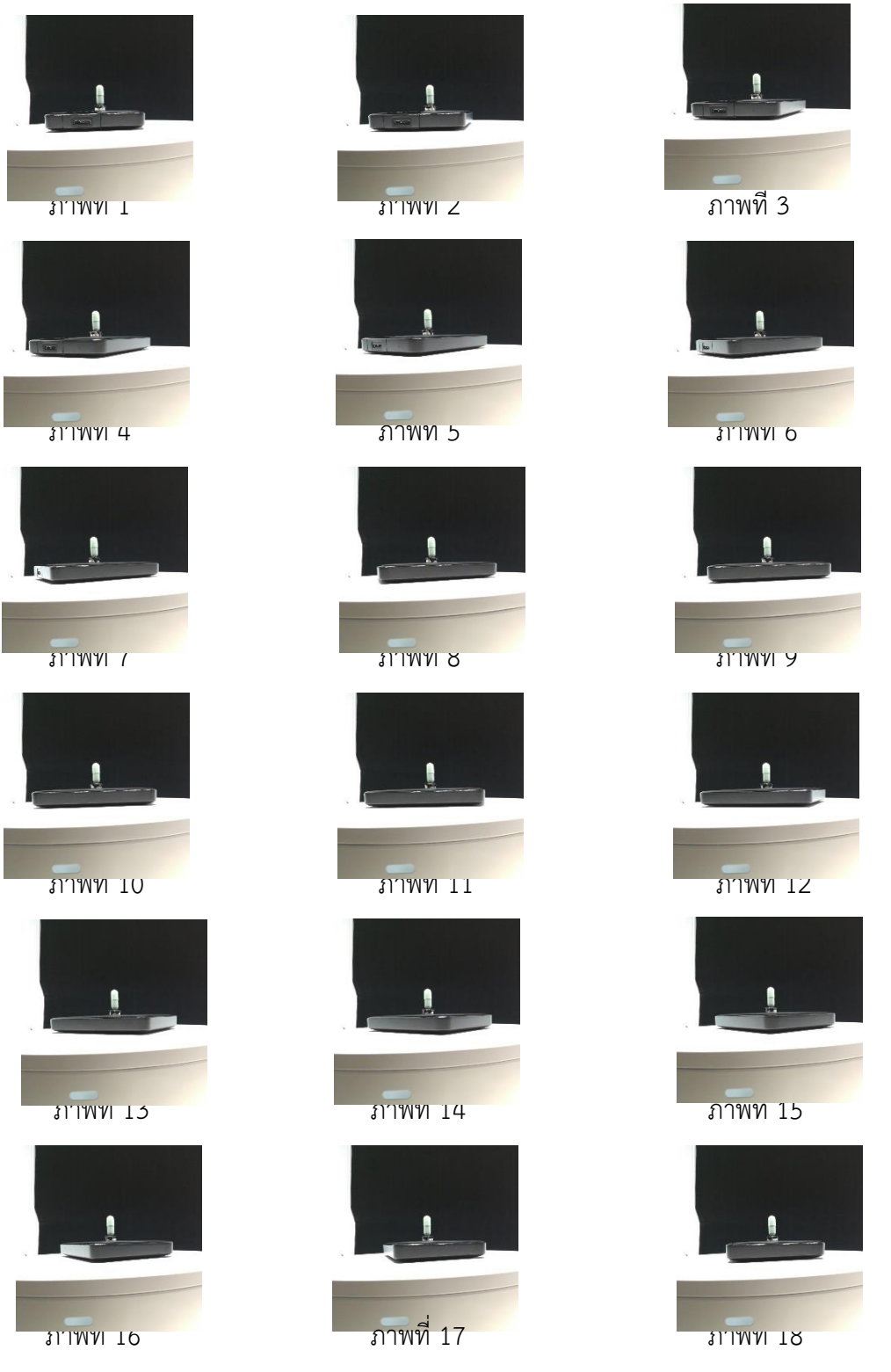

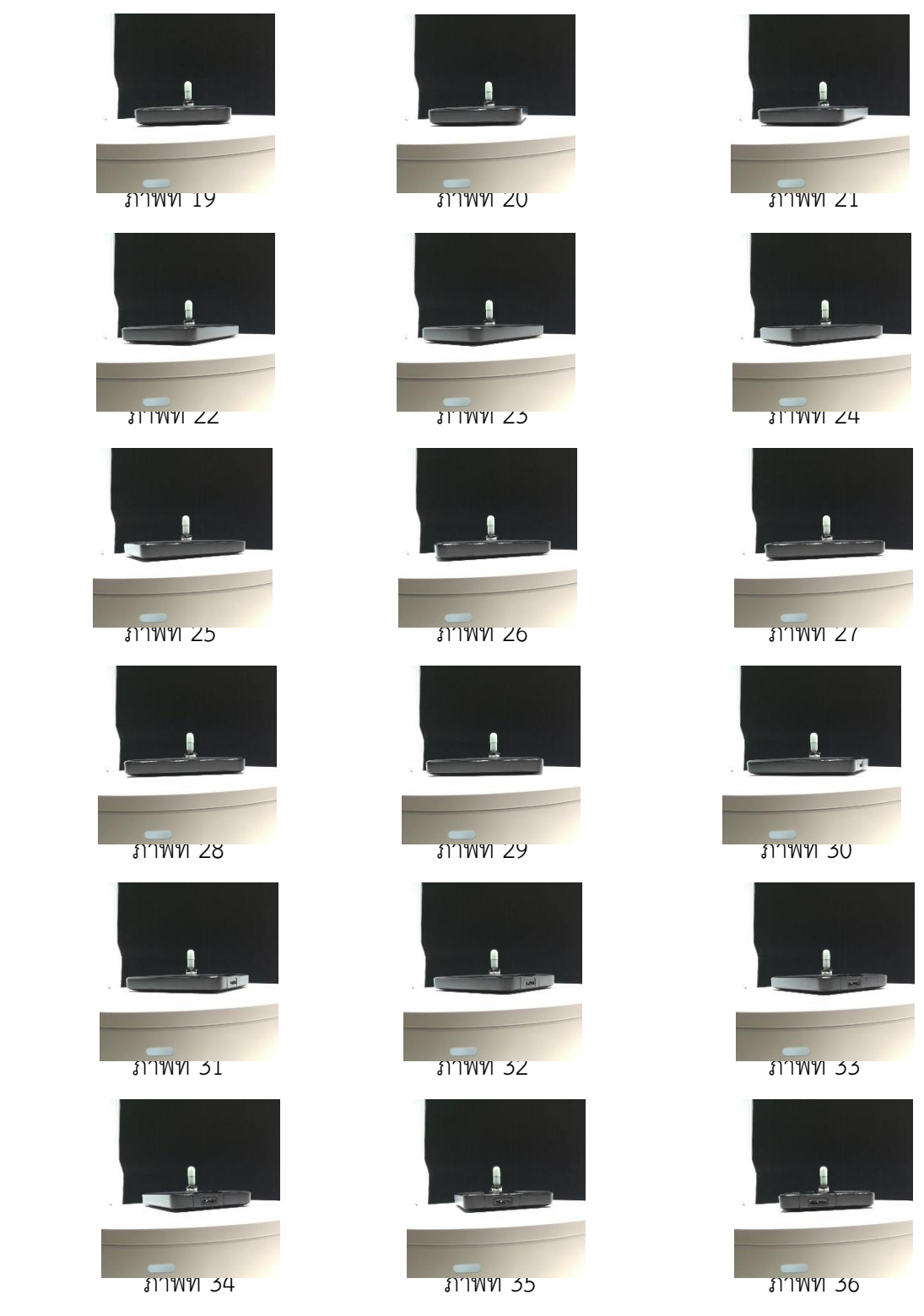

*ภาพที่ 3- 72 ภาพยาแบบที่ 4 ทั้งหมด*

ขั้นตอนต่อมาคือกำจัดพื้นหลังหรือส่วนที่ไม่ต้องการออกจากภาพทั้ง 36 ภาพ (Preprocessing 1) เพื่อให้ง่ายต่อการประมวลผลขั้นต่อไป ดังภาพที่ 4-73

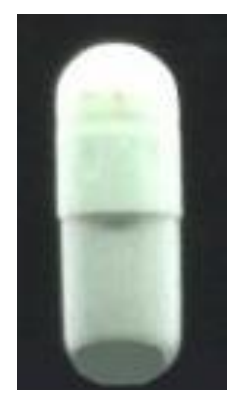

*ภาพที่ 3- 73 ภาพยาแบบที่ 4 หลังการตัดส่วนที่ไม่ต้องการ*

หลังจากนั้นดำเนินการขั้นพื้นฐานกับรูปภาพโดยมีขั้นตอนคือ การแปลงภาพ RGB เป็นภาพระดับ เทา (ดังภาพที่ 4-74), แปลงภาพระดับเทาเป็นภาพขาวดำด้วยค่า Threshold เท่ากับ 60 (ดังภาพที่ 4-75), กรองสัญญาณรบกวนด้วย opening algorithm โดยใช้ Structuring Element ขนาดเท่ากับ 5x5 (ดังภาพที่ 4-76)

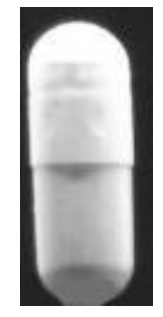

*ภาพที่ 3- 74 ภาพระดับเทาของภาพยาแบบที่ 4*

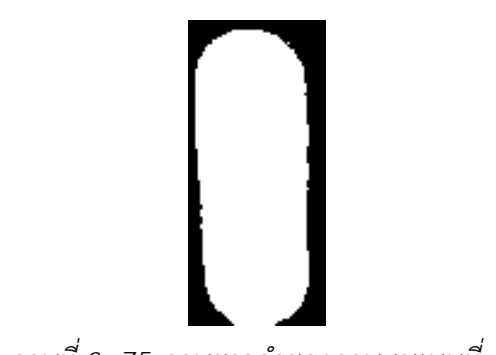

*ภาพที่ 3- 75 ภาพขาวด าของภาพยาแบบที่ 4*

*ภาพที่3- 76 ภาพยาแบบที่ 4 หลังการกรองสัญญาณรบกวน*

์ ขั้นตอนต่อมาคือการกำจัดพื้นหลังใช้ได้มากที่สุด (Preprocessing 2) คือพื้นหลังนั้นจะชิดกับขอบของ ตัวยาท าให้ได้ภาพที่เกือบจะไม่มีพื้นหลัง ดังภาพที่ 4-77

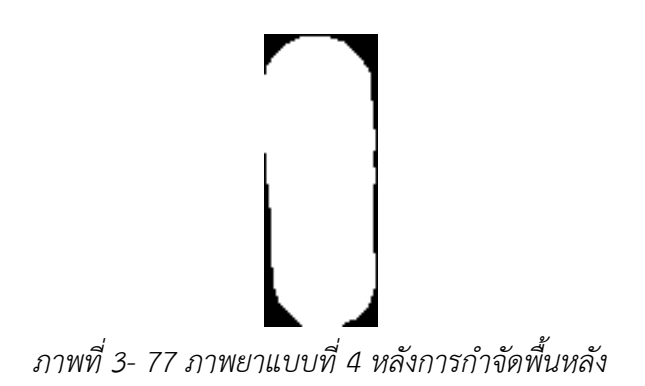

ิหลังจากได้ภาพที่กำจัดพื้นหลังแล้วจึงนำภาพทั้ง 36 ภาพมาทำการแปลงเรดอนครั้งละ 1 แถว ตาม จำนวนแถว จะได้ภาพ Sinogram เท่ากับจำนวนแถวของภาพ เมื่อได้ Sinogram ทั้งหมดแล้วนำแต่ละ Sinogram มาสร้างภาพ Backprojection จากนั้นนำภาพ Backprojection มาหาขอบของรูปด้วย Canny algorithm เมื่อได้ขอบของรูป จึงทำการหาจุดหรือตำแหน่งของขอบ แล้วนำตำแหน่งที่เป็นขอบมาแสดงใน ระบบพิกัดคาทีเซียน (x, y) ดังภาพที่ 4-78

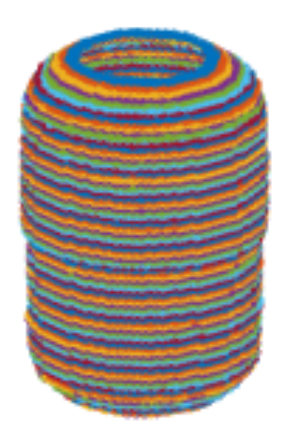

*ภาพที่ 3- 78 ภาพหลังการแสดงในระบบพิกัดคาทีเซียนของภาพยาแบบที่ 4*

เมื่อสามาถแสดงเป็นเค้าโครงของตัวยาได้แล้วจึงทำการสร้างพื้นผิวให้โมเดล โดยเมื่อสร้างพื้นผิวสำเร็จ จะได้โมเดลที่มีรูปร่างคล้ายตัวยา ดังภาพที่ 4-79

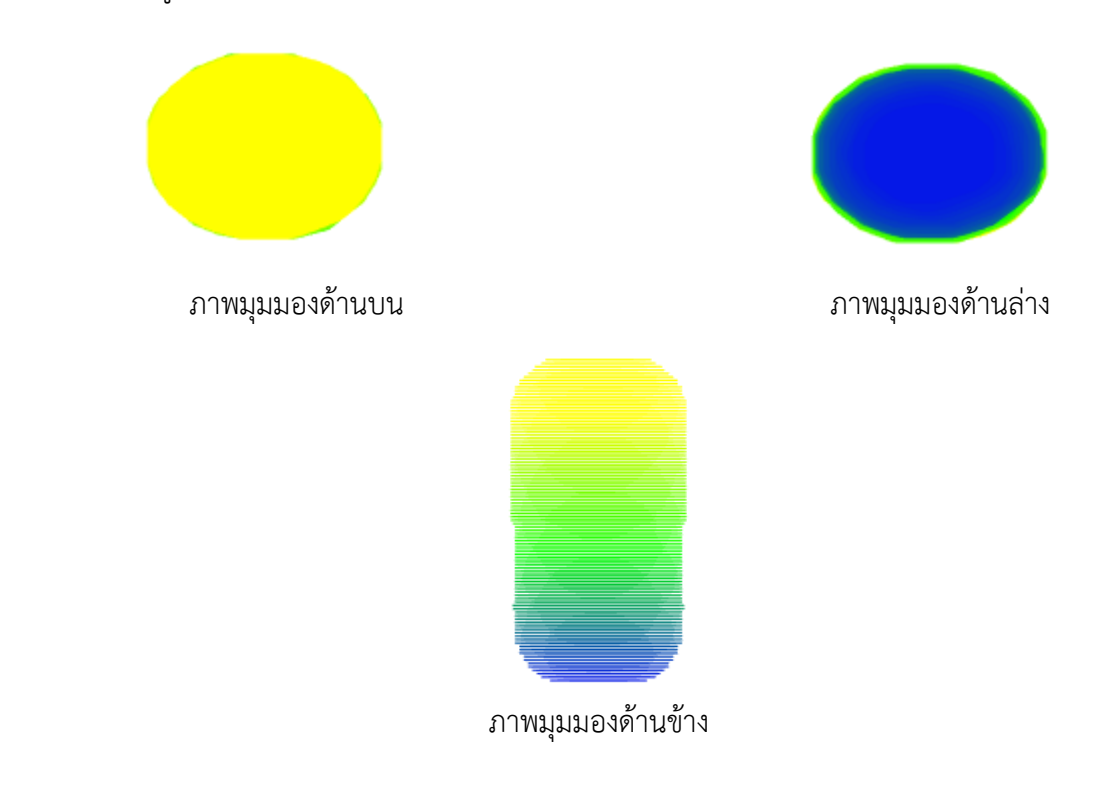

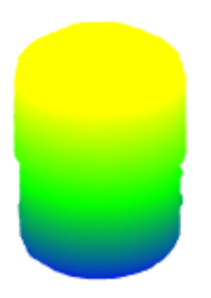

ภาพมุมมองแนวเฉียง *ภาพที่ 3- 79 โมเดลยา 3 มิดิ ของภาพยาแบบที่ 4*

# **บทที่ 4 สรุปผลการทดลองและข้อเสนอแนะ**

้บทที้จะเป็นการสรุปและวิจารณ์ผลการดำเนินงาน โดยมีเนื้อหาประกอบไปด้วยดังนี้ สรุปผลการ ดำเนินงาน ประโยชน์ของการดำเนินงาน ข้อดีของการดำเนินงานวิจัย ปัญหาหรืออุปสรรคในการดำเนินงาน ้ และแนวทางแก้ปัญหา ข้อเสนอแนะการดำเนินงาน เนื่อหาจะกล่าวสรุปทั้งหมดดังที่กล่าวมาจากการ ี ดำเนินงานที่ปฏิบัติจริงมานำเสนอ โดยมีรายละเอียดดังนี้

#### **4.1 สรุปผลและวิจารณ์ผลการด าเนินโครงงาน**

ในงานวิจัยนี้ผู้จัดท าโครงงานได้เสนอวิธีการสร้างโมเดล 3 มิติจากภาพถ่ายรอบวัตถุ 36 ภาพ 360 องศา และนำภาพถ่ายทั้ง 36 ภาพ มาทำการสร้างภาพตัดขว้าง ด้วยวิธีการ radon transform โดยก่อนจะทำ การสร้างโมเดลจะมีขั้นตอนการเตรียมภาพให้เหมาะสมและง่ายต่อการประมวลผล คือ การแปลงภาพจาก RGB เป็นภาพระดับเทา, การแปลงภาพระดับเทาเป็นภาพขาวดำ ด้วยเทคนิค Thresholding และ การกรอง ี สัญญาณรบกวนออกจากภาพ ด้วยวิธีการ opening algorithm ซึ่งการแปลงภาพระดับเทาเป็นภาพขาวดำ ด้วยเทคนิค Thresholding ยังแยกพื้นหลังกับวัตถุที่ต้องการได้ไม่ดีเท่าที่ควรส่งผลให้มี Noise ขนาดใหญ่ ่ เนื่องจากปัญหาของแสงไฟที่ส่องสว่างกระทบกับตัวเม็ดยาแต่ละด้านไม่เท่ากัน และกล้องดิจิตอลที่เมื่อทำการ ซูมภาพเพื่อถ่ายยาท าให้ภาพเสียความละเอียด เมื่อมี Noise ขนาดใหญ่จึงต้องใช้ Structuring Element ่ ขนาดใหญ่จึงทำให้เกิดการกำจัด Noise ที่เกินเข้าไปในส่วนที่เป็นตัววัตถุหรือตัวยา ภาพที่ได้บางภาพจึงมี รูปร่างไม่สมบูรณ์และเนื่องจากงานวิจัยนี้ต้องใช้แท่นหมุนในการวางตัวยาเพื่อหมุนในการถ่ายภาพ แท่นหมุนจึง เป็นปัจจัยหลักของคุณภาพของภาพที่จะได้รับ ซึ่งแท่นหมุนที่ผู้จัดท าโครงงานใช้ในการหมุนนั้นมีการเอียง เล็กน้อยทำให้ตัวยาที่วางอยู่มีการเอียงตามแท่นหมุน เป็นอีกเหตุผลที่ทำให้ได้ภาพที่ไม่สมบูรณ์ ส่งผลให้เมื่อทำ ก า ร ส ร้ า ง โ ม เ ด ล 3 มิ ติ นั้ น ลั ก ษ ณ ะ ข อ ง โ ม เ ด ล ไ ม่ ดี เ ท่ า ที่ ค า ด ห วั ง เ อ า ไ ว้ ผลลัพธ์ของการสร้างโมเดลไม่เป็นไปตามที่คาดเอาไว้เนื่องจากภาพมีสัญญาณรบกวนมากเกินไป และ แท่นหมุนถ่ายภาพมีความเอียง ทำให้การประมวลผลภาพเบื่องต้นได้ภาพที่จะมาทำการสร้างภาพตัดขวางไม่ดี เท่าที่ควร และภาพที่นำมาสร้างโมเดลมีน้อยเกินไปเพียงแค่ 36 ภาพ

## **4.2 ประโยชน์ที่ได้รับ**

ในการดำเนินงานครั้งนี้ผู้จัดทำโครงงานได้ประโยชน์จากการดำเนินงานดังหัวข้อต่อไปนี้

5.2.1 ได้ประยุกต์ใช้ความรู้จากรายวิชาที่เรียนมา

5.2.2 ฝึกระเบียบการทำงาน มีระเบียบวินัยมากขึ้น บังคับตัวเองให้ทำงานภายในเวลาที่

กำหนด

5.2.3 ได้ขั้นตอนการสร้างโมเดล 3 มิติของเม็ดยาจากภาพถ่ายด้วยกล้องโทรศัพท์

### **4.3 ข้อจ ากัดของโครงงาน**

5.3.1 จำนวนรูปภาพมีน้อยเกินไปแค่ 36 ภาพต่อ 1 โมเดล ทำให้ไม่สามารถสร้างโมเดลยา 3 มิติได้ ตามที่คาดหวังเอาไว้

5.3.1 วิธีการเชื่อมจุดเพื่อสร้างพื้นผิวโมเดลด้วย Delaunay triangulation ทำให้ไม่สามารภสร้าง โมเดลยา 3 มิติ บางโมเดลได้ เช่น โมเดลยาที่ด้านบนของตัวยามีลอยบาก

## **4.4 ข้อเสนอแนะ**

เนื่องจากสร้างโมเดลจากภาพถ่ายด้วยกล้องดิจิตอล 36 ภาพ ด้วยวิธีการ radon transform มี ีข้อจำกัดในหลายๆ ด้าน ผู้จัดทำโครงงานมีข้อเสนอแนะเพื่อที่จะใช้เป็นแนวทางในการพัฒนาต่อไปในอนาคต ดังนี้

5.4.1 ควรมีภาพถ่ายรอบตัวยาที่ใช้ในการสร้างโมเดลมากกว่า 36 ภาพ

5.4.2 ส าหรับอุปกรณ์แบบที่ 1 ควรปรับปรุงแท่นหมุนให้ไม่เอียง และควรมีการจัดสภาพแวดล้อม ของการถ่ายภาพเพื่อให้ได้ภาพที่มีสัญญาญรบกวนน้อย

5.4.3 ส าหรับอุปกรณ์แบบที่ 1 ควรปรับปรุงกล้องดิจิตอลให้ถ่ายได้มีความละเอียดของภาพมากขึ้น

5.4.4 เปลี่ยนวิธีการเชื่อมจุดโดยใช้วิธีการอื่น เพื่อให้สามารถสร้างโมเดลที่ Delaunay triangulation ไม่สามารถสร้างได้

5.4.5 ส าหรับอุปกรณ์แบบที่ 2 ควรปรับปรุงกล้องดิจิตอลให้ถ่ายได้มีความละเอียดของภาพมากขึ้น และใช้กล้องดิจิตอลที่สามารถซูมได้

# **บทที่ 5 ผลผลิต**

# **5.1 ผลงานตีพิมพ์ในวารสารวิชาการทั้งในระดับชาติและนานาชาติ**

**การจดสิทธิบัตร -**

**ผลงานเชิงพาณิชย์-**

**ผลงานเชิงสาธารณะ –**

#### **รายงานสรุปการเงิน**

**เลขที่โครงการระบบบริหารงานวิจัย (NRMS 13 หลัก).................................สัญญาเลขที่...60/2560... โครงการวิจัยประเภทงบประมาณเงินรายได้จากเงินอุดหนุนรัฐบาล (งบประมาณแผ่นดิน) ประจ าปีงบประมาณ พ.ศ. .....2560....... มหาวิทยาลัยบูรพา**

**ชื่อโครงการ ประมวลสัญญาณภาพดิจิตอล 3 มิติแบบเสมือนจริงเพื่อการพิสูจน์เอกลักษณ์ของยา รูปแบบเม็ดยาต้นแบบที่ได้จากห้องปฏิบัติการผลิตยา**

**ชื่อหัวหน้าโครงการวิจัยผู้รับทุน อ.ภักดี สุขพรสวรรค์**

**รายงานในช่วงตั้งแต่วันที่....30 พฤศจิกายน 2560.....ถึงวันที่...31 กรกฎาคม 2562....**

**ระยะเวลาด าเนินการ...1...ปี ......8.... เดือน ตั้งแต่วันที่....30 พฤศจิกายน 2560......**

#### **รายรับ**

**จ านวนเงินที่ได้รับ**

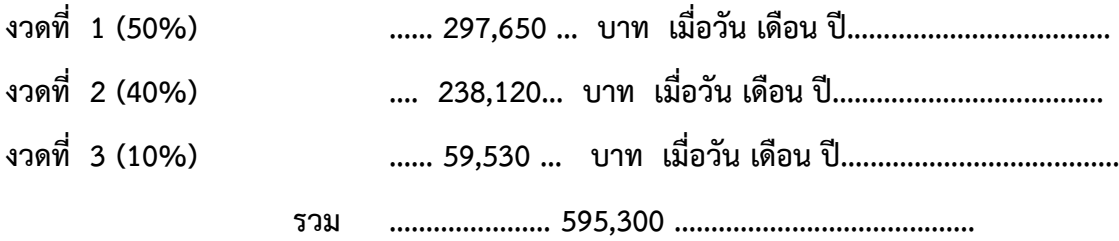

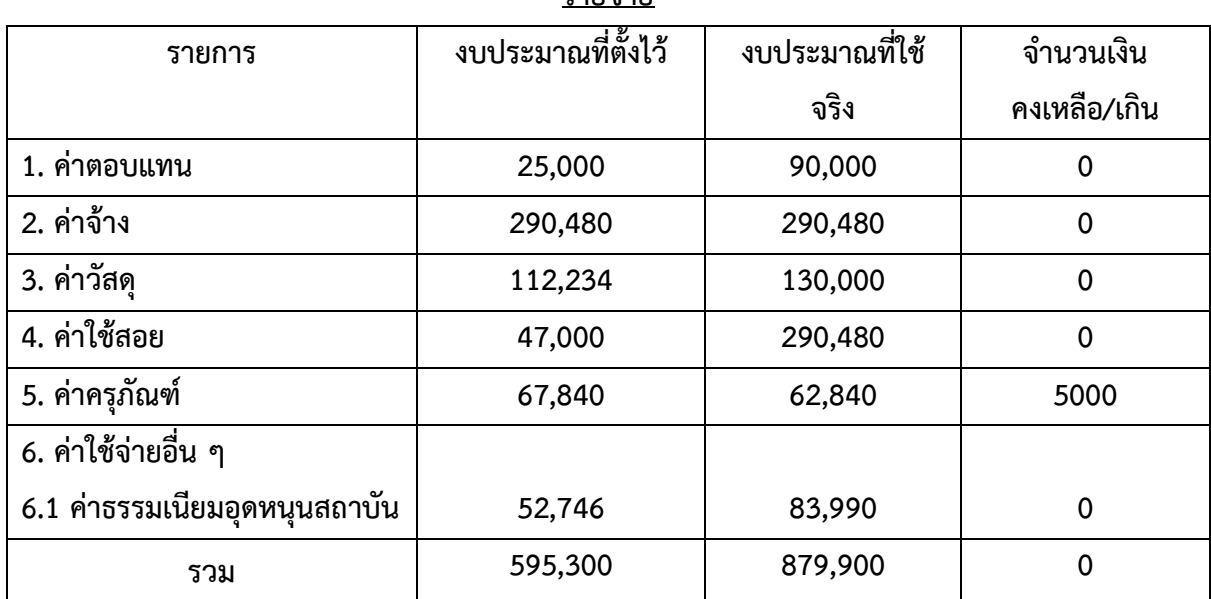

#### **รายจ่าย**

**(....................................................)**

 **อ.ภักดี สุขพรสวรรค์ หัวหน้าโครงการวิจัยผู้รับทุน**

#### **บรรณานุกรม**

- 1. Tanimoto M. 3D Videocommunication: Algorithms, Concepts and Real-Time Systems in Human Centred Communication: Free viewpoint systems: John Wiley & Sons, Ltd; 2005 3 JAN 2006.
- 2. Trucco SIaE. Articulated 3-D Modelling in a Wide-Baseline Disparity Space. In Proceedings of CVMP. 2007;1:1-10.
- 3. Trucco SIaE. Fitting Subdivision Surface Models to Noisy and Incomplete 3-D Data. In Proceedings of Mirage. 2007;LNCS 4418:542-54.
- 4. Prats-Montalbán JM, de Juan A, Ferrer A. Multivariate image analysis: A review with applications. Chemometrics and Intelligent Laboratory Systems. 2011;107(1):1-23.
- 5. Zeitler JA, Gladden LF. In-vitro tomography and non-destructive imaging at depth of pharmaceutical solid dosage forms. European Journal of Pharmaceutics and Biopharmaceutics. 2009;71(1):2-22.
- 6. Ji J, Ko K-H. Improved gloss depiction using the empirical highlight un-distortion method for 3D image-warping-based stereo rendering. Computers & Graphics. 2015;50(0):1-12.
- 7. Yuzhen N, Feng L, Wu-chi F, Hailin J. Aesthetics-Based Stereoscopic Photo Cropping for Heterogeneous Displays. Multimedia, IEEE Transactions on. 2012;14(3):783-96.
- 8. Reece GP, Merchant F, Andon J, Khatam H, Ravi-Chandar K, Weston J, et al. 3D surface imaging of the human female torso in upright to supine positions. Medical Engineering & Physics. 2015;37(4):375-83.
- 9. Iwane T, editor Light field camera and integral 3D display: 3D image reconstruction based on lightfield data. Information Optics (WIO), 2014 13th Workshop on; 2014 7-11 July 2014.
- 10. Chang S-H, Sin-Yao H, editors. The study of an innovative 3D-image display system. Electrical and Control Engineering (ICECE), 2011 International Conference on; 2011 16-18 Sept. 2011.
- 11. MathWorker T. Computer Vision System Toolbox™ User's Guide MA: The MathWorks, Inc; 2015 [cited 2015 27 July]. Available from: http://cn.mathworks.com/help/pdf\_doc/vision/vision\_ug.pdf.
- 12. Dong L, Huijie Z, Hongzhi J, editors. Fast phase-based stereo matching method for 3D shape measurement. Optomechatronic Technologies (ISOT), 2010 International Symposium on; 2010 25-27 Oct. 2010.
- 13. Rod R. Seeley PT, Trent D. Stephens. Anatomy & physiology: VISUAL SYSTEM. 8th ed. New York: McGraw-Hill; 2008.
- 14. Elaine N. Marieb KH. Human anatomy & physiology: The Eye and Vision. 9 ed: Pearson Education; 2013.
- 15. Drauschke A, Rank E, Traxler L, Forjan M, editors. Mechanical eye model for comparison of optical and physiological imaging properties. MECHATRONIKA, 2012 15th International Symposium; 2012 5-7 Dec. 2012.
- 16. BERTALMÍO M. IMAGE PROCESSING FOR CINEMA. Sapiro CBaG, editor. NW: CRC Press Taylor & Francis Group; 2014.
- 17. Westland SaC, Ripamonti. Computational colour science using MATLAB. UK: John Wiley & Sons Ltd; 2004.
- 18. Botero Valencia JS, Lopez Giraldo FE, Vargas Bonilla JF, editors. Calibration method for Correlated Color Temperature (CCT) measurement using RGB color sensors. Image, Signal Processing, and Artificial Vision (STSIVA), 2013 XVIII Symposium of; 2013 11-13 Sept. 2013.
- 19. Macadam DL. Color Balance for Television. Proceedings of the IRE. 1955;43(1):11-4.
- 20. Standard C. CIE Colorimetry Part 2: Standard Illuminants for Colorimetry 2015 [updated 2000 - 2015; cited 2015 17, August]. Available from: http://www.cie.co.at/index.php/LEFTMENUE/index.php?service=restart.
- 21. Kuehni RG. Color: An Introduction to Practice and Principles. 2nd ed. ed. Canada: John Wiley & Sons; 2005.
- 22. Christine Fernandez-Maloine FR-I, and Ludovic Macaire. Numerical color imaging. Great Britain and the United States: ISTE Ltd and John Wiley & Sons, Inc; 2012.
- 23. Zeng H. Preferred Skin Colour Reproduction: The University of Leeds; 2011.
- 24. Drugs.com. Hydroxypropyl Methylcellulose 2015 [cited 2015 23 August]. Available from: http://www.drugs.com/inactive/hydroxypropyl-methylcellulose-162.html.
- 25. Ford JL. Design and Evaluation of Hydroxypropyl Methylcellulose Matrix Tablets for Oral Controlled Release: A Historical Perspective: Springer; 2014.
- 26. MIMS-Thailand. Hypromellose 2015 [updated 23 August 2015; cited 2015 23 August ]. Available from: http://www.mims.com/Thailand/drug/search/?q=hypromellose&page=0.
- 27. Ho L, Müller R, Gordon KC, Kleinebudde P, Pepper M, Rades T, et al. Terahertz pulsed imaging as an analytical tool for sustained-release tablet film coating. European Journal of Pharmaceutics and Biopharmaceutics. 2009;71(1):117-23.
- 28. Haaser M, Gordon KC, Strachan CJ, Rades T. Terahertz pulsed imaging as an advanced characterisation tool for film coatings—A review. International Journal of Pharmaceutics. 2013;457(2):510-20.
- 29. Ho L, Müller R, Gordon KC, Kleinebudde P, Pepper M, Rades T, et al. Applications of terahertz pulsed imaging to sustained-release tablet film coating quality assessment and dissolution performance. Journal of Controlled Release. 2008;127(1):79-87.
- 30. Chikatsu HYaH. 3D MODELING OF SMALL OBJECTS USING MACRO LENS IN DIGITAL VERY CLOSE RANGE PHOTOGRAMMETRY. International Archives of Photogrammetry, Remote Sensing and Spatial Information Sciences. 2010;XXXVIII.
- 31. Percoco G, Lavecchia F, Salmerón AJS. Preliminary Study on the 3D Digitization of Millimeter Scale Products by Means of Photogrammetry. Procedia CIRP. 2015;33(0):257- 62.
- 32. Goyanes A, Robles Martinez P, Buanz A, Basit AW, Gaisford S. Effect of geometry on drug release from 3D printed tablets. International Journal of Pharmaceutics. (0).
- 33. Fan Jianying LL, Gao Yang, Zhang Zeliang, Yu Lei and Liu Wei. Research on Color Gray Code Encoding and Color Components Correction in 3D Measurement for Color Object. International Journal of Signal Processing, Image Processing and Pattern Recognition. 2013;6:217-26.
- 34. Morovic J, Sun P-L. Accurate 3D image colour histogram transformation. Pattern Recognition Letters. 2003;24(11):1725-35.
- 35. Stach S, Lamża A, Wróbel Z. 3D image multifractal analysis and pore detection on a stereometric measurement file of a ceramic coating. Journal of the European Ceramic Society. 2014;34(14):3427-32.
- 36. Hansard M, Evangelidis G, Pelorson Q, Horaud R. Cross-calibration of time-of-flight and colour cameras. Computer Vision and Image Understanding. 2015;134:105-15.
- 37. Wang J, Suenaga H, Liao H, Hoshi K, Yang L, Kobayashi E, et al. Real-time computergenerated integral imaging and 3D image calibration for augmented reality surgical navigation. Computerized Medical Imaging and Graphics. 2015;40:147-59.
- 38. Rosenberg A, Cowan NJ, Angelaki DE. The Visual Representation of 3D Object Orientation in Parietal Cortex. The Journal of Neuroscience. 2013;33(49):19352-61.
- 39. Cooper EA, Norcia AM. Perceived Depth in Natural Images Reflects Encoding of Low-Level Luminance Statistics. The Journal of Neuroscience. 2014;34(35):11761-8.
- 40. Mueller R, Kleinebudde P. Comparison of a laboratory and a production coating spray gun with respect to scale-up. AAPS PharmSciTech. 2007;8(1):3.

#### **ภาคผนวก**

## **การใช้งานโปรแกรมสร้างโมเดล 3 มิติ**

ผู้ใช้สามารถใช้งานโปรแกรมได้โดยทำการเปิดโปรแกรมขึ้นมา โดยวิธีในการเปิดโปรแกรมมีด้วยกัน 2 วิธี ได้แก่

1. เปิดโดยใช้โปรแกรม MATLAB คือ ทำการรันไฟล์ ที่ชื่อว่า untitla.m ด้วยคำสั่ง >> guide

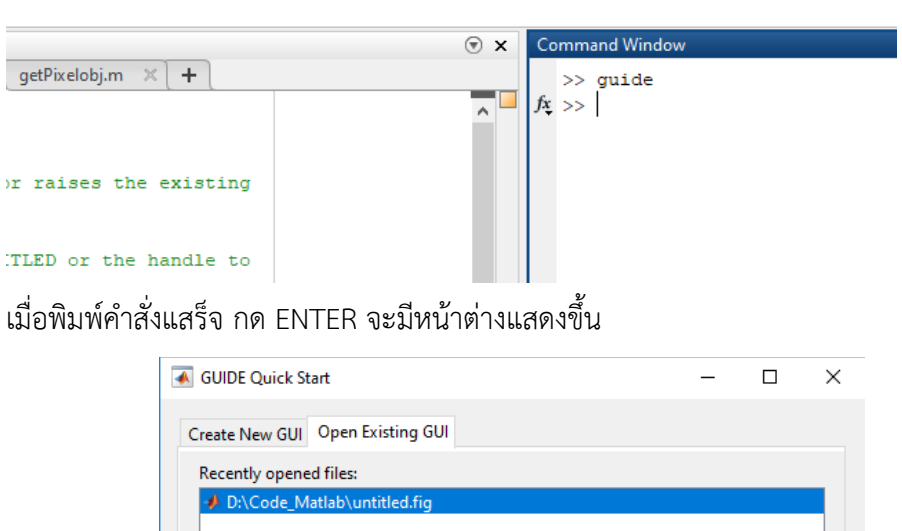

จากนั้นปุ่ม "Open" เพื่อเปิดโปรแกรม หน้าต่างของโปรแกรมก็จะแสดงขึ้นมา

Open

Browse...

Help

Cancel

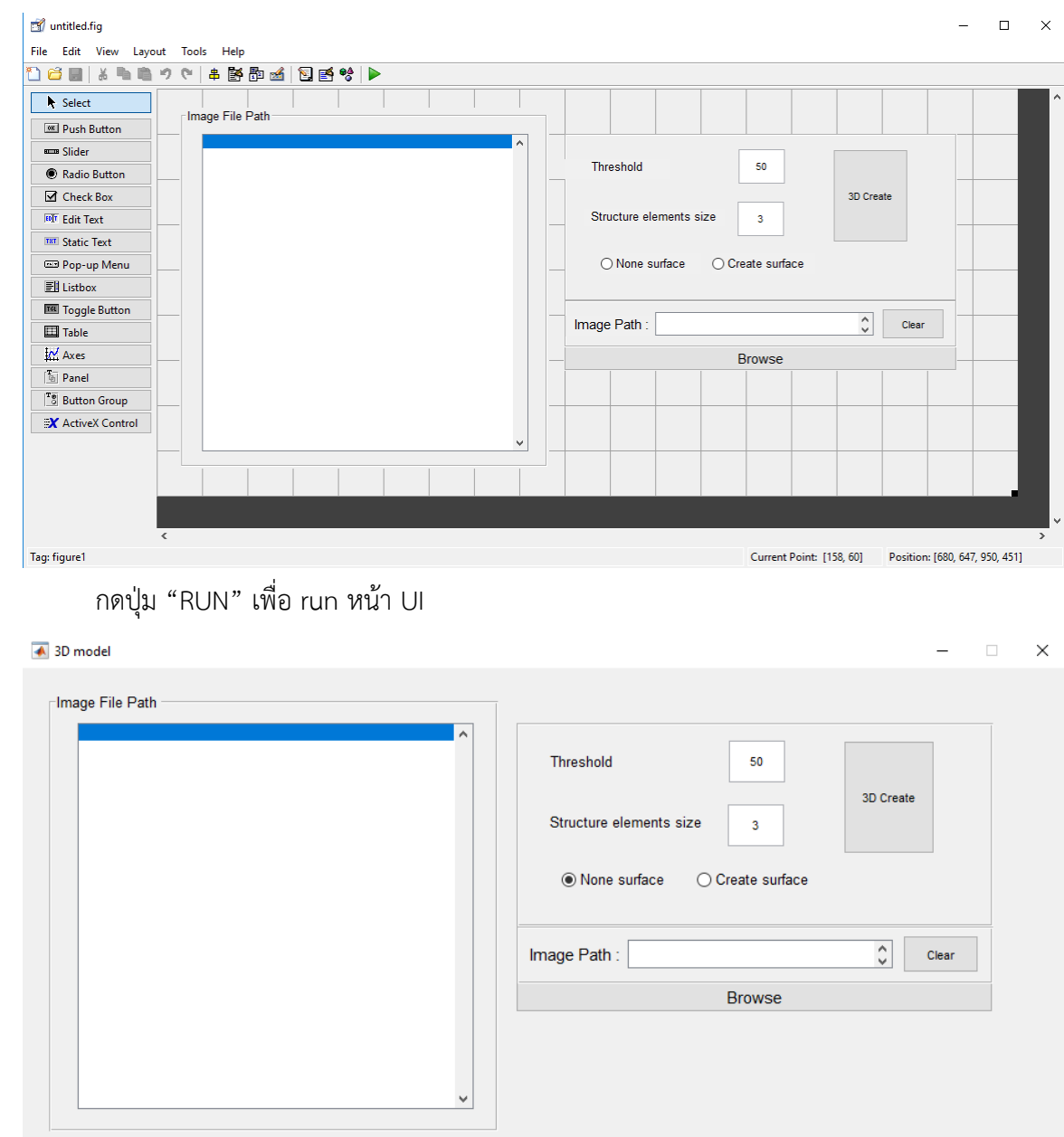

เมื่อหน้า UI ของโปรแกรมแสดงขึ้นจึงสามารถใช้งานโปรแกรมได้

2. เปิดโปรแกรมโดยเปิดจากไฟล์ .exe ของโปรแกรม โดยเข้าไปที่ folder ที่เก็บโปรแกรมไว้ จากนั้น เข้าไปยัง folder ย่อยภายในคือ

"Code\_Matlab\programe\MODEL3D\for\_redistribution\_files\_only"

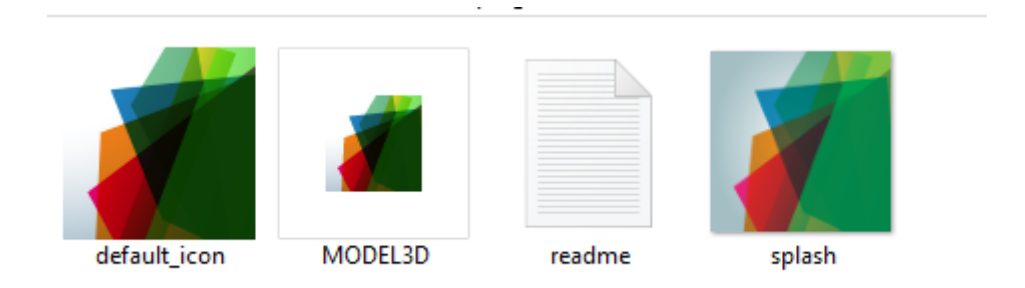

# ท าการเปิดไฟล์ที่ชื่อว่า "MODEL3D"

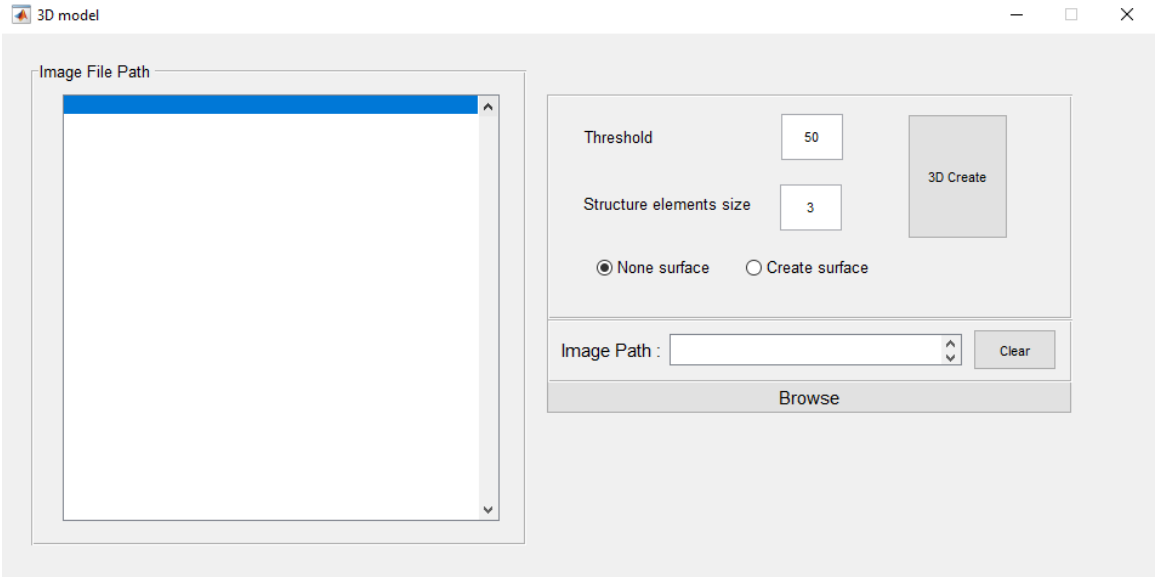

หลังจากเปิดไฟล์ ที่ชื่อว่า "MODEL3D" จะพบกับหน้า UI ของโปรแกรมที่สามารถงานได้

### วิธีใช้งานโปรแกรม

โปรแกรม MODEL3D เป็นโปรแกรมที่จะสร้างโมเดล 3D จากภาพ 2D จำนวน 36 ภาพ โดยภาพ 2D ที่จะนำมาสร้างจะต้องเป็นภาพที่ผ่านกระบวนการ Prepocessing 1 มาแล้ว โดยทำการตัดเฉพาะส่วนที่เป็น เม็ดยาทั้ง 36 ภาพ ไม่จำเป็นว่าการตัดนี้ขนาดภาพจะต้องเท่ากัน

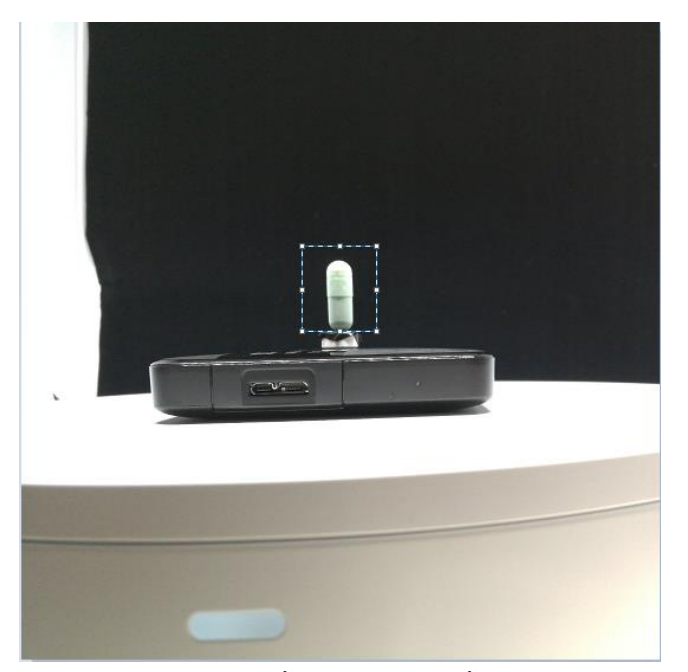

เมื่อได้ภาพที่ผ่านกระบวนการ Prepocessing 1 ทั้ง 36 ภาพแล้ว ขั้นตอนต่อมาคือการนำเข้าภาพ ทำกสนกด ที่ปุ่ม Browse เพื่อเปิดหน้าเลือกไฟล์ภาพ

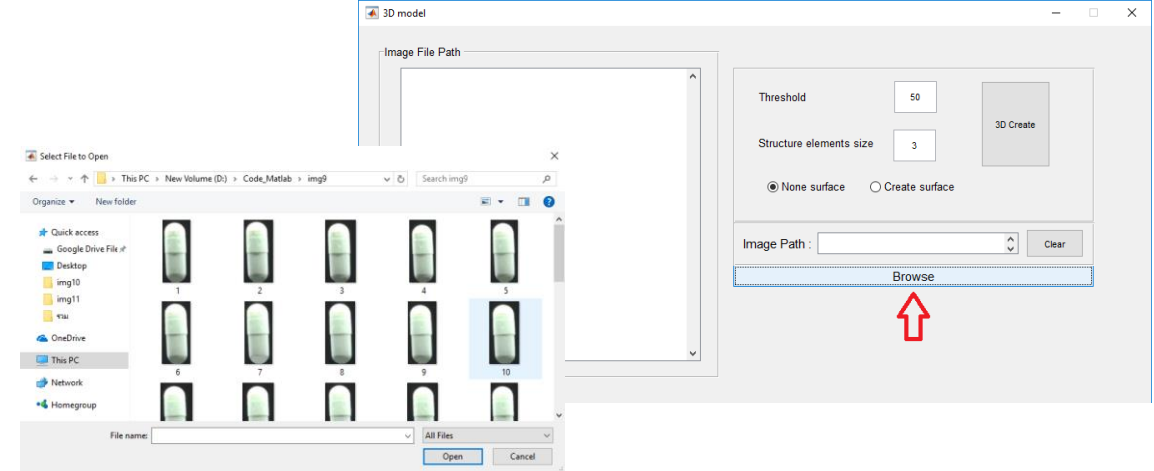

จากนั้นทำการเลือกภาพที่ต้องการสร้างโมเดลจำนวน 36 ภาพ

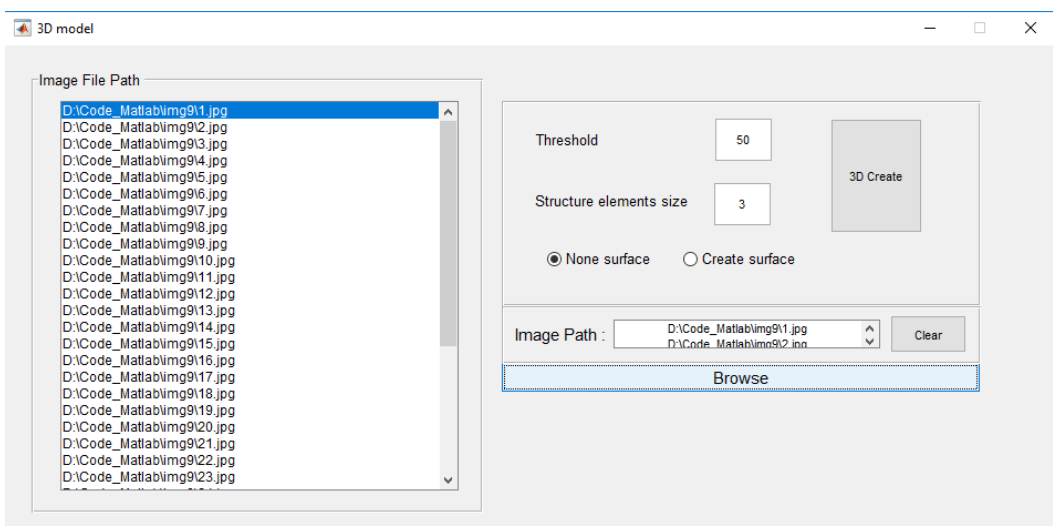

การจะสร้างโมเดลนั้นจะต้องมีขั้นตอน basic image processing คือการแปลงเป็นภาพระดับเทา, แปลงเป็น ิ ภาพขาวดำด้วยเทคนิค Threshold และการกรองภาพด้วย opening algorithm ซึ่งแต่ละชุดข้อมูลรูปภาพนั้น จะต้องมีการกำหนดค่า Threshold เพื่อใช้ในการแปลงภาพขาวดำ และ กำหนดขนาดของ Structure element เพื่อใช้ในการกรองภาพ จากภาพตัวอย่างจะใช้ค่า Threshold เท่ากับ 60 และ ขนาดของ Structure element เท่ากับ 5 (5x5)

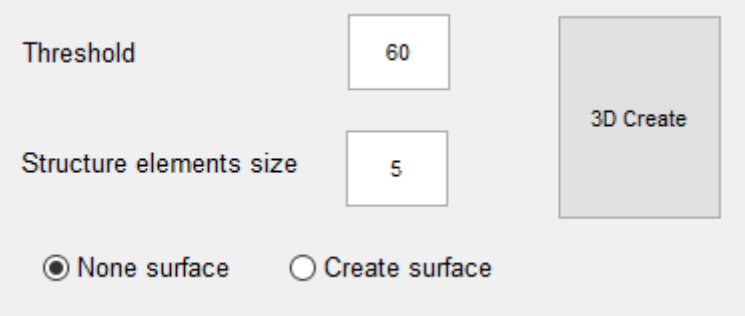

ปุ่ม None surface และ และปุ่ม Create surface คือฟังก์ชันในการเลือกที่จะทำการสร้างโมเดล 3 มิติ แบบ ไม่มีพื้นผิว หรือ แบบมีพื้นผิว หากเลือก None surface คือสร้างแบบไม่มีพื้นผิว จากนั้นกดที่ปุ่ม 3D Create เพื่อเริ่มสร้างโมเดล

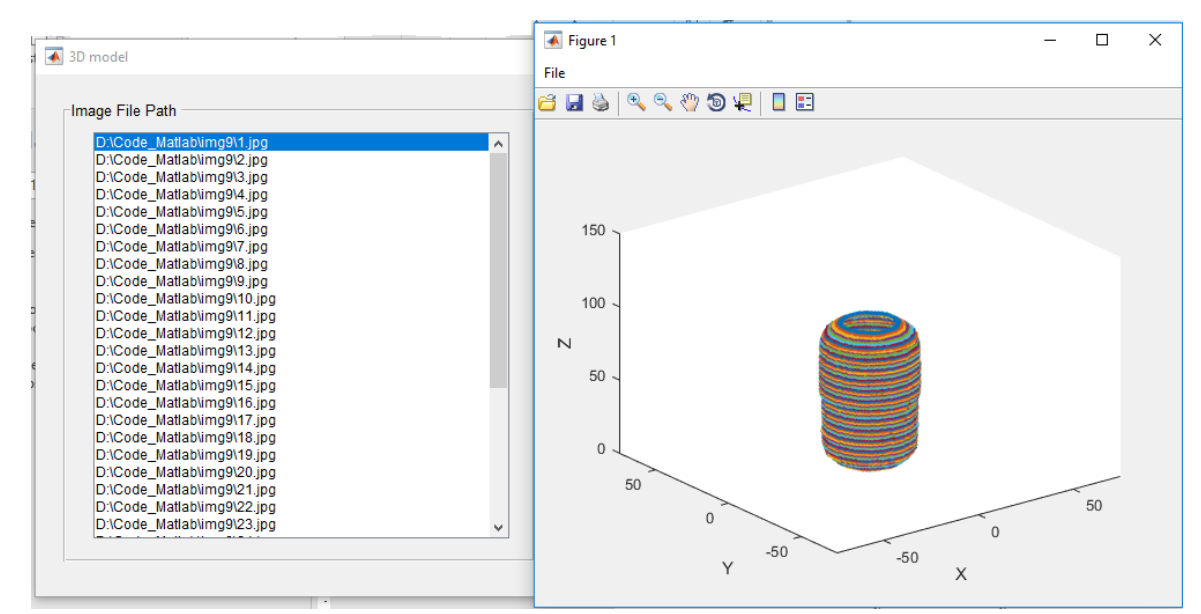

หากเลือก Create surface คือสร้างแบบไม่มีพื้นผิว จากนั้นกดที่ปุ่ม 3D Create เพื่อเริ่มสร้างโมเดล

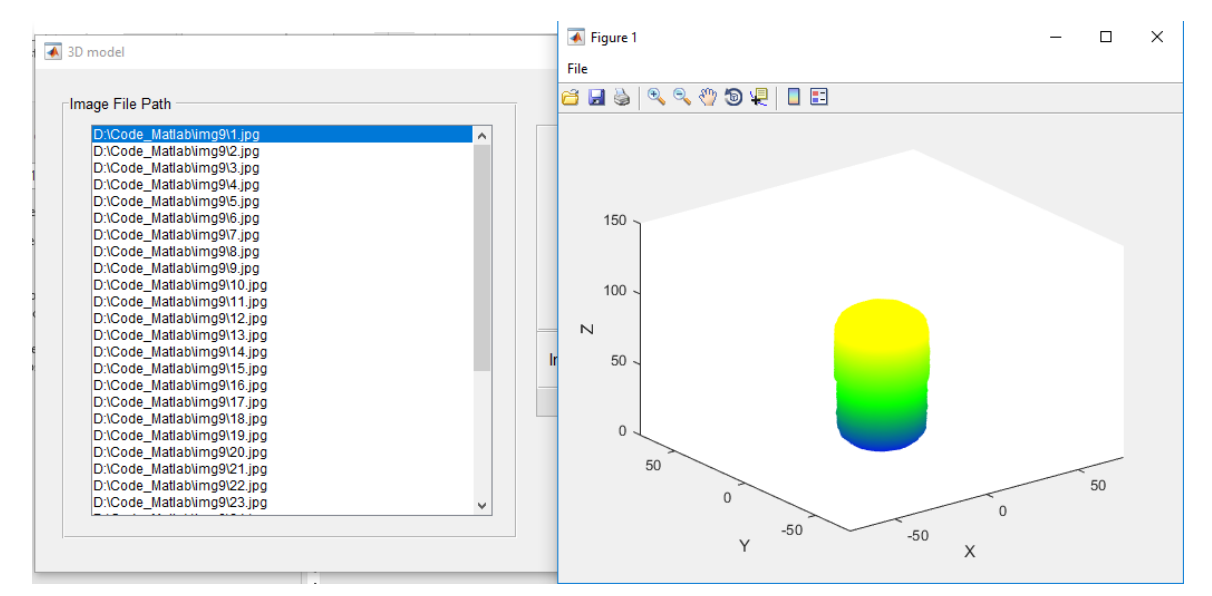

หากต้องการสร้างโมเดลของภาพอื่นในทำการกดที่ปุ่ม "Clear" ไฟล์ภาพทั้งหมดที่เลือกไว้จะถูกลบทิ้ง จากนั้น จึงท าการเลือกภาพที่ต้องการสร้างโมเดลใหม่

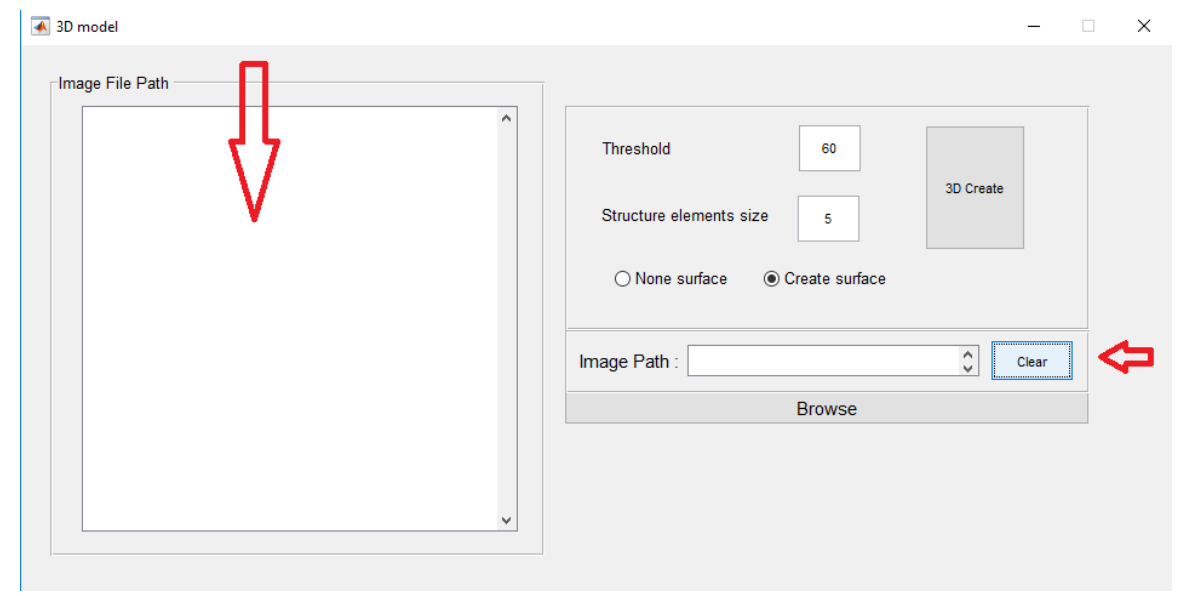